# HDD/DVD REKORDER

# PRIRUČNIK ZA KORISNIKE

### MODEL: RH7900MH

Prije spajanja, upotrebe ili podešavanja ovog proizvoda, molimo pažljivo i temeljito pročitajte ovu knjižicu s uputama.

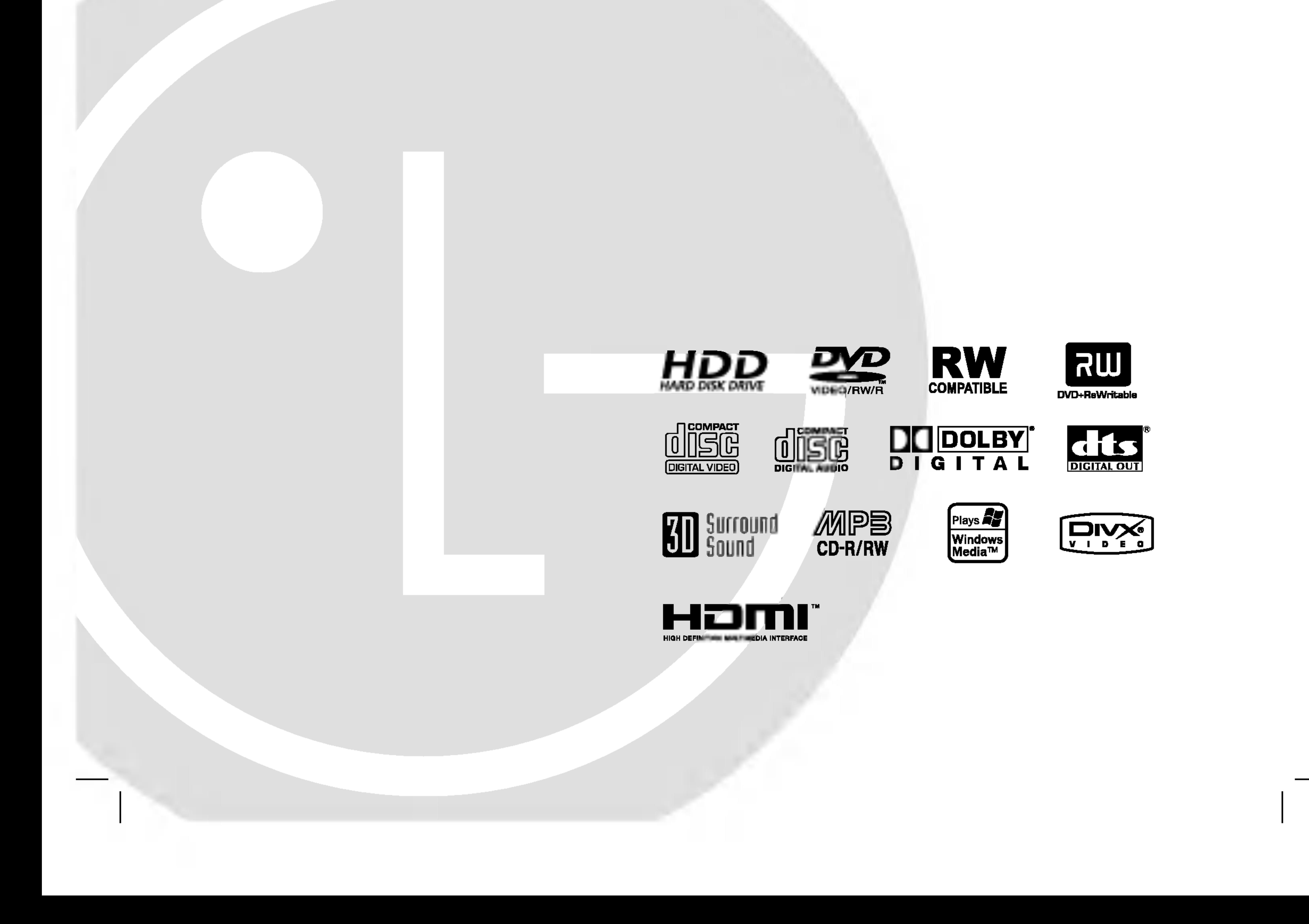

### RH7929NP2L\_NA5HLL\_CRO

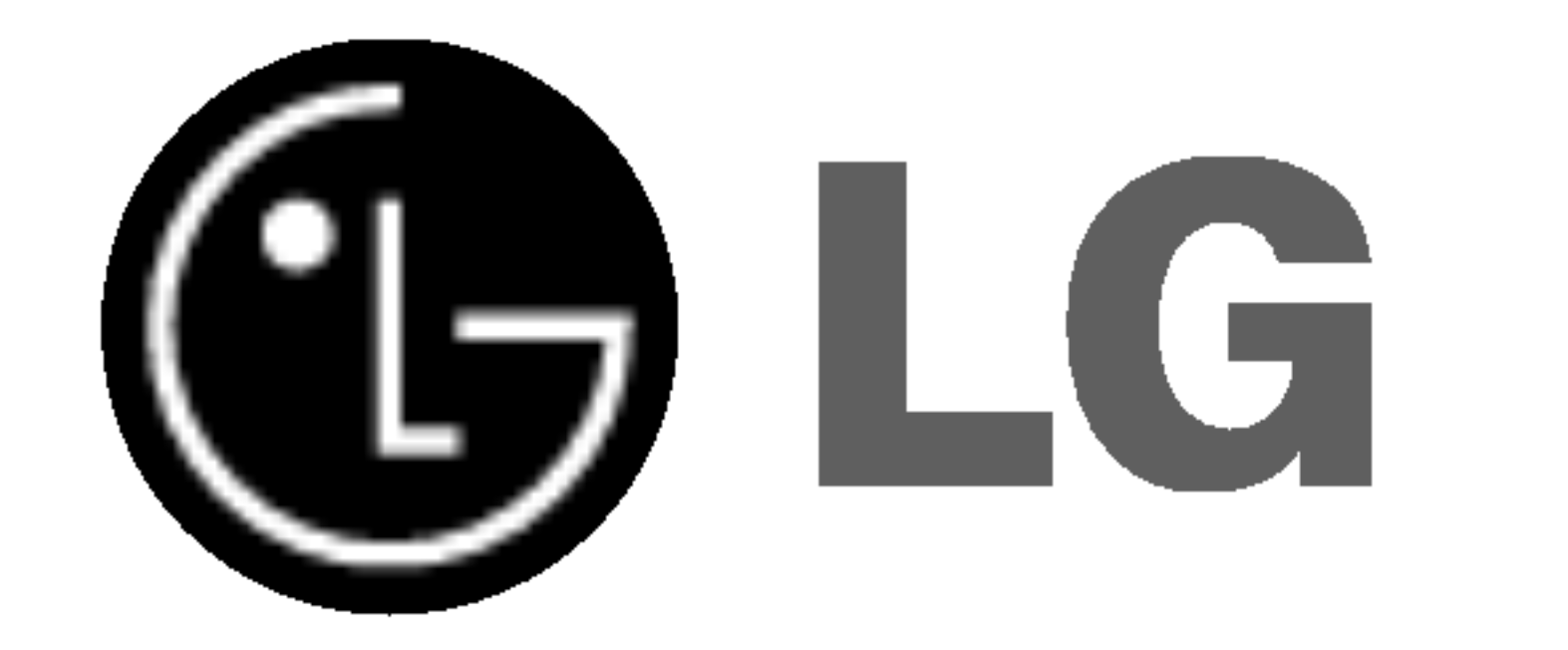

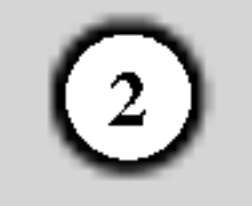

#### UPOZORENJE: OVE UPUTE ZA SERVISIRANJE SU NAMIJENJENE SAMO ZA KVALIFICIRANO OSOBLJE OBUČENO ZA SERVISIRANJE. KAKO BISTE SMANJILI RIZIK OD MOGUĆEG STRUJNOG UDARA

### UPOZORENJE u vezi s električnim kabelom

Upozorenje: Ne izlažite uređaj vodi koja kaplje ili pljuska, kiši niti vlazi. Ne odlažite na uređaj predmete ispunjene vodom kao što su na primjer vaze.

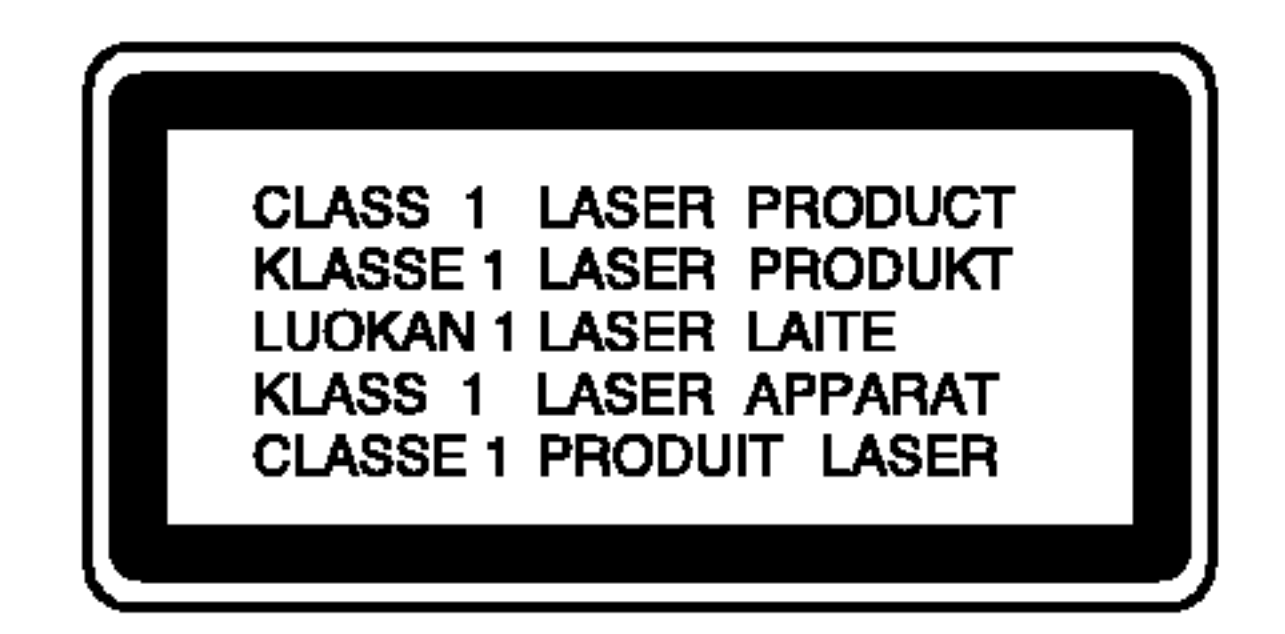

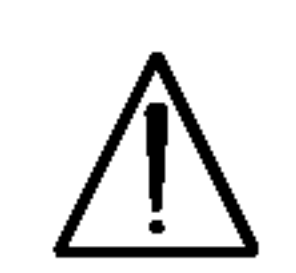

NE IZVODITE NIKAKVE DRUGE RADOVE NA SERVISIRANJU OSIM ONIH KOJI SU SADRŽANI U UPUTAMA ZA RAD OSIM AKO NISTE ZA TO KVALIFICIRANI.

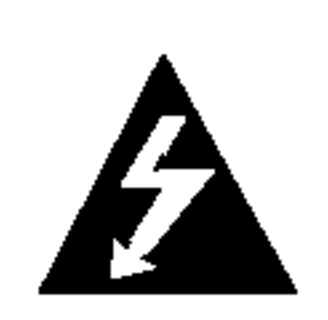

Kako biste osigurali pravilnu upotrebu ovog proizvoda molimo pa?ljivo <sup>i</sup> u cijelosti pročitajte ovaj priručnik za korisnika i sačuvajte ga kao buduću referencu. U slučaju potrebe servisiranja uređaja, molimo potražite ovlašteni servisni centar.

Zaštitite električni kabel od fizičkih ili mehaničkih oštećivanja, kao što su presavijanje, lomljenje, probadanja, priklještenja vratima ili gaženje preko kabla. Posebnu pažnju posvetite utikačima, zidnim utičnicama i mjestu na kojem kabel izlazi iz uređaja.

UPOZORENJE: Ovaj proizvod upotrebljava laserski sistem.

Ovaj uređaj proizveden je na način koji ispunjava zahtjeve radijske interferencije prema UPUTAMA EEC-a 89/336/EEC, 93/68/EEC <sup>i</sup> 73/23/EEC.

Za većinu uređaja se preporučuje da imaju svoj zasebni strujni krug napajanja;

Drugim riječima, zidna utičnica s koje se napaja ovaj uređaj treba biti jedina utičnica na jednom osiguraču i na tom osiguraču ne smije biti drugih utičnica. Kako biste bili sigurni provjerite specifikacijsku stranicu ovog priručnika.

Utičnice nemojte preopterećivati. Preopterećene zidne utičnice, slabo pričvršćene ili oštećene utičnice, produžni kablovi, izlizani električni kablovi ili kablovi s oštećenom ili napuklom izolacijom su opasni. Bilo koje od ovih stanja može dovesti do opasnosti od strujnog udara ili do požara. S vremena na vrijeme pregledajte električni kabel vašeg uređaja, a ako pregledom utvrdite oštećenja ili izlizanost, iskopčajte kabel, prestanite upotrebljavati uređaj i zamijenite kabel s točno određenim zamjenskim kabelom kod vašeg ovlaštenog servisera.

Serijski broj možete naći na zadnjem dijelu ovog uređaja. Ovaj broj jedinstven je za ovu jedinicu uređaja i nije ga moguće naći na drugim uređajima. Tražene informacije trebate zabilježiti ovdje i ovaj priručnik trebate zadržati kao potvrdu Vaše kupovine.

Broi modela<sup>.</sup>

Upotreba upravljačkih kontrola, ili rad na način koji nije naveden u ovom priručniku može dovesti do opasnog izlaganja radijaciji.

Kako biste spriječili izlaganje laserskoj zraci, ne pokušavajte otvarati kućište. U slučaju otvaranja dolazi do vidljivog laserskog zračenja. NE GLEDAJ U ZRAKU.

#### SERIJSKI BROJ:

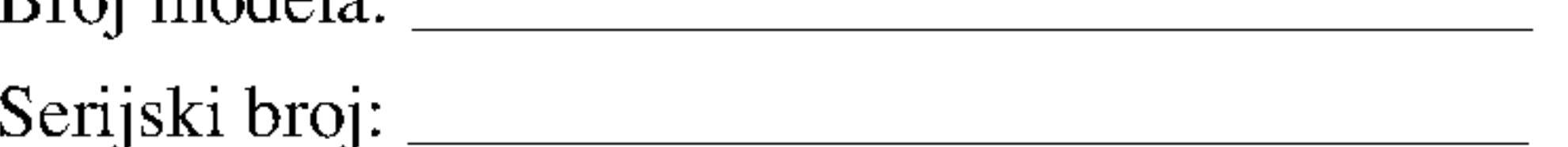

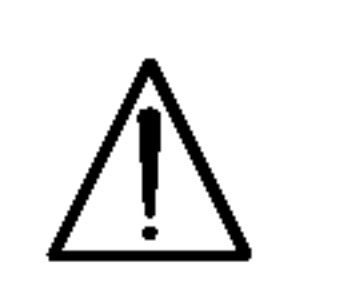

OPREZ: Ne uključujte ovaj uređaj u ograničeno zatvorenim prostorima, kao što su na primjer police za knjige i slično.

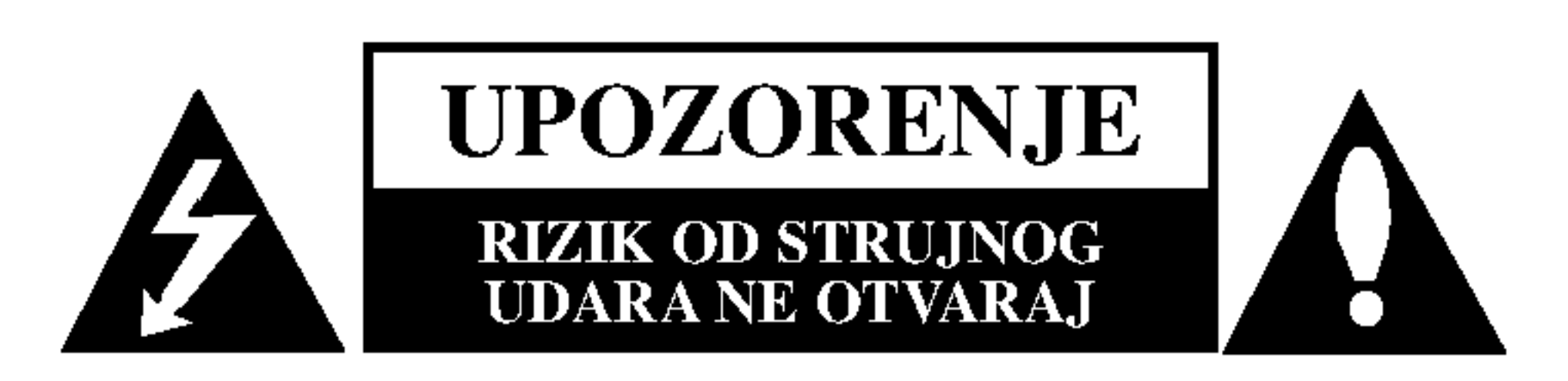

3

### Sadržaj

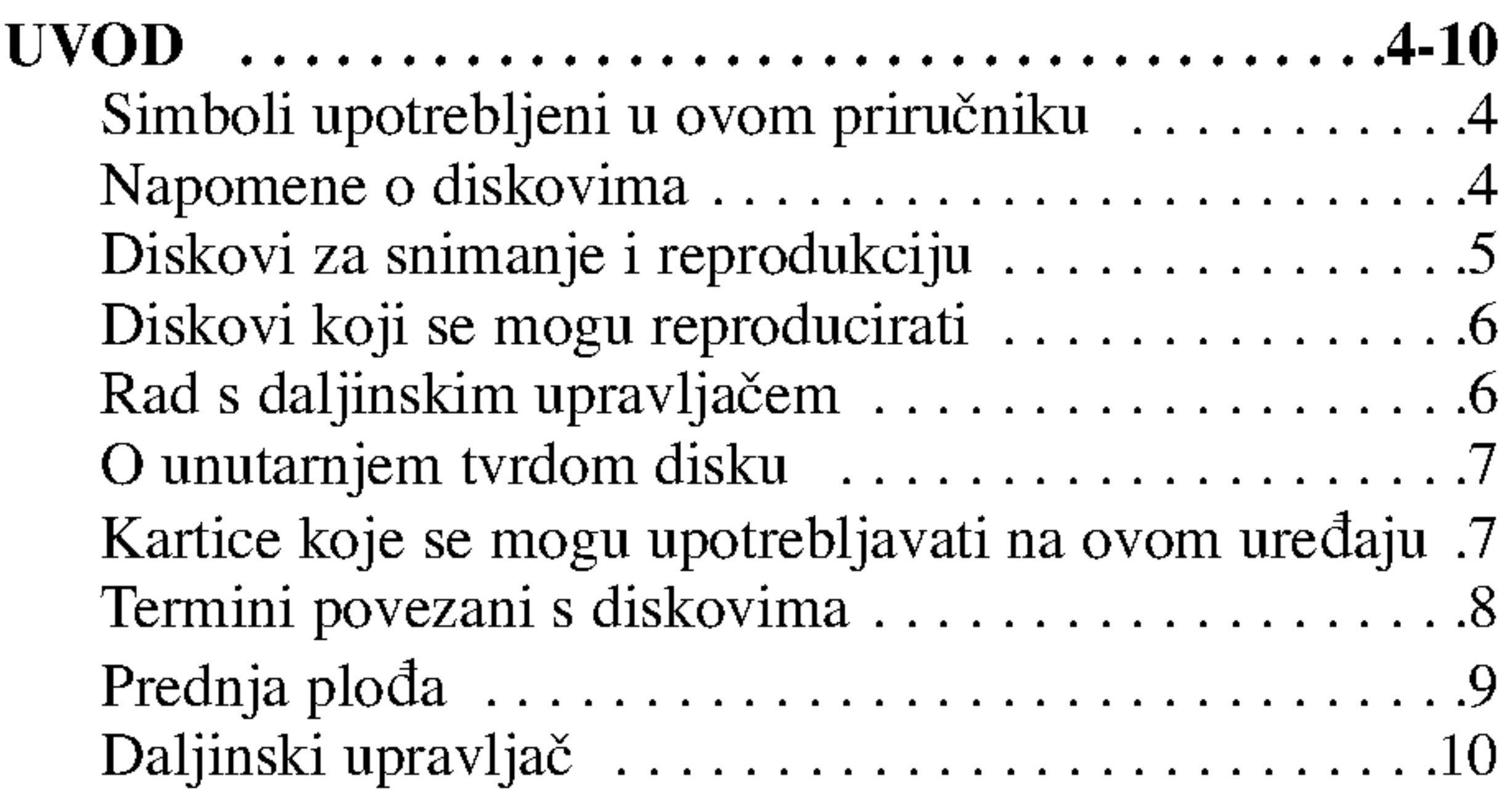

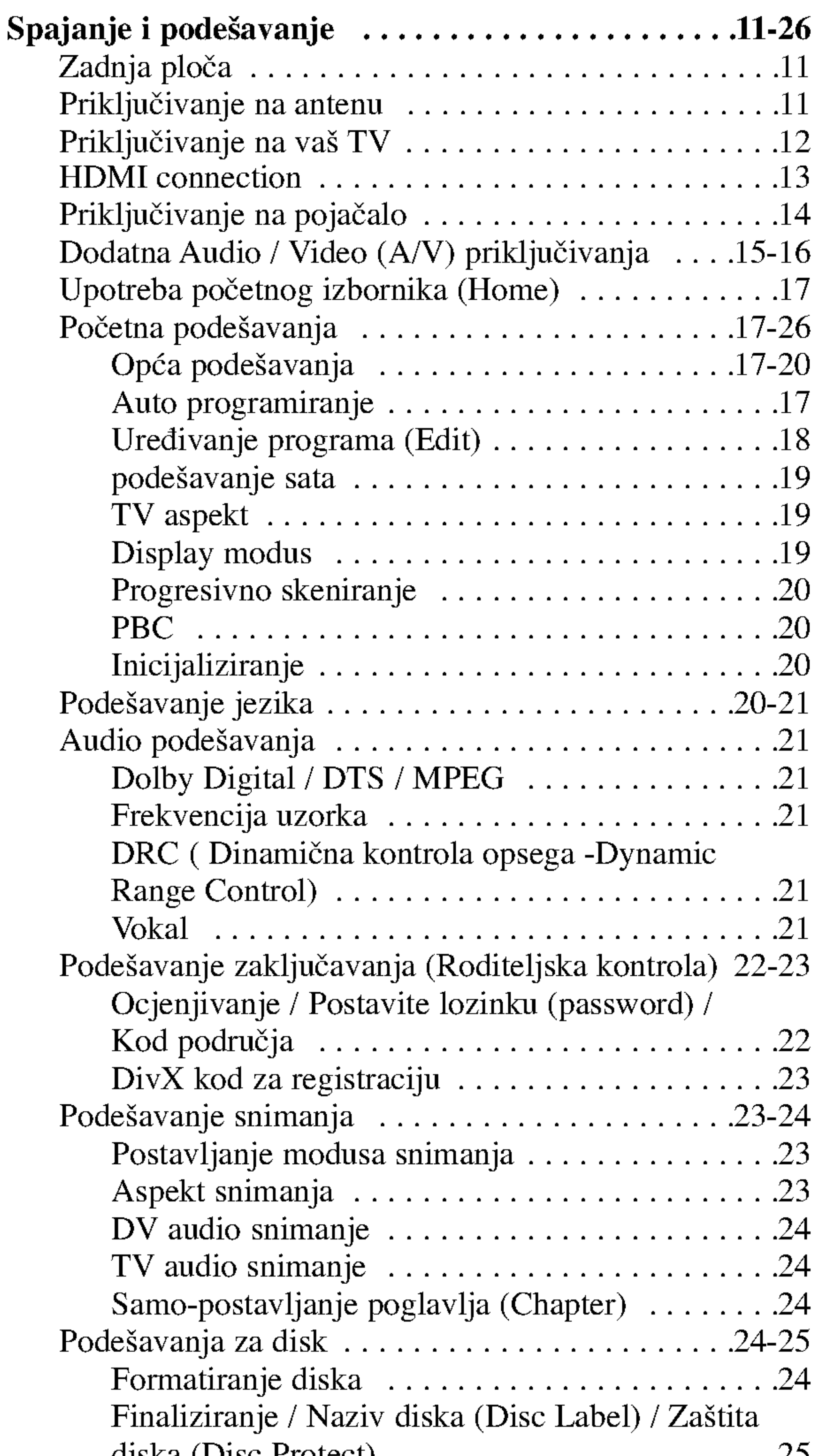

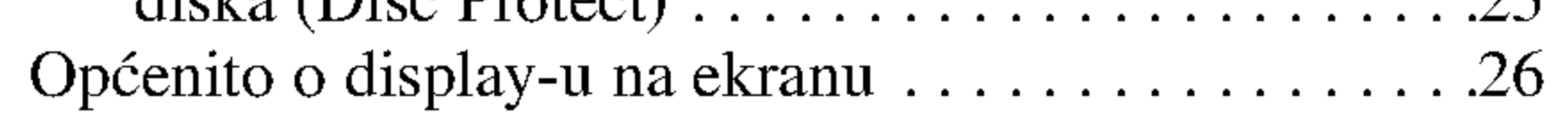

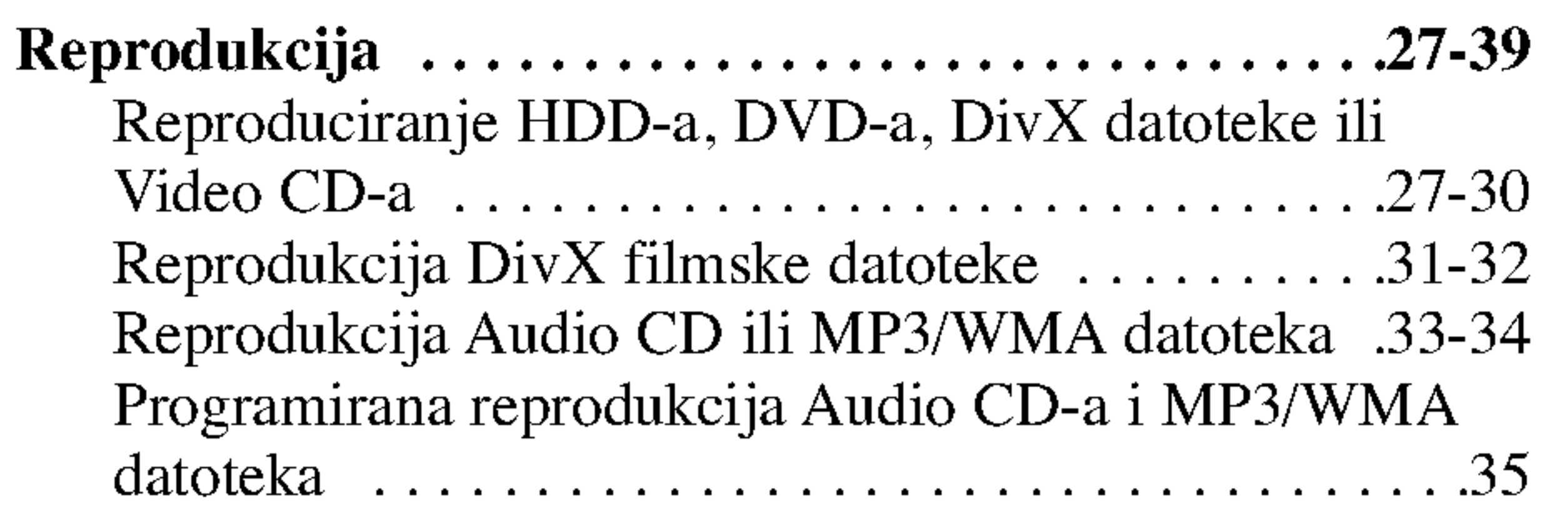

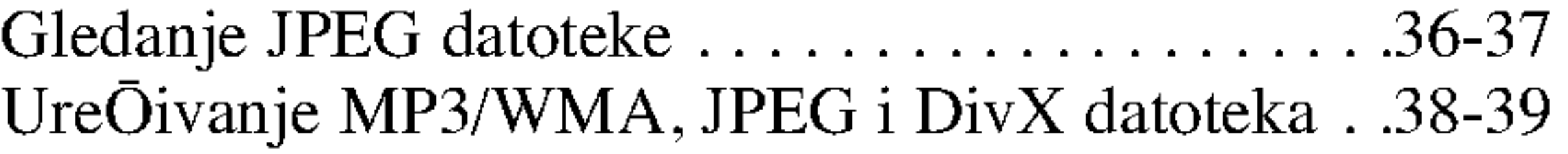

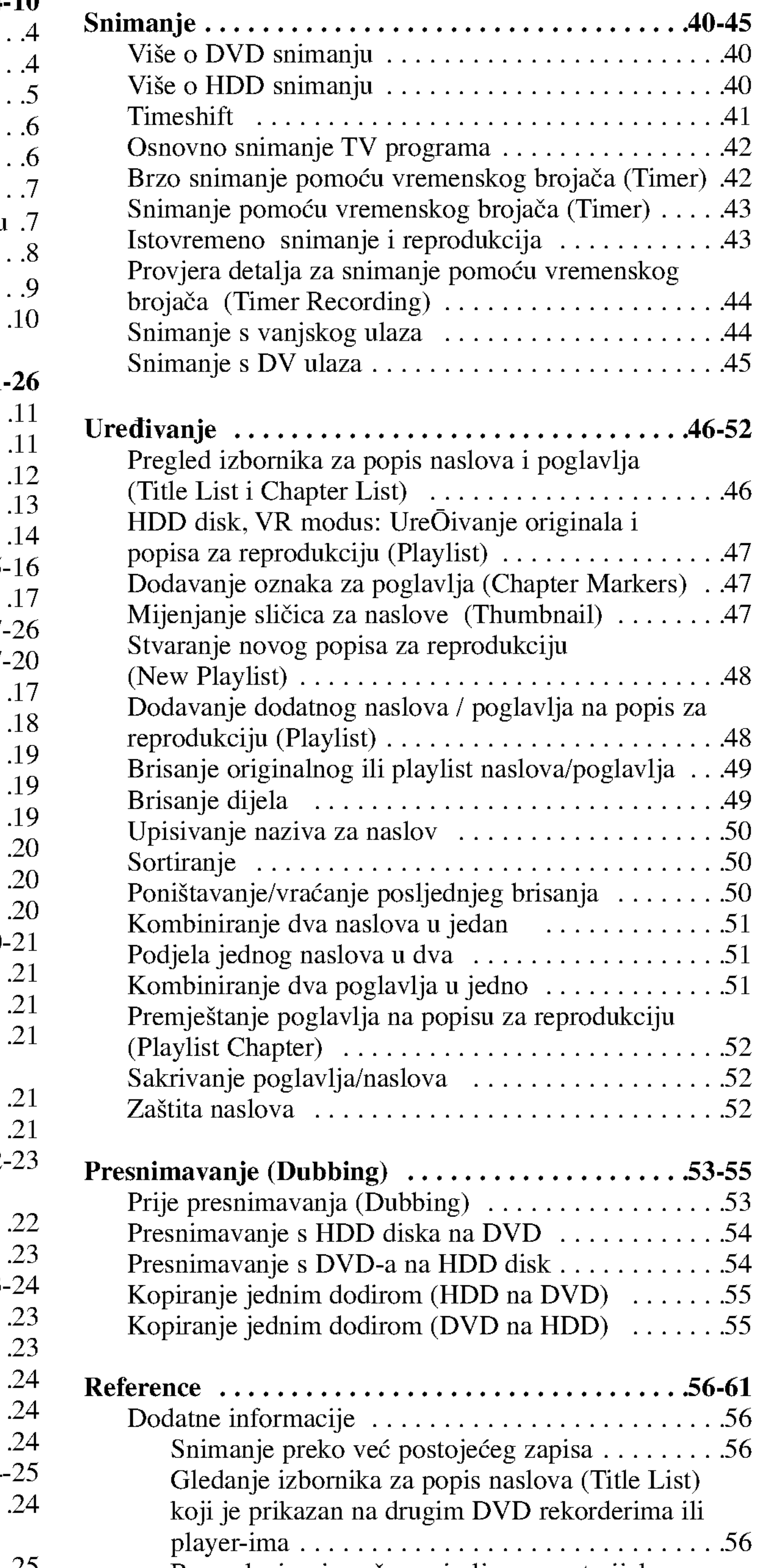

# DovD

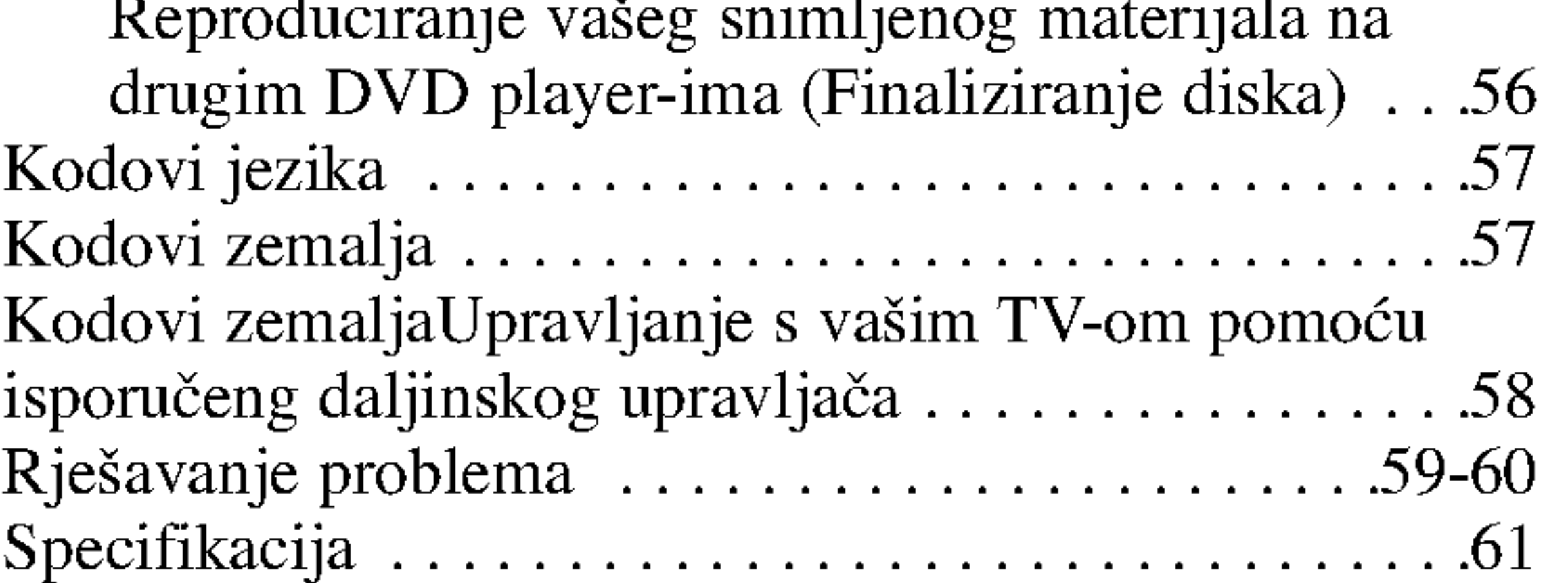

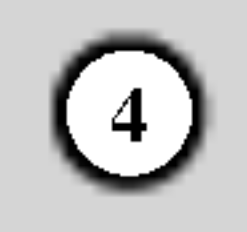

Ovaj priru?nik sadr?i informacije o operacijama <sup>i</sup> održavanju vašeg rekordera. Ukoliko uređaj bude trebao servis obratite se ovlaštenom servisnom mjestu.

### O  $\odot$  simbolu na display-u

### Simboli upotrebljeni u ovom priručniku

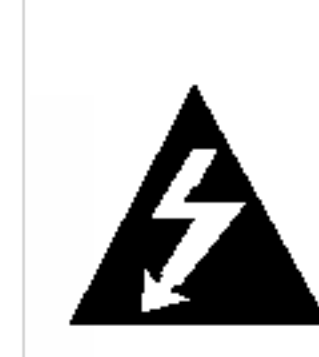

Simbol munje vas upozorava na postojanje opasnog napona unutar kućišta uređaja koji može izazvati strujni udar.

Uskličnik vas upozorava na prisutnost važnih uputa za operacije i održavanje / servisiranje.

Označava postojanje opasnosti oštećivanja samog uređaj ili nastajanja neke druge materijalne štete.

Odjeljak čiji naslov sadrži jedan od slijedećih simbola odnosi se samo na disk koji je predstavljen tim simbolom.

- Video CD-i
- Audio CD-i ACD
- DivX datoteke DivX
- **MP3** MP3 datoteke

#### Čišćenje diskova

Otisci prstiju i prašina na disku mogu prouzrokovati lošu kvalitetu slike i izobličenje zvuka. Prije reprodukcije disk očistite čistom krpom. Disk brišite od sredine prema van.

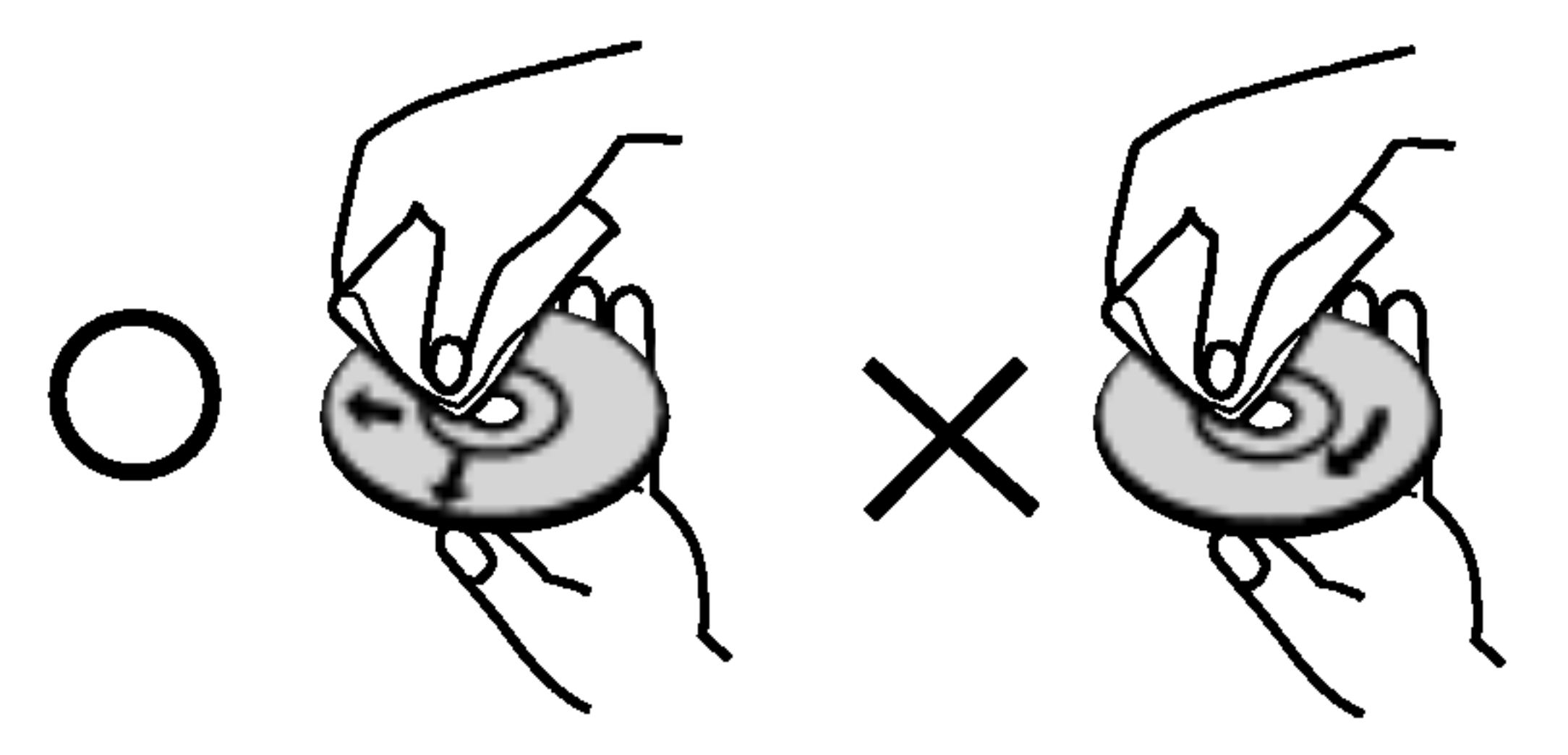

#### Napomena:

Simbol "  $\oslash$  " se može pojaviti na display-u vašeg TV-a tijekom operacija i označava da funkcija koja je objašnjena u ovom priručniku nije dostupna na tom određenom DVD video disku.

Ozna?ava poseba uputstva <sup>i</sup> operacijske pogodnosti.

#### Savjet:

Označava savjete za lakše postizanje željenog cilja.

Ne dirajte stranu diska koja se reproducira. Disk držite na rubovima tako da na njegovoj površini ne ostaju otisci prstiju. Nikada ne lijepite na disk papir ili trake.

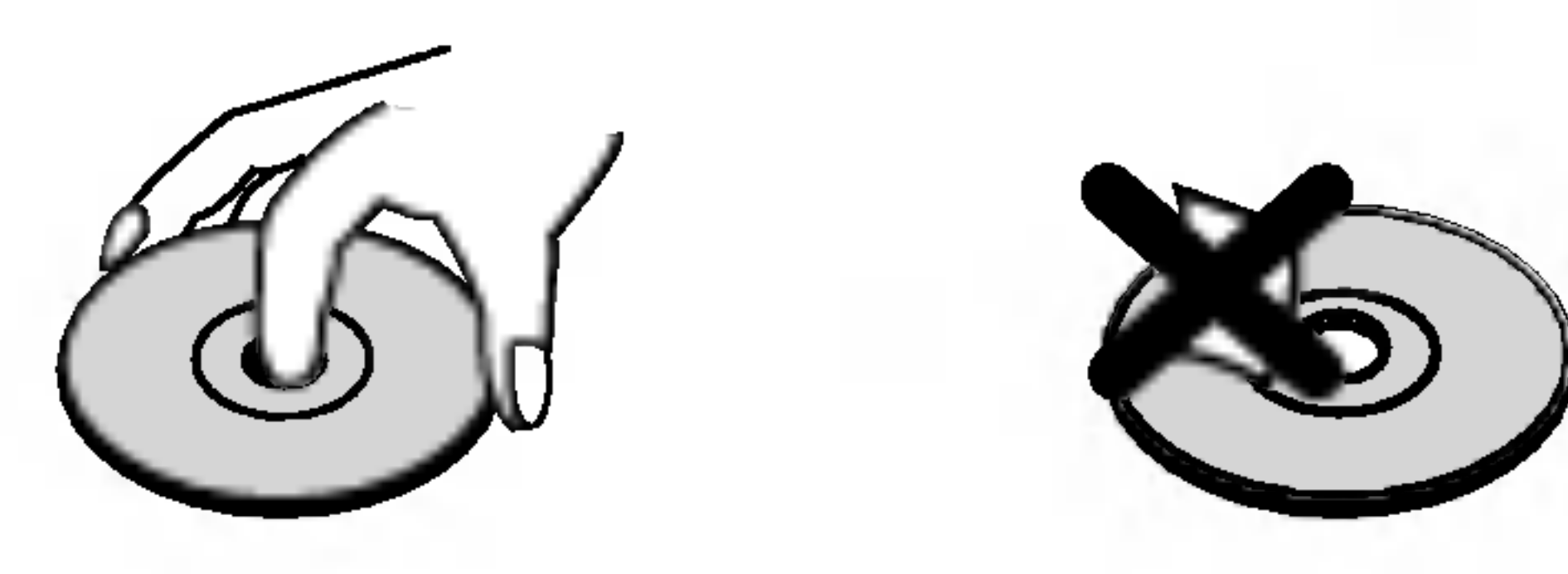

Nakon reprodukcije, diskove spremite u njihove kutije. Ne izlažite diskove izravnoj sunčevoj svjetlosti niti izvorima topline, ne ostavljajte ih u parkiranom automobilu izloženom izravnoj sunčevoj svjetlosti.

Ne koristite jaka otapala poput alkohola, benzina, razrjeđivača, reklamiranih sredstava za čišćenje ili antistatični spray namijenjen starim pločama od vinila.

### Napomene o diskovima

#### Rukovanje diskovima

Naslovi snimljeni na HDD disku **RWWR** DVD-RW s VR modusom snimanja DVD-RW <sup>s</sup> Video modusom snimanja -RWVideo DVD+RW disk DVD-R disk DVD+R disk DVD-Video disk VCD DVD +R -R +RW HDD

#### Spremanje diskova

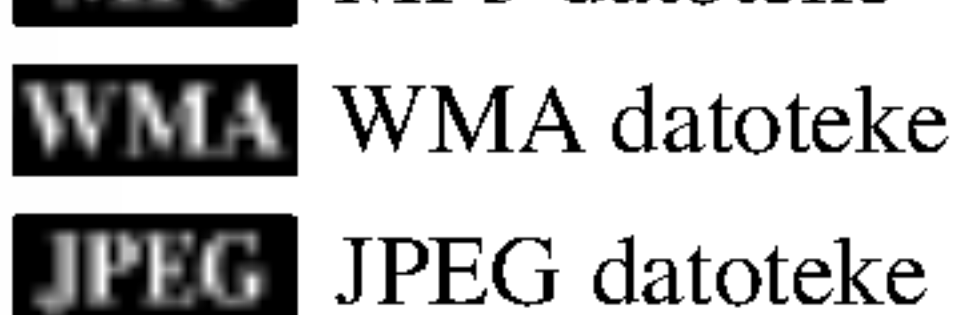

# UVOD

Molimo vas da zbog pravilne uporabe ovog uređaja pažljivo pročitate ovaj priručnik i da ga sačuvate kao referencu za buduće potrebe.

### Kondenziranje vlage

Nikada ne upotrebljavajte ovaj proizvod odmah nakon njegovog premještanja iz hladne u toplu prostoriju. Ostavite uređaj da stoji dva do tri sata prije njegovog uključivanja. Ako uređaj upotrebljavate pod u ovim okolnostima, može doći do oštećenja na diskovima / trakama <sup>i</sup> na unutarnjim dijelovima.

5

### Diskovi za snimanje <sup>i</sup> reprodukciju

- DVD-RW diskovi se mogu formatirati za VR modus snimanja ili Video modus snimanja.
- Na ovim diskovima je moguće ponavljati snimanje. Snimljeni materijal se može pobrisati, a zatim se na istom disku možete ponovno snimati.
- [VR modus]
- Moguće je u velikoj mjeri uređivati snimljeni materijal.
- Može se reproducirati na player-ima koji su kompatibilni s VR modusom (nakon finaliziranja) [Video modus]
- Može se reproducirati na običnim DVD player-ima (nakon finaliziranja)
- Ograničene mogućnosti uređivanja
- DVD-R (Digital Video Disc Recordable)
	- Ovi se diskovi mogu snimiti samo jedanput. Nakon što ste finalizirali DVD-R disk, na tom disku više ne možete snimati i ne možete ga više uređivati.
	- DVD-R diskovi se mogu formatirati samo <sup>u</sup> Video modusu.
	- Može se reproducirati na običnim DVD player-ima (nakon finaliziranja)
	- Ograničene mogućnosti uređivanja

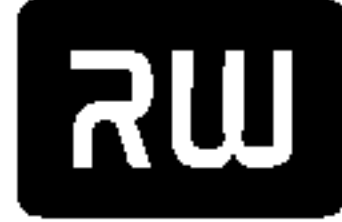

DVD-RW (Digital Video Disc - ReWritable):

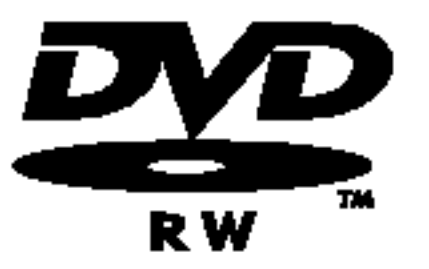

- DVD+RW (Digital Video Disc <sup>+</sup> ReWritable)
- Na ovim diskovima je moguće ponavljati snimanje. Snimljeni materijal se može pobrisati, a zatim na istom
- disku možete ponovno snimati. DVD+ReWritable
	- Može se reproducirati na DVD+RW kompatibilnim player-ima (automatsko finaliziranje)
	- Uređivani sadržaji se mogu reproducirati na DVD+RW kompatibilnim player-ima samo nakon finaliziranja diska
	- Snimljeni materijal se može uređivati pomoću naslova / poglavlja

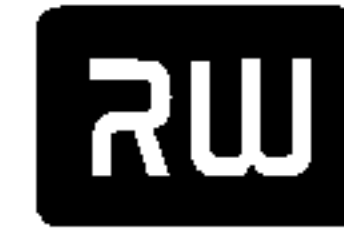

#### DVD+R (Digital Video Disc + Recordable)

- Ovi se diskovi mogu snimiti samo jedanput. Nakon što ste finalizirali DVD+R disk, na tom disku više ne
- možete snimati i ne možete ga više uređivati.  $DVD + R$ 
	- Može se reproducirati na DVD+R kompatibilnim player-ima (nakon finaliziranja)
	- Svaki uređeni sadržaj nije kompatibilan sa DVD+R kompatibilnim player-ima (Sakrij, kombiniraj poglavlje, dodaj oznaku za poglavlje, <sup>i</sup> sl.)
	- Ograničene mogućnosti uređivanja naslova / poglavlja

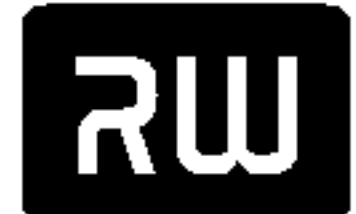

Ako su DVD-RW/DVD+RW diskovi snimljeni na osobnom računalu ili na nekon drugom DVD rekorderu, nećete moći formatirati disk pomoću ovog rekordera. Stoga, budete li htjeli uporabiti takav disk na ovom rekorderu, morat ćete ga formatirati pomoću originalnog rekordera.

#### DVD+R DL (Digital Video Disc + Recordable; Double Layer)

- Ovi se diskovi mogu snimiti samo jedanput. Nakon što ste finalizirali DVD+R DL disk, na tom disku više ne
- možete snimati i ne možete ga više uređivati. DVD+R DL
	- Prostor za memoriju je gotovo udvostručen kod dvoslojnih DVD+R diskova i tako omogućuje korisnicima snimanje do 8.5GB video materijala na jednom DVD+R disk.
	- Može se reproducirati na DVD+R DL kompatibilnim player-ima (nakon finaliziranja)
	- Svaki uređeni sadržaj nije kompatibilan sa DVD+R DL kompatibilnim player-ima (Sakrij, kombiniraj poglavlje, dodaj oznaku za poglavlje, <sup>i</sup> sl.)
	- Ograničene mogućnosti uređivanja naslova / poglavlja

### DVD diskovi koji se preporučuju za snimanje

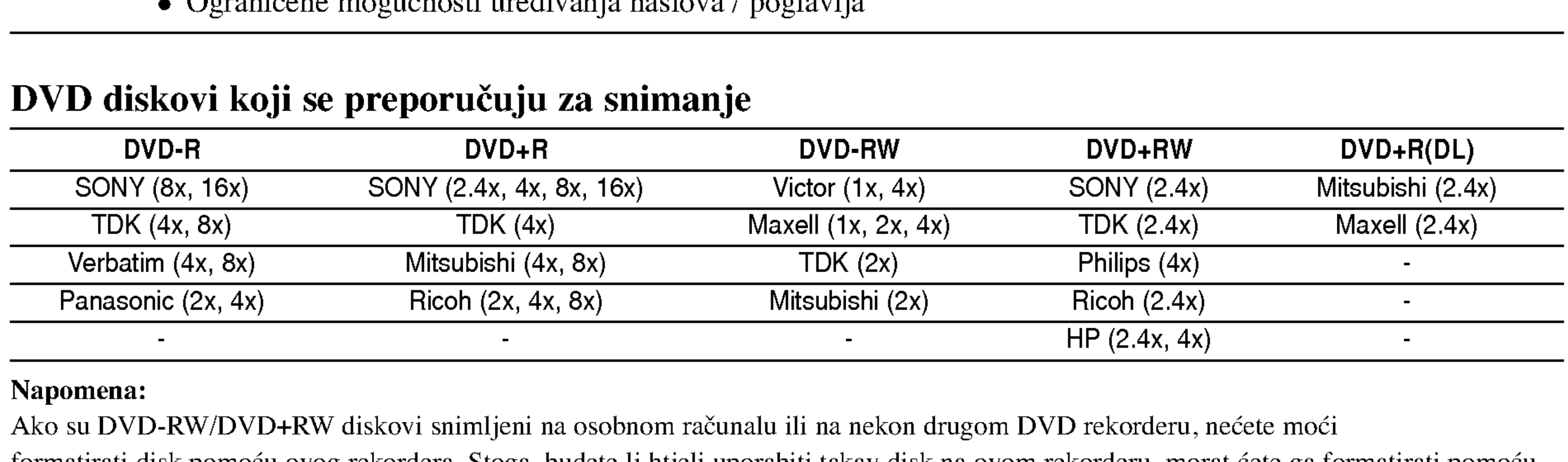

#### Napomena:

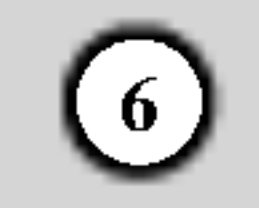

### Diskovi koji se mogu reproducirati

#### DVD (8 cm / 12 cm disk) DVD

• Diskovi kao što su filmovi koji se mogu kupiti ili iznajmiti VIDEO<sup>"</sup>

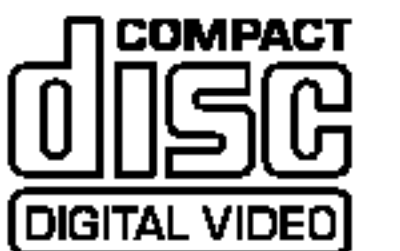

Video CD (VCD) (8 cm / <sup>12</sup> cm disk)

VIDEO CD-i ili CD-R-i/CD-RW-i <sup>u</sup> VIDEO CD/Super VIDEO CD formatu

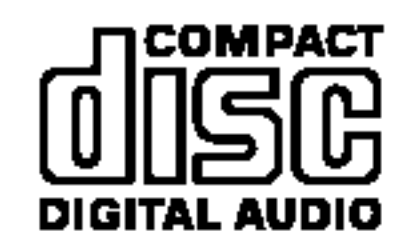

- -- Ovisno <sup>o</sup> uvjetima opreme za snimanje ili samog CD-R/RW (ili DVD±R/RW) diska, neki CD-R/RW (ili DVD±R/RW) diskovi neće se moći reproducirati na uređaju.
- -- Ne stavljajte nikakav pe?at ili naljepnicu ni na jednu stranu (strana <sup>s</sup> naljepnicom ili snimljena strana) diska.
- Ne upotrebljavajte CD diskove nepravilnog oblika (npr., u obliku srca ili osmerokuta). Upotreba takvih diskova može dovesti do nepravilnosti.
- Ovisno o software-u za snimanje i finaliziranje, neki snimljeni diskovi (CD-R/RW ili DVD±R/RW) se možda neće moći reproducirati.
- DVD-R/RW, DVD+R/RW i CD-R/RW diskovi koji su snimljeni pomoću osobnog računala ili pomoću DVD ili CD rekordera možda se neće reproducirati ako je disk oštećen ili prljav, ili ako na lećama rekordera ima nečistoće ili kondenzacije.
- -- Ako disk snimate pomoću osobnog računala, čak i ako je disk snimljen u kompatibilnom formatu, postoje slučajevi u kojima možda neće doći do reprodukcije zbog postavki u software-u programa s kojim je snimljen disk. (Provjerite s proizvođačem software-a za detaljnije informacije.)

AudioCD(8cm/12cmdisk)

Glazbeni CD-i ili CD-R-i/CD-RW-i <sup>u</sup> glazbenom CD formatu koji se mogu kupiti

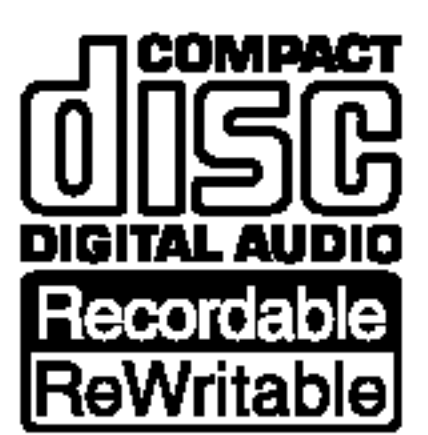

#### CD-R/CD-RW (8 cm / 12 cm disk)

• CD-R/CD-RW diskovi koji sadrži audio naslove, DivX, MP3, WMA, ili JPEG datoteke.

#### Napomene:

Ovaj rekorder namijenjen je <sup>i</sup> proizveden za reprodukciju DVD software-a koji su kodirani za regiju 2. Regionalni kod na naljepnici nekih DVD diskova ukazuje na to koji tip rekordera može reproducirati tu vrstu diskova. Ovaj uređaj može reproducirati samo DVD diskove označene s "2" ili "All". Ako pokušate reproducirati DVD s nekim drugim regionalnim kodom na TV ekranu će se pojaviti poruka "Incorrect region code. Can't play back (Neispravan kod. Nije moguća reprodukcija)." Neki DVD diskovi mogu nemati regionalni kod na naljepnici iako je njihova reprodukcija ograničena regionalnim kodom.

#### Regionalni kod za rekorder <sup>i</sup> DVD-e

Ne miješajte stare i nove baterije. Nikada ne miješajte različite vrste baterija (standardne, alkalne, <sup>i</sup> sl.).

#### Napomene <sup>o</sup> DVD-ima <sup>i</sup> Video CD-ima

Neke operacije reprodukcije DVD-a i Video CD-a mogu biti namjerno programirane od strane proizvođača software-a. Obzirom da ovaj uređaj reproducira DVD i Video CD prema sadržaju na disku određenom od strane proizvođača softwarea, možda će neke od pogodnosti uređaja za reproduciranje biti nedostupne, ili će neke funkcije biti dodane. Pogledajte također informacije koje idu s DVD-ima i Video CD-ima. Neki DVD-i proizvedeni samo za poslovne svrhe možda se neće moći reproducirati na uređaju.

### Rad s daljinskim upravljačem

Usmjerite daljinski upravljač prema senzoru za daljinski upravljač i pritisnite tipke.

### Umetanje baterija na daljinskom upravljaču

Skinite poklopac za baterije na zadnjoj strani daljinskog upravljača i umetnite dvije R03 (veličina AAA) baterije s pravilno postavljenim  $\bullet$  i  $\bullet$  polovima.

#### Upozorenje

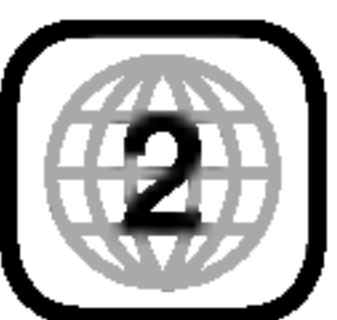

7

Unutarnji tvrdi disk (hard disk drive (HDD) je osjetljivi dio opreme. Molimo upotrebljavajte rekorder tako da se pridržavate uputa dalje iznesenih kako biste se zaštitili od mogućih nepravilnosti na HDD disku. Preporučujemo da napravite kopiju (back up) vama važnog snimljenog materijala na DVD diskovima kako bi se zaštitili od mogućeg gubitka u slučaju greške.

### O unutarnjem tvrdom disku

- Compact Flash Card (CF)
- Micro Drive (MD)
- Secure Digital Card (SD)
- Multi Media Card (MMC)
- Smart Media Card (SMC)
- xD-Picture Card (xD)
- Memory Stick (MS)
- Ne mičite rekorder kad je uključen (on).
- Instalirajte i upotrebljavajte rekorder na stabilnoj i ravnoj površini.
- Ne blokirajte zadnji ventilator za hlađenje.
- Ne upotrebljavajte rekorder na izuzetno vrućim ili vlažnim mjestima, ili na mjestima gdje će rekorder biti izložen naglim promjenama temperature. Nagle promjene temperature mogu prouzročiti kondenzaciju koja se može stvoriti unutar rekordera. To može biti uzrok nepravilnosti HDD diska.
- Kada je rekorder uključen (on), ne iskopčavajte ga iz zidne utičnice i ne prekidajte električno napajanje prekidačem za strujni krug (osigurač).
- $\bullet$  Ne pomičite rekorder odmah nakon što ste ga isključili (off). Ako već trebate pomaknuti rekorder, molimo slijedite korake navedene dolje:
	- 1. Nakon što se poruka POWER OFF (El. napajanje isključeno) pojavi na display-u, pričekajte najmanje dvije minute.

- 2. Iskopčajte utikač uređaja iz zidne utičnice.
- 3. Premjestite rekorder.
- Ako je došlo do nestanka električne struje za vrijeme dok je rekorder bio uključen postoji mogućnost da se izgube neki podaci na HDD disku.
- HDD disk je jako osjetljiv. Ako se upotrebljava na nepravilan način ili u neprikladnoj sredini, postoji mogućnost da dođe do greške na HDD disku nakon nekoliko godina rada. Znakovi problema uključuju neočekivano zamrzavanje reprodukcije i primjetne kvadratne smetnje na slici (mozaik).
	- Međutim, ponekad neće biti nikakvih znakova upozorenja na grešku na HDD disku.
	- Ako postoji greška na HDD disku, neće biti moguće reprodukcija snimljenog materijala. U tom slučaju je neophodna zamjena neispravnog HDD diska.

Kartice koje se mogu upotrebljavati na ovom uređaju

- 
- Memory Stick Pro (MS-Pro)
- Kartice kompatibilne s: FAT 12, FAT 16, ili FAT 32
- Upotrebljavajte samo gore preporučene memorijske kartice.

### O zaštiti snimljenog materijala

Za kartice koje imaju prekidač za zaštitu snimljenog materijala, ako je prekidač uključen (on) tada neće biti moguće snimanje na karticu, brisanje ili formatiranje kartice.

### Umetanje/vađenje memorijske kartice

Umetanje kartice: Umetnite karticu ravno unutra dok ne sjedne na svoje mjesto. Vađenje kartice: Pažljivo izvucite karticu.

5. Odaberite [TV(HDD)], [MUSIC], ili [PHOTO] mogućnost. Detalji o mogućnostima nalaze se na strani 17.

#### Napomene:

- Držite memorijsku karticu dalje od dosega djece. U slučaju gutanja odmah potražite liječnički savjet.
- Memorijska kartica se možda neće moći upotrebljavati na ovom rekorderu.
- Nemojte vaditi memorijsku karticu za vrijeme rada uređaja (reprodukcija, kopiranje, premještanje, u sl.).

### Upotreba memorijske kartice

- 1. Umetnite memorijsku karticu.
- 2. Pritisnite tipku HOME na daljinskom upravljaču.
- 3. Odaberite mogućnost [MEMORY CARD], a zatim pritisnite tipku  $\blacktriangleright$ .
- 4. Odaberite [Memory Card 1] ili [Memory Card 2], a zatim pritisnite tipku ENTER.

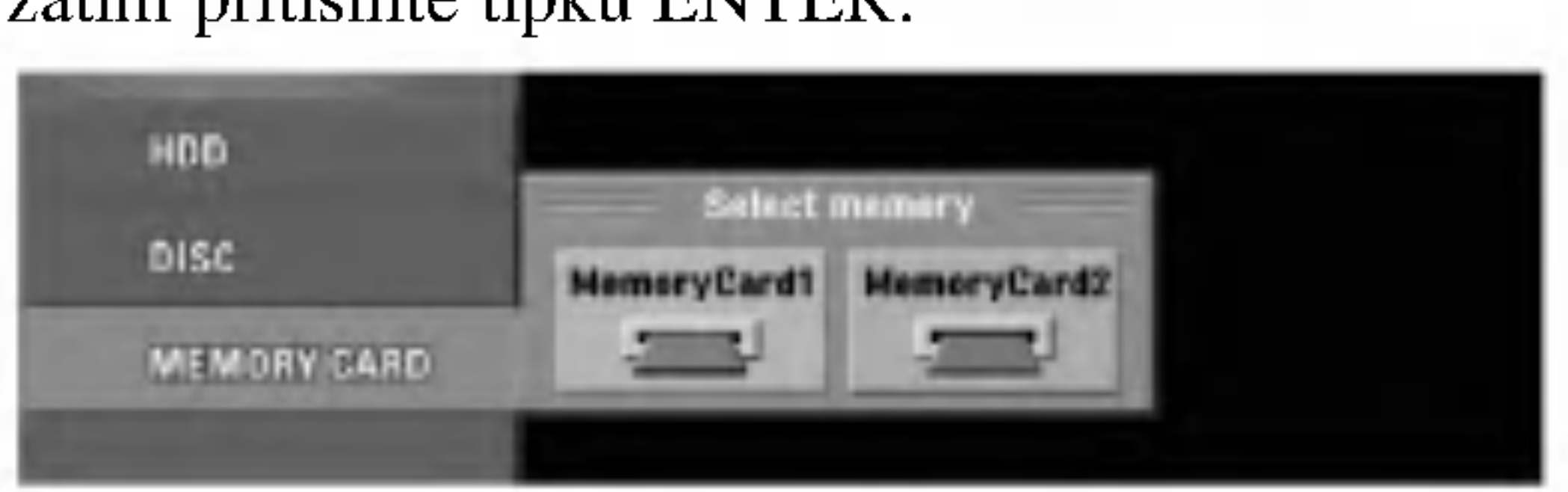

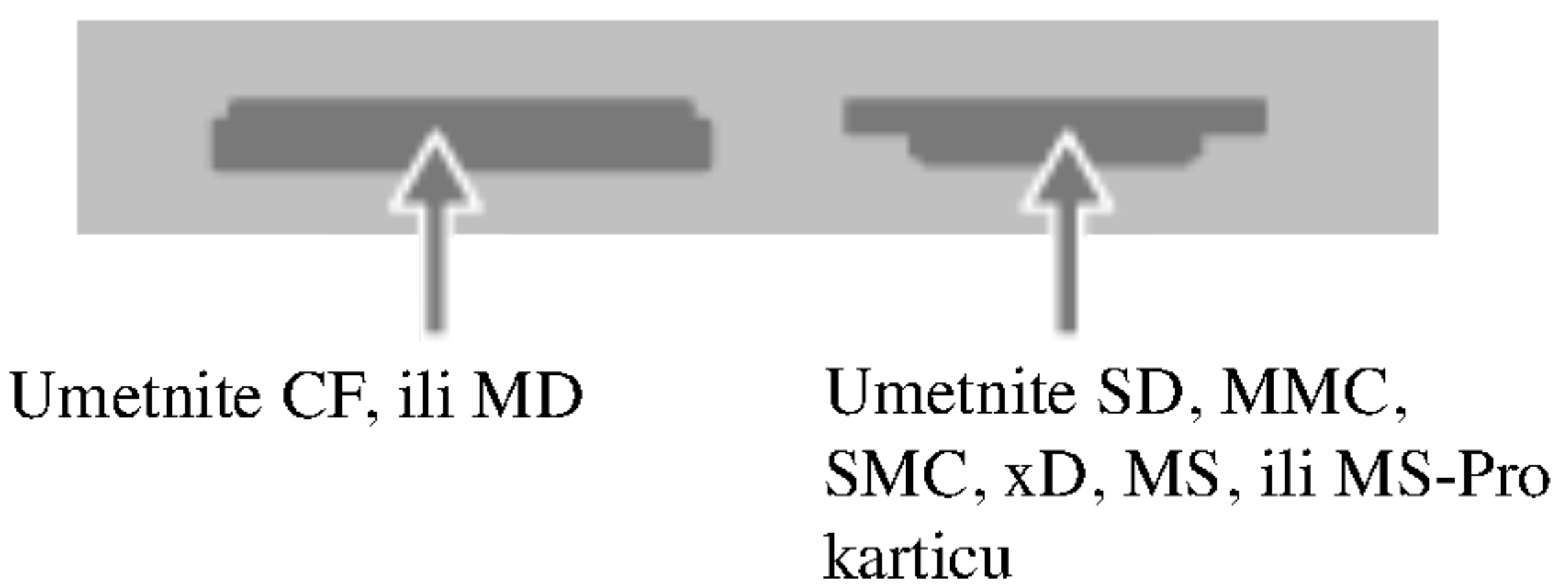

8

### Termini povezani <sup>s</sup> diskovima

#### **(Double Layer – Dva sloja)**

Dvoslojna tehnologija snimanja omogućuje postojanje dva sloja za snimanje na jednom DVD, pružajući na taj način gotovo dvostruki kapacitet od 4.7GB prostora koliko ima na jednoslojnim DVD-ima.

Najveća, najvrijednija prednost dvoslojne tehnologije snimanja leži u povećanom kapacitetu. Prostor za

spremanje podataka je gotovo udvostručen kod dvoslojnog DVD+R diska, što omogućuje korisnicima snimanje do 8.5GB video materijala na jedan DVD+R disk.

#### $DVD \pm R / DVD \pm RW$

DVD-R i DVD +R predstavljaju dva različita standarda za nasnimavajuće DVD pogone i diskove. Ovaj format dozvoljava da se informacija snima na disk vi?e puta. DVD+RW i DVD-RW predstavljaju dva različita standarda za višestruko nasnimavajuće (re-writable) medije, što znači da se DVD sadržaj može pobrisati i ponovno nasnimiti. Jednostrani diskovi mogu imati 4,38 GB <sup>a</sup> dvoslojni diskovi imaju dva puta toliko.

VCD sadrži do 74 minute (650 MB disk) ili 80 minuta (700 MB disk) MPEG-1 puni video zajedno <sup>s</sup> kvalitetnim stereo zvukom.

Joint Pictures Expert Group. JPEG format komprimirane datoteke koji vam pruža mogućnost spremanja slika bez ograničenja u broju boja.

#### VCD (Video CD)

#### MPEG

MPEG je međunarodni standard za video i audio kompresiju. MPEG-1 je upotrebljen za kodiranje videa za VCD <sup>i</sup> osigurava kodiranje za višekanalni surround zvuk kao što je Općenito, naslov je različiti odjeljak DVD diska. Na primjer, glavna karakteristika može biti naslov 1, dokumentarni opis načina na koji je film nastao može biti naslov 2, razgovori <sup>s</sup> glumcima mogu biti nalov 3. Svakom je naslovu pridodan referentni broj koji će vam pomoći da ga s lakoćom nađete.

na primjer PCM, Dolby Digital, DTS <sup>i</sup> MPEG audio.

#### MP3

MP3 je popularani format za kompresiju koji se koristi za digitalne audio datoteke koji omogućuje vrlo visoku kvalitetu zvuka gotovo jednaku CD-u.

#### WMA

Windows media audio file. Vrsta kodiranja / dekodiranja koju je razvila tvrtka Microsoft Corp.

#### JPEG

#### DivX

DivX je naziv revolucionarnog novog video kodeksa koji se zasniva na novom MPEG-4 standardu komprimiranja podataka za video. Pomoću ovog rekordera ćete moći reproducirati DivX filmove.

Određeni elemenat audiovizualne informacije, kao što je slika ili zvučna snimka za određeni jezik (DVD) ili muzički komad na video ili audio CD-u. Svaka snimka ima svoj broj kako bi vam se omogućilo lakše pronalaženje željene snimke. DVD diskovi omogućuju jedan video snimak (s vi?estrukim kutevima) <sup>i</sup> nekoliko audio snimaka.

#### PBC: Reprodukcija Control (Video CD only)

Upravljanje reprodukcijom je moguće za Video CD (VCD) verziju 2.0 disk formata. PBC vam omogućuje interakciju sa sistemom pomoću izbornika, funkcija pretraživanja, ili pomoću drugih operacija nalik onima na računalu. Također je moguće reproducirati mirne slike visoke rezolucije ako su one uključena na disku. Video CD-i koji nisu opremljeni PBC-om (Verzija 1.1) rade na isti način kao i audio CD-i.

#### Naslov (Title (samo DVD video diskovi))

#### Poglavlje (Chapter (samo DVD video diskovi))

Poglavlje je segment naslova kao što je scena u filmu ili jedan razgovor u nizu. Svako poglavlje ima svoj broj kako bi Vam se omogućilo lakše pronalaženje željenog poglavlja. Ovisno o disku, poglavlja možda neće biti snimljena.

#### Scene (VCD)

Na video CD-u <sup>s</sup> funkcijama PBC (Reprodukcija control-Upravljanje reprodukcijom), premještanje slika i zaustavljenih slika podijeljeno je u odjeljke koji se zovu "scene". Svaka scena nalazi se u ekranu izbornika <sup>i</sup> ima svoj scenski broj kako bi Vam se omogućilo lakše pronala?enje ?eljene scene. Scena je sastavljena od jednog

#### ili nekoliko snimaka.

#### Snimak (Track)

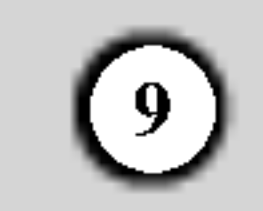

Uklučuje (ON) ili isključuje (OFF) uređaj. Svijetli u crvenoj boji kada je rekorder u modusu pripravnosti.

### 2 HDD/DVD

Privremeno pauzira reprodukciju ili snimanje, ponovno pritisnite tipku kako biste izašli iz pauza modusa.

#### $\blacksquare$   $(STOP)$

 $\Theta$ : Ukazuje na to da rekorder snima pomoću vremenskog brojača ili je snimanje s vremenskim brojačem programirano.

Postavlja modus rekordera na HDD ili DVD.

### $\mathbf{S}$   $\blacktriangleright$  / II (PLAY / PAUSE)

Započinje reprodukciju.

Započinje snimanje. Pritisnite tipku više puta kako biste postavili vrijeme snimanja.

### $\bullet$  PROG.  $(\mathbf{V}/\mathbf{A})$

- **Z** Disc Tray (Ladica za disk) Ovdje umetnite disk.
- 8 OPEN/CLOSE  $($ <sup> $\triangle$ </sup>) Otvara ili zatvara ladicu za disk.

### **9** Prozor display-a

Zaustavlja reprodukciju ili snimanje.

### $\bullet$  (REC)

 $HDD \blacktriangleleft$   $\blacktriangleright$  DVD: Rekorder vrši presnimavanje (dubbing).

Prelazi gore ili dolje kroz memorirane kanale.

**圖圖圖圖圖圖圖圖圖圖圖 : Ukazuje na sat, ukopno vrijeme** reprodukcije, proteklo vrijeme, broj naslova, broj poglavlja/snimka, kanal, itd.

#### **jo** Senzor daljinskog upravljača Ovdje usmjerite daljinski upravljač rekordera.

Priključite S-Video izlaz vanjskog izvora (TV / Monitor, VCR, Videokamera, <sup>i</sup> sl.).

### **B** DV IN

Prikazuje trenutno stanje rekordera. T/S: Ukazuje na timeshift modus. REC: Rekorder vrši snimanje. HDD: Rekorder je <sup>u</sup> HDD modusu. DVD: Rekorder je <sup>u</sup> DVD modusu.

Priključite DV izlaz digitalne videokamere.

### 14 TIMESHIFT

### IP INPUT 4 (S-VIDEO IN)

Aktivira pauzu za živi TV / reprodukciju (timeshift) za ?ivi TV program.

#### **IS MEMORY CARD Slot 1** Umetnite memorijsku karticu (CF / MD).

### **FE MEMORY CARD Slot 2**

TV: Ukazuje na to da je rekorder <sup>u</sup> TV tuner modusu.

#### k INPUT4 (VIDEO IN / AUDIO IN (Lijevo / Desno)) Priključite audio / video izlaz vanjskog izvora (Audio sistem, TV / Monitor, VCR, Video kamera, itd.).

Umetnite memorijsku karticu (SD / MMC / SMC / xD / MS / MSPro).

# Prednja plođa

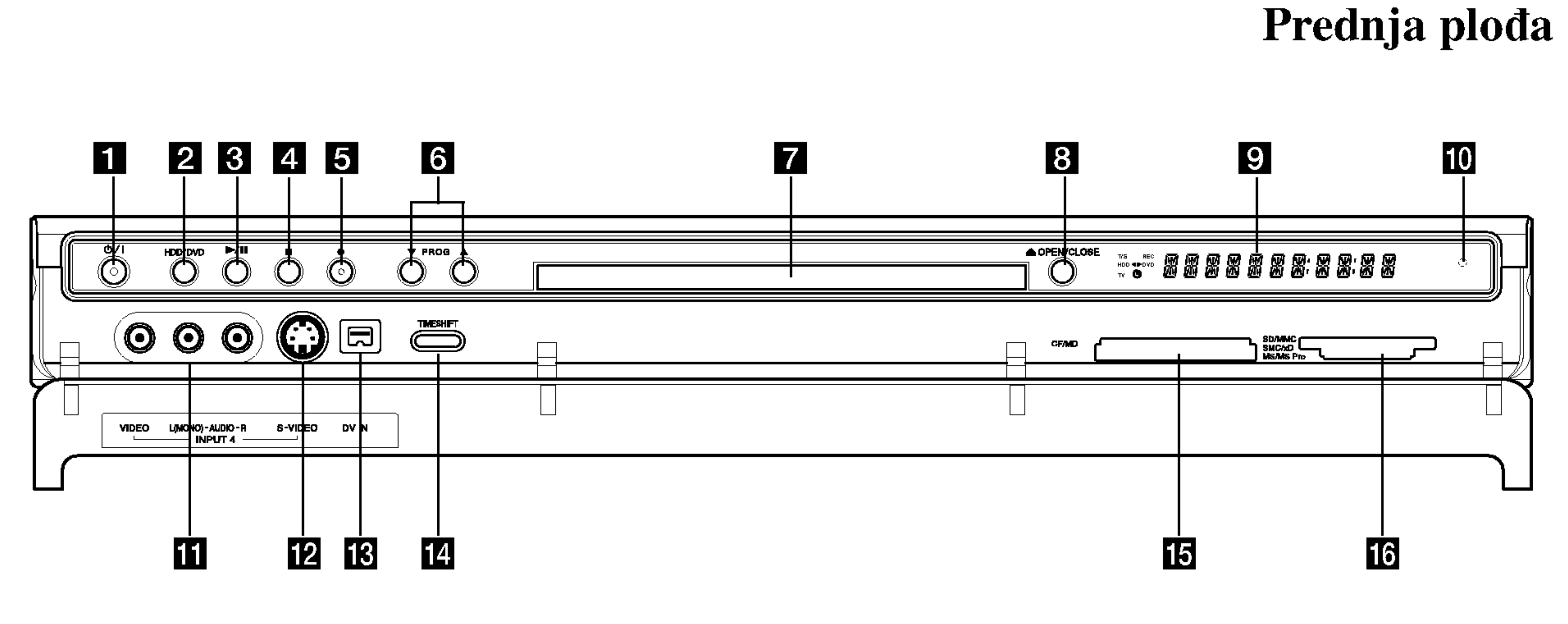

Uvod

#### **1** POWER tipka i indikator

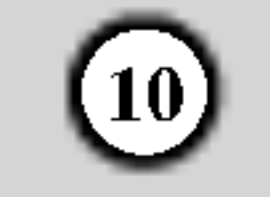

0-9 brojčane tipke: Služe za izbor brojčanog sadržaja u izborniku. 3D SURR.: Odabire 3D SURROUND tijekom reprodukcije.

 $\triangle$ / $\triangleright$ / $\triangle$ / $\ntriangleright$  tipke (lijevo/desno/gore/dolje): Služe za izbor sadržaja u izborniku.

 $\triangle$  /  $\nabla$  tipke (gore/dolje): Služe za prelazak gore ili dolje kroz memorirane kanale.

A-B: Ponavlja sekvencu. ANGLE (Kut): Služi za izbor kuta DVD kamere, ako je to moguće. AUDIO: Služi za izbor audio jezika (DVD) ili audio kanala (CD).

- Potvrđuje izbor izbornika.
- Prikazuje informaciju tijekom gledanja TV programa.

HOME: Otvara ili zatvara početni (HOME) izbornik.

**I.SKIP (INSTANT SKIP):** Preskače 15 sekundi naprijed na disku (prosječno trajanje tipične TV reklame).

AV: Mijenja ulaz koji se upotrebljava za snimanje (Tuner, AV1-4 ili DV IN).

### Daljinski upravljač

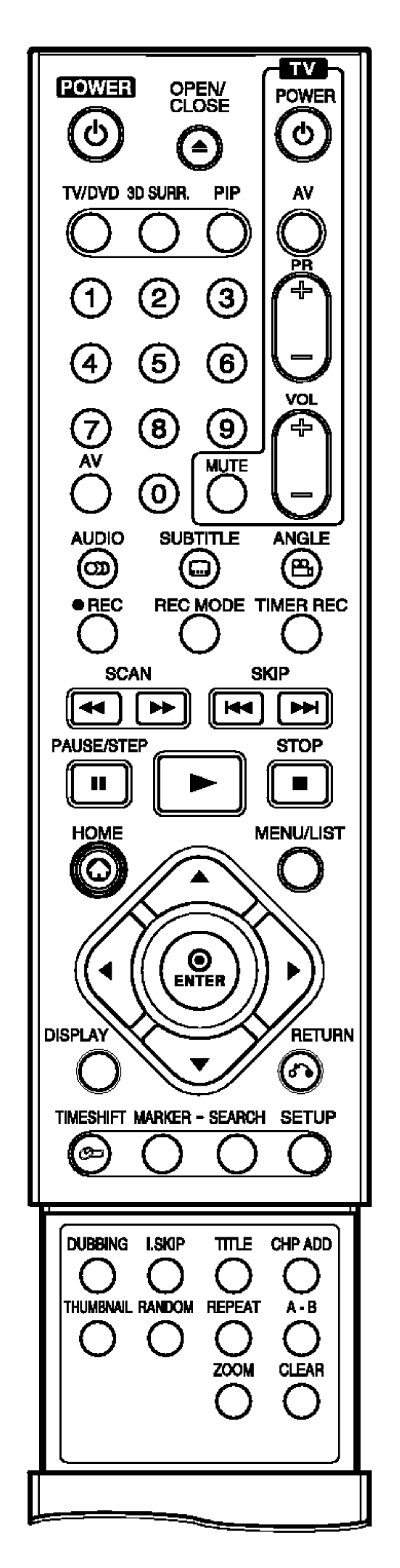

CHP ADD: Postavlja oznaku za poglavlje (chapter) tijekom reprodukcije / snimanja.

CLEAR: Uklanja broj snimke (track) na Listi programa ili oznaku na izborniku za traženje oznaka (Marker Search).

**OPEN/CLOSE** (▲): Otvara i zatvara ladicu za disk.

DISPLAY: Otvara display na ekranu.

PAUSE/STEP (II) : Privremeno pauzira reprodukciju ili snimanje, ponovno pritisnite tipku za izlazak iz modusa pauze.

**PIP:** Uključuje (on) ili isključuje (off) PIP funkciju.

 $\blacktriangleright$  (PLAY): Započinje reprodukciju. POWER: Uključuje (ON) ili isključuje (OFF) rekorder.

DUBBING: Presnimava DVD na HDD disk (ili HDD na DVD).

#### ENTER

RANDOM: Reproducira snimke prema nasumičnom odabiru.

REC ( $\bullet$ ): Započinje snimanje. Pritisnite tipku više puta kako biste postavili vrijeme za snimanje.

REC MODE: Vrši izbor modusa

na disku, ako je to moguće.

 $SCAN (\blacktriangleleft \blacktriangleleft / \blacktriangleright \blacktriangleright)$ : Vrši traženje naprijed ili natrag.

SEARCH: Prikazuje izbornik za traženje oznake (Marker Search).

SETUP: Otvara ili zatvara izbornik za podešavanja (Setup).

MARKER: Postavlja oznaku na bilo kojem mjestu tijekom reprodukcije.

SKIP  $(H \triangleleft / \blacktriangleright H)$ : Prelazi na sljedeće poglavlje ili snimku. Vraća se na početak trenutnog poglavlja ili snimke ili prelazi na prethodno poglavlje ili snimku.

 $STOP$  ( $\blacksquare$ ): Zaustavlja reprodukciju ili snimanje.

MENU/LIST: Otvara izbornik na DVD disku. Prelazi iz izbornika za listu naslova - original u izbornik za listu naslova – lista za reprodukciju (Title List-Original <sup>i</sup> Title List-Playlist ).

SUBTITLE: Vrši izbor jezika za titl. THUMBNAIL: Vrši izbor sličice za trennutni naslov <sup>i</sup> poglavlje za upotrebu u izborniku za original <sup>i</sup> reprodukciju (Original <sup>i</sup> Playlist).

TIMESHIFT: Aktivira pauzu za živi TV / reprodukciju (timeshift) za živi TV program.

TV/DVD: Služi za gledanje kanala koji su odabrani pomoću tuner-a rekordera ili tuner-a TV-a.

snimanja (HQ, SQ, LQ ili EQ). REPEAT: Ponavlja poglavlje, snimku, naslov, sve.

RETURN  $(\delta \rightarrow)$ 

- Zatvara izbornik.
- Prikazuje izbornik za video CD <sup>s</sup> PBC-om.

TIMER REC: Prikazuje izbornik za snimanje pomoću vremenskog brojača (Timer Record).

TITLE: Prikazuje izbornik za naslove

#### TV tipke za upravljanje

- POWER: Uključuje ili isključuje TV.
- AV: Vrši izbor izvora za TV.
- PR +/--: Vr?i izbor kanala za TV .
- vol +/-: Podešava jačinu zvuka na TV-u.
- MUTE: Privremeno isključuje zvuk na TV-u (OFF), za vraćanje zvuka ponovno pritisnite tipku. **ZOOM:** Povećava DVD video

sliku.

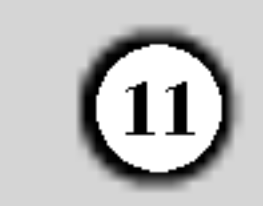

Odaberite ili COMPONENT VIDEO OUT ili RGB signal za EURO AV1 AUDIO/VIDEO priključak ovisno

### **2** HDMI Connector (Type A)

Priključite audio / video izlaz vanjskog izvora (TV dekoder, Set Top Box, VCR, <sup>i</sup> sl).

8 OPTICAL (Digitalni audio izlazni konektor) Priključite na digitalnu (optičku) audio opremu.

### 14 VIDEO IN 3

HDMI izlaz pruža visokokvalitetno sučelje za digitalni audio <sup>i</sup> video.

**jo** Cooling fan (Ventilator za hlađenje)

**K** AC Power Cord (El. kabel za istosmjernu struju) Ukopčajte u izvor za el. napajanje.

### **LE RF. OUT**

### f EURO AV <sup>1</sup> AUDIO/VIDEO

Priključite na TV sa SCART konektorom.

### **Z EURO AV 2 DECODER**

Prosljeđuje signal s antene (AERIAL) na vaš TV / monitor.

### $\mathbb B$  AUDIO IN 3 (Left/Right)

Priključite audio izlaz s vanjskog izvora (Audio sistem, TV/Monitor, VCR, Video kamera).

o načinu na koji priključujete rekorder na TV.

Priključite video izlaz s vanjskog izvora (Audio sistem, TV/Monitor, VCR, Video kamera).

**is** COAXIAL (Digitalni audio izlazni konektor) Priključite na digitalnu (koaksijalnu) audio opremu.

### Priključivanje na antenu Zadnja strana TV-a

Izvadite utikač antenskog kabla s vašeg TV uređaja i stavite ga u antenski priključak na zadnjoj strani rekordera. Jedan kraj antenskog kabela umetnite u TV priključak na rekorderu a drugi kraj u ulazni antenski priključak na vašem TV uređaju.

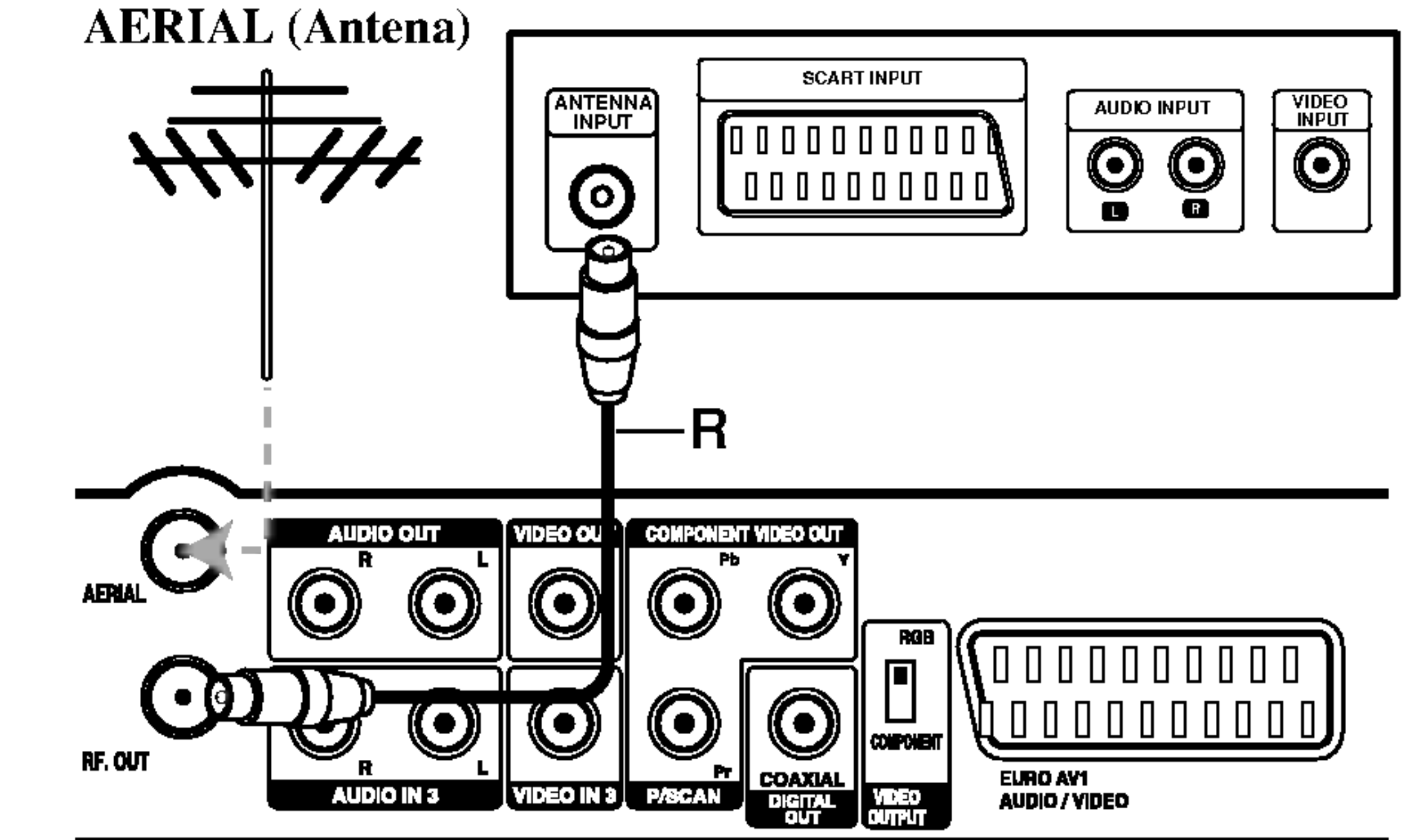

#### RF koaksijalno priključivanje

Priključite RF. OUT konektor na rekorderu ulazni antenski priključak na vašem TV uređaju pomoću isporučenog 75ohm-skog koaksijalnog kabla (R). RF. OUT konektor prosljeđuje signal s antenskog (AERIAL) konektora.

Zadnja strana rekordera

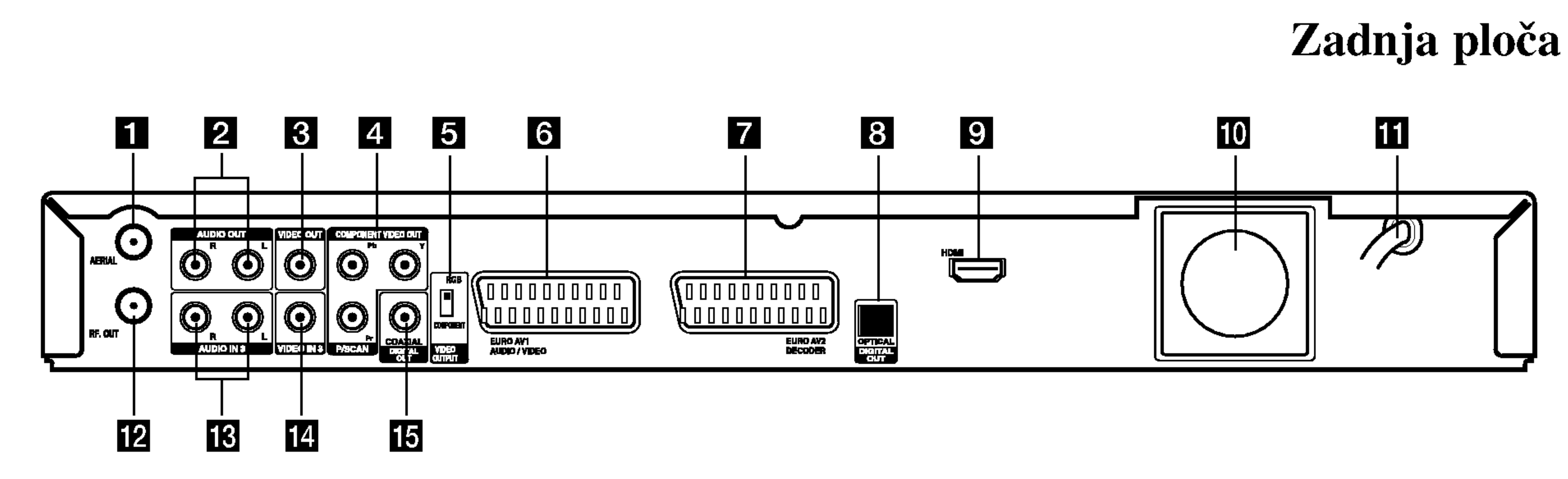

# Spajanje i podešavanje

Zadnja ploča

### **1** AERIAL

Priključite antenu na ovaj priključak.

**2** AUDIO OUT (Left/Right) Priključite na TV s audio ulazima.

**3** VIDEO OUT Priključite na TV s video ulazima.

#### 4 COMPONENT VIDEO OUT/PROGRESSIVE SCAN (Y Pb Pr) Priključite na TV s Y Pb Pr ulazima.

### **E** VIDEO OUTPUT Switch

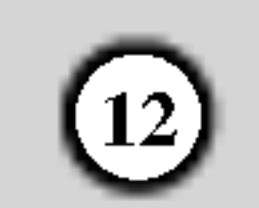

### Priključivanje na vaš TV

- Napravite jedno od sljedećih priključivanja, ovisno o mogućnostima vaše postojeće opreme.
- Kada upotrebljavate COMPONENT VIDEO OUT/ PROGRESSIVE SCAN konektore, podesite prekidač za VIDEO OUTPUT na COMPONENT. Kada upotrebljavate SCART konektor, podesite prekidač za VIDEO OUTPUT na RGB.

### SCART priključivanje

#### Savjeti:

- Ovisno o vašem TV-u i drugoj opremi koju želite priključiti, postoje razni načini na koje možete priključiti vaš rekorder. Upotrijebite samo jedan od dolje opisanih načina za priključivanje.
- Molimo pogledajte priručnike za vaš TV, VCR, stereo sistem ili dugu opremu ako je potrebno kako biste napravili najbolje priključivanje.

Priključite EURO AV1 AUDIO/VIDEO scart konektor na rekorderu na odgovarajuće konektore na TV-u pomoću scart kabla (T).

#### Video priključivanje

Priključite VIDEO OUT konektor na rekorderu na video ulazni konektor na TV-u pomoću video kabla  $(V)$ .

### Component Video priključivanje

### Upozorenje

- Pazite da je rekorder priključen izravno na TV. Podesite TV na ispravan video ulazni kanal.
- $-$  Ne priključujte konektor za AUDIO OUT na rekorderu na konektor za ulaz za slušalice (record deck) na vašem audio sistemu.
- Ne priključujte vaš rekorder preko vašeg VCR-a. Sistem za zaštitu od kopiranja bi mogao izobličiti DVD sliku.

Priključite COMPONENT VIDEO OUT / PROGRESSIVE SCAN konektore na rekorderu na odgovarajuće ulazne konektore na TV-u pomoću Y Pb Pr kabla (C).

### Progressive Scan priključivanje

Ako vaš televizor ima visoku rezoluciju ili je "digital ready" televizor, možete koristiti prednosti izlaza za progresivno skeniranje na vašem rekorderu za postizanje najviše moguće video rezolucije. Ako vaš TV ne prihvaća format Progressive Scan, slika će bit izobličena u slučaju korištenja progresivnog skeniranja na rekorderu.

Priključite COMPONENT VIDEO OUT/ PROGRESSIVE SCAN konektore na rekorderu na odgovarajuće ulazne konektore na TV-u pomoću Y Pb Pr kabla  $(C)$ .

Jednom kada je podešavanje za izlaz za progresivno skeniranje, slika će se moći vidjeti samo na TV ili monitoru koji su kompatibilni <sup>s</sup> formatom signala za progresivno skeniranje. Ako greškom postavite Progressive Scan na [ON] (uključeno), tada morate resetirati rekorder. Najprije, izvadite disk iz rekordera. Zatim pritisnite tipku STOP  $(\blacksquare)$ i držite tipku pritisnutu otprilike pet sekundi prije nego tipku otpustite. Video izlaz će se ponovno vratiti na standardno podešavanje, a slika će se ponovno moći vidjeti na konvencionalnom analognom TV-u ili monitoru.

### Audio (Left/Right) priključivanje

Priključite left (lijevo) i right (desno) konektore za AUDIO OUT na rekorderu na audio left <sup>i</sup> right IN konektore na TV-u pomoću audio kablova  $(A)$ . Ne priključujte konektor za AUDIO OUT na rekorderu na konektor za ulaz za slušalice (record deck) na vašem audio sistemu.

#### Napomene:

- Podesite Progressive na [ON uključeno] u izborniku za podešavanje za progresivni signal, pogledajte stranu 20.
- Podesite Progressive na [Off isključeno] tako da

### Upozorenje:

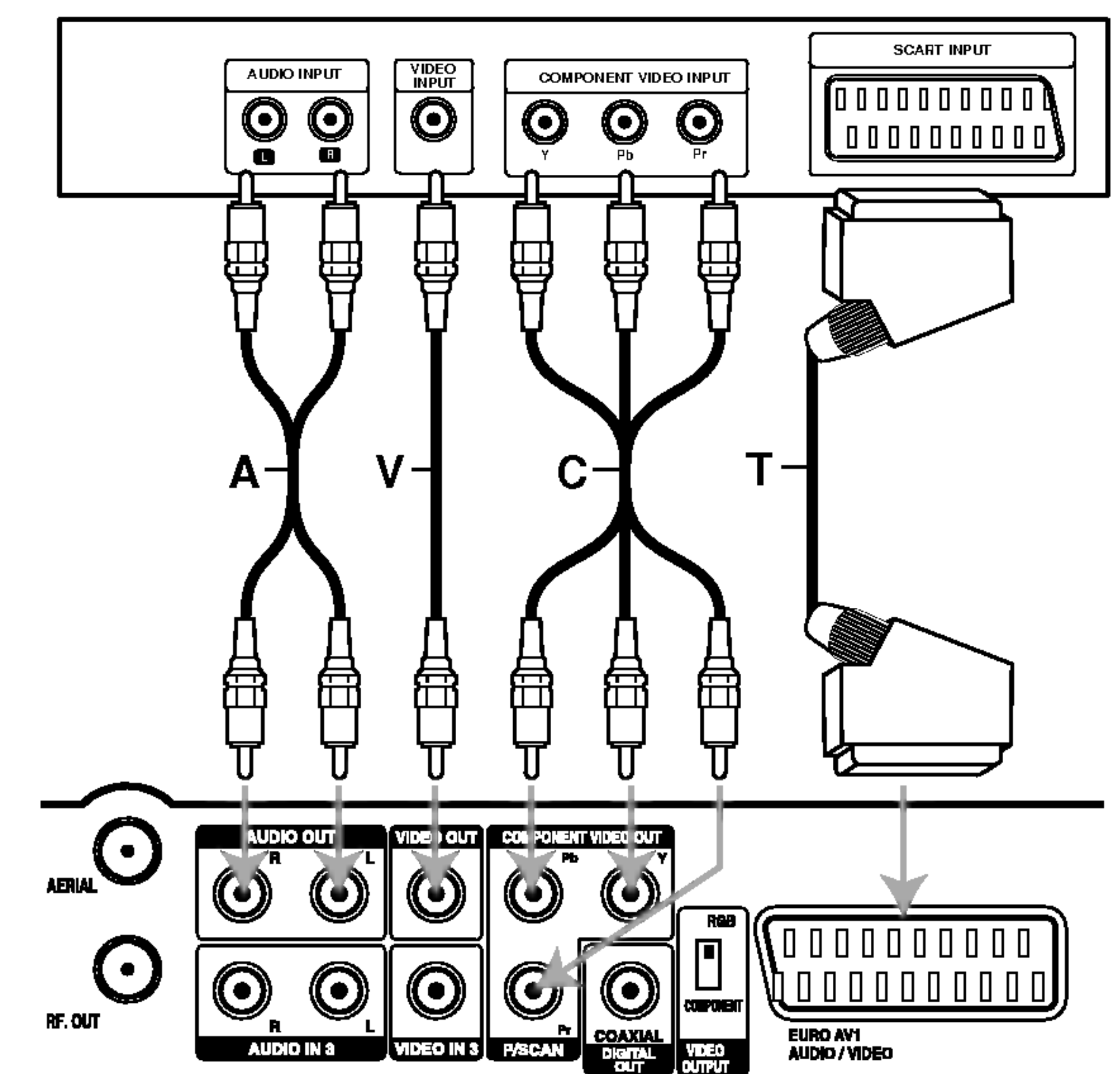

izvadite svaki disk iz uređaja i zatvorite ladicu za disk.

Zadnja strana TV-a

Zadnja strana rekordera

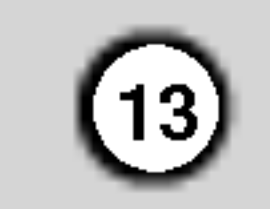

### HDMI priključivanje

Ako posjedujete HDMI TV ili monitor, tada TV ili monitor možete priključiti na rekorder pomoću HDMI kabla.

- 1. Priključite konektor za HDMI na rekorderu na HDMI konektor na HDMI kompatibilniom TV-u ili monitoru (H).
- 2. Podesite TV izvor na HDMI (pogledajte priručnik za korisnika TV-a).

#### Napomene:

- Kada upotrebljavate HDMI priključivanje, frekvencija uzorka za audio ima izlaz samo 48KHz čak i kada odaberete [96KHz].
- Ovaj rekorder ne provodi unutarnje (2 kanalno) dekodiranje DTS zvučne snimke. Za uživanje u DTS vi?ekanalnom surround-u, ovaj rekorder morate priključiti na DTS kompatibilni receiver preko jednog od digitalnih audio izlaza na rekorderu.
- Neće biti nikakvog izlaza zvuka s HDMI kabala ako [Dolby Digital] ili [MPEG] mogućnost nije podešena na [PCM] izborniku za podešavanja (Setup) (Pogledajte stranu 21).
- Strelica na tijelu konektora treba gledati prema gore za ispravno poravnanje <sup>s</sup> konektorom na rekorderu.

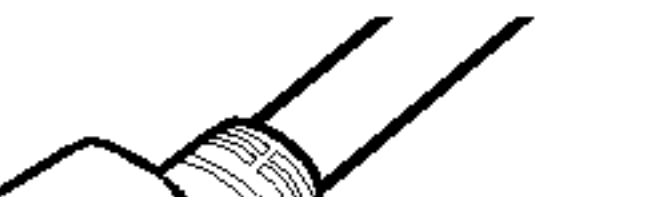

• Ako dolazi do šuma ili se linije pojavljuju na ekranu, molimo provjerite HDMI kabel.

Mijenjanje modusa za progresivno skeniranje kada je rekorder priključen pomoću HDMI priključka može dovesti do nepravilnosti u radu. Kako biste riješili problem, isključite rekorder i ponovo ga uključite.

### Savjet :

Oprez:

Kada upotrebljavate HDMI priključivanje, možete promijeniti rezoluciju (576i, 576p) za HDMI izlaz tako da podesite [Progressive Scan] mogućnost u izborniku za podešavanje.(Pogledajte stranu 20)

- Progressive Scan ON modus: 576p
- Progressive Scan OFF modus: 576i
- Rekorder ne podržava 720p i 1080i rezolucije za HDMI.

- rekorderom.
- koracrom.<br>Nije moguće presnimiti zaštićenu DVD reprodukciju naslova sa ne-HDCP uređajima.

HDMI, HDMI logo <sup>i</sup> High-Definition Multimedia Interface su robne marke ili zaštićene robne marke HDMI-a koji licencira LLC.

#### Dodatne informacije za HDMI

- Kada priključite HDMI ili DVI kompatibilni uređaj obratite pažnju na sljedeće:
	- Pokušajte isključiti HDMI/DVI uređaj i ovaj rekorder. Sljedeće, uključite HDMI/DVI uređaj i ostavite ga uključenog otprilike 30 sekundi, a zatim uključite ovaj rekorder.
	- Video ulaz za priključeni uređaj je postavljen na ispravan način.
	- Priključeni uređaj je kompatibilan s 720(1440)x576i ili 720x576 progresivnim video ulazom.
- Svi HDCP-kompatibilni DVI uređaji neće raditi s ovim

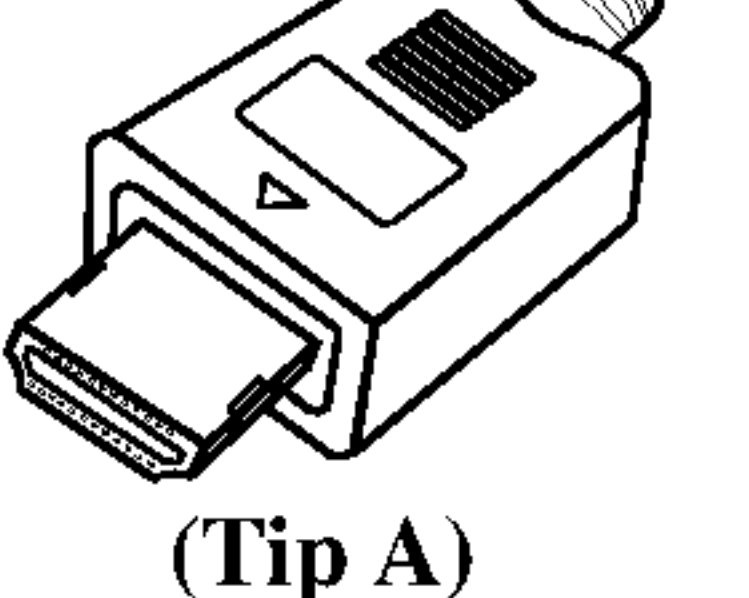

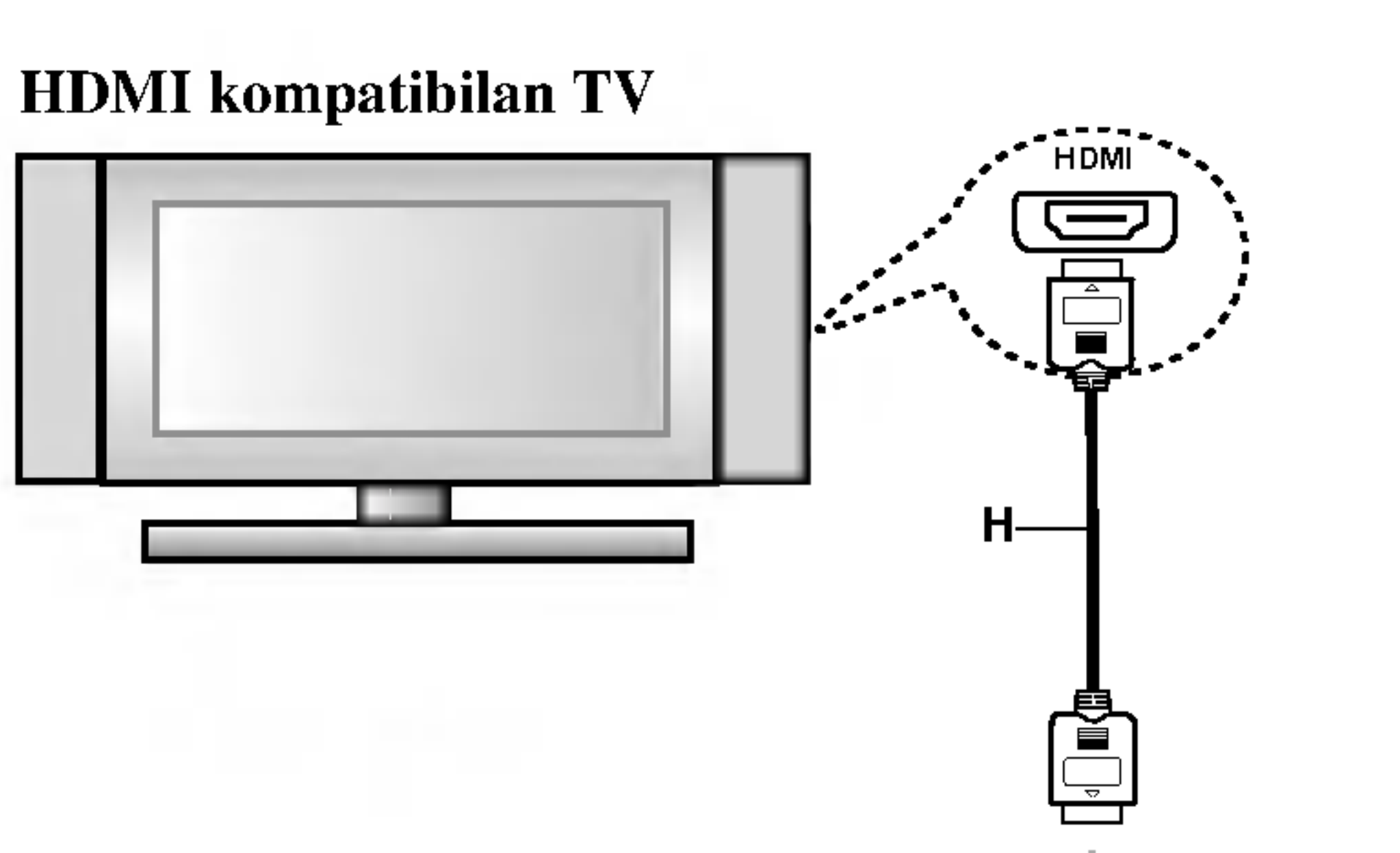

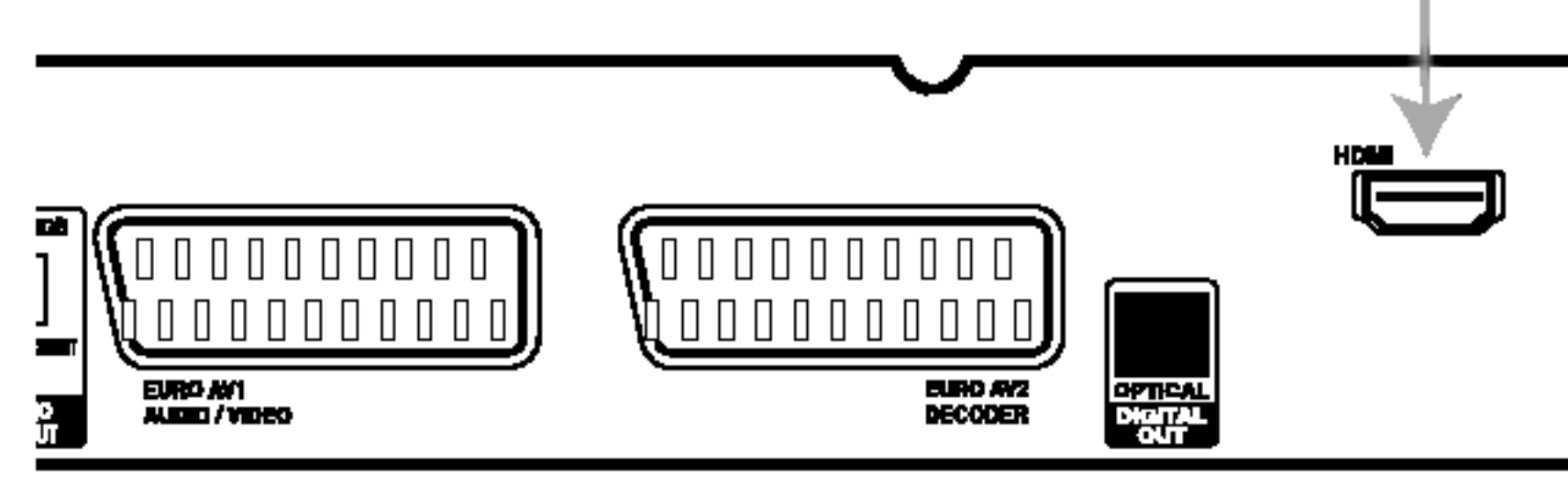

Zadnja strana rekordera

#### Više o HDMI-u

HDMI (High Definition Multimedia Interface) podržava i video i audio na jednom digitalnom priključivanju koje se upotrebljava za DVD player-e, Set-Top Boxes, <sup>i</sup> druge AV uređaje.

HDMI je razvijen s ciljem da pruži tehnologije HDCP-a (High Definition Contents Protection). HDCP je razvijen <sup>s</sup> ciljem da zaštiti sadržaj koji se prima i šalje. HDMI ima mogućnost da podržava standardni, poboljšani ili video plus standard visoke rezolucije na više kanalnom audio surround zvuku, HDMI karakteristike uključuju nekomprimirani digitalni video, širina kanala do 5 gigabyt-a po sekundi, jedan konektor (umjesto nekoliko konektora <sup>i</sup> kablova) i komunikaciju između AV izvora i AV uređaja kao što su DTV-i.

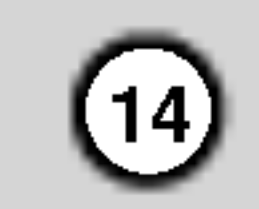

### Priključivanje na pojačalo

Priključivanje na pojačalo opremljeno s dvokanalnim analognim stereom ili Dolby Pro Logic ll/ Pro Logic

Priključite Left i Right konektore za AUDIO OUT na rekorderu na audio left i right ulazne konektore na vašem pojačalu, receiver-u, ili stereo sistemu, pomoću audio kablova (A).

Zbog ugovora o DTS licenci, digitalni izlaz će biti u DTS digitalnom formatu u slučaju kada je odabran DTS audio stream.

priključiti na DTS kompatibilni receiver preko jednog od digitalnih audio izlaza na samom rekorderu.

### Upozorenje:

#### Napomene:

- Ako audio format digitalnog izlaza ne odgovara mogućnostima vašeg receiver-a, receiver će proizvoditi jaki, izobličeni zvuk ili neće proizvoditi nikakav zvuk.
- Digitalni surround šestero-kanalni zvuk (Six Channel Digital Surround Sound) preko digitalnog priključivanja može se postići samo ako je vaš receiver opremljen s digitalnim više-kanalnim dekoderom.
- Kako biste vidjeli audio format trenutnog DVD-a na ekranskom display-u, pritisnite tipku AUDIO.
- -- Ovaj rekorder ne obavlja unutarnje (2 kanalno) dekodiranje DTS zvučnih snimki. Kako biste uživali u DTS više-kanalnom surround-u, ovaj rekorder morate

Proizvedeno prema licenci Dolby Laboratories. "Dolby", "Pro Logic", <sup>i</sup> dvostruki D simbol su robne marke Dolby Laboratories.

"DTS" <sup>i</sup> "DTS Digital Out" su robne marke Digital Theater Systems, Inc.

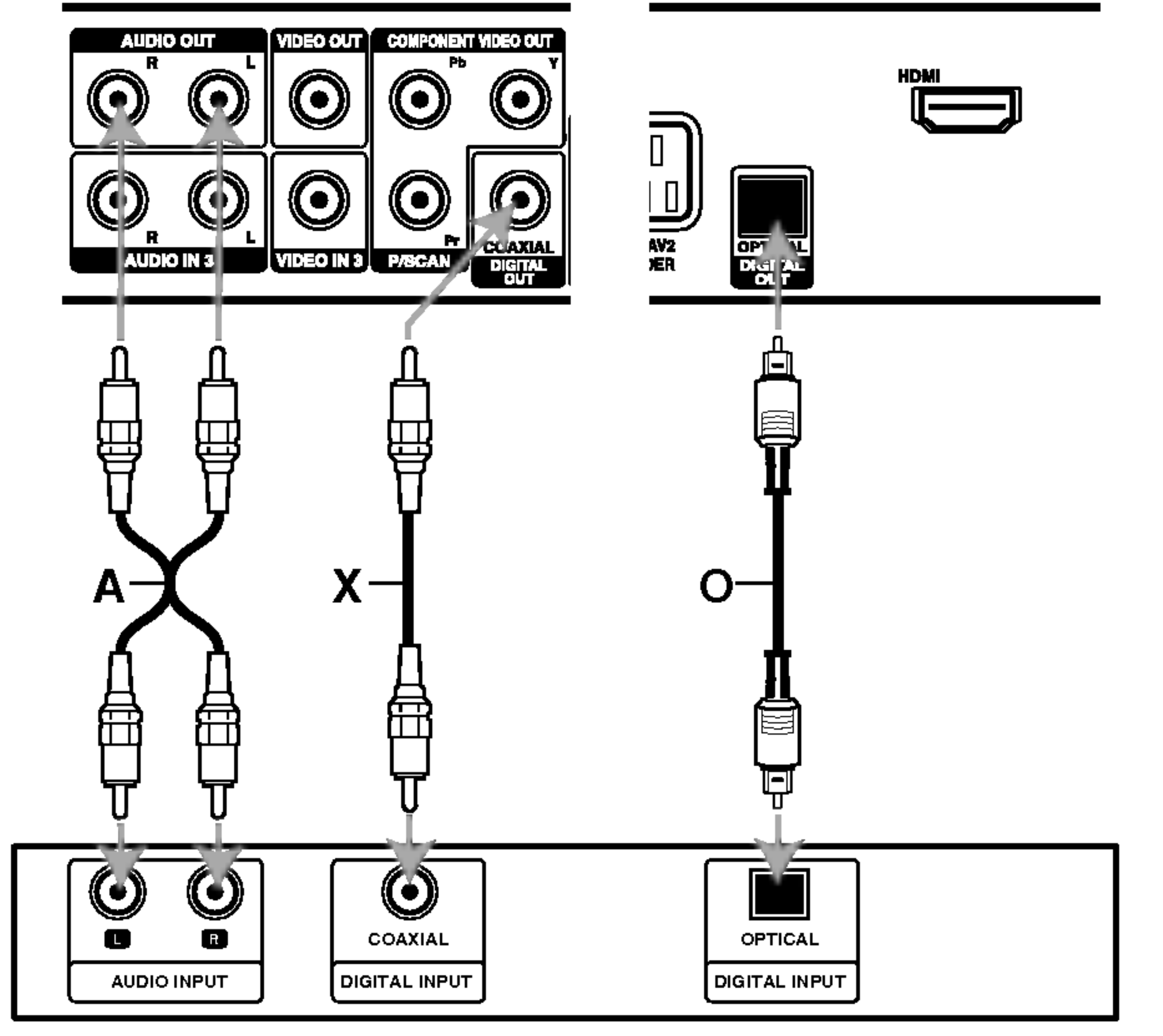

Priključivanje na pojačalo opremljeno s dvokanalnim digitalnim stereom (PCM) ili na Audio/Video receiver opremljenim <sup>s</sup> vi?e-kanalnim  $dekoderom$  (Dolby Digital<sup>TM</sup>, MPEG 2, ili DTS)

- 1. Priključite jedan od DIGITAL AUDIO OUT konektora na rekorderu (OPTICAL O ili COAXIAL X) na odgovarajući konektor na vašem pojačalu. Upotrijebite dodatni digitalni (optički  $O$  ili koaksijalni  $X$ ) audio kabel.
- 2. Potrebno je da aktivirate digitalni izlaz na rekorderu. (Pogledajte "Audio podešavanja" na strani 21).

#### Digitalni više-kanalni zvuk

Digitalno više-kanalno priključivanje pruža najbolju kvalitetu zvuka. Za ovo vam je potreban više-kanalni Audio/Video receiver koji podržava jedan ili više audio formata koje podržava vaš rekorder (MPEG 2, Dolby Digital i DTS). Provjerite priručnik za receiver i oznake logo-a na prednjoj ploči receiver-a.

Pojačalo (Receiver)

#### Zadnja strana rekordera

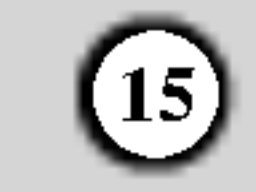

### Dodatna Audio / Video (A/V) priključivanja

### Priključivanje plaćanog (PAY) -TV / Kanal Plus Dekodera

Vi možete gledati ili snimati PAY-TV/Canal Plus programe ako priključite dekoder (nije isporučen) na rekorder. Kada priključujete dekoder iskopčajte napojni električni kabel rekordera. Kako biste mogli gledati PAY-TV/Canal Plus programe, podesite mogućnost za programe [Decoder On/Off] na [On - uključeno] u izborniku za podešavanj (setup).

### Priključivanje na EURO AV2 DECODER konektor

Priključite VCR ili sličan uređaj za snimanje na EURO AV2 DECODER konektor na ovom rekorderu.

#### Savjet:

Nije potrebno da uključite vaš rekorder kako biste vidjeli signale s priključenog tuner-a na vašem TV-u.

#### Napomena:

Ako iskopčate električni kabel vašeg rekordera, nećete biti u stanju vidjeti signale s priključenog dekodera.

- Slike koje sadrže signale za zaštitu od kopiranja koji onemogućuju svako kopiranje se ne mogu snimati.
- Ako prosljedite signal s rekordera preko VCR, možda nećete dobiti jasnu sliku na ekranu vašeg TV-a. Provjerite jeste li priključili vaš VCR na rekorder kao i vaš TV na dolje prikazani način. Kako biste gledali video trake, gledajte trake preko drugog linijskog ulaza na vašem TV-u.

- Kada s ovog rekordera snimate na VCR, ne uključujte ulazni izvor na TV pritiskom na tipku TV/DVD na daljinskom upravljaču.
- $\bullet$  Ako upotrebljavate B Sky B tuner, pazite da priključite VCR SCART konektor na EURO AV2 DECODER

• Ako iskopčate električni kabel vašeg rekordera, nećete biti u stanju vidjeti signale s priključenog VCR-a ili tuner-a.

#### Savjet:

vaš rekorder kako biste vidjeli signale s priključenog tunera na vašem TV-u.

#### Napomene:

konektor.

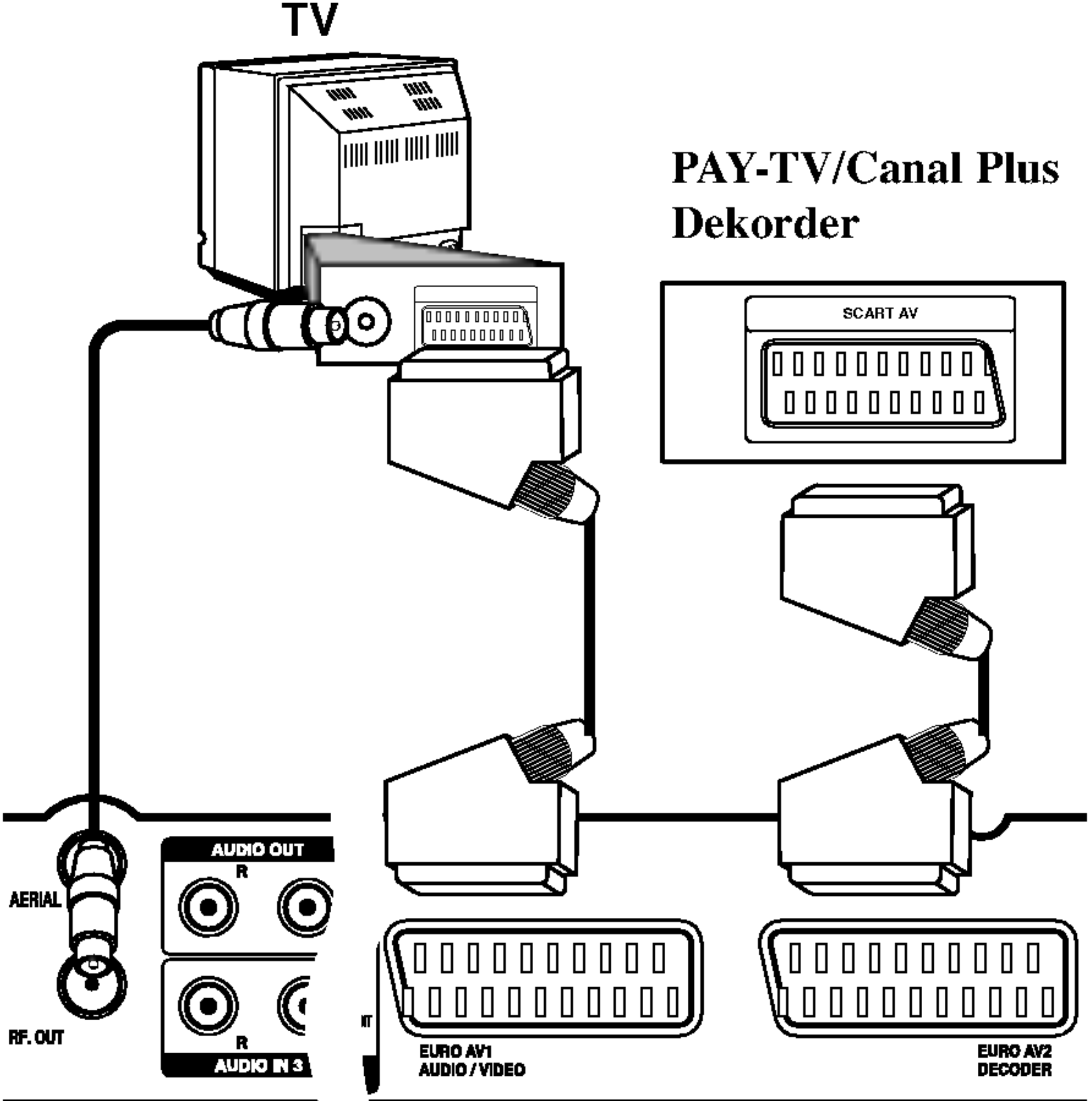

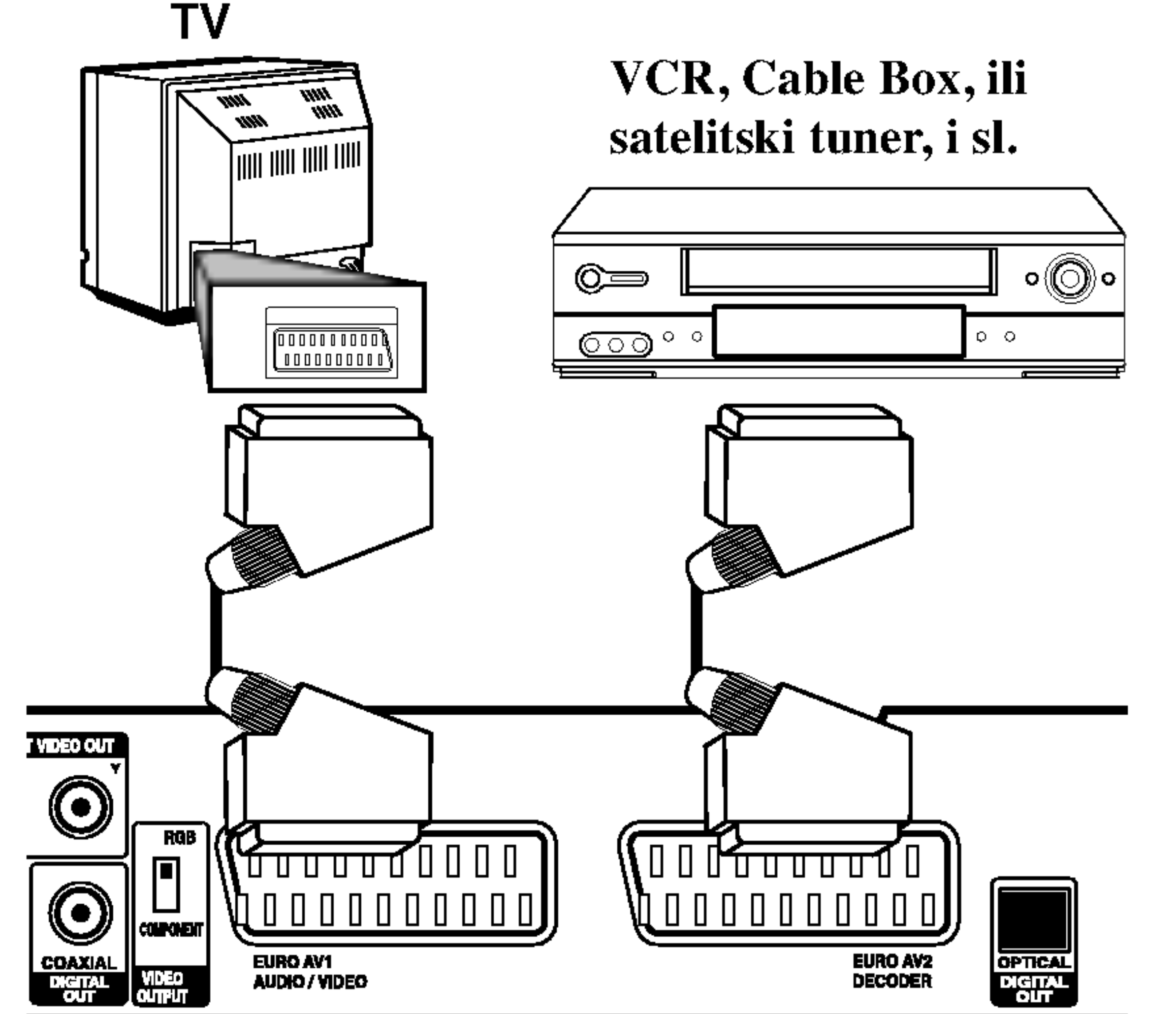

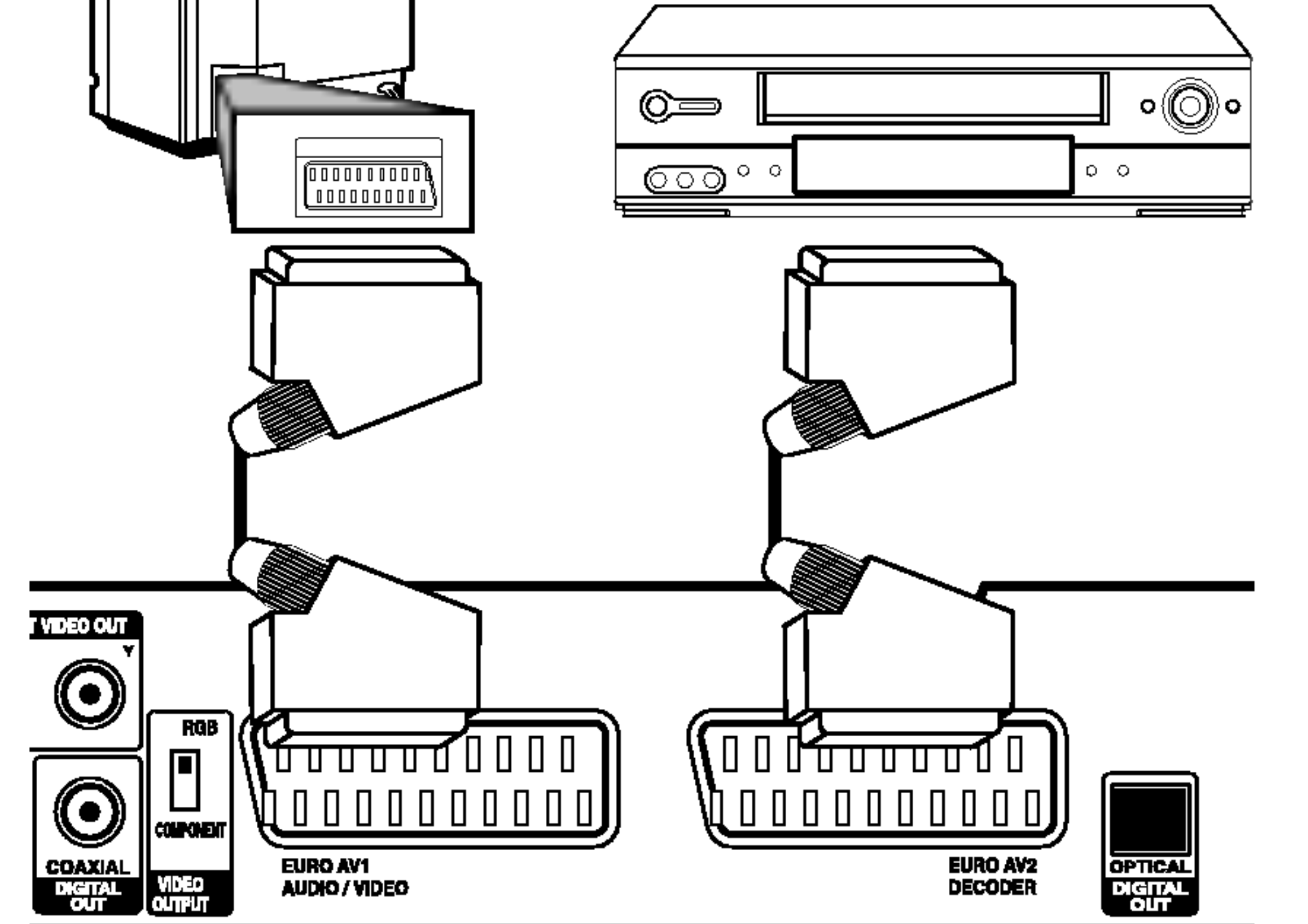

Spajanje i<br>podešavanj

Pogledajte "Uređivanje programa" (strana 18).

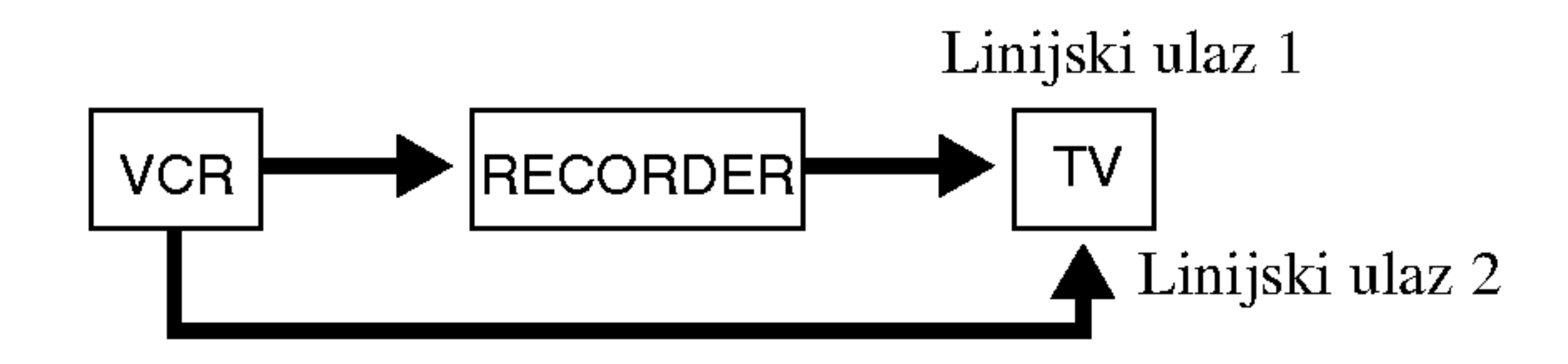

Zadnja strana rekordera

Zadnja strana rekordera

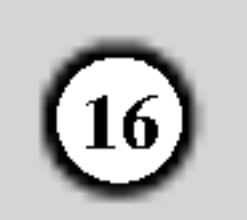

### Priključivanje na INPUT 3 ili INPUT 4 konektore

Priključite ulazne konektore (AV3, AV4) na rekorderu na audio/video izlazne konektore na vašoj dodatnoj opremi pomoću audio/video kablova.

#### Napomena:

Upotrebom konektora DV IN na prednjoj ploči može se priključiti DV digitalna video kamera i digitalno se mogu prenijeti DV trake na DVD. to DVD.

Upotrijebite DV kabel (nije isporučen) kako biste priključili DV ulaz/izlaz konektor na vašoj DV video kameri na konektor DV IN na prednjoj ploči na rekorderu.

Ako upotrebljavate S-VIDEO IN konektor na prednjoj ploči, VIDEO IN konektor na prednjoj ploči neće biti vidljiv.

### Priključivanje digitalne video kamere

Ovaj konektor služi isključivo za priključivanje na DV digital video kameru. On nije kompatibilan <sup>s</sup> digitalnim satelitskim tuner-ima ili D-VHS video deck-ima.

Ploča s konektorom dodatne komponente (VCR, video kamera, <sup>i</sup> sl.)

#### Napomena:

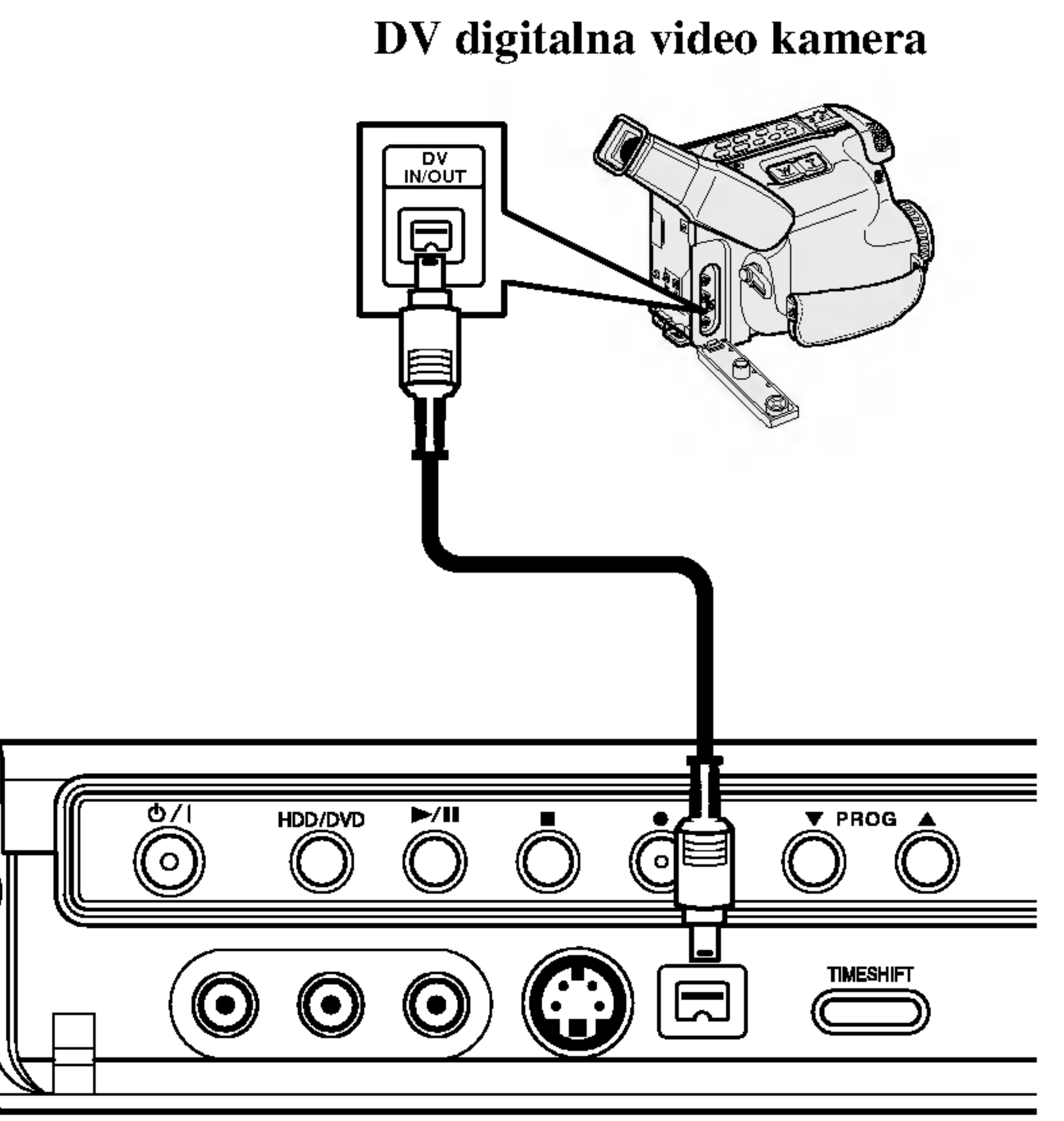

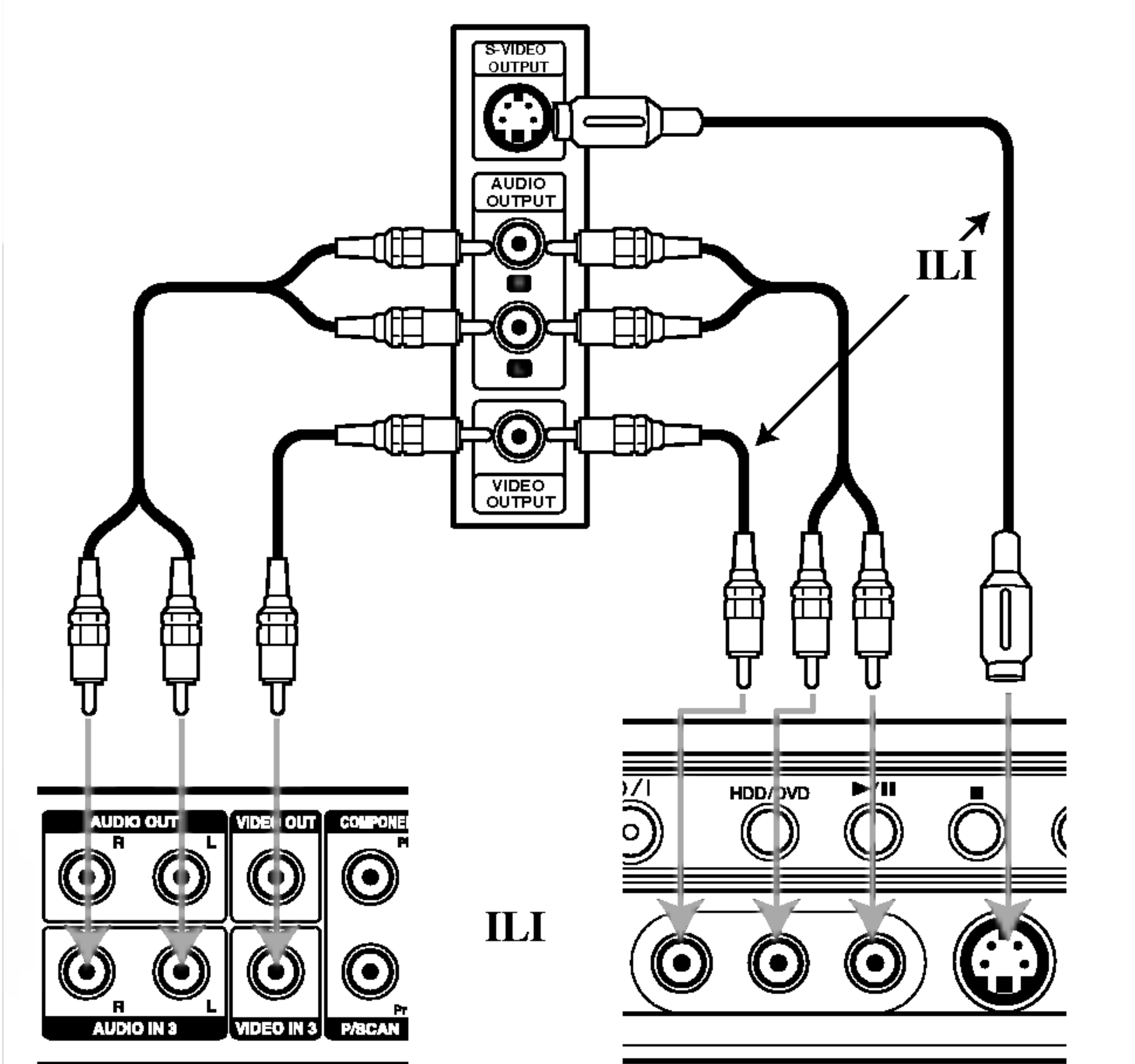

Prednja strana rekordera

Zadnja strana rekordera

Prednja strana rekordera

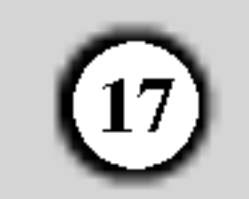

- TITLE LIST: Prikazuje izbornik za listu naslova (Title List).
- MOVIE: Reproducira film <sup>s</sup> DVD-Video-a, Video CD-a. Ili prikazuje izbornik za film.
- MUSIC: Prikazuje izbornik za glazbu (ili Audio CD).
- PHOTO: Prikazuje izbornik za foto.

### Početna podešavanja

U ovom sistemu izbornika postoji nekoliko načina da se podese moguće postavke. Većina izbornika se satoji od tri razine za podešavanje mogućnosti (opcija), dok neki zahtjevaju više razina za raznovrsna podešavanja.

### Opće operacije

- 1. Pritisnite tipku SETUP i pojavit će se izbornik za podešavanja (Setup).
- 2. Upotrijebite tipke  $\triangle$  /  $\nabla$  kako biste odabrali željenu
- 1. Odaberite mogućnost [Auto Programming].
- 2. Pritisnite tipku  $\blacktriangleright$  za prelazak na treću razinu. Jače je osvijetljena mogućnost za početak [Start].
- 3. Pritisnite tipku ENTER kako biste počeli tražiti kanale. Tuner će automatski prijeći ciklus kroz sve dostupne kanale u području i pohranit će ih u svoju memoriju.

### Upotreba početnog izbornika (Home)

Iz početnog izbornika (Home) možete pristupiti svim medijima (HDD, DISK, MEMORIJSKA KARTICA) za reprodukciju <sup>i</sup> snimanjima <sup>s</sup> rekorderom.

- 1. Pritisnite tipku HOME kako biste prikazali ekran početnog izbornika (Home).
- Upotrijebite tipke  $\triangle$  /  $\nabla$  i tipku ENTER kako obiste odabrali medij koji želite. Pojavljuju se mogućnosti.
- 6. Upotrijebite tipke  $\triangle$  /  $\nabla$  kako biste odabrali željenu mogućnost, a zatim pritisnite tipku ENTER za potvrdu svog izbora. Neke postavke zahtijevaju dodatne korake.
- 7. Pritisnite tipku SETUP za izlazak iz izbornika za podešavanj (Setup).

- 4. Za izlazak iz početnog izbornika (Home), pritisnite tipku HOME.
- TV (HDD): Vraća se na živo gledanje TV-a za HDD snimanje.
- TV (DVD): Vraća se na živo gledanje TV-a za DVD snimanje.

### Opća podešavanja

#### Napomena: Pritisnite tipku  $\triangleleft$  za prelazak na prethodnu razinu.

3. Upotrijebite tipke  $\triangle$  /  $\nabla$  i tipku ENTER kako obiste odabrali mogućnost koju želite.

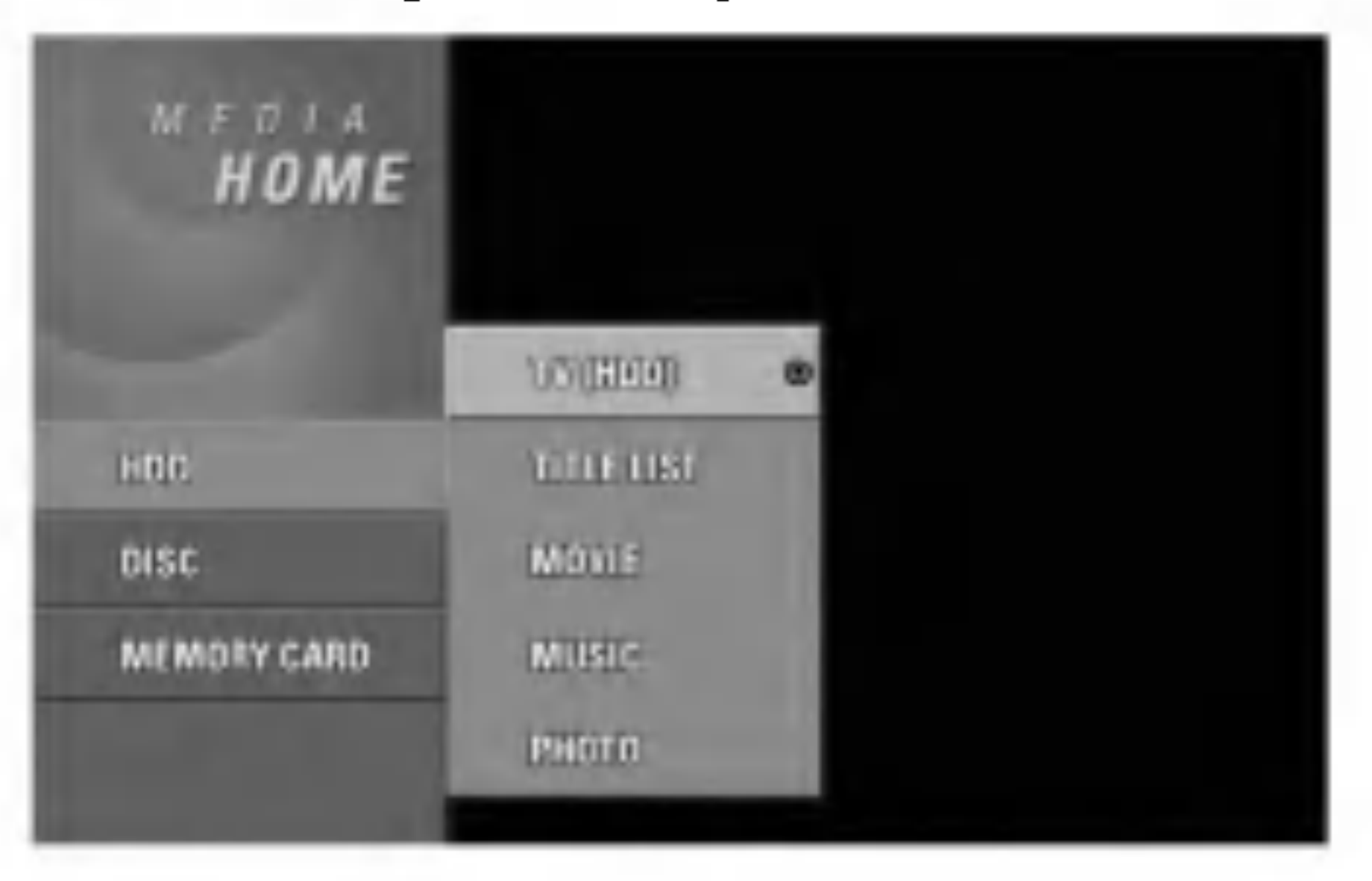

Ovaj rekorder je opremljen tuner-om koji sintetizara frekvencije koji može primiti najviše TV kanala.

• Priključite rekorder na željenu vrstu antene na način prikazan u poglavlju "Priključivanje na antenu " na strani 11.

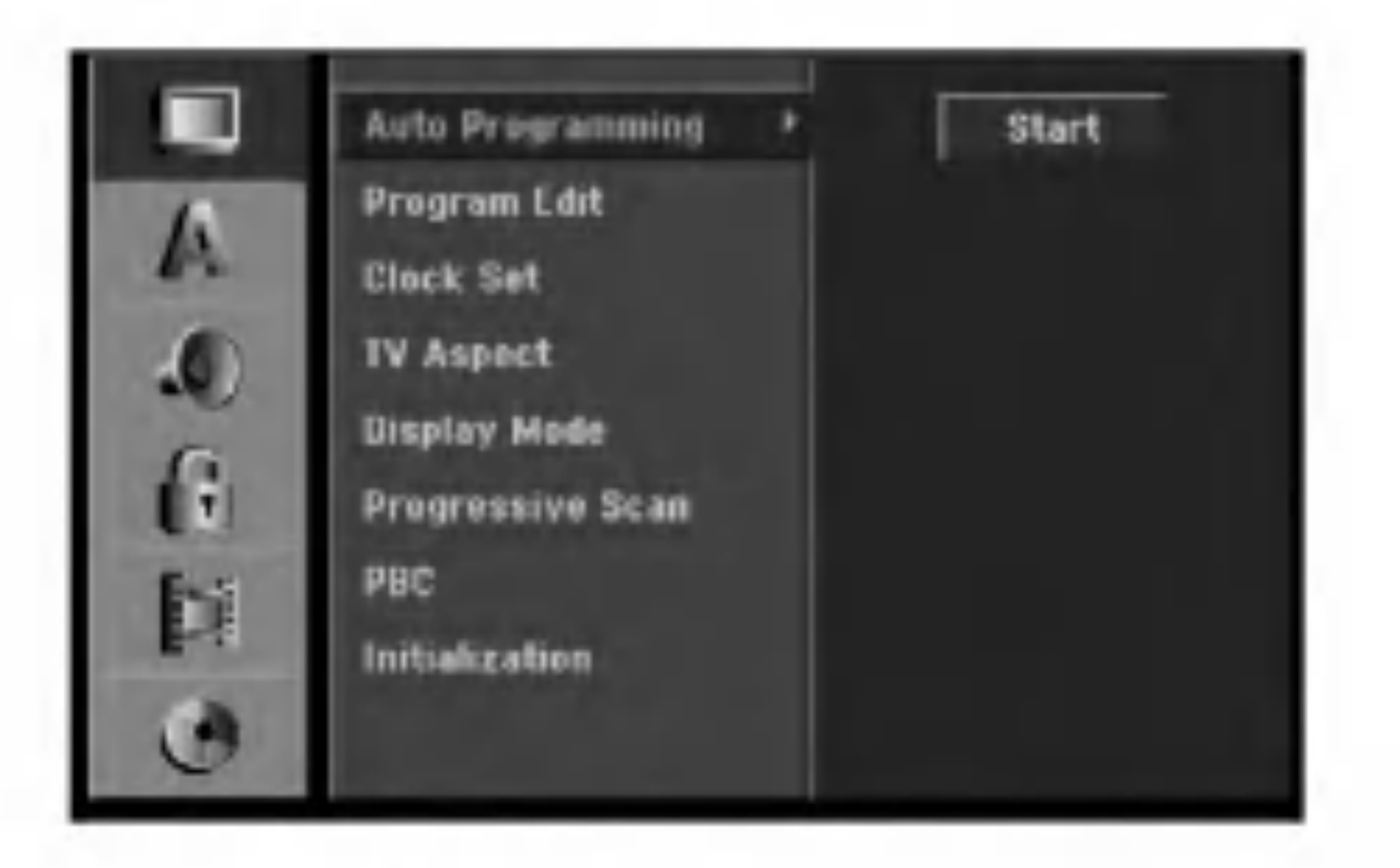

### Auto programiranje

#### Priprema:

#### Napomena:

Nakon što ste po prvi put priključili svoj rekorder, ako pritisnite tipku SETUP za početna podešavanja, tada možete izabrati jedino mogućnost [Auto Programming]. Poslije toga možete podešavati druge mogućnosti.

mogućnost.

- 3. Za vrijeme dok željena stavka odabrana, pritisnite tipku  $\blacktriangleright$  za prelazak na sljedeću razinu.
- 4. Upotrijebite tipke  $\triangle$  /  $\nabla$  kako biste odabrali drugu željenu mogućnost.
- 5. Pritisnite tipku  $\blacktriangleright$  za prelazak na sljedeću razinu.

### Uređivanje programa (Edit)

Kanal možete urediti ručno (dodavanje, brisanje, nazivanje, premještanje, i sl.).

Odaberite mogućnost [Program Edit], a zatim pritisnite tipku  $\blacktriangleright$ .

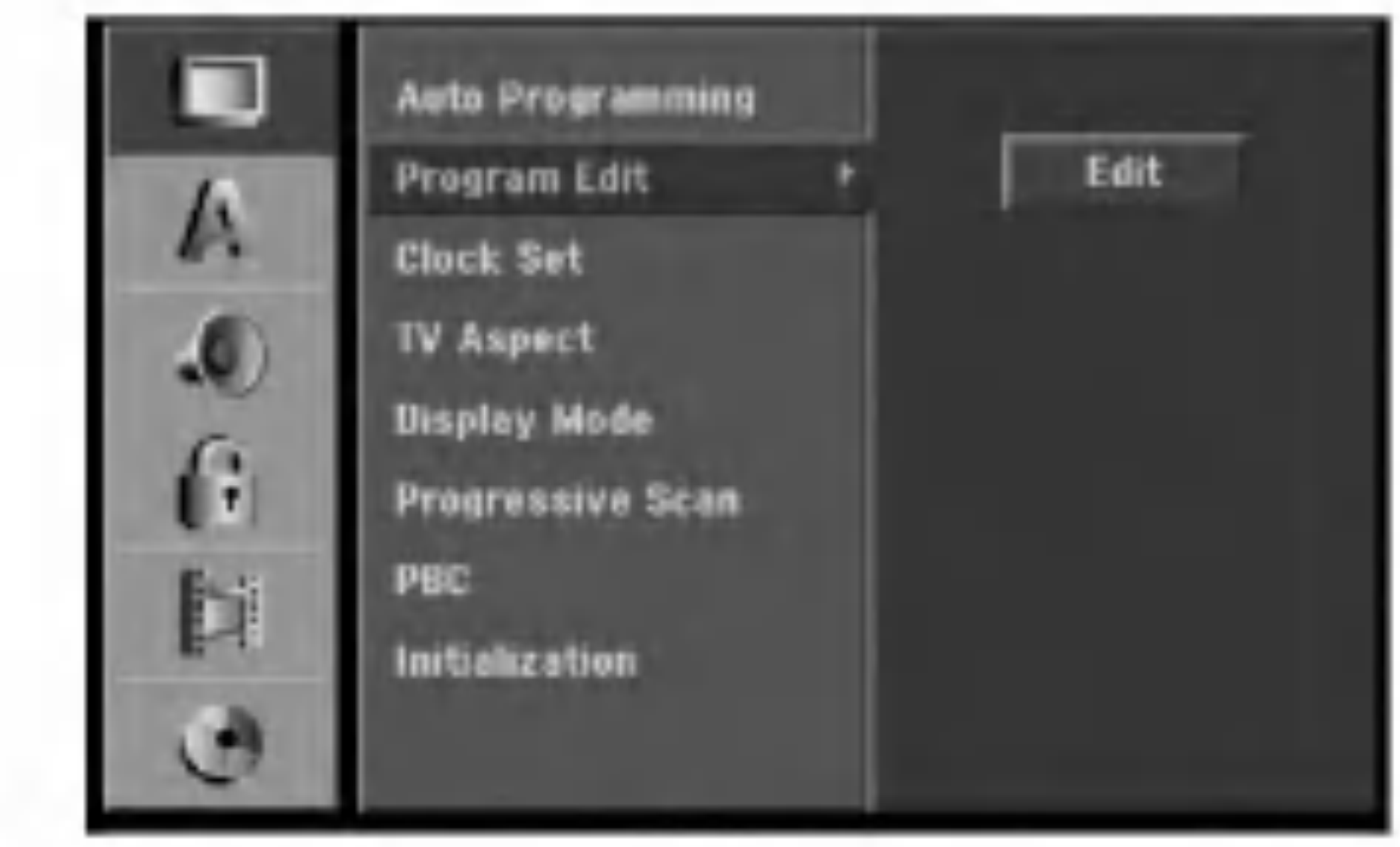

#### Uređivanje programa (Edit)

Vi možete pokrenuti traženje kako biste ručno odabrali i pospremili TV kanale. Kada ste odabrali [Program Edit] u koraku 4 gore, pojavljuje se display za podešavanje kanala.

1. Upotrijebite tipke  $\blacktriangleleft / \blacktriangleright$  kako biste odabrali postavku i pritisnite tipku  $\triangle$  /  $\nabla$  kako biste promijenili postavku.

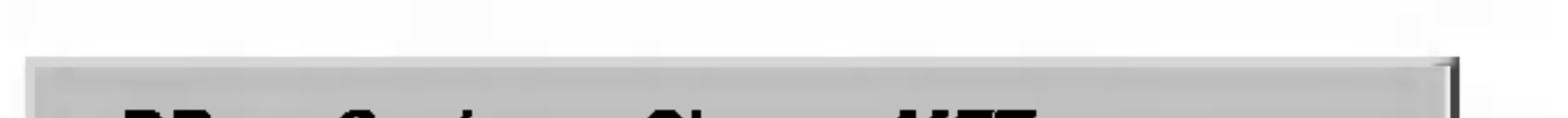

2. Pritisnite tipku ENTER za vrijeme dok je odabrano [Edit].Pojavljuje se izbornik za listu programa.

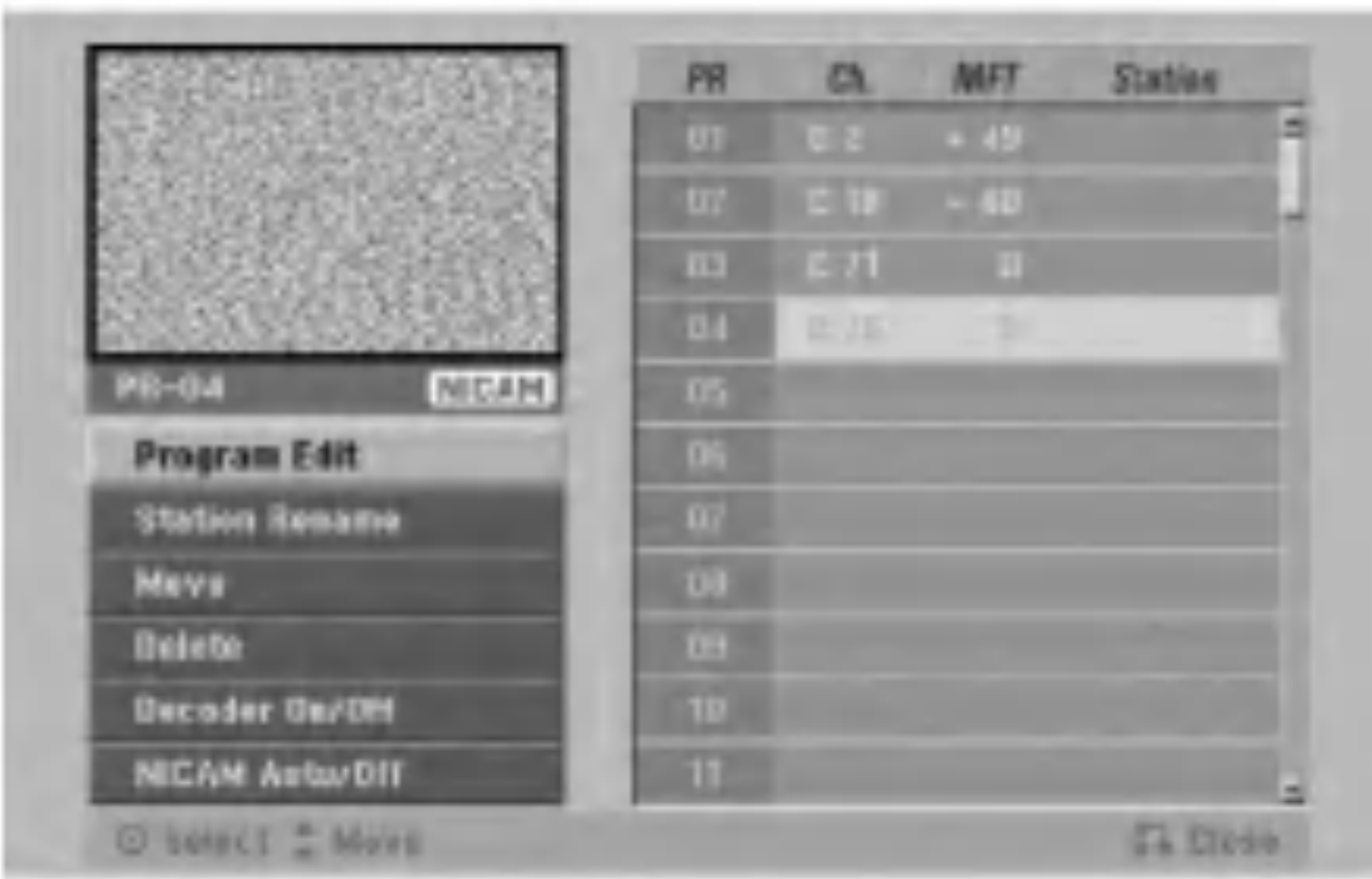

- [PR] Ukazuje na položaj odabranog programa.  $\bullet$
- [Seek] Automatski pretražuje kanale. Traženje prestaje kada se rekorder ugodi na kanal.
- [Ch.] Mijenja broj kanala.  $\bullet$
- [MFT] Fino ugađa kanal kako bi se postigla jasnija  $\bullet$ slika.
- 2. Odaberite OK, <sup>a</sup> zatim pritisnite tipku ENTER kako biste potvrdili odabranu postavku <sup>i</sup> vratili se u izbornik za listu programa.

- 1. Pritisnite tipku AV za vrijeme dok je na ekranu izbornik za listu programa (Program List).
- Upotrijebite tipke  $\triangle$  /  $\nabla$  kako biste odabrali PR broj, a zatim pritisnite tipku ENTER.
- 4. Upotrijebite tipke  $\triangle$  /  $\nabla$  kako biste odabrali mogućnost programa, <sup>a</sup> zatim pritisnite tipku ENTER.
	- [Program Edit] Ručno podešavanje kanala. Pogledajte "Program Edit" na desnoj strani.
	- [Station Rename] Mijenja naziv stanice. Pojavljuje  $\bullet$ se display za unos slova. Za unos slova pogledajte stranu 50.
	- [Move] Sortira položaje programa na listi programa.  $\bullet$ Pritisnite tipke  $\triangle$  /  $\nabla$  kako biste premjestili željini program na novi položaj.
	- [Delete] Briše položaj koji vam nije potreban.
	- [Decoder On/Off] Postavlja kanale za dekoder. Ovo podešavanje vam je potrebno kako biste mogli gledati ili snimati plaćene TV/Canal Plus programe. Pritisnite tipku ENTER kako bi se [Decoder] pojavio na display-u. Pritisnite tipku ENTER ponovno kako biste isključili podešavanje.

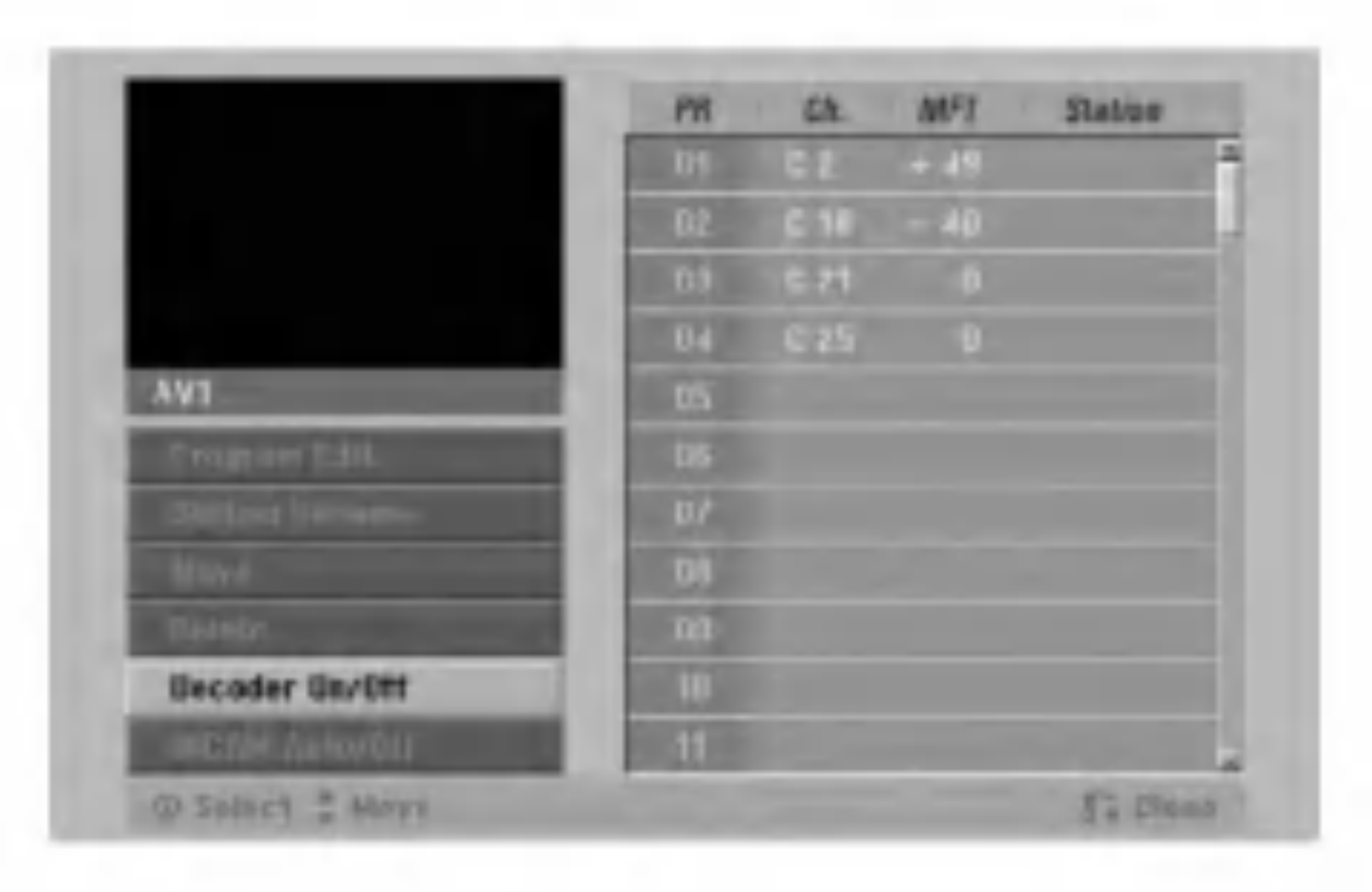

- 2. Pritisnite tipku ENTER kako biste odabrali [Onuključeno] ili [Off-isključeno]
	- Off: Unosi signale s EURO AV1AUDIO/VIDEO konektora. Ovo obično odaberite.
	- On: Kodirani ulaz video signala s EURO AV1 AUDIO/VIDEO konektora se prebacuje na izlaz za EURO AV2 DECODER konektor za dekodiranje. Dekodirani signal se zatim vraća natrag na ulaz kroz
- [NICAM Auto/off] Podešava kanale za NICAM prijenose. Obično je [NICAM] osvijetljen na displayu. Ako zvuk <sup>s</sup> NICAM prijenosa nije jasan, pritisnite tipku ENTER kako bi se [NICAM] izgubio.
- 5. Pritisnite tipku RETURN ( $\delta$ ) više puta za redom za izlazak iz izbornika za listu programa.

 $(18)$ 

EURO AV2 DECODER konektor tako da možete gledati ili snimati programe za plaćenu (PAY)-TV/Canal Plus. U ovom slučaju odaberite [AV1] tako da pritisnite

### AV1 dekoder

Podešava EURO AV1 AUDIO/VIDEO konektor za unošenje kodiranih video signala.

tipku AV.

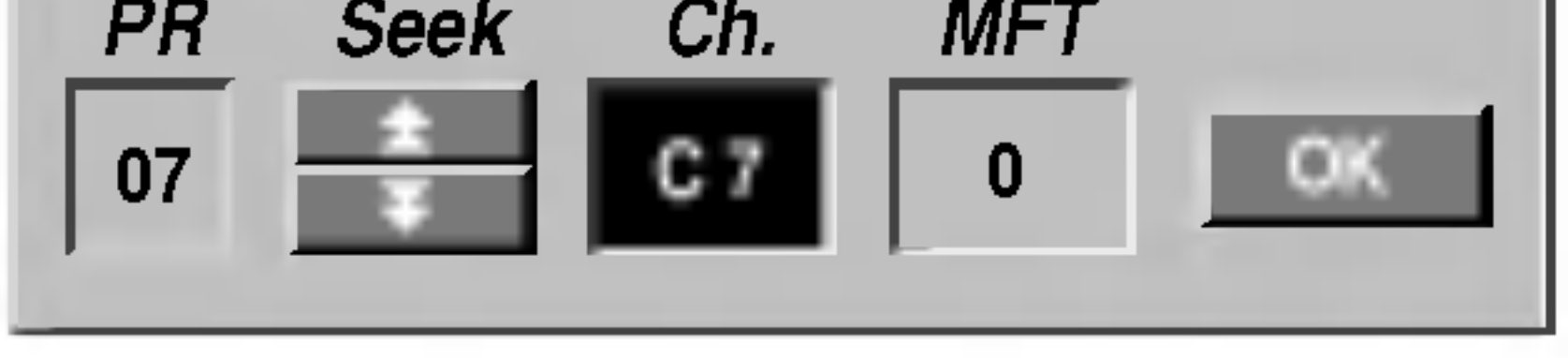

### podešavanje sata

1. Odaberite mogućnost [Clock set], a zatim pritisnite tipku  $\blacktriangleright$ .

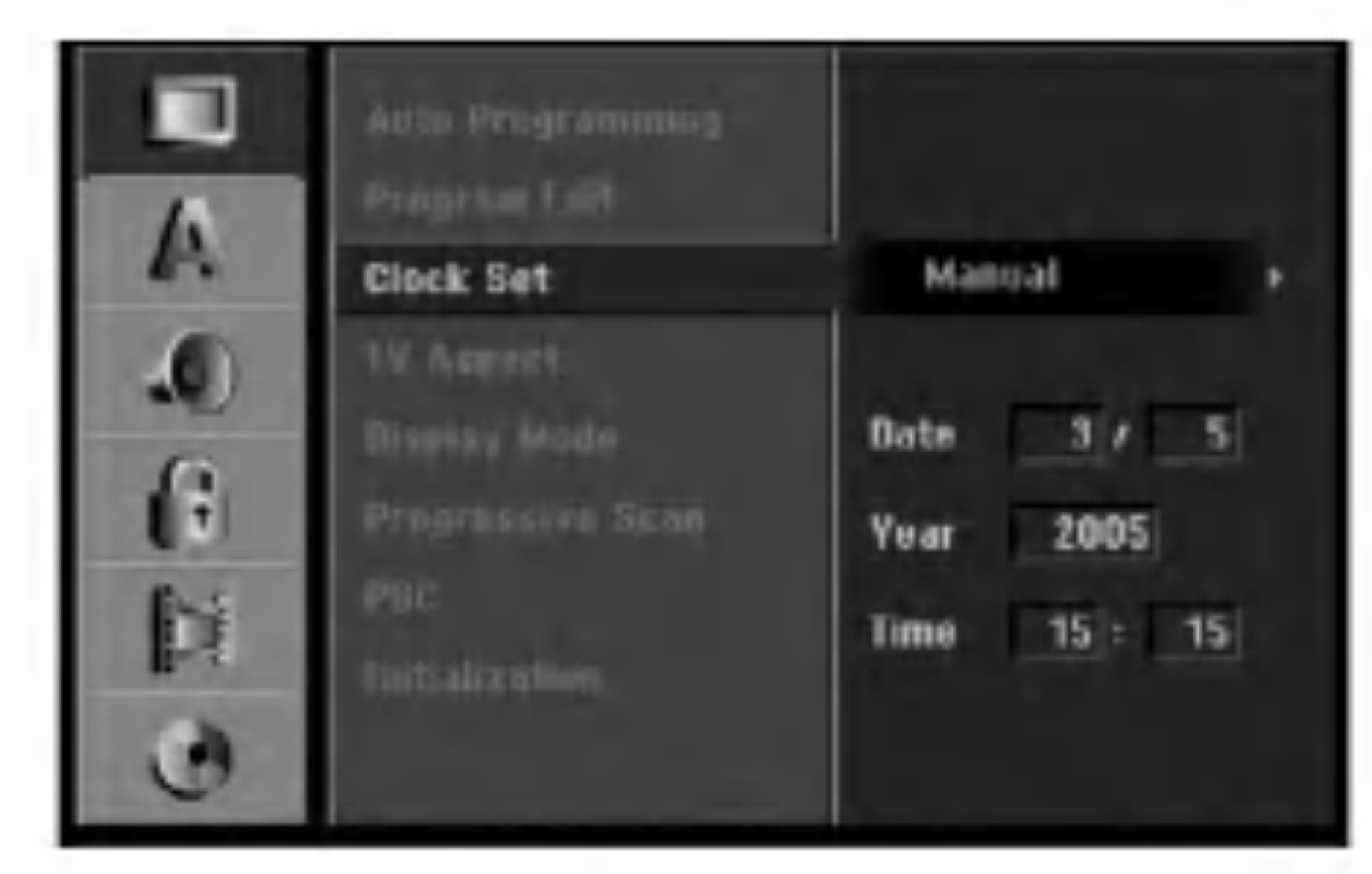

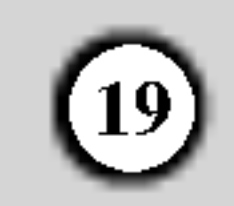

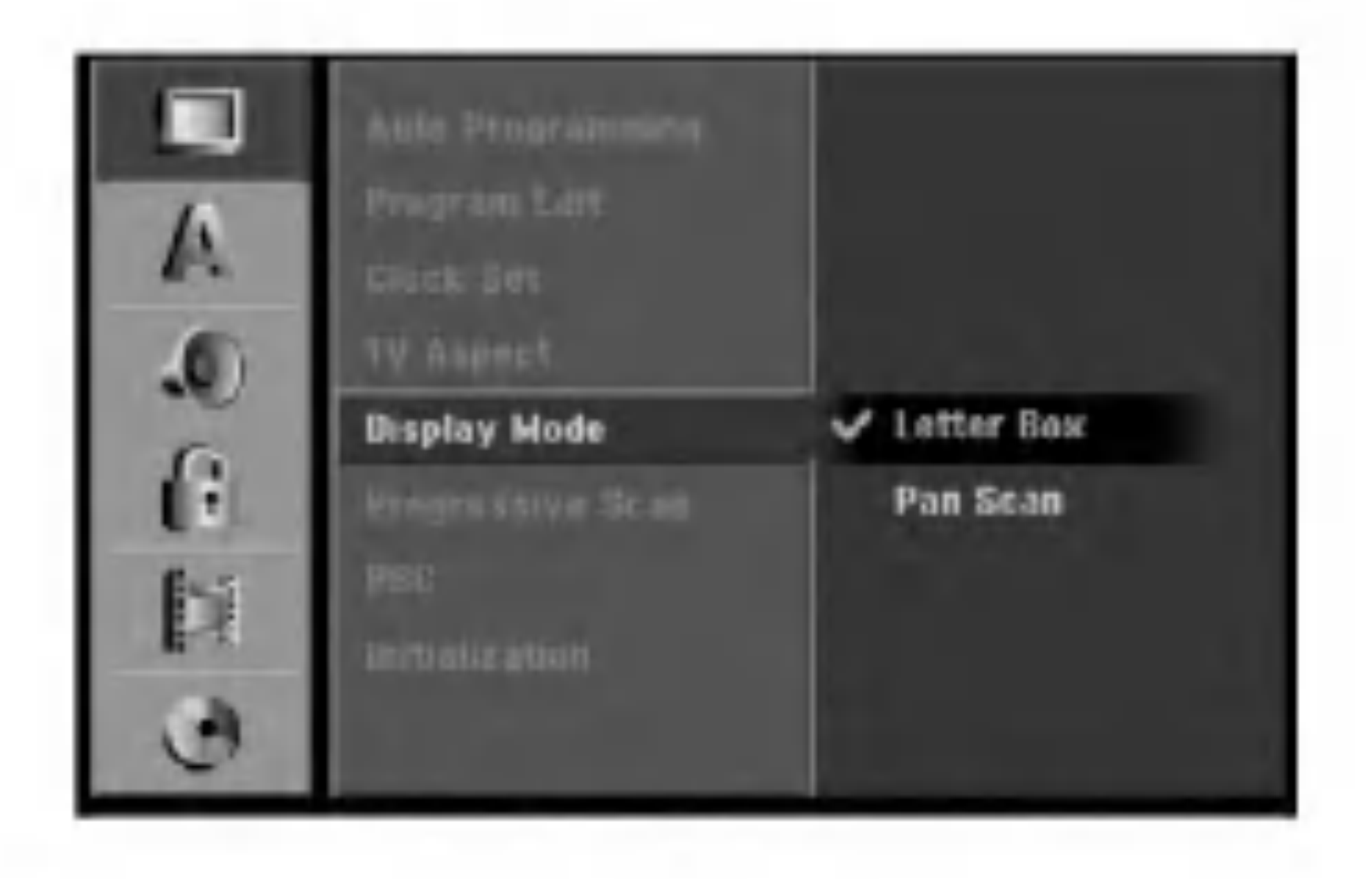

- 2. Unesite potrebne podatke za vrijeme <sup>i</sup> datum.
	- $\blacktriangleleft$  /  $\blacktriangleright$  (lijevo / desno): Premještaju kursor na prethodni ili sljedeći stupac.
	- $\triangle$  /  $\nabla$  (gore/dolje): Mijenjaju postavke trenutnog položaja kursora.
- 3. Pritisnite tipku ENTER za potvrdu vašeg podešavanja, <sup>a</sup> zatim pritisnite tipku SETUP za izlazak iz izbornika za podešavanja.

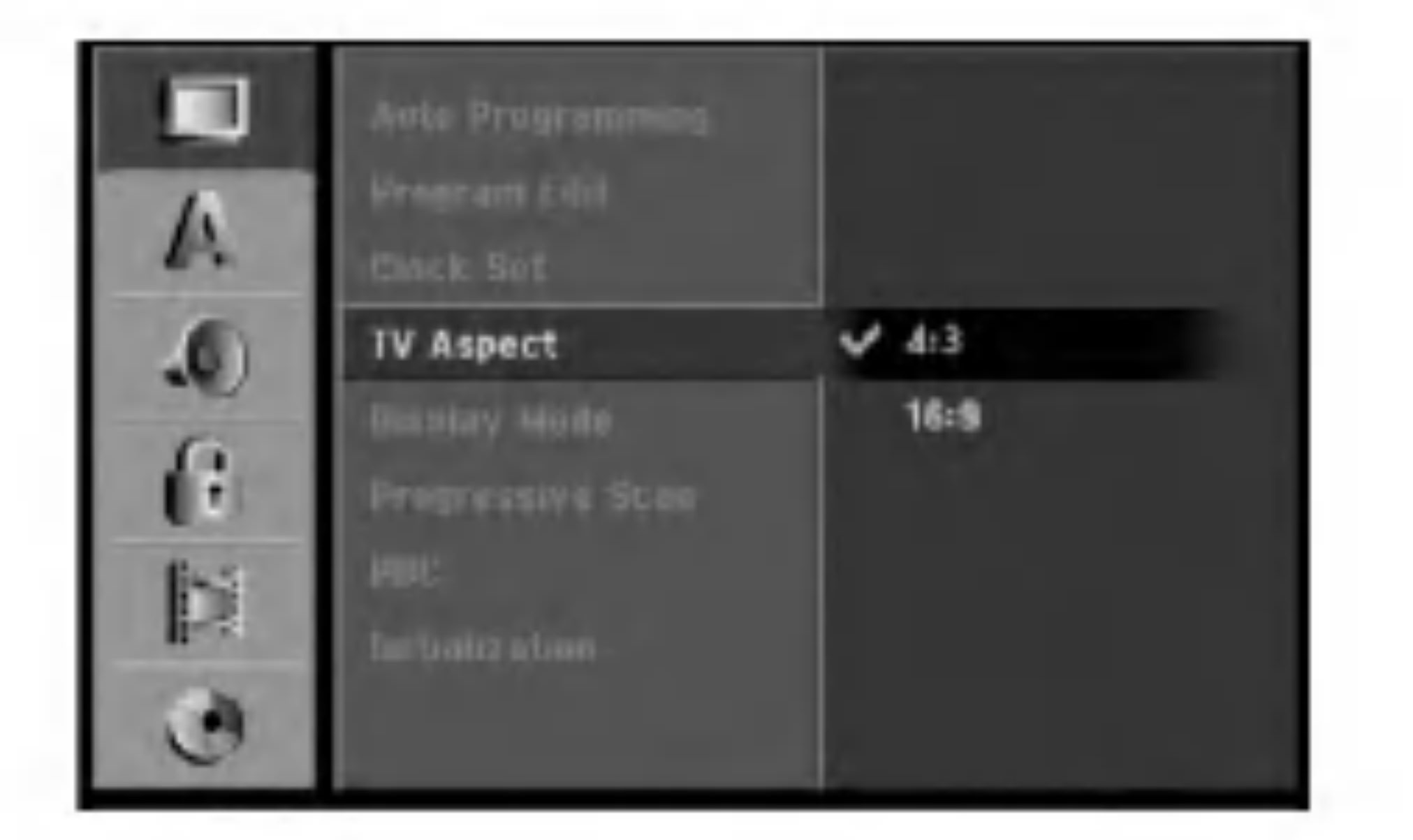

Odabire način kako prikazati široku sliku na ekranu kada je odabran aspekt za TV [4:3] <sup>u</sup> [TV aspect].

### TV aspekt

Odaberite omjer aspekta za priključeni TV (4:3 standardni ili široki).

- [4:3] Odabrite ovaj omjer kada se priključujete an TV s ekranom 4:3. Kada odabirete [4:3], podesite [Display modus] dolje.
- [16:9] Odabrite ovaj omjer kada se priključujete na TV sa širokim ekranom ili TV s funkcijom širokog modusa.

- [Letter Box] Prikazuje široku sliku sa rubovima na gornjem <sup>i</sup> donjem dijelu ekrana.
- [Pan Scan] Automatiski prikazuje široku sliku na cijelom ekranu <sup>i</sup> odsjeca dijelove koji u nju ne ulaze.

### Display modus

### Progresivno skeniranje

Video s progresivnim skeniranjem omogućuje najvišu kvalitetu slike <sup>s</sup> manje treptanja. Ako upotrebljavate COMPONENT VIDEO OUT/PROGRESSIVE SCAN ili HDMI konektore ali rekorder priključujete na standardni (analogni) televizor, podesite Progressive Scan na [OFF - isključeno] Ako upotrebljavate COMPONENT VIDEO OUT/ PROGRESSIVE SCAN ili HDMI konektore za priključivanje na TV ili monitor koji je kompatibilan sa signalom za progresivno skeniranje, podesite Progressive Scan na [ON - uključeno]

#### Napomena:

Progresivno skeniranje neće biti onemogućeno u izborniku za podešavanja (Setup) kada je prekidač za VIDEO OUTPUT na zadnjoj ploči postavljen na položaj za RGB.

#### $\angle$ ! $\Delta$ Upozorenje:

Jednom kada je podešavanje za izlaz za progresivno

- [M/C format] Inicijalizira M/C (Memorijsku karticu): svi podaci koji su snimljeni na memorijsku karticu će biti pobrisani.
- Odaberite mogućnost [Initialization], a zatim pritisnite tipku $\blacktriangleright$ .

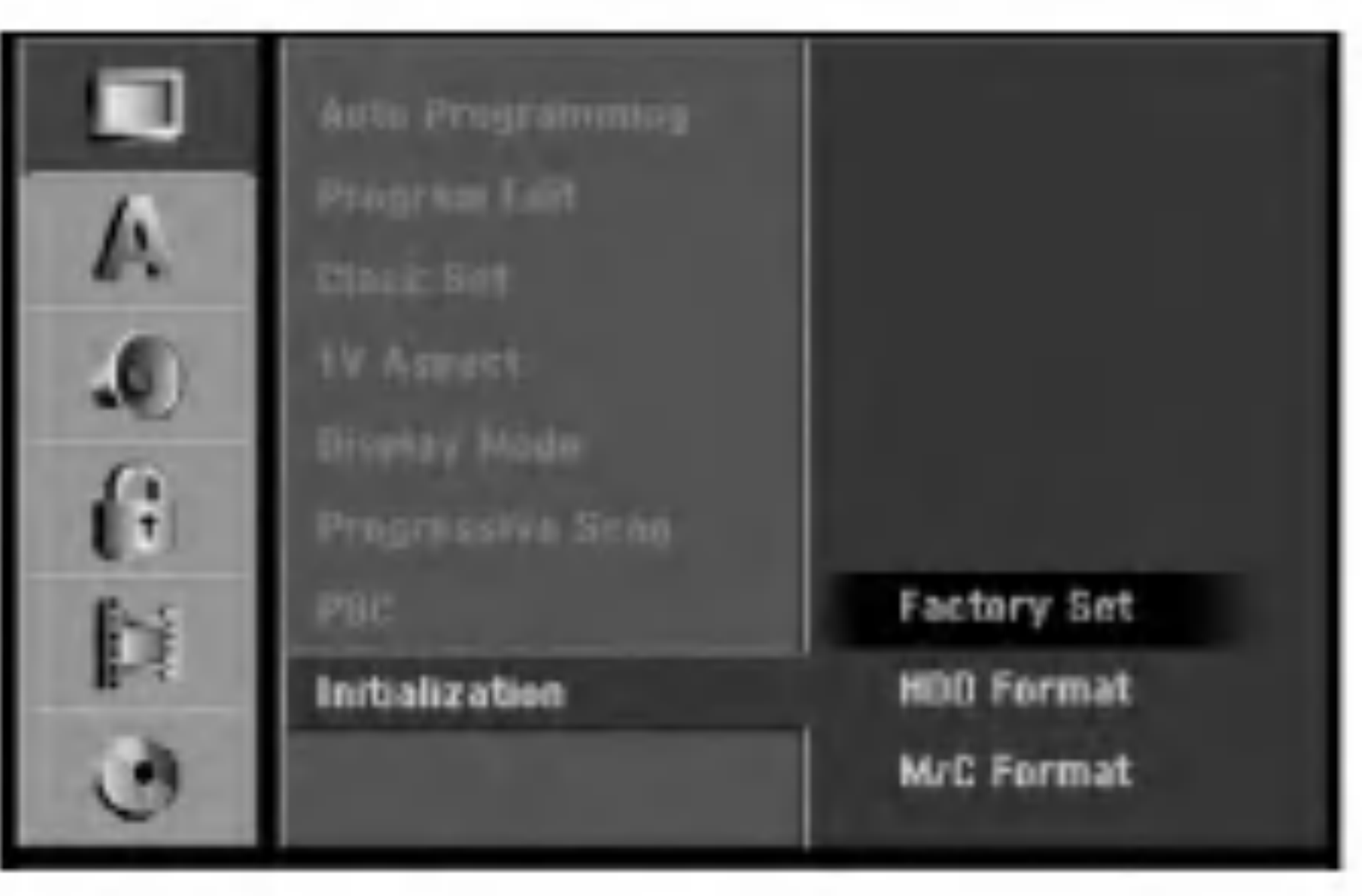

Pritisnite tipku  $\triangle$  /  $\nabla$  kako biste odabrali željenu mogućnost, a zatim pritisnite tipku ENTER. Pojavit će se poruka za potvrdu.

skeniranje, slika će se moći vidjeti samo na TV ili monitoru koji su kompatibilni <sup>s</sup> formatom signala za progresivno skeniranje. Ako greškom postavite Progressive Scan na [ON] (uključeno), tada morate resetirati rekorder. Najprije, izvadite disk iz rekordera. Zatim pritisnite tipku STOP  $(\blacksquare)$ i držite tipku pritisnutu otprilike pet sekundi prije nego tipku otpustite. Video izlaz će se ponovno vratiti na standardno podešavanje, a slika će se ponovno moći vidjeti na konvencionalnom analognom TV-u ili monitoru.

- [ON ] Video CD-i se reproduciraju u skladu s PBC-om, ako je to moguće.
- $\bullet$  [OFF] Video CD-i se reproduciraju na isti način kao i Audio CD-i.

Rekorder možete resetirati na njegovo osnovno tvorničko podešavanje i tako inicijalizirati HDD disk ili memorijsku karticu.

- [Factory Set] Ako imate porebu, možete resetirati rekorder tako da je podešen na sve tvorničke postavke. Neke postavke nije moguće resetirati. (Ocjenjivanje, lozinka, <sup>i</sup> reginalni kod).
- [HDD format] Inicijalizira HDD disk (Hard Disk Drive): svi podaci koji su snimljeni na HDD disku će biti pobrisani.

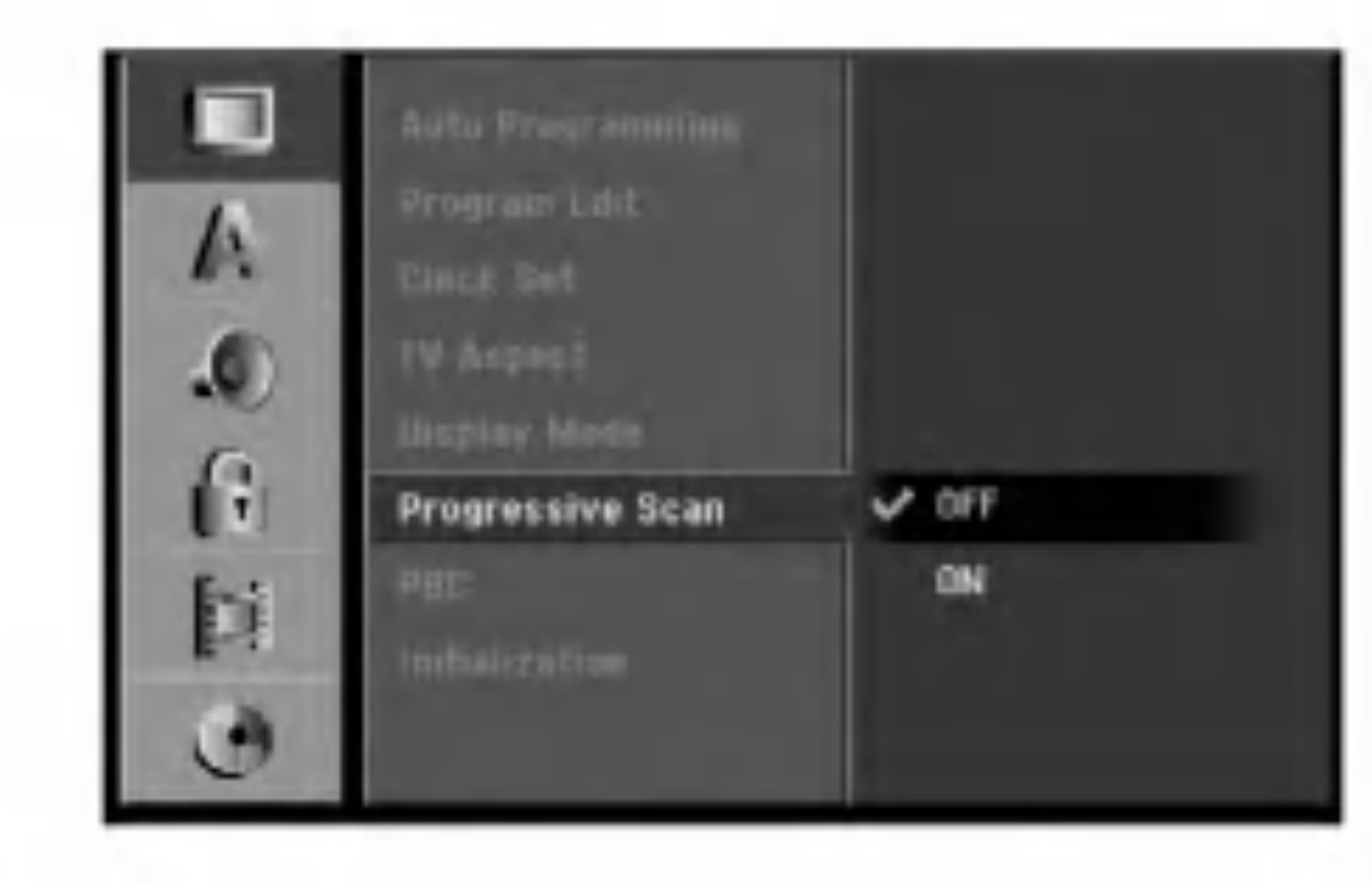

3. Upotrijebite tipke  $\blacktriangleleft / \blacktriangleright$  kako biste odabrali [Yes] ili [No], <sup>a</sup> zatim pritisnite tipku ENTER.

### Podešavanje jezika

#### PBC

Odaberite jezik za izbornik za podešavanje (Setup) i za ekranski display.

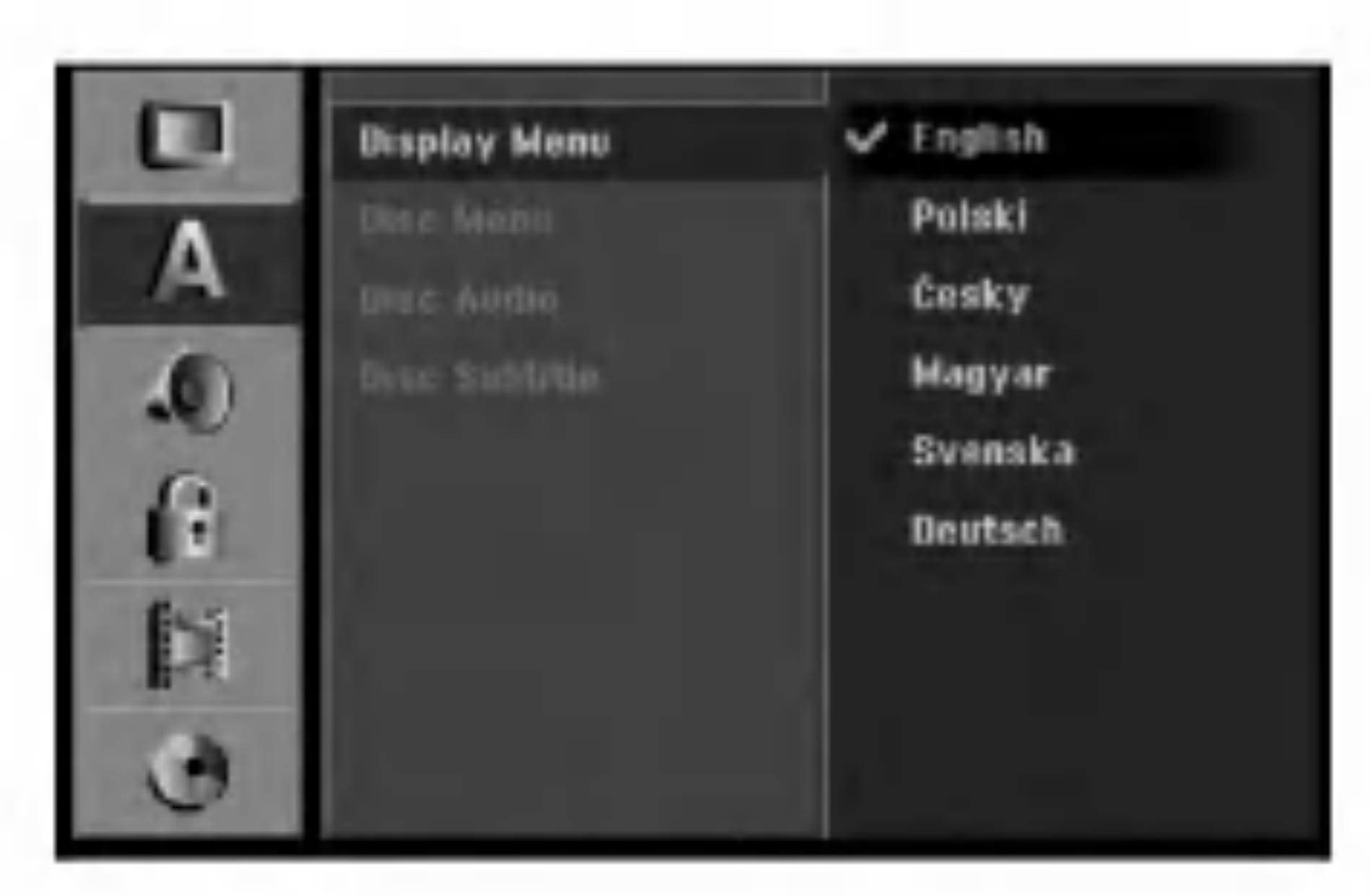

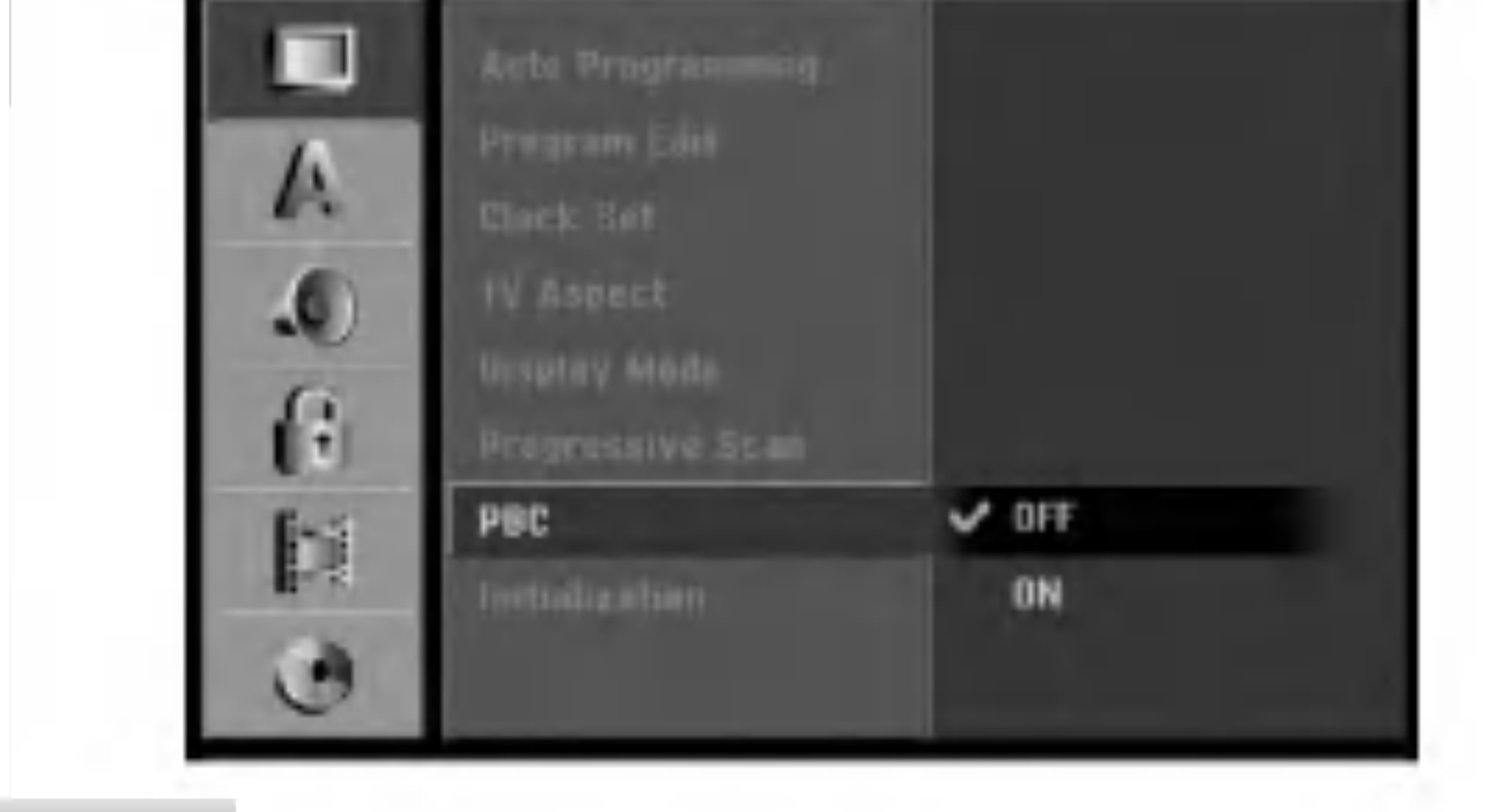

 $(20)$ 

PBC je kratica za Play Back Control (Upravljanje reprodukcijom) <sup>i</sup> odnosi se na posebne izbornike <sup>i</sup> mogućnosti navigacije koji su mogući na nekim Video CDima.

### Inicijaliziranje

### Izbornik za display

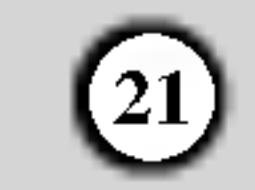

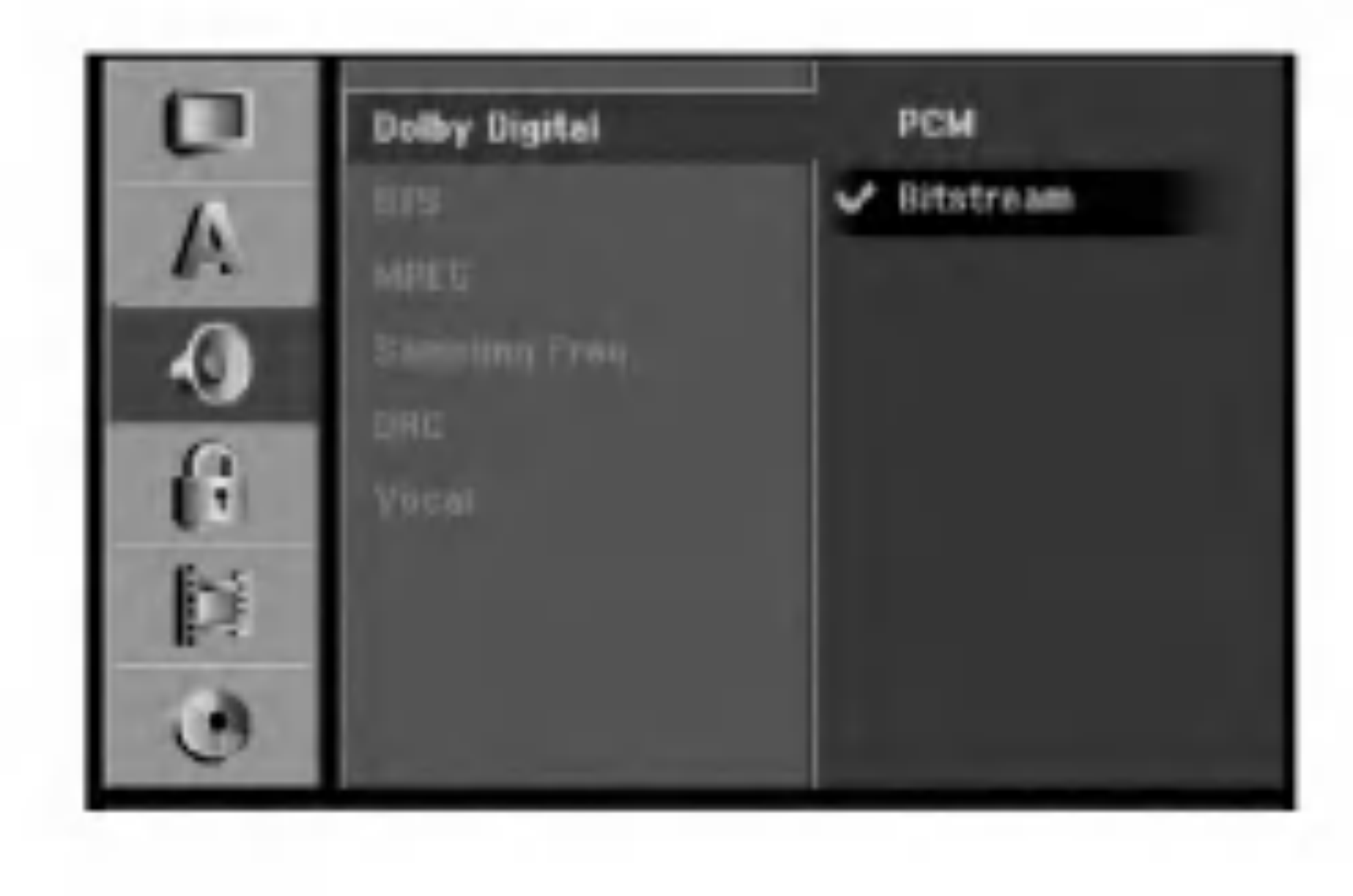

- [Bitstream]: Odaberite "Bitstream" ako priključujete konektor za DIGITAL AUDIO OUT na rekorderu na pojačalo ili na drugu opremu s Dolby Digital, DTS ili MPEG dekoder.
- [PCM] (za Dolby Digital / MPEG): Odaberite u slučaju kada rekorder priključujete na dvo-kanalno digitalno stereo pojačalo.

DVD-i koji su kodirani u Dolby Digital-u ili MPEG-u će

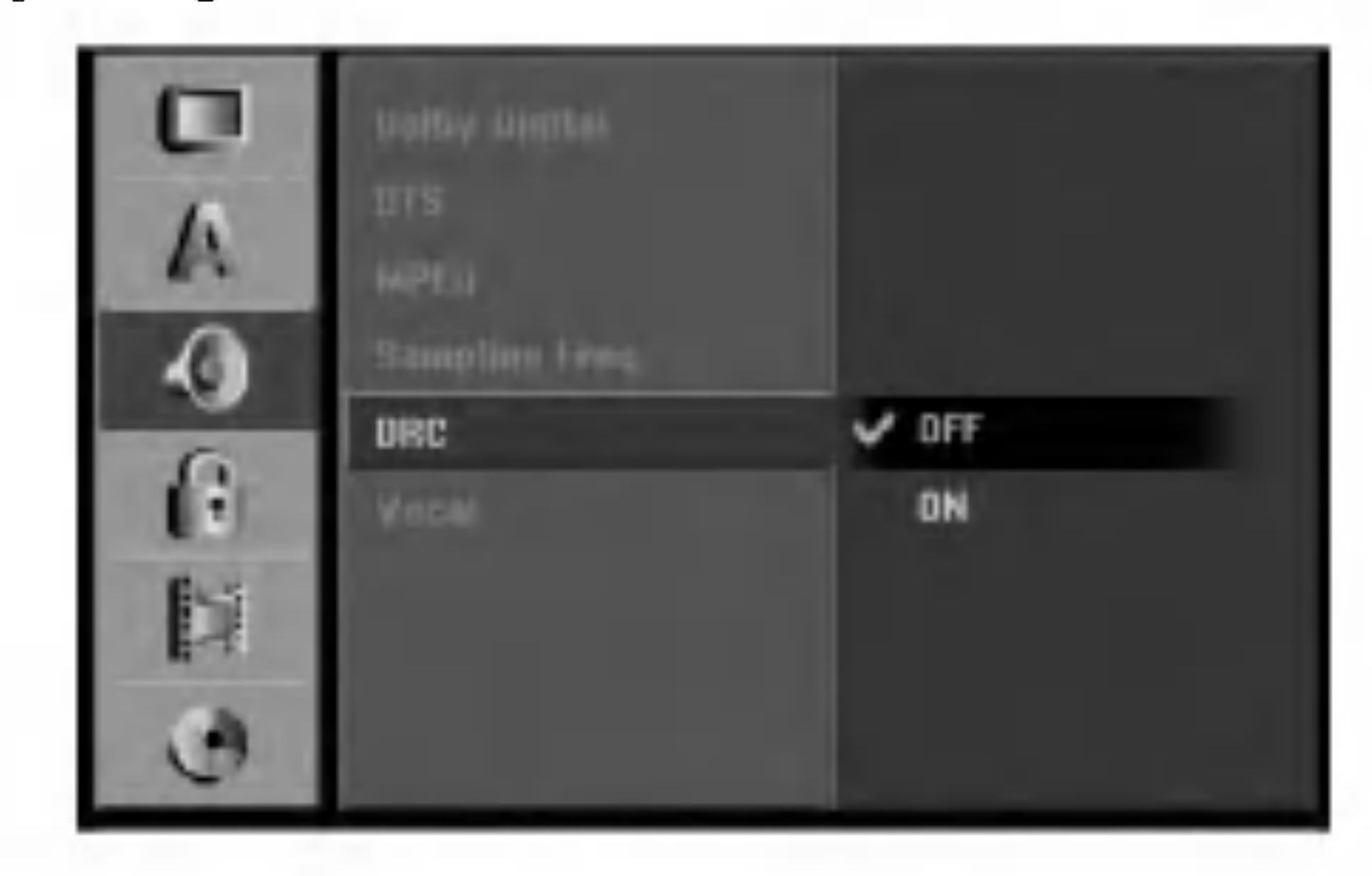

#### Izbornik za disk / Audio / Titl

- [Original] Odnosi se na original jezik na kojem je disk snimljen.
- [Other] Služi za odabir drugog jezika, pritisnite brojčane tipke, a zatim tipku ENTER za unos odgovarujućeg 4znamenkastog broja prema popisu kodova za jezike u poglavlju <sup>s</sup> referencama (pogledajte sranu 57). Ako unesete pogrešni kod za jezik, pritisnite tipku CLEAR.
- [Off] (za titl na disku) : Isključuje titl.

Svaki DVD disk ima raznovrsne mogućnosti audio izlaza. Podesite Audio Output na rekorderu u skladu <sup>s</sup> vrstom audio sistema koji upotrebljavate.

- biti automatski prilagođeni na dvo-kanalni PCM audio.
- [Off] (za DTS): Ako odaberete "Off isključeno", DTS signal se neće prosljeđivati kroz konektor za DIGITAL AUDIO OUT.

### Dolby Digital / DTS / MPEG

с A ◑  $48KHz$ **Sampling Freq.** 96KHz G Þi Ð

Ako vaš receiver ili pojačalo NIJE u stanju raditi s signalima od 96 kHz, odaberite [48 kHz]. Kada napravite ovaj izbor, ovaj će uređaj automatski pretvarati sve signale od 96 kHz u signale od 48 kHz tako da ih vaš sistem može dekodirati.

Ako je vaš receiver ili pojačalo u stanju raditi s signalima od 96 kHz, odaberite [96 kHz]. Kada napravite ovaj izbor, ovaj će uređaj prosljeđivati svaki signal bez ikakvog daljnjeg obrađivanja.

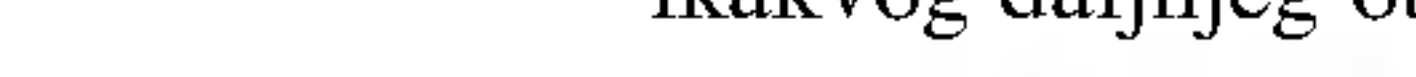

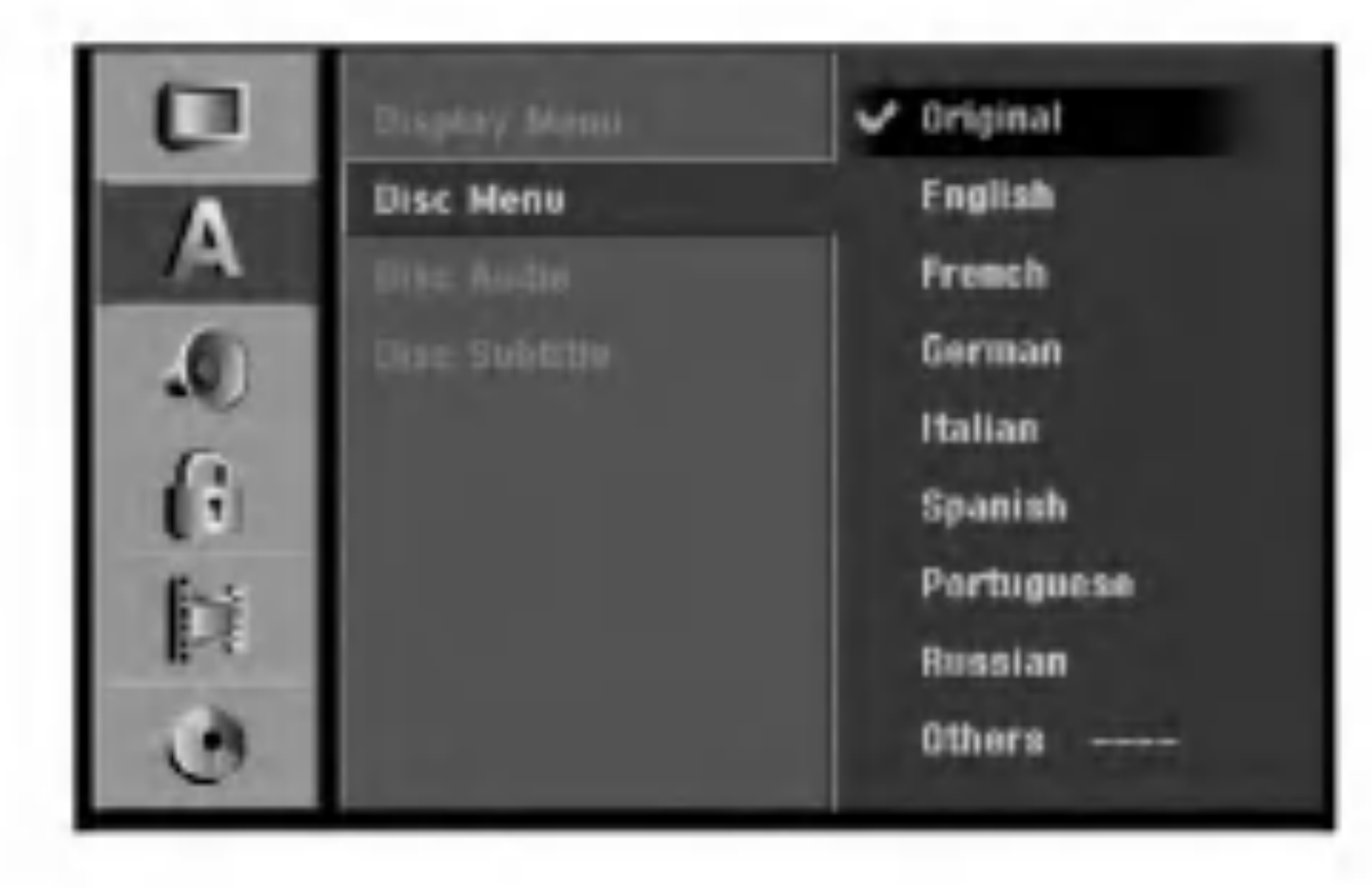

### Audio podešavanja

### DRC (Dinamična kontrola opsega -Dynamic Range Control)

S DVD-e formatom, možete slušati zvučnu snimku na najtočniji i najstvarniji mogući način prezentacije, zahvaljujući digitalnoj audio tehnologiji. Međutim, možda ćete poželjeti komprimirati dinamičko područje audio izlaza (razlika između najglasnijeg i najtišeg zvuka). Nakon toga možete slušati film na nižoj glasnoći a da ne izgubite jasno?u zvuka. Podesite DRC na [ON - uklju?eno] za dobijanje ovog efekta.

Podesite Vokal na [ON - uključeno] samo kada reproducirate DVD s više-kanalnim karaokama. Karaoke kanali na disku će se preraditi u normalni stereo zvuk.

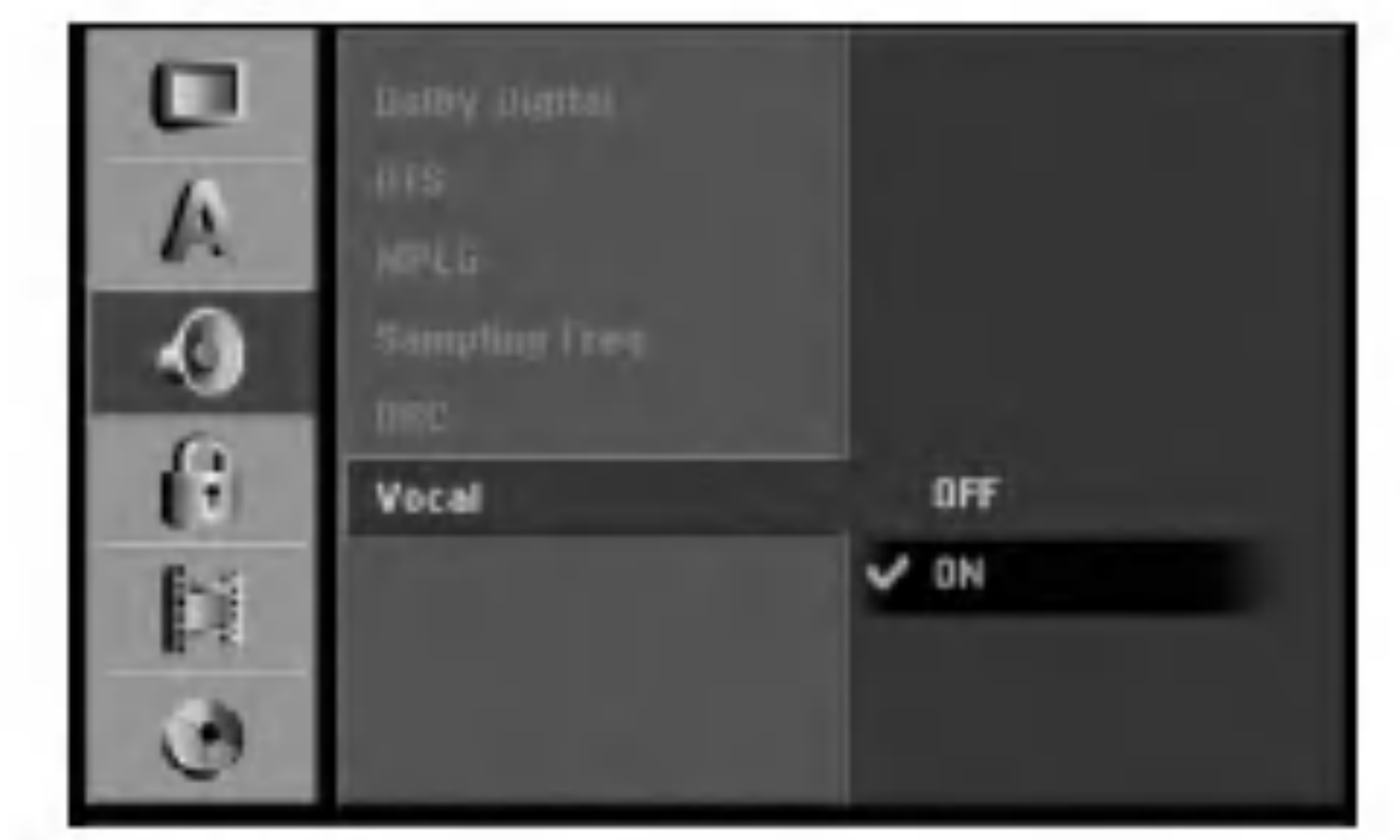

#### Frekvencija uzorka

#### Vokal

### Podešavanje zaključavanja (Roditeljska kontrola)

### Ocjenjivanje

Neki filmovi sadrže scene koje možda nisu prikladne za djecu. Puno diskova sadrži informaciju o roditeljskoj kontroli koja se primjenjuje na cijeli disk ili na izvjesne scene na disku. Filmovi <sup>i</sup> scene ocjenjuju se od <sup>1</sup> do 8, ovisno o zemlji. DVD diskovi mogu ali ne moraju odgovarati na funkciju roditeljske kontrole ako regionalni kod za disk nije pravilno postavljen. Neki diskovi kao alternativu nude prikladnije scene. Ocjenjivanje zavisi o regiji. Funkcija roditeljske kontrole vam omogućuju blokiranje pristupa do scena ispod ocjene koju ste izabrali, te tako spre?ava da va?a djeca vide materijal za koji vi vjerujete da je neprikladan.

Odaberite mogućnost [Rating], a zatim pritisnite tipku  $\blacktriangleright$ . 2. Za pristup u funkcije: Rating (Ocjenjivanje), Password (Lozinka) <sup>i</sup> Country Code (Kod zemlje) morate unijeti 4-znamenkasti sigurnosni kod koji ste sami odredili. Ako još niste unijeli sigurnosni kod to trebate odmah sada učiniti. Unesite 4-znamenkasti kod <sup>i</sup> pritisnite tipku ENTER. Unesite ga ponovno <sup>i</sup> pritisnite tipku ENTER za potvrdu. Ako pogriješite prije pritiskanja tipke ENTER, pritisnite tipku CLEAR.

- 3. Odaberite ocjenu od 1 do 8 koriteći tipke  $\triangle / \blacktriangledown$ . [1] - [8]: Ocjena (1) postavlja najveća ograničenja, a ocjena osam (8) postavlja najmanja ograničenja.
	- [No Limit]: Ako odaberete [No Limit], roditeljska kontrola neće biti aktivna i disk će se reproducirati u cijelosti.
- 4. Pritisnite tipku ENTER kako biste potvrdili svoj odabir ocjene, <sup>a</sup> zatim pritisnite tipku SETUP za izlazak iz izbornika.

Ako postavite ocjenu za rekorder, prikazivaće se sve disk scene s istom ili nižom ocjenom. Više ocjenjene scene se neće prikazivati osim ako na disku za njih ne postoji alternativa. Alternativa mora imati istu ili ni?u ocjenu. Ako ne postoji prikladna alternativa, reprodukcija se zaustavlja. Morate unijeti 4-znamenkastu lozinku ili morate promijeniti razinu ocjenjivanja kako biste nastavili <sup>s</sup> reprodukcijom diska.

- Odaberite mogućnost [Set Password], a zatim pritisnite tipku  $\blacktriangleright$ .
- 2. Slijedite korak 2 na način prikazan u "Rating". Kako biste promijenili lozinku odaberite [Change], zatim pritisnite tipku ENTER <sup>i</sup> unesite 4-znamenkasti kod, <sup>a</sup> zatim pritisnite tipku ENTER. Za potvrdu ponovite unos.

#### Napomena:

- 4. Pokrećite kursor koristeći tipku ▶ i izaberite drugi karakter koristeći tipke  $\triangle$  /  $\nabla$ .
- 5. Pritisnite tipku ENTER za potvrdu odabira koda podru?ja, <sup>a</sup> zatim pritisnite tipku SETUP za izlazak iz izbornika.

 $(22)$ 

### Postavite lozinku (password)

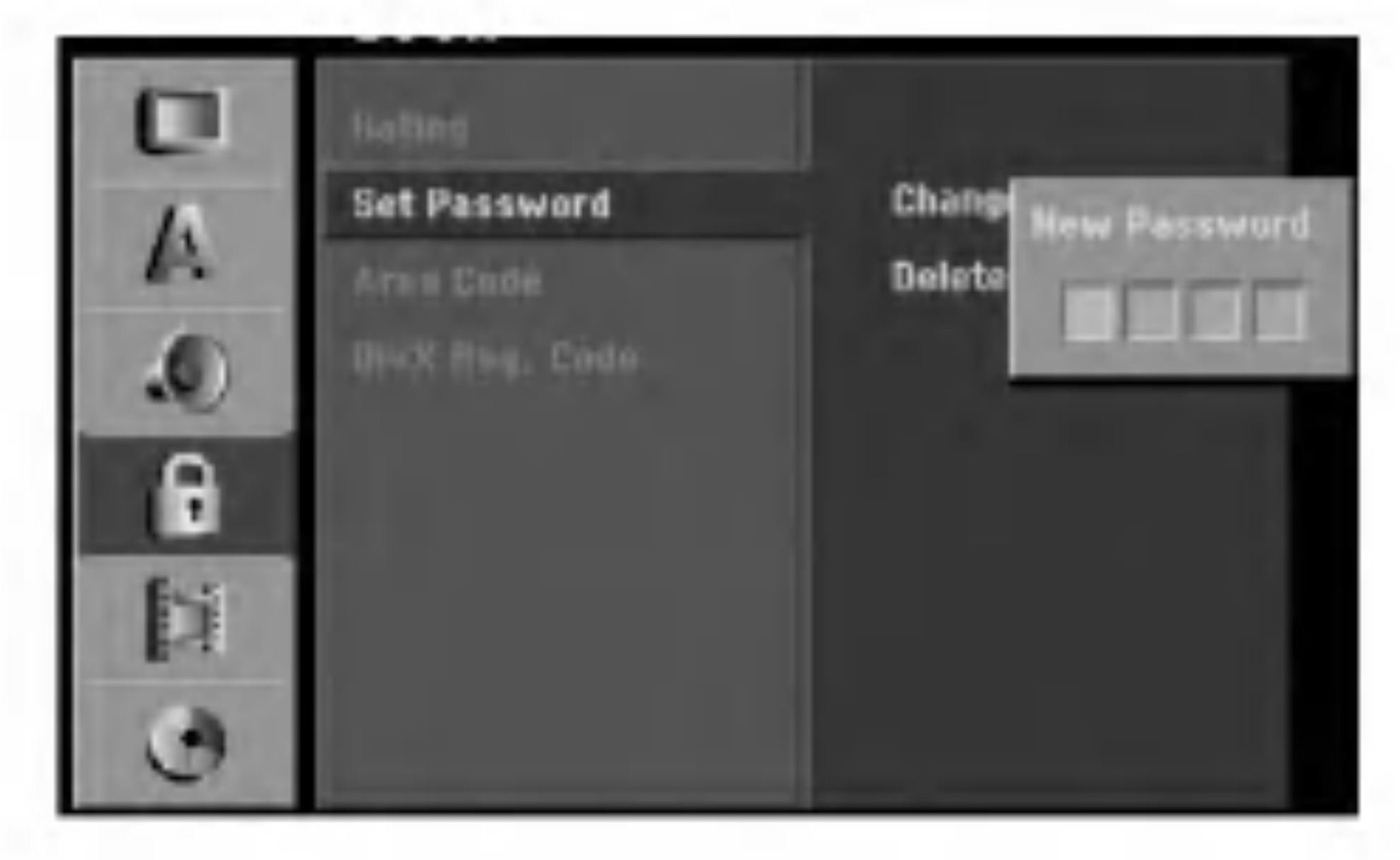

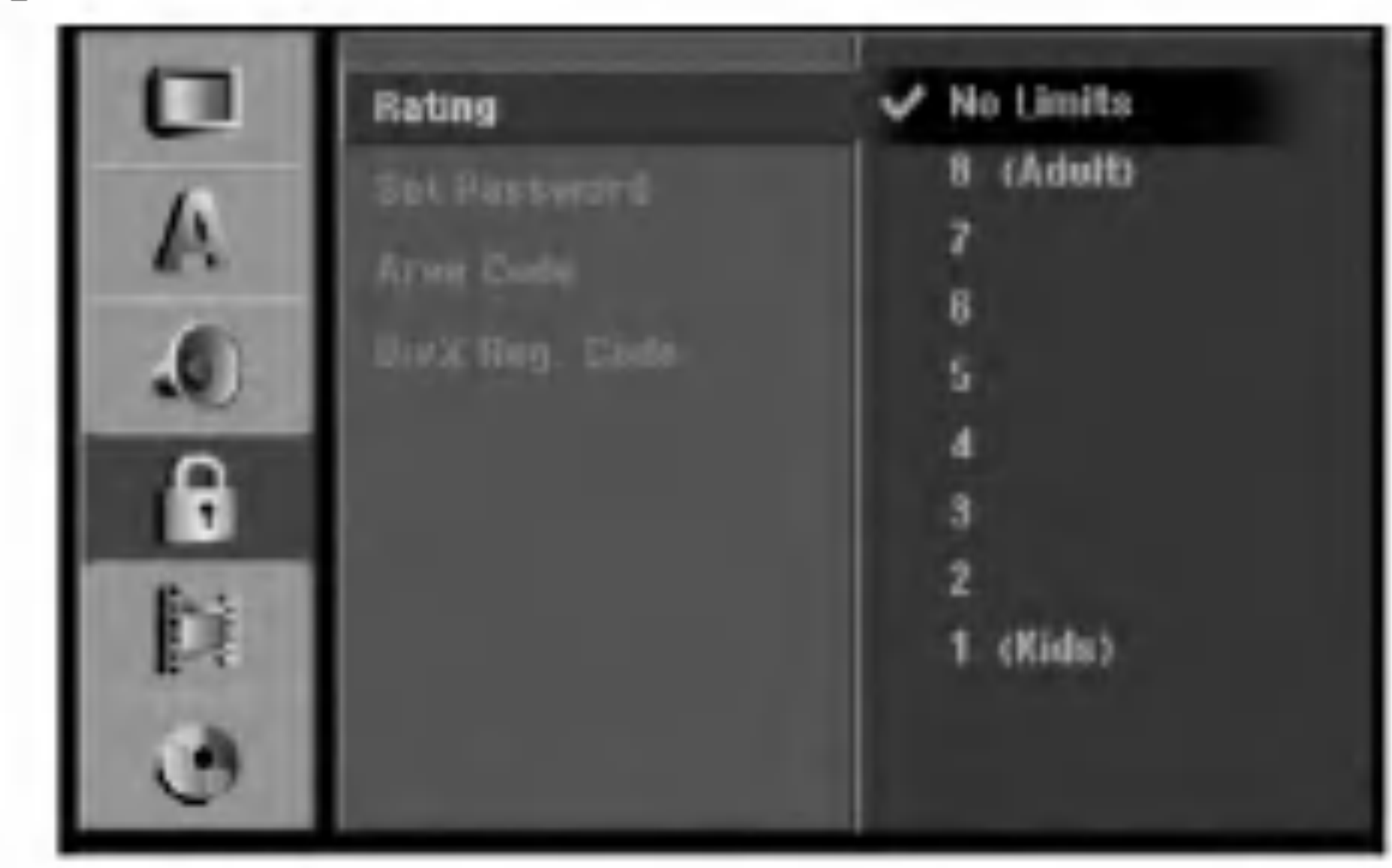

Kako biste pobrisali (delete) lozinku, odaberite [Delete], <sup>a</sup> zatim pritisnite tipku ENTER.

### U slučaju da zaboravite vašu lozinku

Ako zaboravite svoju lozinku, za brisanje trenutne lozinke slijedite dolje opisani postupak.

- 1. Pritisnite tipku SETUP za pojavljivanje izbornika za podešavanja (Setup).
- 2. Unesite pomoću brojčanih tipki 6-znamenkasti broj "210499" i sigurnosni kod će se pobrisati.
- 3. Odaberite [Yes], <sup>a</sup> zatim pritisnite tipku ENTER. 4-

znamenkasta lozinka je pobrisana. Unesite novi kod.

### Kod područja

Unesite kod područja čiji su standardi upotrebljeni za ocjenjivanje DVD diska, pogledajte popis na strani 57, "Kod područja".

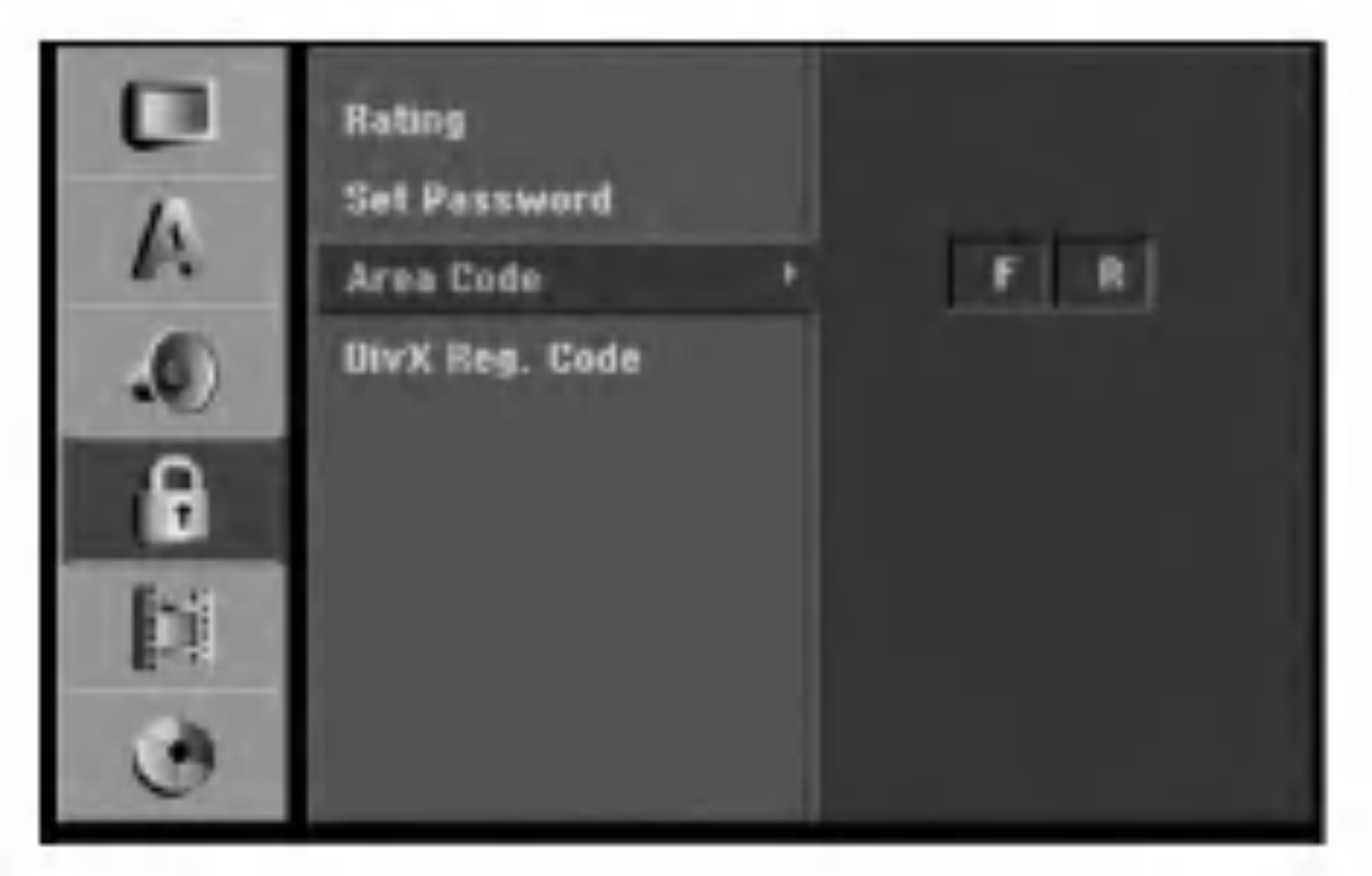

- Odaberite mogućnost [Area Code], a zatim pritisnite tipku $\blacktriangleright$ .
- 2. Slijedite korak 2 na način pokazan u "Rating". 3. Odaberite prvi karakter koristeći tipke ▲ / ▼.

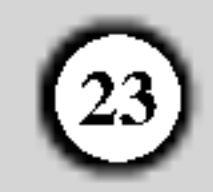

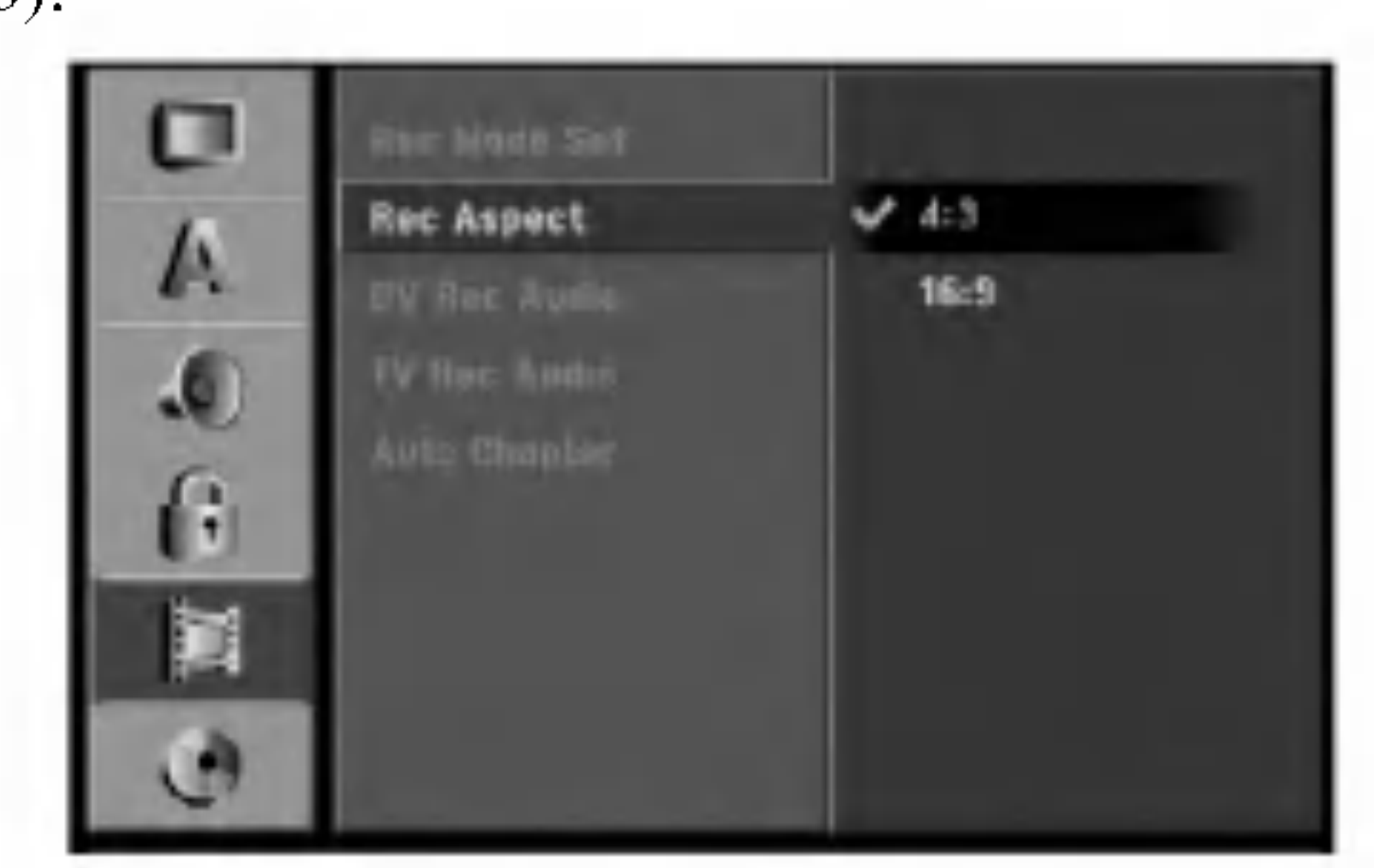

reprodukciji isključivo na ovom uređaju.

Dodijelit ćemo vam DivX® VOD (Video On Demand -Video na zahtjev) registracijski kod koji vam omogućuje iznajmljivanje i kupovinu video filmova pomoću usluge DivX® VOD. Za više informacija, molimo posjetite www.divx.com/vod.

3. Registracijski kod uporabite za iznajmljivanje ili kupovinu video filmova pomoću usluge Divx® VOD na www.divx.com/vod. Slijedite upute na stranici <sup>i</sup> preuzmite video film na disk za reprodukciju na ovom uređaju.

- 1. Odaberite opciju [DivX Reg. Code]m a zatim pritisnite tipku  $\blacktriangleright$ .
- 2. Pritisnite tipku ENTER tijekom odabiranja opcije

### Podešavanje snimanja

- 1. Odaberite mogućnost [Rec Mode Set], a zatim pritisnite tipku  $\blacktriangleright$ .
- 2. Upotrijebite tipke  $\triangle$  /  $\nabla$  kako biste odabrali željeni modus snimanja (HQ, SQ, LQ ili EQ).
- 3. Pritisnite tipku ENTER za potvrdu vašeg odabira, a zatim pritisnite tipku SETUP za izlazak iz izbornika.

#### Napomena:

Svi video filmovi preuzeti s DivX® VOD namijenjeni su

Kada se vrši DVD snimanje, vi možete postaviti omjer za aspekt kako bi se prilagodili materijalu kojeg snimate. (16:9 ili 4:3).

#### DivX kod za registraciju DivX

### Postavljanje modusa snimanja

Vi možete postaviti kvalitetu slike za snimanje; HQ (High Quality – Visoka kvaliteta), SQ (Standard Quality), LQ (Low Quality – Niska kvaliteta), EQ (Extend Quality – Proširena kvaliteta).

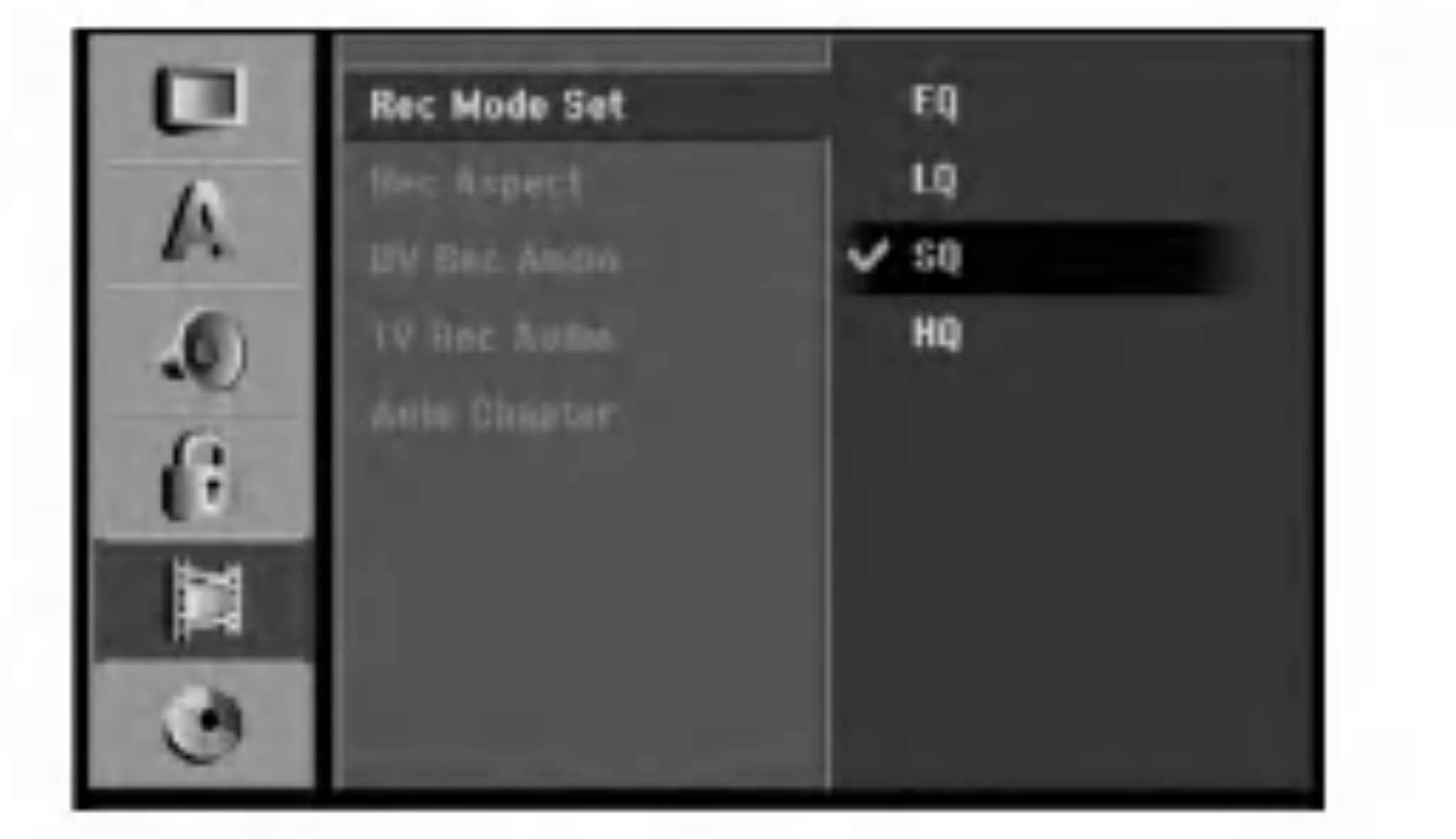

pregleda[View], zatim će se pojaviti registracijski kod.

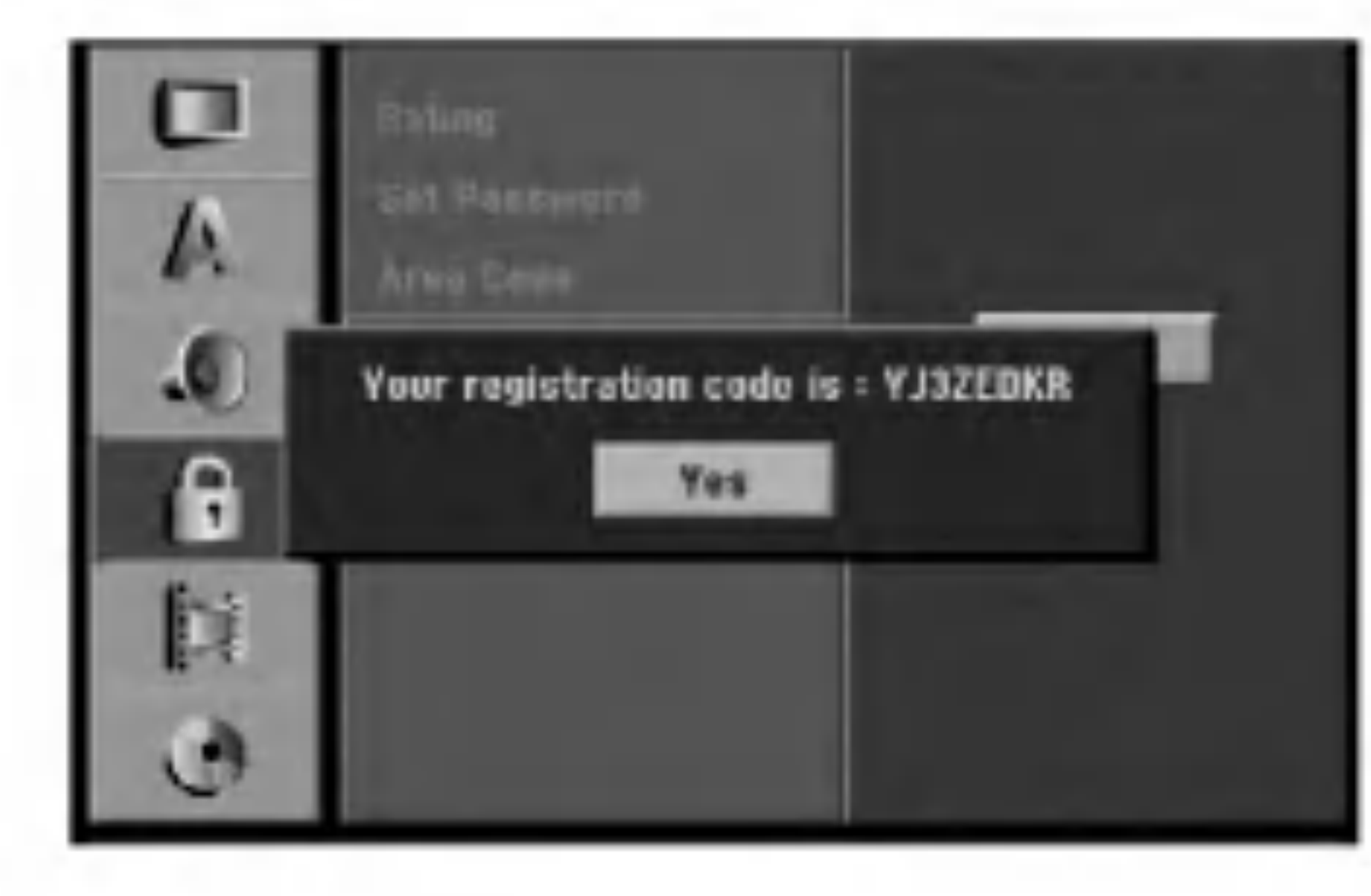

### Aspekt snimanja

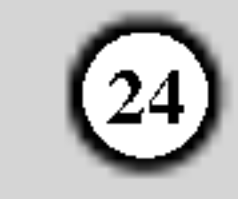

### DV audio snimanje

Potrebno je postaviti ovu postavku ako imate video kameru koja upotrebljava zvuk od 32kHz/12-bit-a, a koja je priključena na DV IN konektor na prednjoj ploči. Neke video kamere imaju dva stereo snimka za audio snimanje. Jedan se snima u vrijeme snimanja; drugi se presnimava nakon snimanja.

Kad je TV snimanje dvo-jezično, vi možete odabrati audio kanal za snimanje. [Main+Sub] Glavni jezik <sup>i</sup> Pod jezik. [Main] Samo glavni jezik [Sub] Samo pod-jezik

Kod snimanja u Video modusu, oznake za poglavlja se postavljaju u posebnom podešavanju. Ovaj interval možete promijeniti na <sup>5</sup> minuta, <sup>10</sup> minuta ili <sup>15</sup> minuta. Ako odaberete [None - Ništa], isključit ćete automatsko označavanje poglavlja zajedno s [None] podešavanjima.

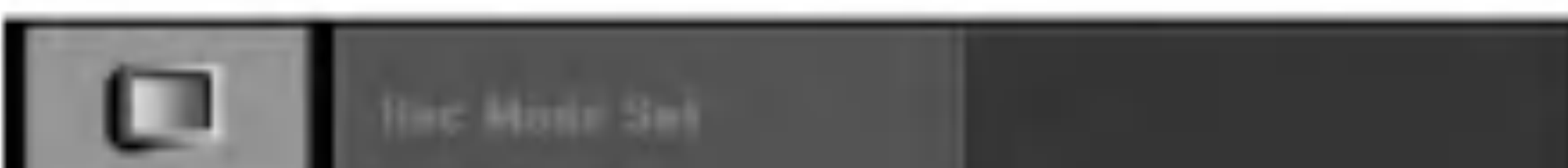

Kada je postavljena postavka Audio 1, upotrebljava se zvuk koji je snimljen tijekom snimanja.

Kada je postavljena postavka Audio 2, upotrebljava se zvuk koji je presnimljen naknadno.

### Podešavanja za disk

### TV audio snimanje

Ako ste umetnuli potpuno prazni disk, rekorder će inicijalizirati disk.

DVD-R: Rekorder inicijalizira disk u Video modus. Snimanje će uvijek biti u Video modusu. DVD-RW: Rekorder inicijalizira disk <sup>u</sup> VR modusu. DVD+R (DL): Pojavit će se Izbornik za inicijaliziranje.

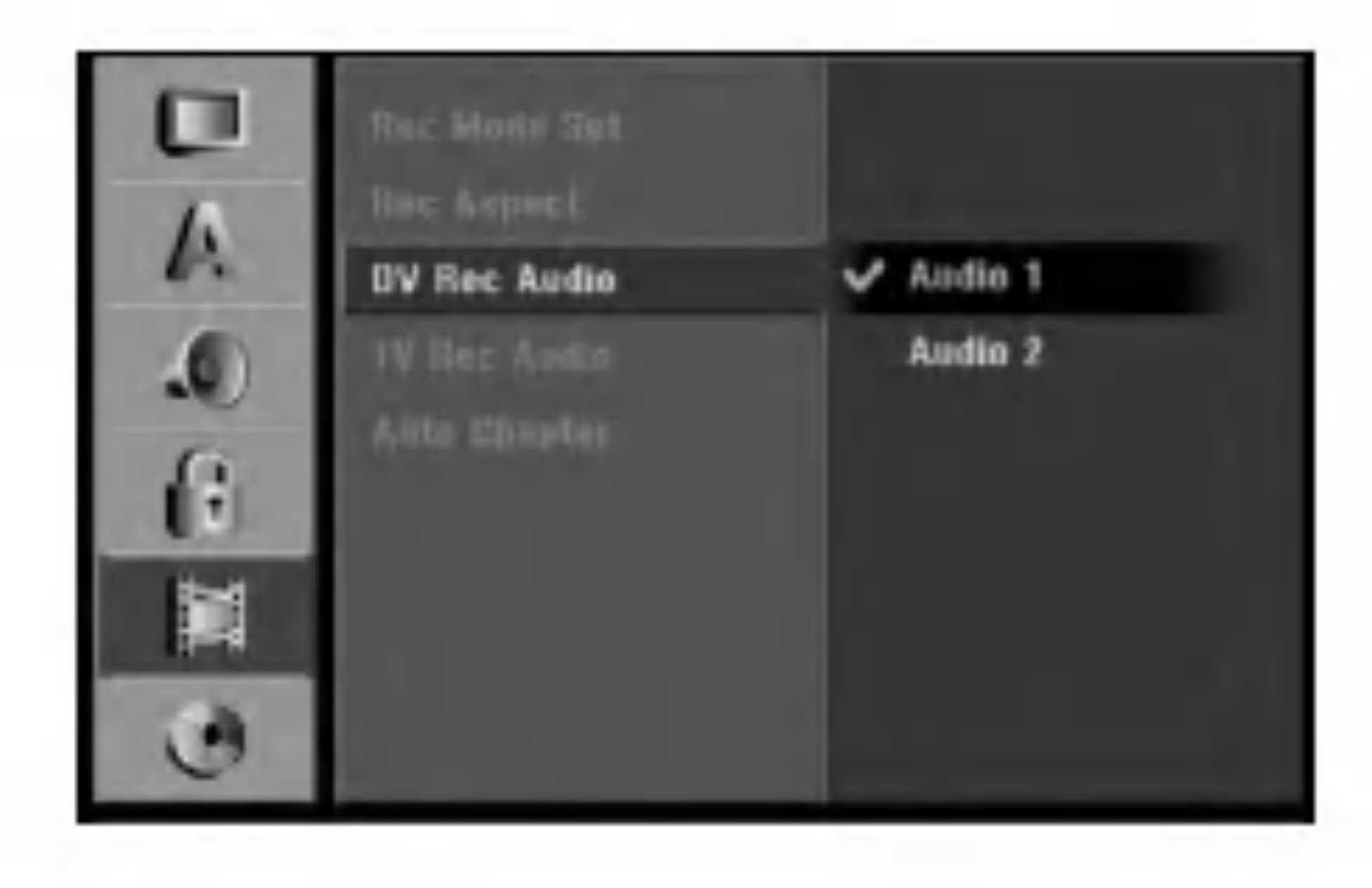

### Samo-postavljanje poglavlja (Chapter)

- Odaberite mogućnost [Disc Format], a zatim pritisnite tipku  $\blacktriangleright$ .
- 2. Pritisnite tipku ENTER za vrijeme dok je odabrano

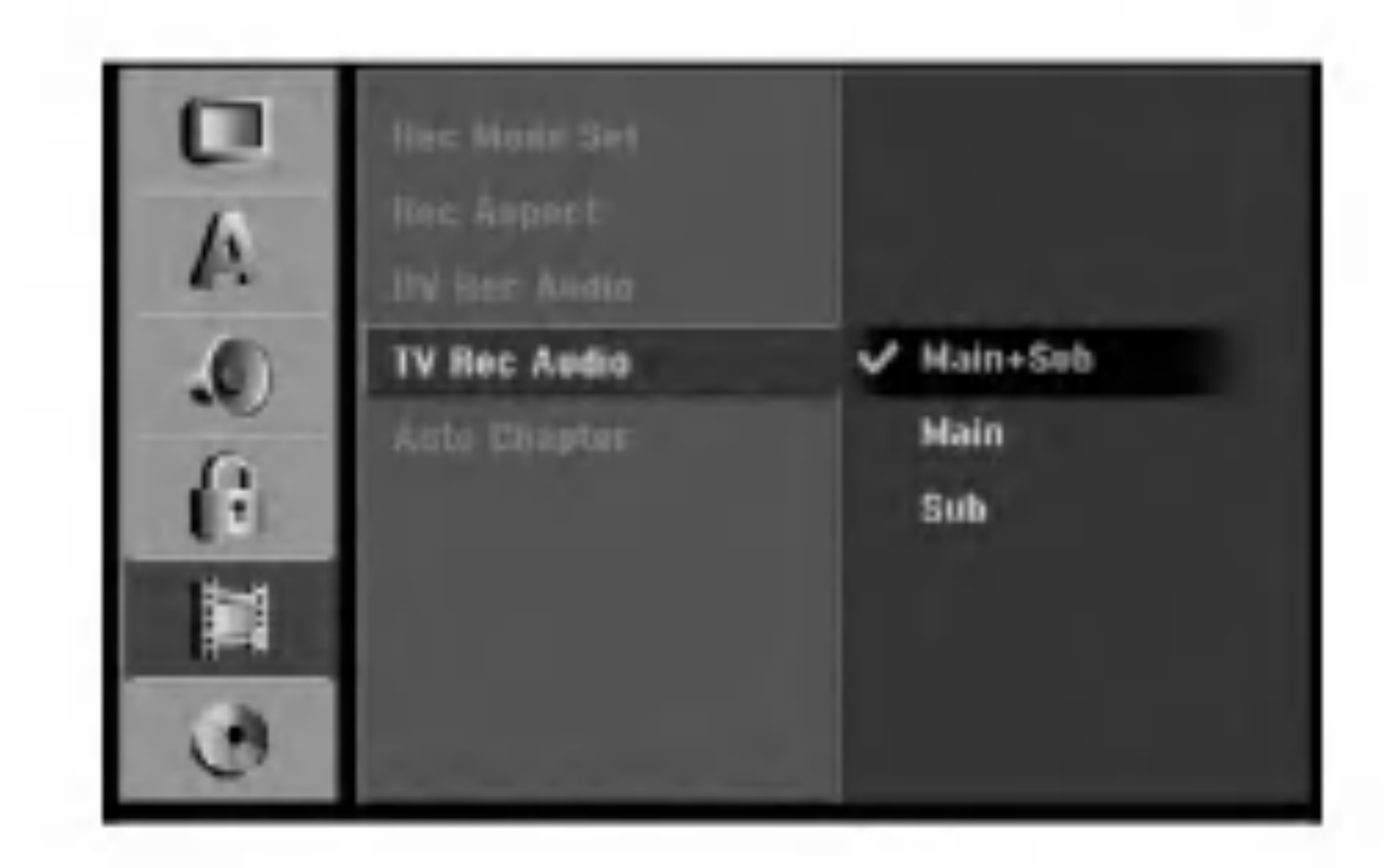

### Formatiranje diska

- 3. Pritisnite tipku  $\blacktriangleleft / \blacktriangleright$  kako biste odabrali željenu mogućnost (VR Mode ili Video Mode), a zatim pritisnite tipku ENTER. Pojavit će se poruka za potvrdu. U slučaju DVD+RW-a, prijeđite na korak 4.
- 4. Pritisnite tipku  $\blacktriangleleft / \blacktriangleright$  kako biste odabrali [Ok], a zatim pritisnite tipku ENTER. Potrebno je nekoliko minuta da se disk inicijalizira.

Odaberite "Yes", <sup>a</sup> zatim pritisnite tipku ENTER. DVD+RW: Rekorder inicijalizira disk <sup>u</sup> DVD+RW modusu.

Isto tako, vi možete reformatirati DVD-W/DVD+RW iz izbornika za podešavanja (Setup) na dolje prikazani način.

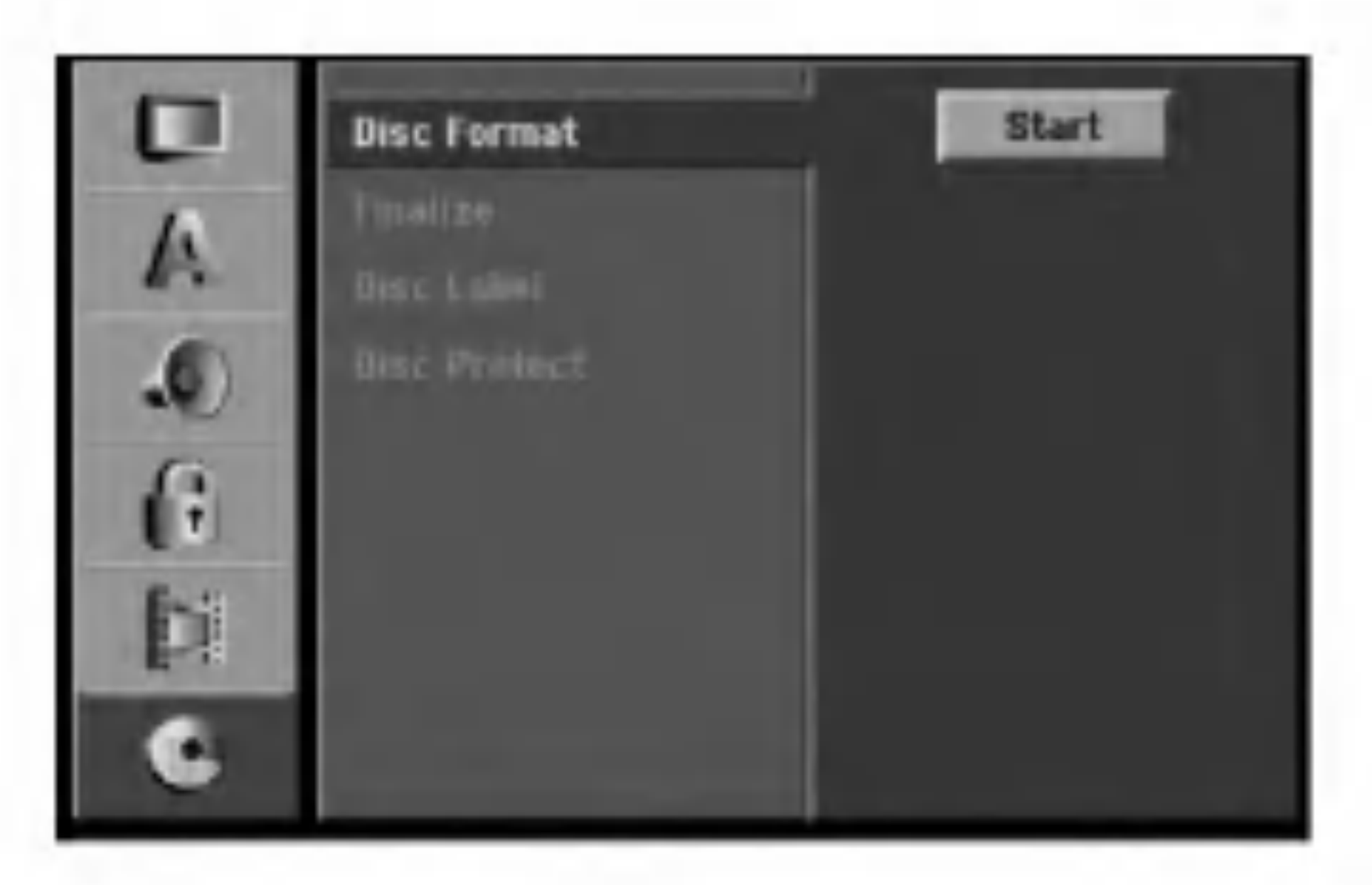

[Start]. Pojavljuje se izbornik za formatiranje diska (Format Disc).

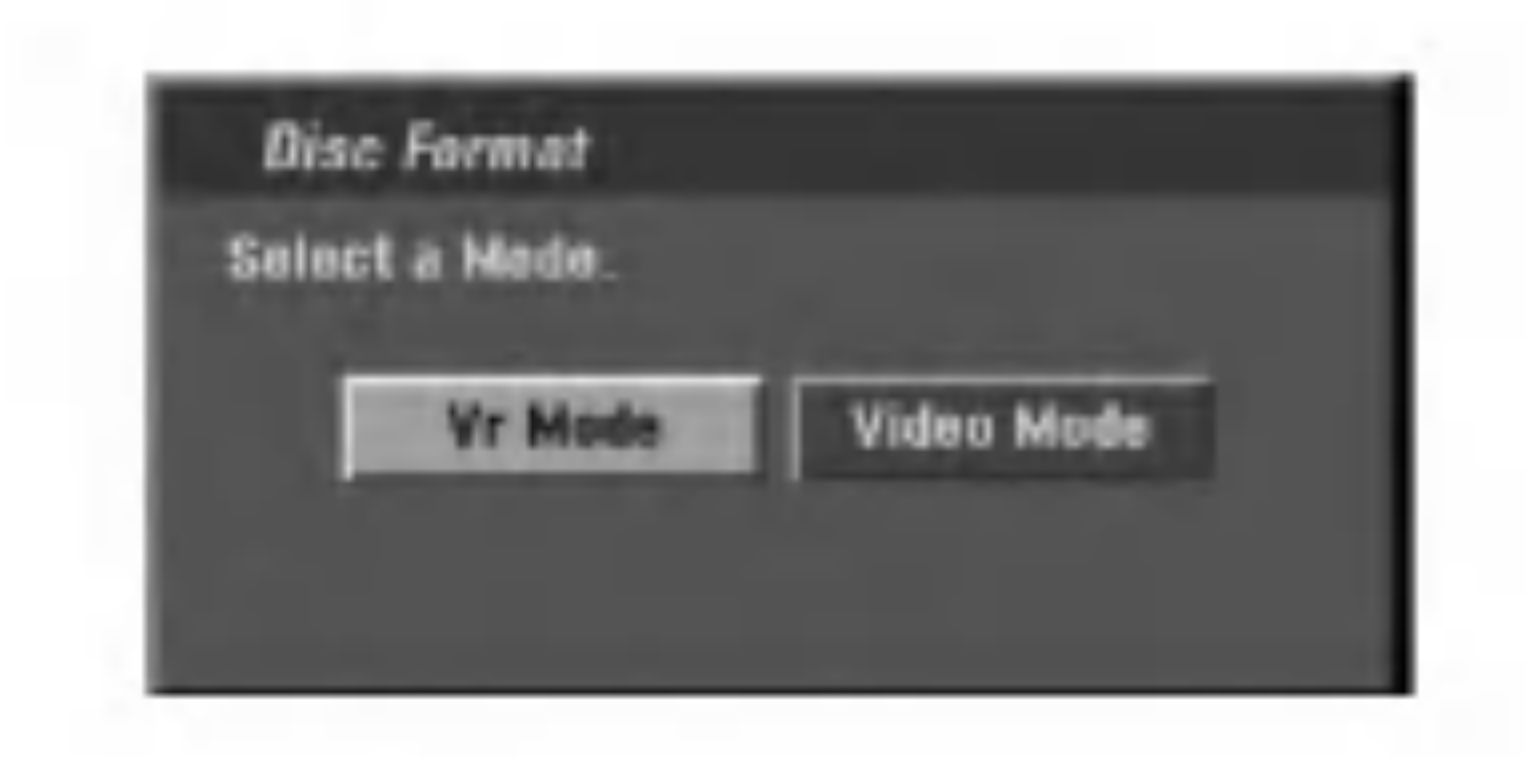

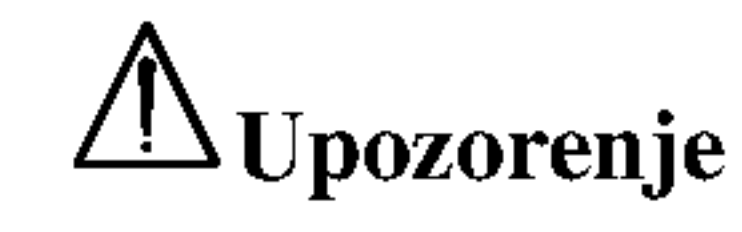

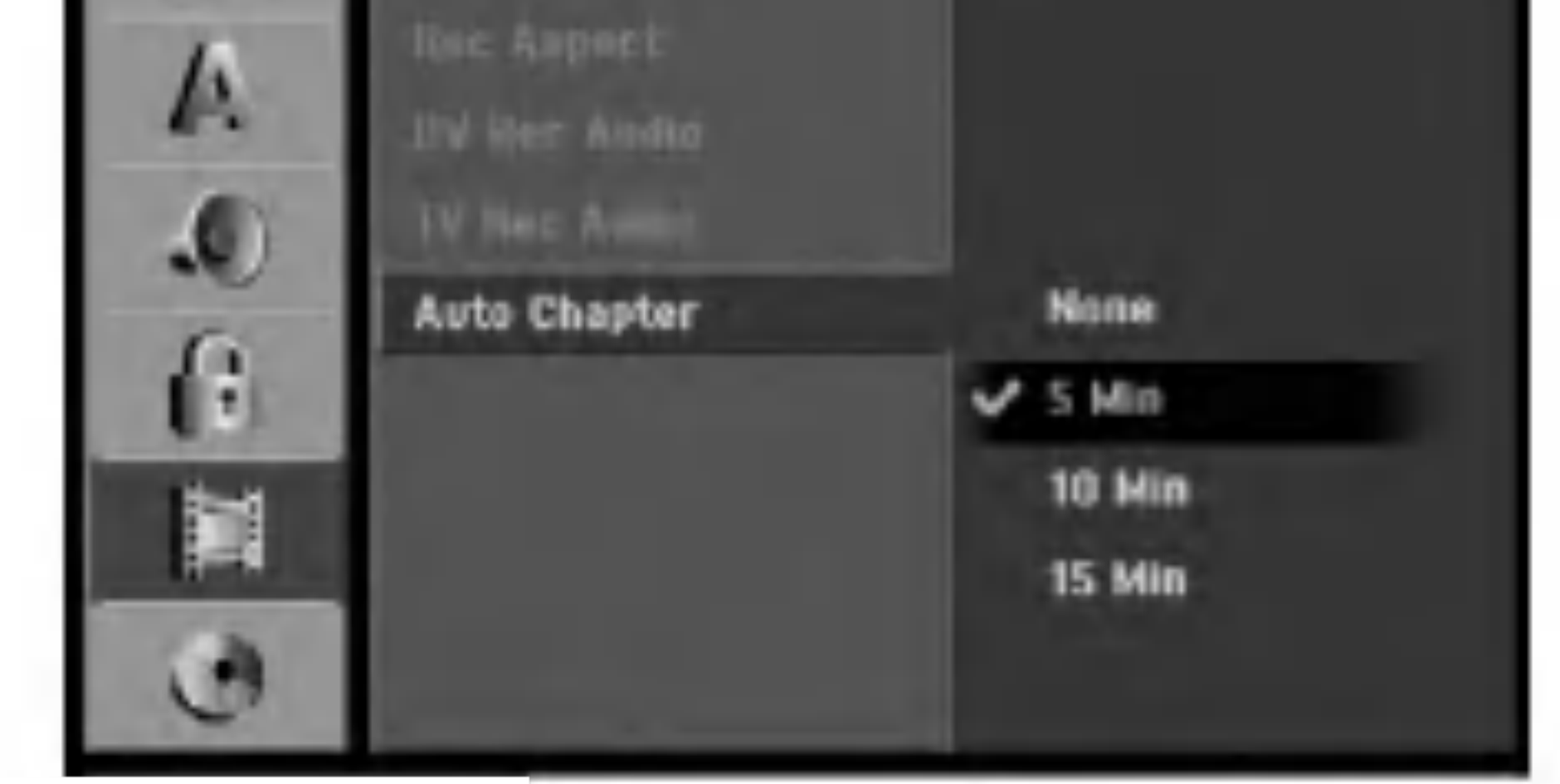

Ako želite promijeniti format diska, sav snimljeni materijal pohranjen na disku biti će pobrisan.

25

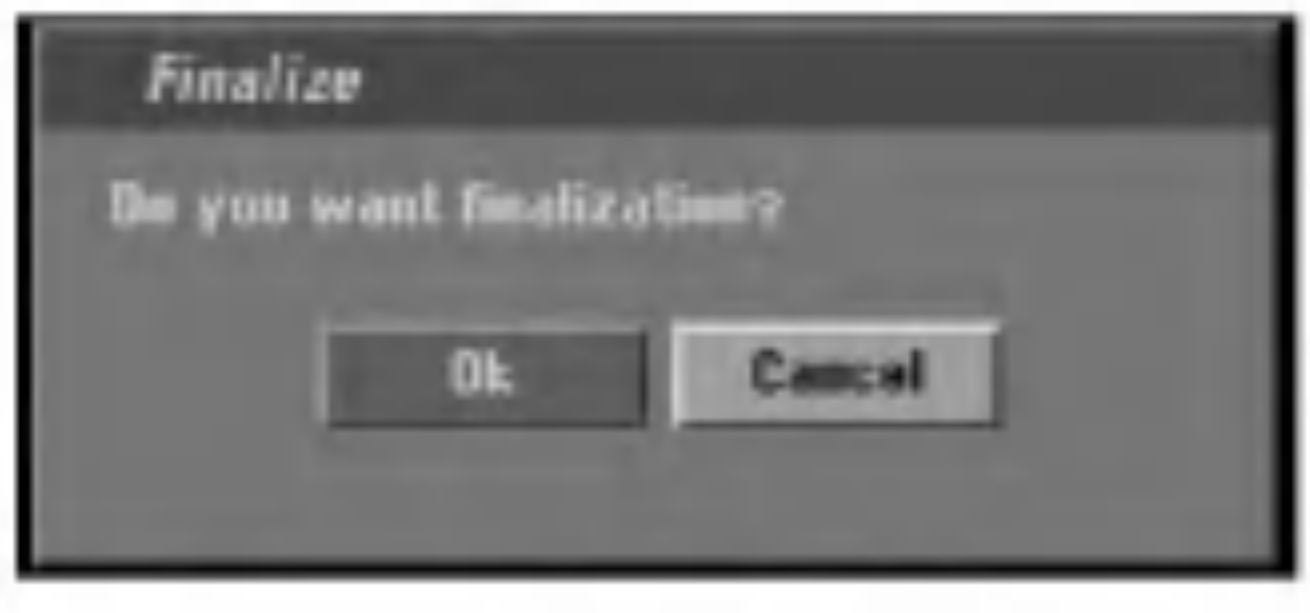

### Finaliziranje

Finaliziranje 'fiksira- učvršćuje' snimljeni materijal na njegovom mjestu, tako da se disk može reproducirati na običnom DVD player-u ili računalu koje je opremljeno s odgovarajućim DVD-ROM pogonom. Finaliziranje diska u Video modusu stvara ekran za izbornik za navigaciju kroz disk. U ovaj izbornik pristupate tako da pritisnete tipku MENU/LIST ili TITLE.

### <sup>'!</sup>NUpozorenje

- Odaberite mogućnost [Finalize], a zatim pritisnite tipku  $\blacktriangleright$ .
- 2. Pritisnite tipku ENTER za vrijeme dok je odabrano [Finalize].
	- Pojavljuje se izbornik za finaliziranje.

3. Odaberite [Ok], <sup>a</sup> zatim pritisnite tipku ENTER. Rekorder započinje finalizirati disk.

- Odaberite mogućnost [Disc Label], a zatim pritisnite tipku  $\blacktriangleright$ .
- 2. Pritisnite tipku ENTER za vrijeme dok je odabrano [Edit]. Pojavit će se izbornik za tipkovnicu (Keyboard).

Kada ste jednom finalizirali DVD-R <sup>i</sup> DVD+R disk, taj disk više ne možete uređivati niti na njega više možete snimati osim DVD+RW. Međutim, možete snimati i uređivati DVD-RW disk tako da izaberete mogućnost [Unfinalize].

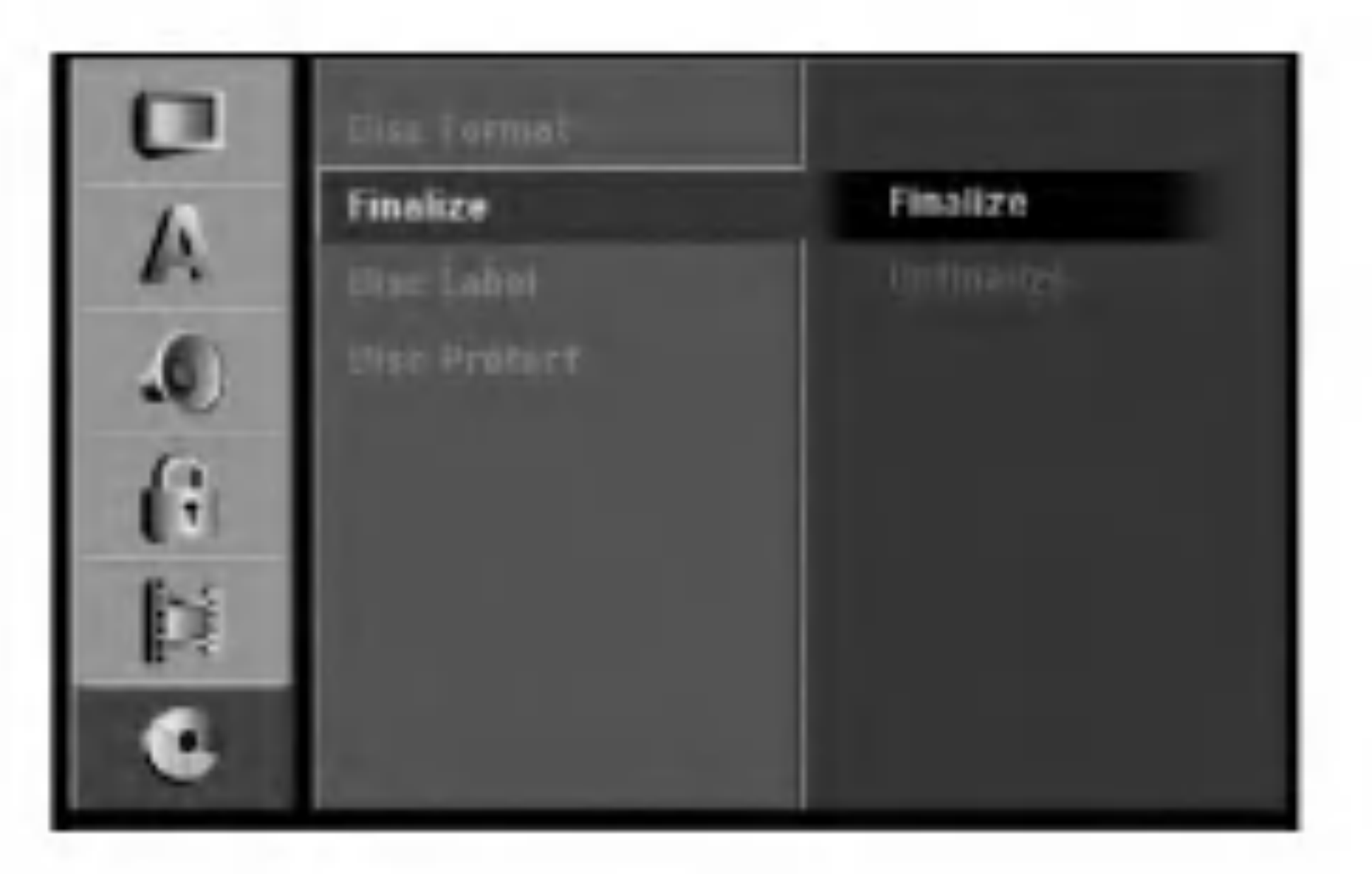

- Koliko će vremena biti potrebno za finaliziranje ovisi o vrsti diska, o količini snimljenog materijala i broju naslova na disku.
- Za DVD+R DL disk može biti potrebno do 30 minuta za finaliziranje.

#### Napomena:

Upotrijebite ovu mogućnost kako biste unijeli naziv za disk. Ovaj će se naziv pojaviti kad umetnete disk i kada prikažete informacije o disku na ekranu.

- Naziv za disk može imati najviše 32 znaka.
- Za diskove koji su formatirani na drugačijem rekorderu, vidjet ćete smo ograničeni broj znakova.

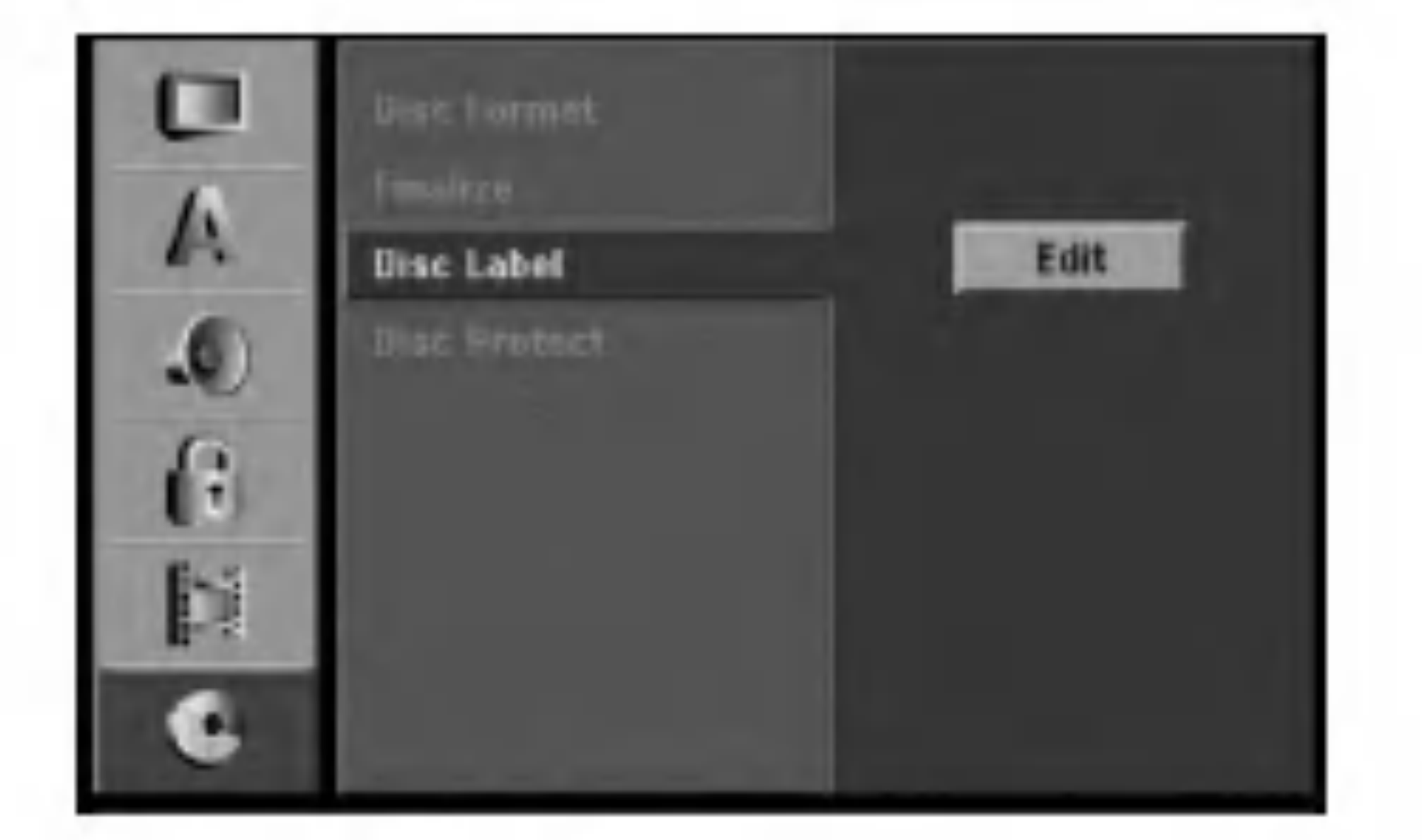

Kod snimanja na DVD+RW / +R disk ili VR mode formatirani DVD-RW disk, postavite postavku [ON uključeno] kako biste spriječili slučajno snimanje, uređivanje ili brisanje umetnutog diska. Ako je potrebno da

#### Savjeti:

 $\bullet$  Ako ste umetnili DVD-RW disk koji je već bio finaliziran, vi možete poništiti njegovu finalizaciju tako da odaberete 'Unfinalize' u izborniku za finaliziranje. Nako šte ste to učinili, vi taj disk možete uređivati i na njemu možete snimati.

otključate disk kako biste ga mogli uređivati, odaberite postavku [OFF- isključeno].

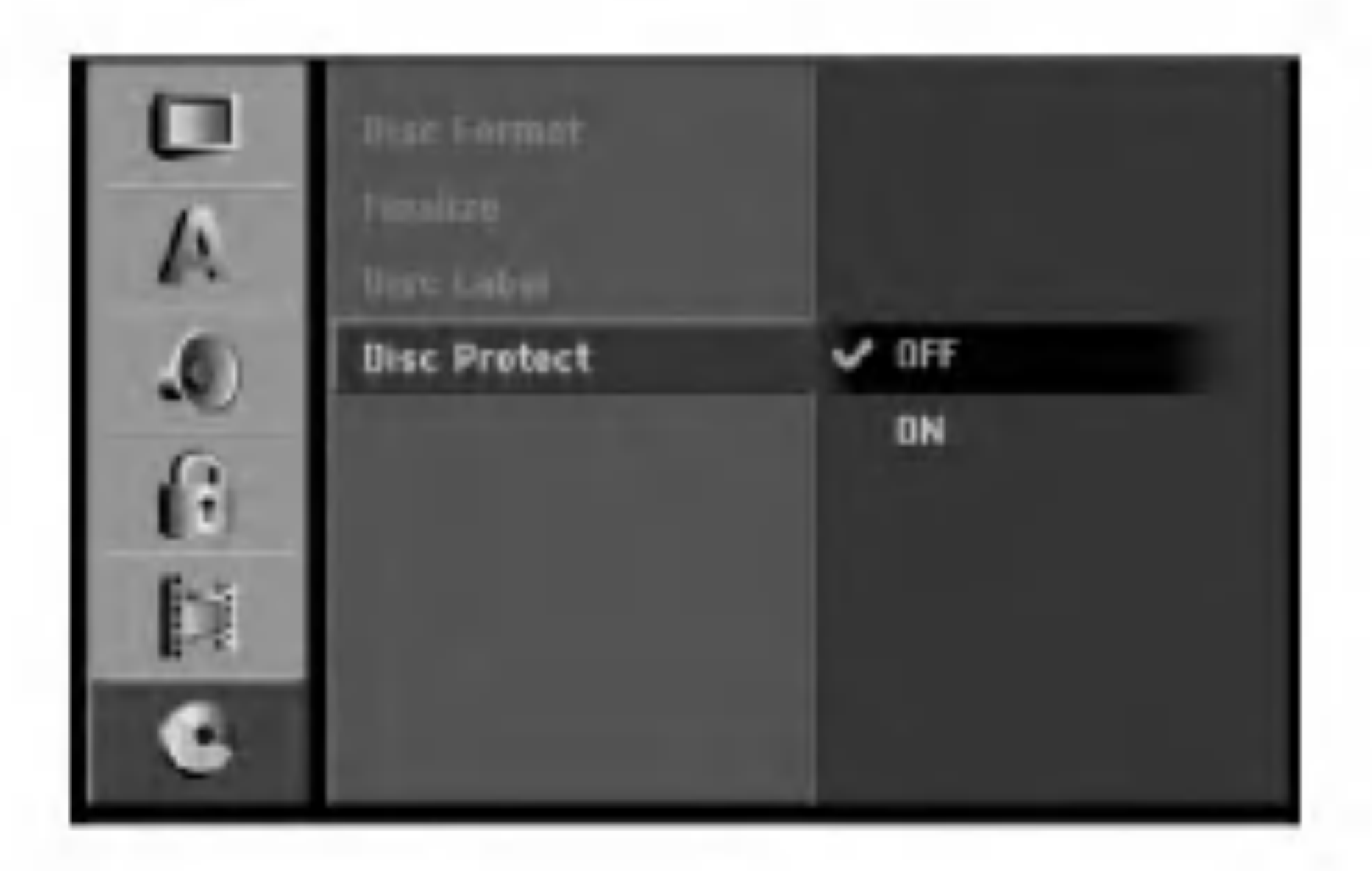

- Finaliziranje ne možete poništiti na DVD-R i DVD+R diskovima.
- Ako je postavljena mogućnost [Disc Protect  $-z$ aštita diska] na [ON - uuključeno], tada finaliziranje nije moguće. Kako biste mogli napraviti finaliziranje diska postavite mogućnost [Disc Protect] na [OFF - isključeno]

### Naziv diska (Disc Label)

Za unos znakova pogledajte stranu 50.

### Zaštita diska (Disc Protect)

### Općenito o display-u na ekranu

Ovaj priručnik sadrži osnovne upute za rad s rekorderom. Neki DVD-i zahtjevaju posebne operacije ili ili dopuštaju samo ograničene operacije tijekom reprodukcije. Kada se to dogodi, Na TV ekranu se pojavljuje simbol  $\oslash$  koji ukazuje na to da ta operacija nije dopuštena od strane rekordera ili nije moguća na tom disku.

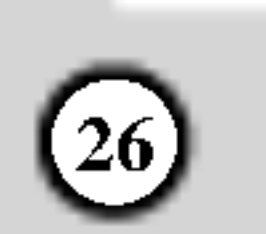

Prikazivanje informacije tijekom gledanja TV-a

Tijekom gledanja TV-a pritisnite tipku ENTER ili DISPLAY kako biste prikazali/uklonili informaciju prikazanu na ekranu.

npr., kada je DVD-RW disk <sup>u</sup> VR modusu umetnut.

Prikazivanje informacije o disku na ekranu Vi možete prikazati razne informacije o umetnutom disku na ekranu.

1. Pritisnite tipku DISPLAY jedanput kako biste prikazali stanje.

#### Primjer: DVD-RW <sup>u</sup> VR modusu

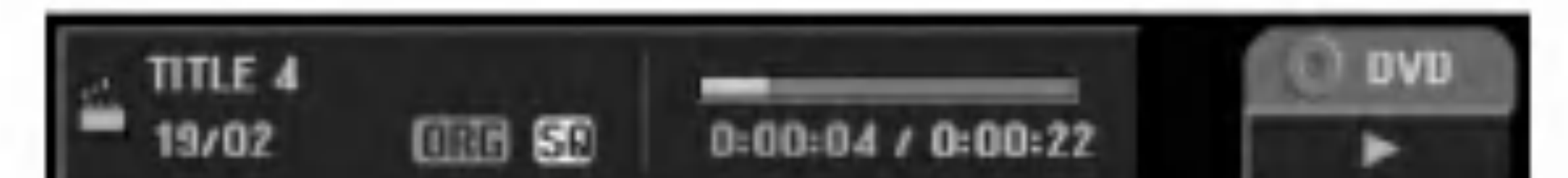

Ako nijedna tipka nije pritisnuta tijekom <sup>10</sup> sekundi, display na ekranu će nestati.

2. Pritisnite ponovno tipku DISPLAY jedanput kako biste prikazali razne informacije o reprodukciji. Prikazani sadržaj će se razlikovati ovisno o vrsti diska ili stanju reprodukcije.

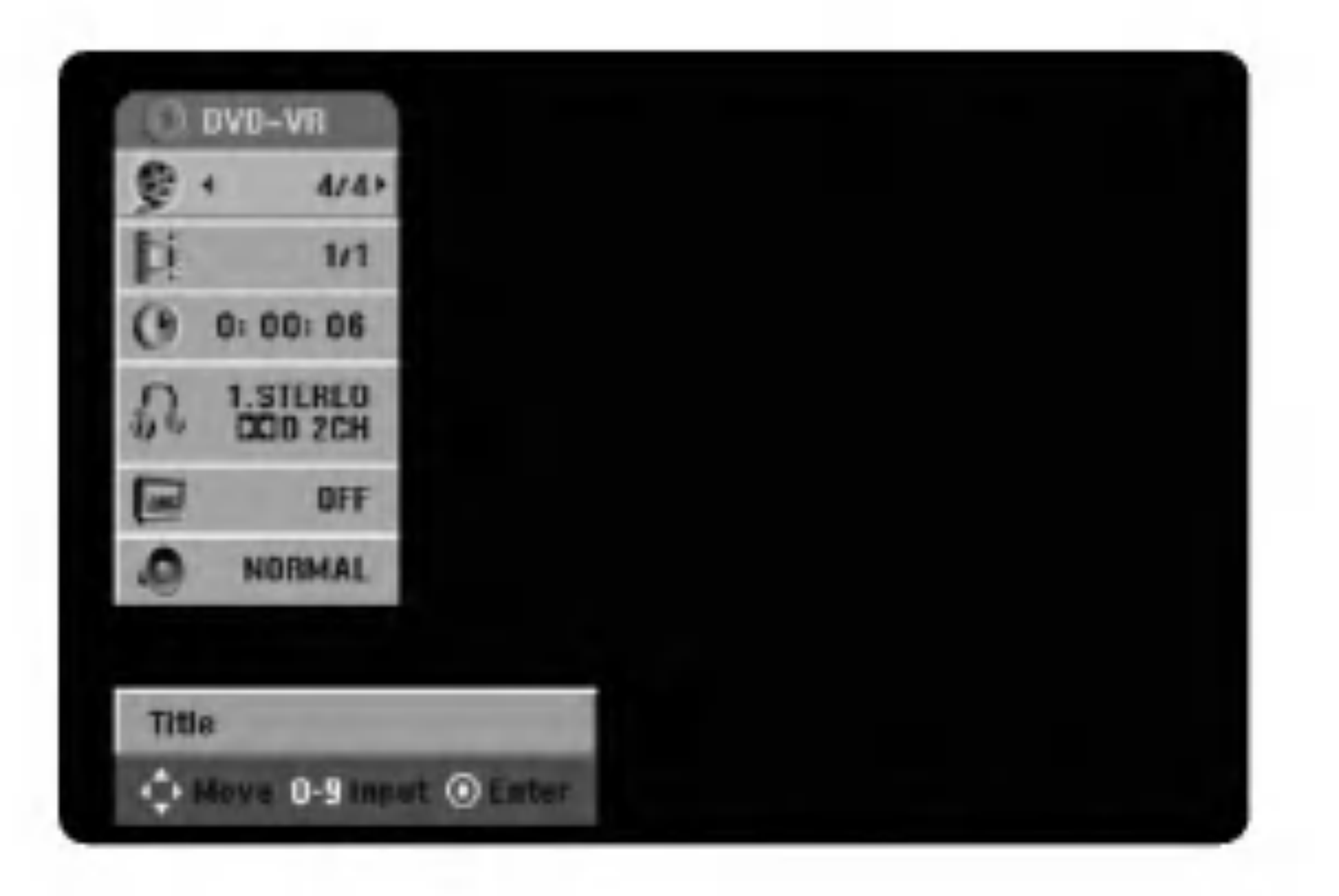

zagradama.

#### Napomene:

Pokazuje naziv diska

Pokazuje broj kanala, naziv stanice <sup>i</sup> audio signal (STEREO, MONO) koje prima tuner.

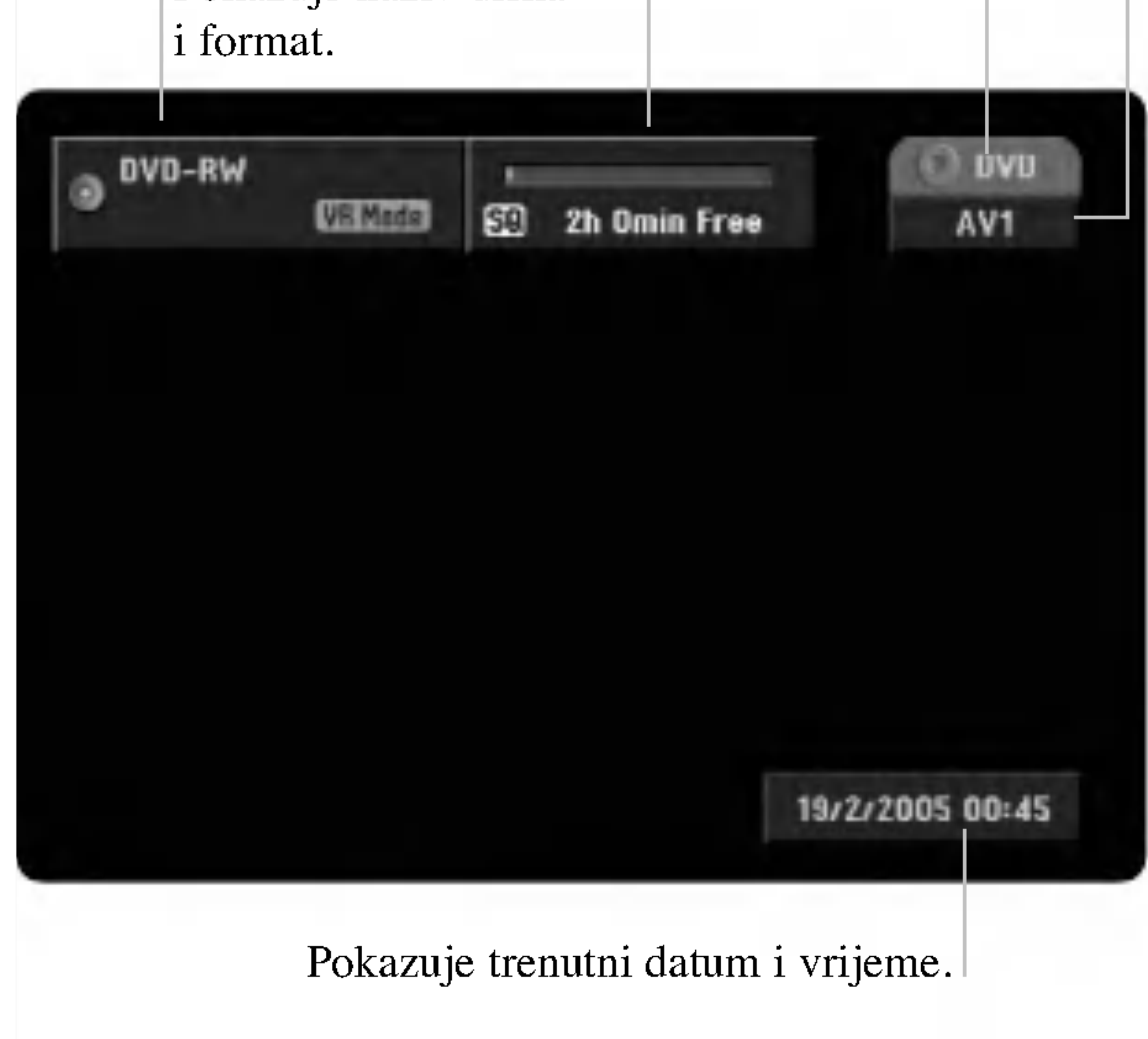

- 3. Postavku možete izabrati tako da pritisnete tipke  $\blacktriangle / \blacktriangledown$ , a postavku mijenjate ili odabirete tako da pritisnete tipku $\blacktriangleleft$  / $\blacktriangleright$ . Detalje o svakoj postavci potražite na stranama u
	- [Title]: Broj trenutnog naslova (ili snimak) / ukupan broj naslova (ili snimki) (strana 27)
	- [Chapter]: Broj trenutnog poglavlja / ukupan broj poglavlja (strana 27)
	- [Time]: Proteklo vrijeme reprodukcije (strana 28)
	- [Audio]: Odabrani audio jezik ( samo za DVD VIDEO) ili audio kanal (strana 29)
	- [Subtitle]: Odabrani titl (strana 30)
	- [Angle]: Odabrani kut / ukupan broj kutova (strana 29)
	- [Sound]: Odabrani modus za zvuk (strana 30)

Pokazuje modus snimanja, slobodan prostor na disku, <sup>i</sup> proteklo vrijeme naliniji napredovanja.

Pokazuje radni modus rekordera. (HDD, DVD, VCD, <sup>i</sup> sl.)

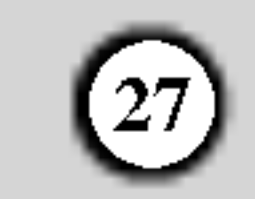

### Reprodukcija Reproduciranje HDD-a, DVD-a, DivX datoteke ili Video CD-a

Podešavanje reprodukcije

- Uključite TV i odaberite ulazni video izvor koji je priključen na rekorder.
- Audio sistem: Uključite audio sistem i odaberite ulazni izvor koji je priključen na rekorder.
- Osim ako nije drugačije naznačeno, sve opisane operacije mogu se vršiti pomoću daljinskog upravljača. Neke karakteristike su takoœer dostupne u izborniku za podešavanja (Setup).

### Prelazak na sljedeći naslov (TITLE)

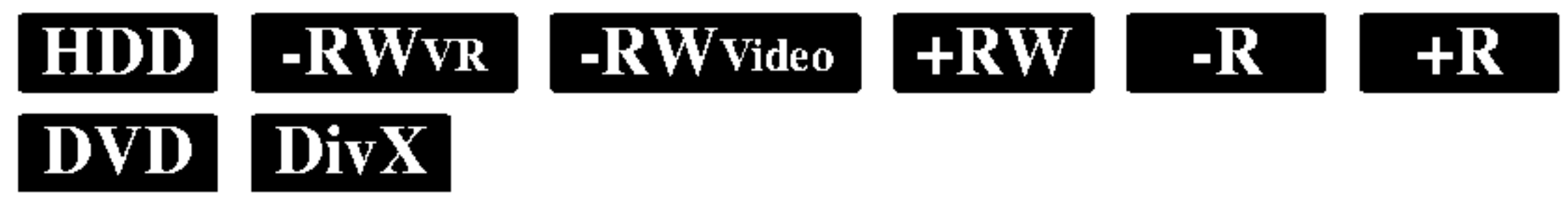

Ako disk sadrži više od jednog naslova možete prijeći na drugi naslov na sljedeći način:

- 
- 1. Umetnite željeni disk u ladicu za disk, sa stranom za reprodukciju prema dolje.
- 2. Započnite reprodukciju upotrebljavajući početni izbornik (HOME) (pogledajte stranu 17).

**DVD**<br>Upotrijebite tipke  $\blacktriangle$  /  $\blacktriangleright$  /  $\blacktriangle$  /  $\ntriangleright$  kako biste odabrali naslov / poglavlje koje ?elite gledati, a zatim pritisnite tipku ENTER da započnete reprodukciju. Pritisnite tipku TITLE ili MENU/LIST kako biste se vratili u izbornik za ekran.

#### VCD

#### Ako je prikazan izbornik za ekran

Izbornik za ekran se može prikazati najprije nakon umetanja DVD-a ili Video CD-a koji sadrže izbornik.

• Upotrijebite brojčane tipke kako biste odabrali snimku koju želite gledati. Pritisnite tipku RETURN  $(5\rightarrow)$  kako biste se vratili u izbornik za ekran. • Podešavanja u izborniku i točni postupci rada se mogu razlikovati ovisno o disku. Slijedite upute koje su date u svakom izborniku za ekran. Također možete postaviti PBC na OFF- isključeno u izborniku za podešavanja (Setup). Pogledajte stranu 20.

3. Kako biste zaustavili reprodukciju, pritisnite tipku  $STOP$  . Uređaj će snimiti mjesto zaustavljanja, što ovisi o disku. Na eranu se kratko pojavljuje " $\blacksquare$ ". Pritisnite tipku  $\blacktriangleright$  (PLAY) kako biste nastavili reprodukciju (na istom mjestu gdje ste zaustavili). Ako ponovno pritisnite tipku STOP  $(\blacksquare)$  ili izvadite disk(" $\blacksquare$ " se pojavljuje na ekranu), uređaj će pobrisati mjesto gdje je zaustavljena reprodukcija. Pritisnite tipku OPEN/  $CLOSE$  ( $\triangle$ ) kako biste izvadili disk. Pritisnite tipku OPEN/CLOSE  $(\triangle)$ kako biste zatvorili ladicu za disk ili pritisnite tipku POWER  $(0)$ , ladica za disk će se automatski zatvoriti a uređaj će se isključiti.

- 
- Pritisnite dva puta tipku DISPLAY, a zatim upotrijebite tipke  $\triangle$  /  $\nabla$  da odaberete ikonu. Zatim pritisnite odgovarajuću brojčanu tipku (0-9) ili  $\blacktriangleleft$  /  $\blacktriangleright$  za prelazak na drugi naslov.

### Prelazak na sljedeće poglavlje / snimku (CHAPTER / TRACK)

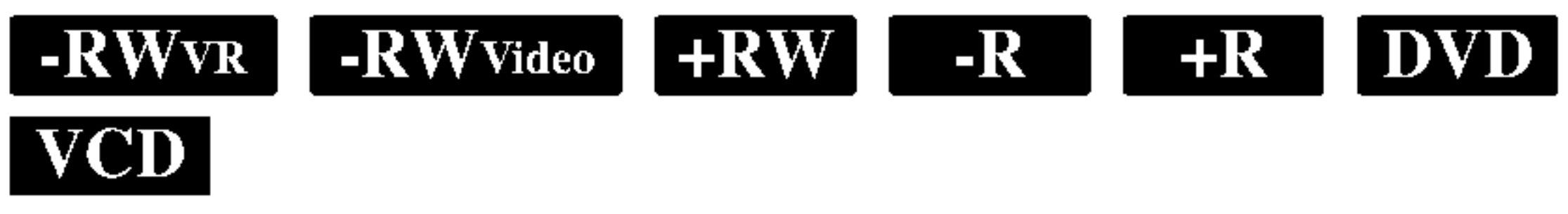

Kada disk sadrži više od jednog poglavlja/snimke, vi možete prijeći na novo poglavlje/snimku na sljedeći način Zete prijeći na novo poglavlje/snimku na sljedeći i<br>Pritisnite tipku SKIP  $\blacktriangleleft$  ili  $\blacktriangleright$  kratko tijekom

- reprodukcije za odabir sljedećeg poglavlja/snimke ili za povratak na početak trenutnog poglavlja/snimke.
- Pritisnite tipku SKIP  $\blacktriangleleft$  dva puta kratko kako biste se vratili na prethodno poglavlje/snimku.
- Za izravnu reprodukciju određenog poglavlja/snimke tijekom reprodukcije DVD-a Pritisnite dva puta tipku DISPLAY, a zatim upotrijebite tipke  $\triangle$  /  $\nabla$  da odaberete

ikone poglavlja. Zatim unesite broj poglavlja/snimke ili upotrijebite tipku  $\blacktriangleleft / \blacktriangleright$ .

### Traženje (Search)

#### Napomene:

- 1. Pritisnite tipku SCAN ( $\blacktriangleleft$ ili  $\blacktriangleright \blacktriangleright$ )tijekom reprodukcije.
- 2. Pritisnite tipku SCAN ( $\blacktriangleleft$  ili  $\blacktriangleright$ ) više puta kako biste odabrali potrebnu brzinu. HDD, DVD ; <sup>5</sup> koraka (naprijed <sup>i</sup> natrag) DivX file; 4 koraka (samo naprijed) Video CD; <sup>3</sup> koraka (naprijed <sup>i</sup> natrag)
- 3. Za izlazak iz SEARCH modusa, pritisnite tipku PLAY.

Ako je postavljena Roditeljska kontrola (Parental

Control), a disk unutar ocijenjenog razreda (nije autoriziran), mora se unijeti 4-znamenkasti broj i/ili disk mora biti autoriziran (pogledajte "Rating", na strani 22).

• DVD-i mogu imati kod za područje. Vaš rekorder neće reproducirati diskove koji imaju kod za područje različit od koda za područje na vašem rekorderu.

Kod za područje na ovom rekorderu je 2 (dva).

- 1. Pritisnite tipku PAUSE/STEP (II) tijekom reprodukcije. Pomjerajte sliku okvir-po-okvir tako da više puta pritisnete tipku PAUSE/STEP (II).
- 2. Za izlazak iz modusa za mirnu sliku, pritisnite tipku

Slike možete pomjerati naprijed ili natrag okvir-po-okvir tako da više puta pritisnete tipke  $\blacktriangleleft / \blacktriangleright$  tijekom modusa PAUSE.

Pomjeranje slike okvir-po-okvir unatrag nije moguće za Video CD.

### Reprodukcija mirne slike <sup>i</sup> okvira-po-okvir (Still Picture, Frame-by-Frame)

PLAY.

### Savjet:

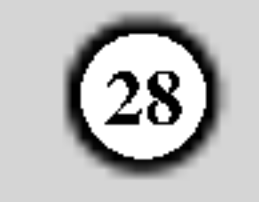

#### Usporeno prikazivanje (Slow Motion)

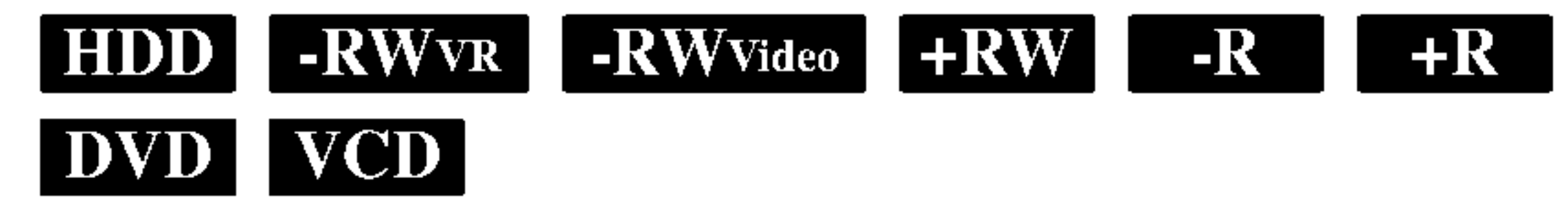

- Pritisnite tipku PAUSE/STEP (II) tijekom reprodukcije. The DVD player will now go into PAUSE modus.
- Upotrijebite tipku SCAN ( $\blacktriangleleft$ ili  $\blacktriangleright$ ) više puta kako biste odabrali potrebnu brzinu. HDD, DVD ; <sup>4</sup> koraka (naprijed <sup>i</sup> natrag) Video CD; <sup>3</sup> koraka (samo naprijed )

### Ponavljanje A-B (Repeat A-B) **HDD** HRWVR

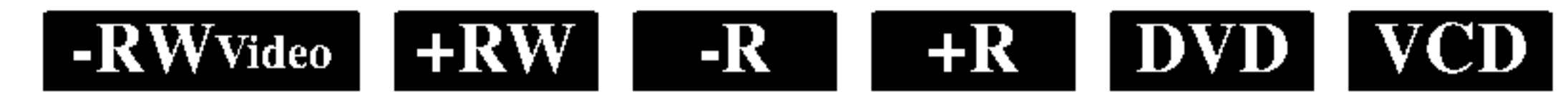

Služi za ponavljanje sekvence.

- Pritisnite A-B na početnoj točci koju ste sami izabrali. "A \*" se pojavljuje kratko na TV ekranu.
- Pritisnite A-B ponovo na krajnjoj točci koju ste sami izabrali. "A B" se pojavljuje kratko na TV ekranu <sup>i</sup> počinje ponavljanje sekvence.
- 3. Pritisnite A-B ponovno za poništenje.
- 3. Za izlaz iz modusa usporenog prikazivanja pritisnite tipku PLAY  $($ .

### Nasumičan odabir (Random) Karaoke DVD  $\vert$  VCD  $\vert$

- 1. Pritisnite tipku RANDOM tijekom reprodukcije. Uređaj će automatski početi s reprodukcijom prema nasumičnom odabiru, a na TV ekranu se pojavljuje "RANDOM".
- 2. Kako biste se vratili na normalnu reprodukciju, pritisnite tipku RANDOM dok se "NORMAL" ne pojavi na TV ekranu.

Pritisnite tipku REPEAT kako biste odabrali željeni modus ponavljanja.

- [Chapter] ponavlja trenutno poglavlje. (samo DVD)
- [Title] ponavlja trenutni naslov. ( samo DVD,HDD)
- [All] ponavlja sve naslove / poglavlja na disku, DVD-RW VR modusa ili Video CD-u.
- [Track]: ponavlja trenutnu snimku. (samo Video CD) • [OFF] ne vrši ponavljanje.

Pritisnite tipku ENTER za potvrdu. Reprodukcija će početi od postavljenog vremena.

#### Povećanje (Zoom) HDD RWVR -RWVideo **DVD** VCD  $-R$  $+{\bf R}$  $+RW$

Funkcija povećanja (Zoom) vam omogućuje povećanje video slike i kretanje kroz povećanu sliku.

#### Savjet:

Pritiskom na tipku SKIP  $\blacktriangleright$ tijekom reprodukcije prema nasumičnom odabiru (Random) uređaj odabire sljedeći naslov (snimak) <sup>i</sup> nastavlja <sup>s</sup> reprodukcijom prema nasumičnom odabiru.

Na Video CD-u <sup>s</sup> PBC-om, PBC morate postaviti na [OFF  $-$  isključeno]. Pogledajte stranu 20.

#### Napomene:

- Ova funkcija je moguća samo za DVD Karaoke diskove ili Video CD-e bez PBC-a.
- Kod Video CD-a s PBC-om, PBC morate postaviti na  $[OFF - isključeno]$ . Pogledajte stranu 20.

#### Ponavljanje (Repeat) **HDD ERWVR** ERWVideo  $+R$  DVD VCD  $-R$

Kako biste počeli s reprodukcijom na bilo kojem odabranom vremenu na disku:

- 1. Pritisnite tipku ZOOM tijekom reprodukcije ili umirite reprodukciju kako biste aktivirali Zoom funkciju. Svaki put kada pritisnite tipku ZOOM veličina TV ekrena se mijenja prema sljedećem redosljedu.  $x1$  veličina  $\rightarrow x2$  veličina  $\rightarrow x4$  veličina  $\rightarrow x1$  veličina (normalna veličina)
- 2. Upotrijebite tipke  $\blacktriangle$  /  $\blacktriangleright$  /  $\blacktriangle$  /  $\ntriangleright$  kako biste se mogli kretati kroz povećanu sliku.

#### Napomena:

#### Napomena:

Tijekom reprodukcije s HDD diska, ne možete odabirati sekvence kraće od 5 sekundi.

#### Traženje vremena (Time Search) **HDD**  $-RWVR$  -RWVideo +RW  $-R$ **DVD**  $+{\bf R}$

#### DivX

- 1. Pritisnite tipku DISPLAY dva puta tijekom reprodukcije. Kvadrat za traženje vremena prikazuje proteklo vrijeme reprodukcije.
- Pritisnite tipku  $\triangle$  /  $\nabla$  kako biste odabrali ikonu za vrijeme sata i pojavit će se "0:00:00".
- 3. Unesite potrebno početno vrijeme u satima, minutama i sekundama s lijeva na desno. Ako unesete pogrešno vrijeme, pritisnite tipke  $\blacktriangleleft / \blacktriangleright$  za kretanje unutar prozora, da dođete do pogrešnog broja. Zatim unesite ispravno vrijeme.

3. Za povratak na normalnu reprodukciju, pritisnite tipku CLEAR ili pritisnite tipku ZOOM više puta dok se nepojavi normalna slika.

#### Napomena:

Funkcija povećanja slike možda neće radit za neke DVD-e.

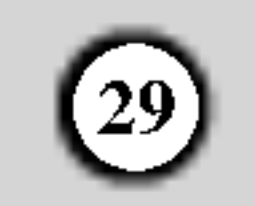

#### To Recall ili Clear a Marked Scene

### Provjera sadržaja DVD Video diskova: Izbornici

DVD-i mogu sadržavati izbornike koji će vam omogućiti pristuo do različitih funkcija. Kako biste otvorili izbornik za disk, pritisnite tipku

- 1. Tijekom reprodukcije diska, pritisnite tipku SEARCH. Na ekranu će se pojaviti izbornik za tražnje oznaka (marker search).
- 2. Upotrijebite tipke  $\blacktriangle$  /  $\blacktriangleright$  /  $\blacktriangle$  /  $\ntriangleright$  kako biste pozvali ili pobrisali označene scene.
- 3. Pritisnite tipku ENTER i reprodukcija će započeti od označene scene. Ili, pritisnite tipku CLEAR i označena scena će se pobrisati u izborniku za tražnje oznaka (marker search).

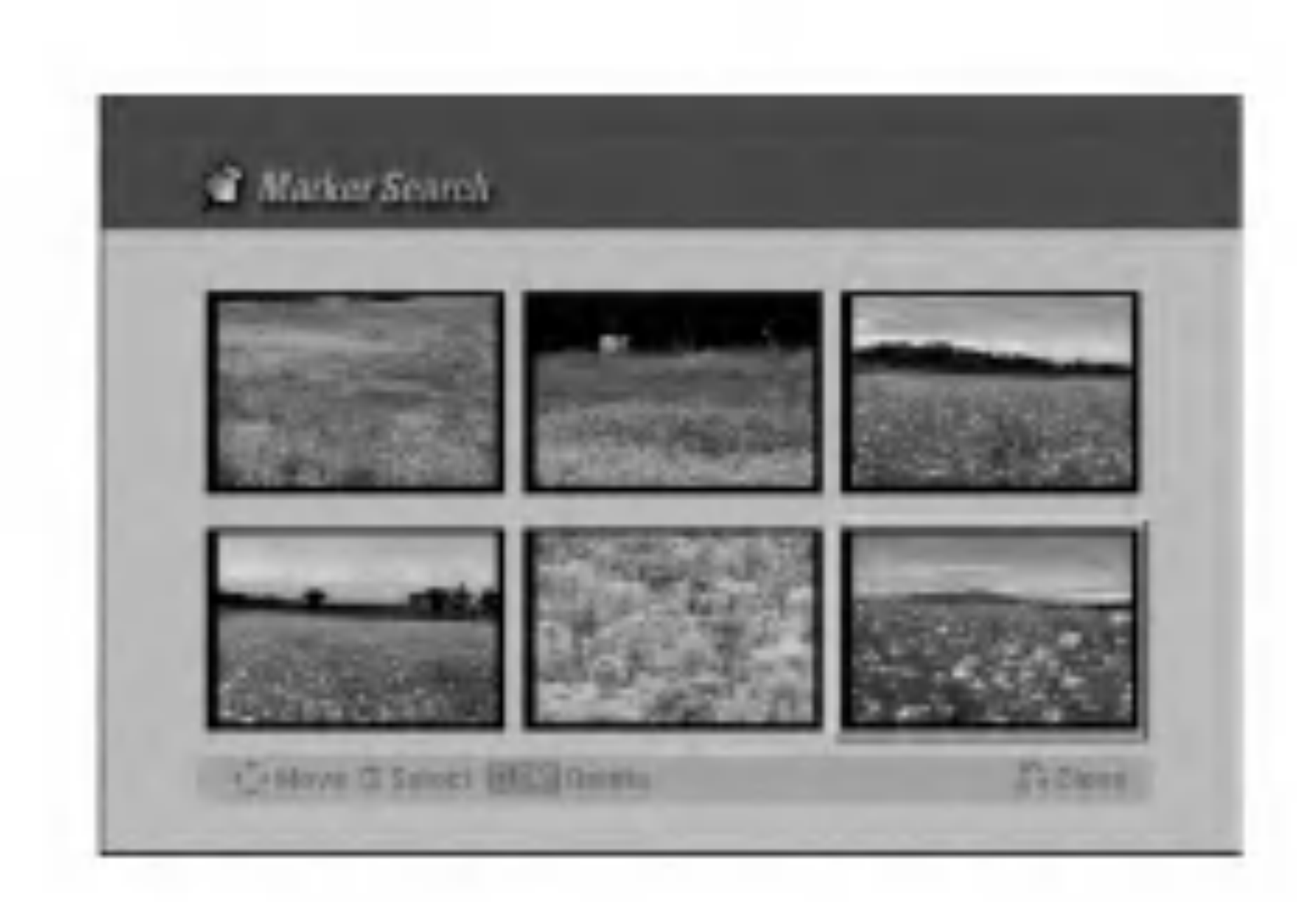

• Pritisnite tipku ANGLE a zatim pritisnite tipku  $\blacktriangleleft / \blacktriangleright$ više puta za redom tijekom reprodukcije kako biste odabrali željeni kut.

MENU/LIST. Nakon toga, pritisnite odgovarajuću brojčanu tipku kako biste odabrali mogućnost. Ili, upotrijebite tipke  $\blacktriangle$  /  $\blacktriangleright$  /  $\blacktriangle$  /  $\blacktriangledown$  kako biste jače osvijetlili svoj izbor, a zatim pritisnite tipku ENTER.

### Izbornik za naslov (Title Menu) **IND**

1. Pritisnite tipku TITLE. Ako trenutni naslov ima izbornik, na TV ekranu će se

pojaviti izbornik. U protivnom, izbornik za disk se možda neće pojaviti.

Izbornik može sadržavati kutove za kamere, govorni jezik, mogućnosti za titl i poglavlja za naslove.

Ako disk sadrži scene koje su snimljene pod različitim kutovima kamere, vi možete promijeniti kut kamere tijekom reprodukcije.

Pritisnite tipku AUDIO, a zatim pritisnite tipke  $\blacktriangleleft / \blacktriangleright$  više puta za redom tijekom reprodukcije kako biste čuli različite audio kanale (STEREO, LEFT ili RIGHT). Kod DVD-RW diskova koji su snimljeni <sup>u</sup> VR modusu <sup>i</sup> HDD diska koji imaju i glavni i dvojezični audio kanal, vi možete birati između Glavnog jezika (Main (L), pod-jezika (Sub (R), ili Main+sub (L+R) pritiskom na tipku AUDIO.

- 1. Pritisnite tipku MENU/LIST. Prikazat će se izbornik za disk.
- 2. Kako biste uklonili izbornik za disk, pritisnite ponovo tipku MENU/LIST.

### Kut kamere **IND**

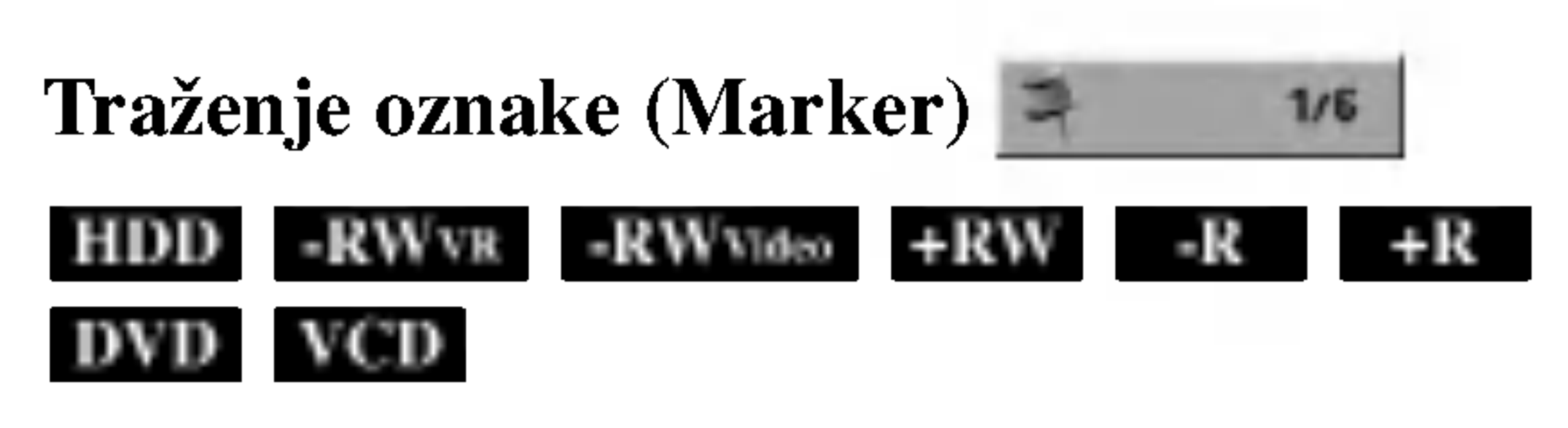

#### Unošenje oznake

Reprodukciju možete započeti s memorirane oznake, može se unijeti do šest oznaka. Za unošenje oznaka (mark), pritisnite tipku MARKER na željenoj točki na disku. Ikona Marker pojavit će se na kratko na TV ekranu. Ponovite isto za unošenje do šest oznaka.

### Izbornik za disk (Disc Menu) **IND**

Broj trenutnih kutova se pojavljuje na TV ekranu.

#### Savjet:

Indikator za kut (ANGLE) će treptati na TV ekranu na scenama koje su snimljene pod raličitim kutovima kako bi vam pokazao da je moguće mijenjanje kuteva kamere.

### Mijenjanje Audio zvučne snimke **DVD**

Pritisnite tipku AUDIO, a zatim pritisnite tipku  $\blacktriangleleft / \blacktriangleright$  više puta za redom tijekom reprodukcije kako biste čuli različite audio jezike ili audio zvučne snimke ako je to moguće.

#### Napomena:

Neki diskovi sadrže Dolby Digital i DTS zvučne snimke. Kada odaberete DTS tada nećete imati analogni audio izlaz. Kako biste slušali DTS zvučne snimke priključite ovaj rekorder na DTS dekoder preko jednog od digitalnih izlaza. Pogledajte stranu 14 za detalje priključivanja.

### Mijenjanje Audio kanala

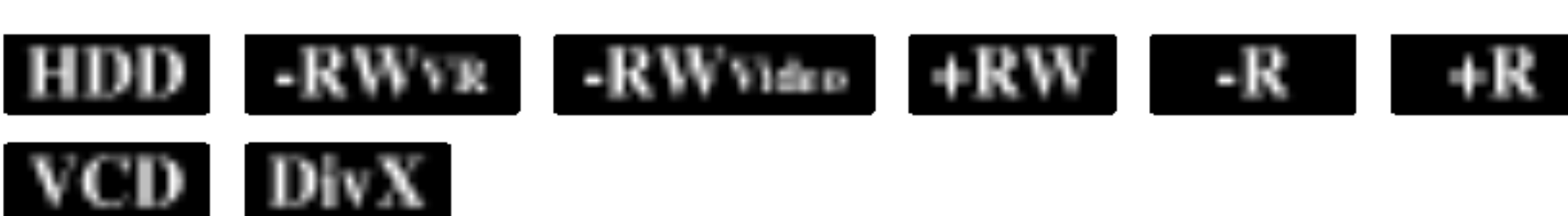

### 3D Surround -RWVIR -RWVIdeo +RW -R  $\bf DVD - VCD - DivX$

Ovaj uređaj može proizvesti 3D Surround učinak, koji simulira više-kanalnu audio reprodukciju na dva konvencionalna stereo zvučnika, umjesto da imate pet ili više zvučnika koji su normalno potrebni za slušanje višekanalnog audia na sistemu kućnog kina.

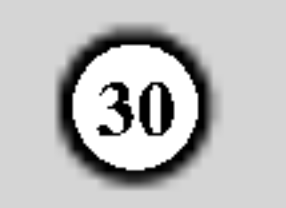

2. Kako biste isključili 3D Surround učinak, odaberite postavku [NORMAL].

### Titlovi DVD DivX

Pritisnite tipku SUBTITLE, a zatim pritisnite više puta tipku  $\blacktriangle$  /  $\blacktriangleright$  tijekom reprodukcije da vidite različite jezike za titl.

### Brzo preskakanje (Instant Skip) **HDD**

 $-RW$ video  $+RW$  -R  $+R$  DVD

1. Pritisnite tipku 3D SURR. tijekom reprodukcije kako biste odabrali [3D SUR.].

### Memoriranje zadnjeg stanja **IND**

Svaki put kada pritisnete tipku I.SKIP preskočiti ćete prikazivanje naprijed za 15 sekundi.

Ako se pojavi simbol  $\oslash$  tada ova funkcija nije moguća za taj disk.

### Pronalaženje lokacije na disku **NCD**

Vi možete izravno pristupiti svakoj točci (mjestu) na video CD-u pomoću ove funkcije. Upotrijebite ovu funkciju samo kada se reproducira video CD. Reprodukcija će preskočiti na posebno naznačeno mjesto.

- 1. Pritisnite tipku SEARCH tijekom reprodukcije. Linija napredovanja će se pojaviti na the TV ekranu.
- Upotrijebite tipke  $\blacktriangleleft / \blacktriangleright$  kako biste našli početan polo?aj za reprodukciju.
- 3. Pritisnite tipku ENTER kako biste potvrdili odabrani položaj.

Reprodukcija će započeti od odabranog položaja.

Kod HDD reprodukcija ili Timeshift modusa, svaki put kad pritisnete tipku  $\blacktriangleleft / \blacktriangleright$  preskočiti ćete prikazivanje naprijed ili natrag za 5 minuta.

#### Napomena:

Ovaj rekorder memorira podešavanja koja je korisnik odabrao za zadnji disk koji je gledao. Podešavanja ostaju u memoriji čak i onda kada disk izvadite iz rekordera ili kada isključite rekorder. Ako umetnete u rekorder disk koj ije imao memorirana svoja podešavanja, pozvat će se automatski zadnje mjesto zaustavljanja.

- Podešavanja su pospremljena u memoriju kako bi se mogla upotrebljavati u bilo koje vrijeme.
- Ovaj rekorder ne će memorirati podešavanja za disk ako rekorder isključite prije nego što ste počeli s reprodukcijom diska.

Ova funkcija vam omogućuje gledanje memoriranih stanica u pod-slici tijekom reprodukcije.

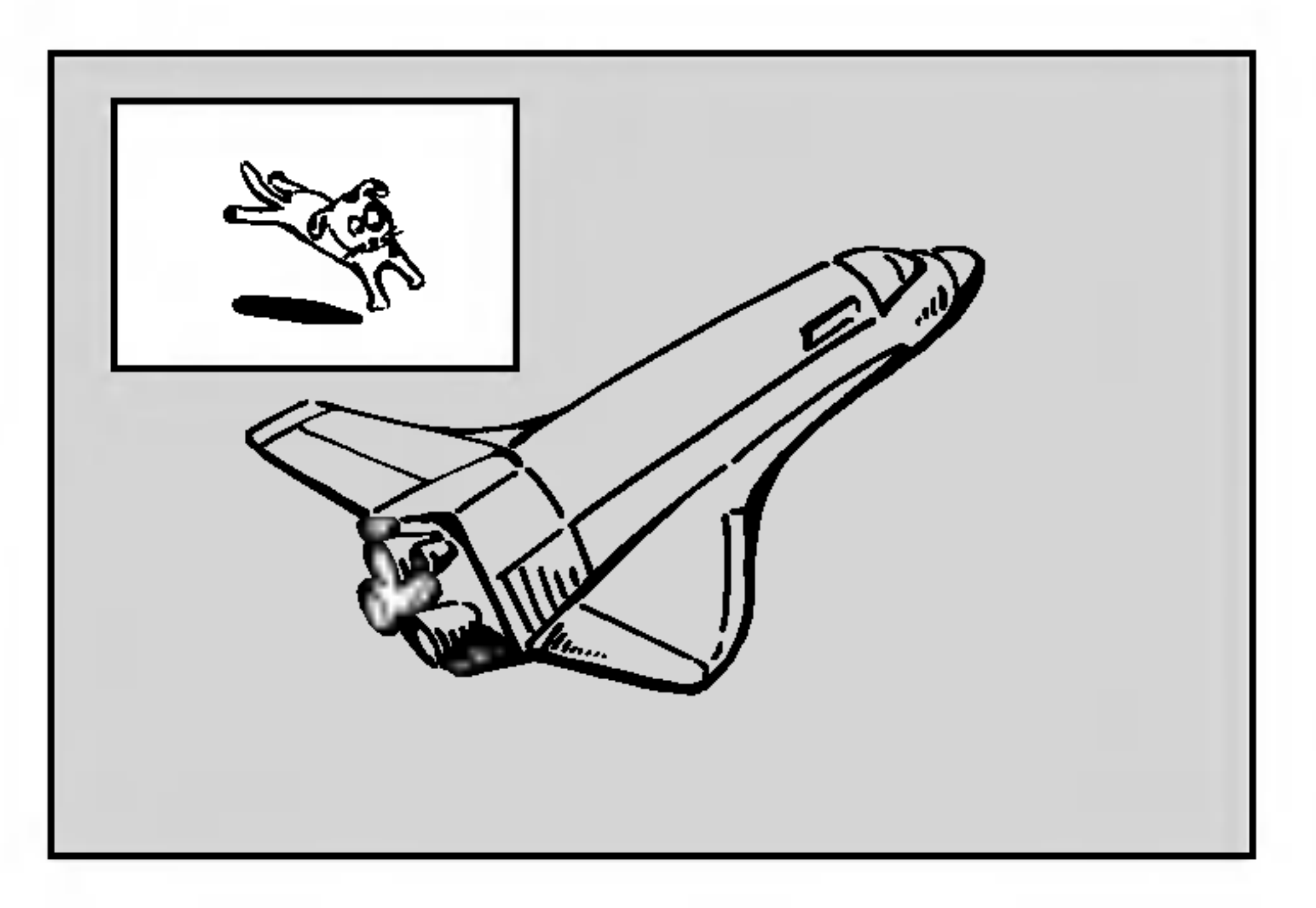

Pritisnite tipku PIP kako biste uključili (on) pod-sliku, pritisnite ovu tipku tipku ponovo kako biste isključili (off) pod-sliku.

Pritisnite tipku AV kako biste odabrali ulazni modus za pod-sliku. Svaki put kada pritisnete ovu tipku, prikazuje se svaki ulazni modus za pod-sliku na dolje prikazani način.

Tuner  $\rightarrow$  AV1  $\rightarrow$  AV2  $\rightarrow$  AV3  $\rightarrow$  AV4

#### Napomena:

Ova funkcija radi samo kada nijedna oznaka (marker) nije memorirana.

#### Uključeno i isključeno (On i off)

Pritisnite više puta tipku  $\blacktriangleleft / \blacktriangleright$  dok ne dođete do željenog položaja. Pod-slika se pomjera u smjeru kretanja sata ili suprotno.

#### Povećavanje pod-slike

Pritisnite tipku ZOOM više puta kako biste povećali podsliku, stupanj povećavanja raste u tri koraka.

#### Napomene:

### Slika u slici PIP (Picture in Picture)

#### Odabiranje ulaznog modusa za pod-sliku

#### Odabiranje programa za pod-sliku

Upotrijebite tipke  $\triangle$  /  $\nabla$  kako biste promijenili program kada je za tuner postavljen ulaz za pod-sliku. Broj odabranog programa se prikazuje na TV ekranu. Odabrani program možete gledati tako da pritisnete tipku STOP  $(\blacksquare)$ .

#### Promjena položaja za pod-sliku

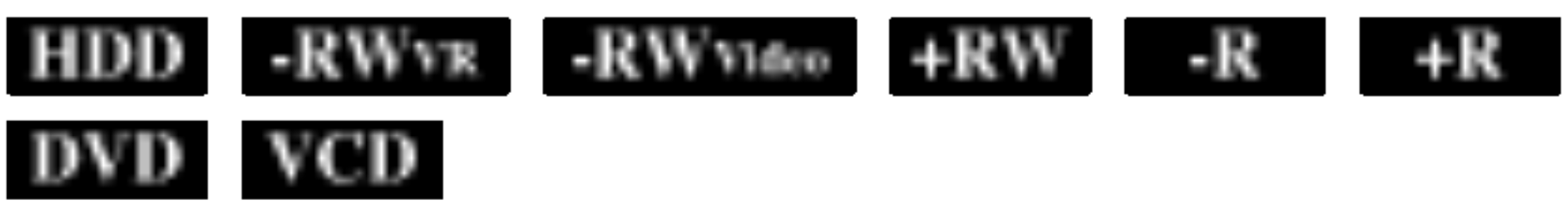

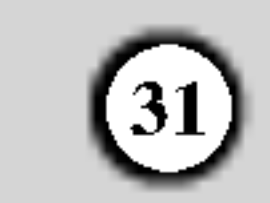

### Reprodukcija DivX filmske datoteke

The rekorder može reproducirati Divx datoteke na HDD disku, CD-R/RW ili DVD±R/RW diskovima. Prije reprodukcije DivX datoteke, pročitajte poglavlje "Više o DivX filmskoj datoteci" na strani 32.

#### Napomena:

Ovaj rekorder ne može reproducirati DivX datoteke koje su

2. Pritisnite tipku SETUP. Pojavit će se izbornik za podešavanja (Setup). Pritisnite tipku SETUP  $\blacktriangleright$  [LANGUAGE]  $\blacktriangleright$  [Disc Subtitle], a zatim odaberite jezik koji ste pronašli.

4. Pritisnite tipke  $\triangle$  /  $\nabla$  kako biste odabrali folder, a zatim pritisnite tipku ENTER.

### Mogućnosti izbornika za film (Movie menu)

Pritisnite tipke  $\triangle$  /  $\nabla$  kako biste odabrali folder/datoteku u izborniku za film, a zatim pritisnite tipku ENTER. Pojavit će se izbornik za film (Movie menu).

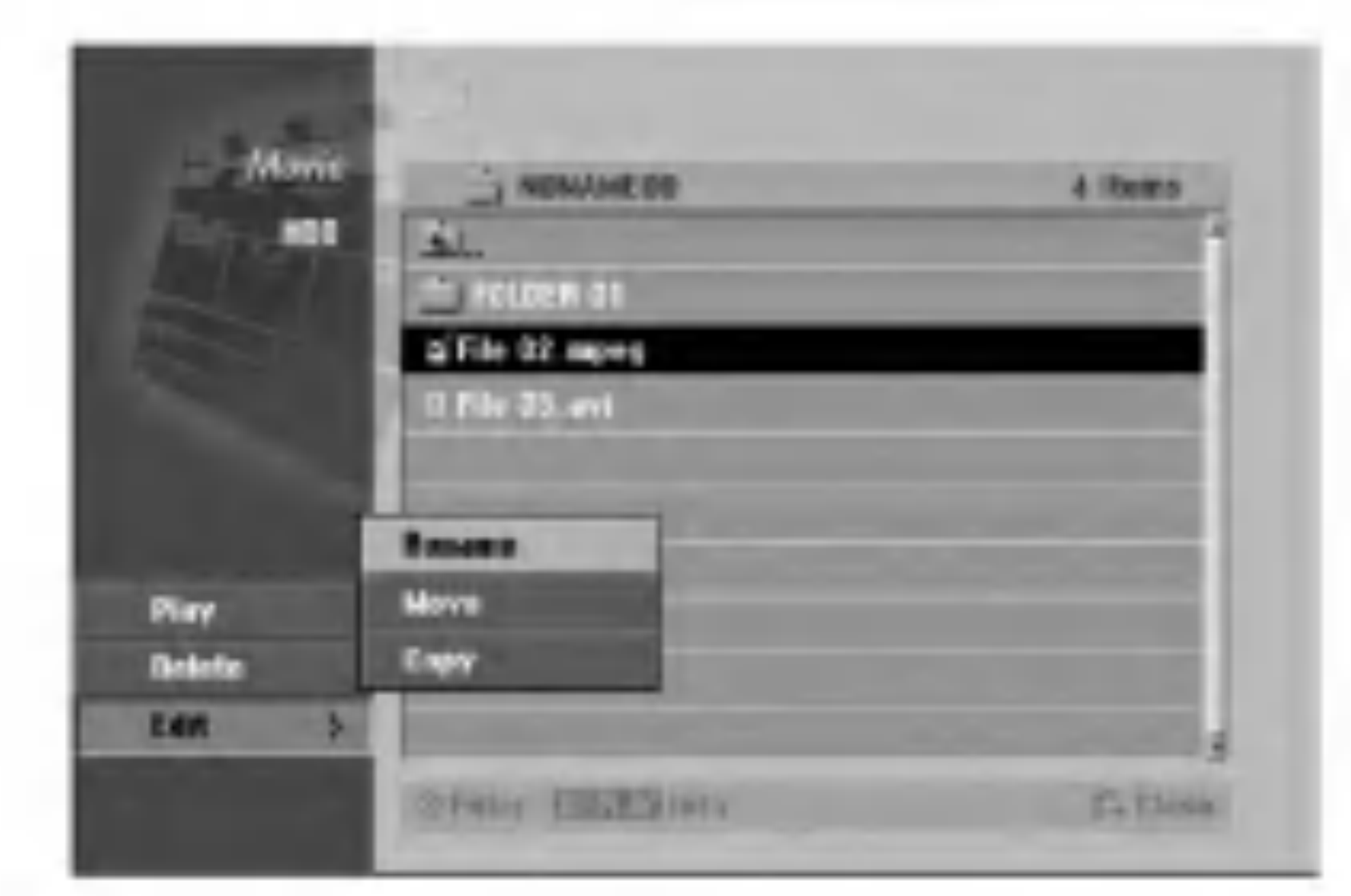

Pritisnite tipku  $\triangle$  /  $\nabla$  /  $\blacktriangle$  /  $\blacktriangleright$  kako biste odabrali

- pospremljene na memorijskim karticama.
- 1. Pritisnite tipku HOME.
- Odaberite medij koji sadrži DivX datoteke, a zatim pritisnite tipku ENTER.
- 3. Odaberite [MOVIE] mogućnost, a zatim pritisnite tipku ENTER.

Pojavit će se popis datoteka u folderu. Ako se nalazite na strani s popisom datoteka a želite se vratiti u popis foldera, upotrijebite tipke  $\triangle$  /  $\nabla$  na daljinskom upravljaču kako biste jače osvijetlili odabrani  $\Box$ . i pritisnite tipku ENTER.

5. Ako želite pogledati određenu datoteku, pritisnite tipke  $\triangle$  /  $\nabla$  kako biste jače osvijetlili odabranu datoteku i pritisnite tipku PLAY.

Vi možete upotrijebiti različite funkcije za reprodukciju. Pogledajte više na stranama 27-30.

Izbornik za film (Movie menu) se pojavljuje na TV ekranu.

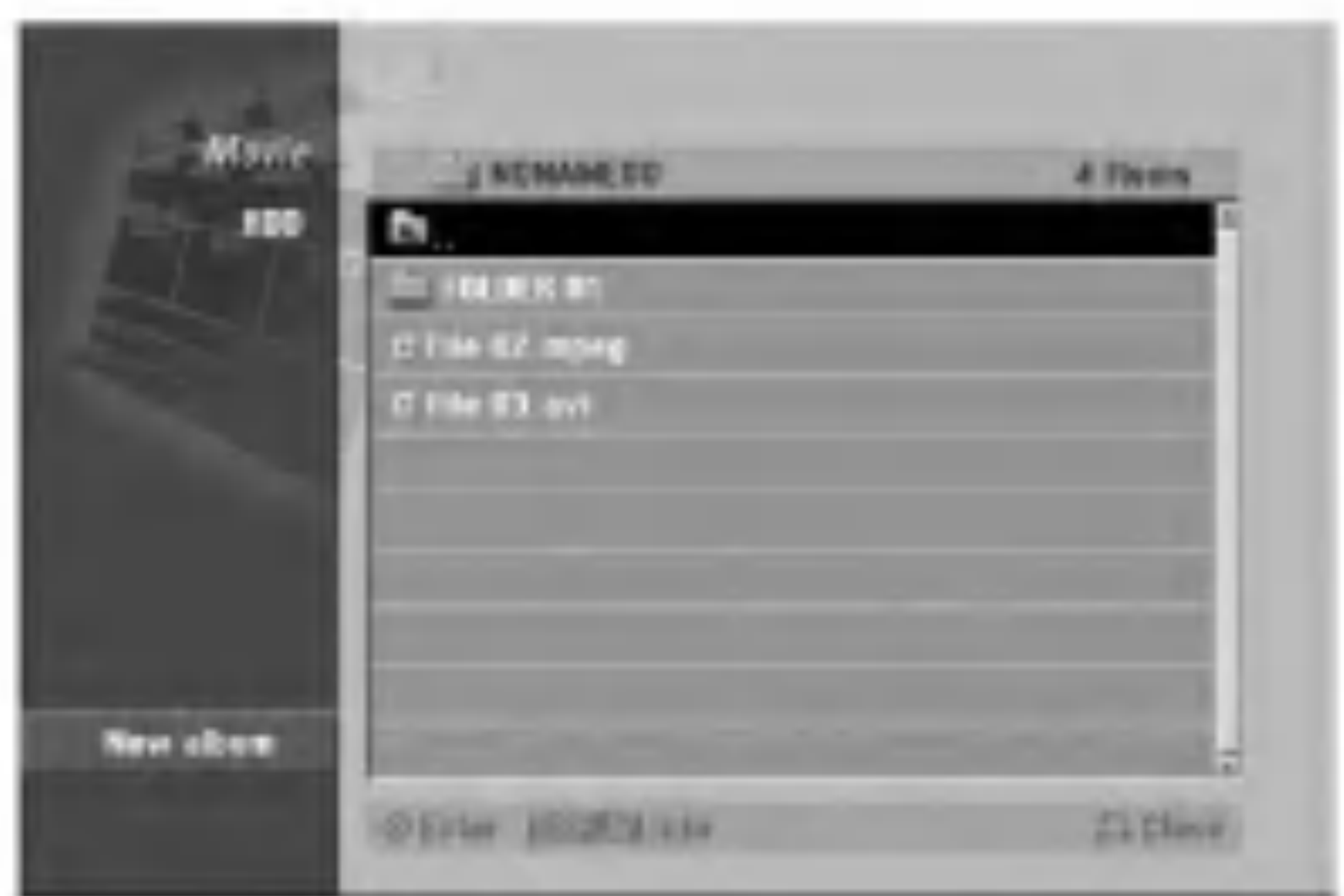

6. Pritisnite tipku STOP kako biste zaustavili reprodukciju. Pojavit će se izbornik za film.

U slučaju da se DivX titl ne prikaže na ispravan način molimo pogledajte ovu napomenu.

1. Pronađite odgovarajući jezik za DivX titl u dolje prikazanoj tablici.

Pogledaj pažljivije "Izbornik diska/Audio/Titlovi" na stranici 21.

### Napomena za prikazivanje DivX titla

Jezik titla na disku Mogu?i DivX titl

mogućnost, a zatim pritisnite tipku ENTER.

- [Play] Započinje reprodukciju odabranog titla.
- [Open] Otvara folder i pojavljuje se popis datoteka u folder.
- [Delete] Briše datoteku(e) ili folder(e) s medija. (samo HDD)
- [Rename] Uređuje naziv za datoteku. (samo HDD) (strana 38)
- [Move] Premješta datoteku $(e)$  u drugi folder ili medij. (samo HDD) (strana 39)
- $[Copy]$  Kopira datoteku $(e)$  u drugi folder ili medij. (strana 39)

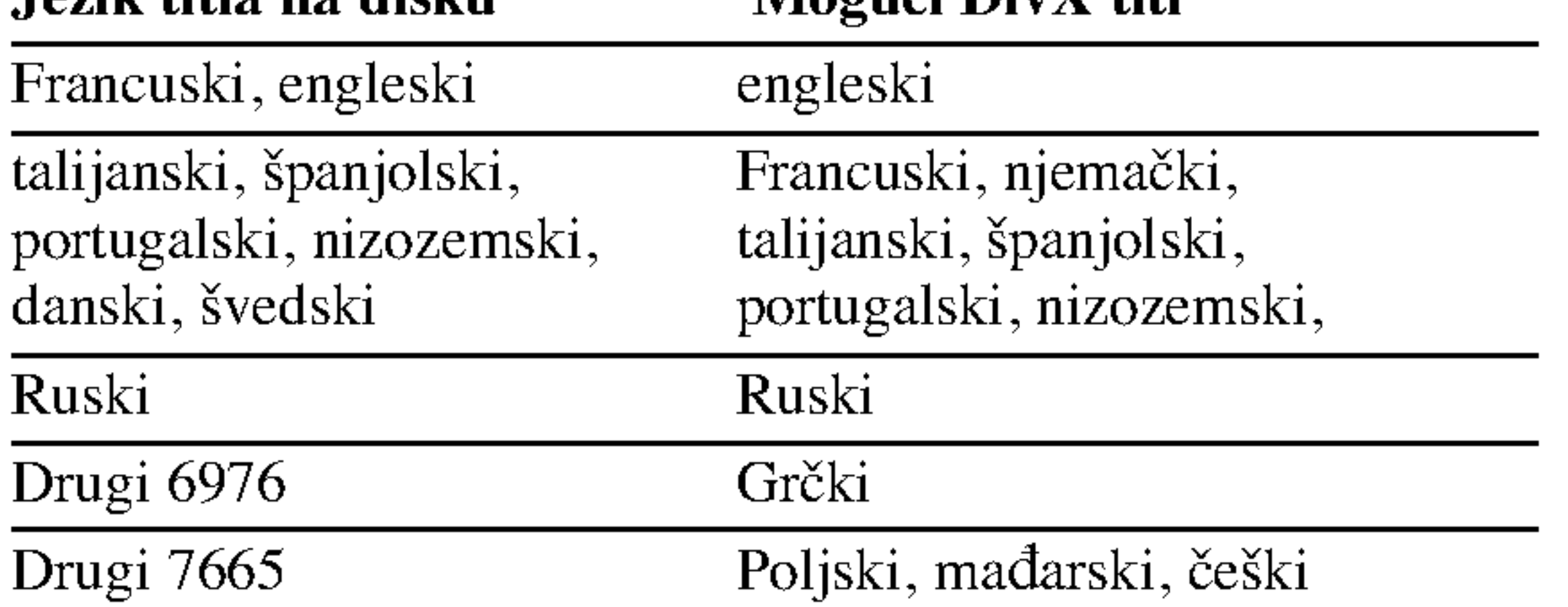

#### Savjet:

Ako se titl ne prikazuje na pravilan način nakon što se prijeđeni koraci 1-2, pritisnite tipku SUBTITLE i držite tipku pritisnutu otprilike <sup>3</sup> sekunde, a zatim pritisnite tipku  $\triangleleft$  /  $\triangleright$  kako biste odabrali drugi kod za jezik tijekom reprodukcije sve dok se titl pravilno ne pokaže.

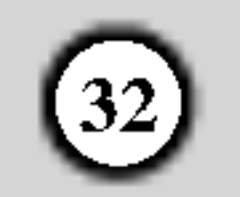

### Više o DivX filmskoj datoteci

Kompatibilnost DivX diska <sup>s</sup> ovim rekorderom je ograničena na sljedeći način:

- Dostupna veličina resolucije DivX datoteka je ispod  $720x576$  ( $\check{s}$  x v) pixel-a.
- Ovaj rekorder ne može reproducirati DivX datoteku(e) u memorijskoj kartici.
- Nazivi datoteka za DivX titl je ograničen na znakove.
- Ukupan broj datoteka i foldera na disku ne smije biti veći od 1999.
- Ako je broj okvira ekrana preko 29.97 okvira po sekundi, tada ovaj uređaj možda neće normalno raditi.
- Ako se video <sup>i</sup> audio struktura snimljene datoteke ne poklapaju, bit ćete vraćeni na zaslon izbornika.
- Ako je datoteka snimljena s GMC-om, u tom slučaju uređaj podržava samo 1-točku razine snimanja.

Može se reproducirati Codec format "DIV3", "MP43", "DIVX", "XVID", "DX50"

Može se reproducirati Audio format

#### \* GMC?

GMC je skraćenica za Global Motion Compensation. To je alat za kodiranje koji specificiran u MPEG4 standardu. Neki MPEG4 koderi, poput DivX ili Xvid imaju ovu mogućnost. Postoje različite razine GMC kodiranja, obično se nazivaju GMC s 1-točkom, 2-točke, ili 3-točke.

#### Može se reproducirati DivX datoteka

".avi", ".divx"

#### Može se reproducirati DivX titl

".smi", ".srt",

".sub (samo Micro DVD format)",

".txt (samo Micro DVD format)"

Divx titl osim onih koji su navedeni u gornjem popisu se ne pojavljuju na TV ekranu.

"AC3", "PCM", "MP2", "MP3", "WMA"

- Frekvencija uzorka: unutar 8 48 kHz (MP3), unutar 32 - 48kHz (WMA)
- Bit omjer: unutar 8 320kbps (MP3), 32 - 192kbps (WMA)

### Reprodukcija Audio CD ili MP3/WMA datoteka

Rekorder može reproducirati audio CD-e i MP3/WMA datoteke na HDD disku, memorijskoj kartici, CD-ROM, DVD±R/RW ili CD-R/RW diskovima . Prije reprodukcije MP3/WMA datoteke, pročitajte u "Više o MP3/WMA audio datotekama" na strani 34.

- Pojavit će se početni izbornik (Home).
- 2. Odaberite medij koji sadrži MP3/WMA ili audio naslov, <sup>a</sup> zatim pritisnite tipku ENTER.
- 3. Odaberite [MUSIC] mogućnost, a zatim pritisnite tipku ENTER.

Izbornik za audio CD ili glazbu će se pojaviti na TV ekranu.

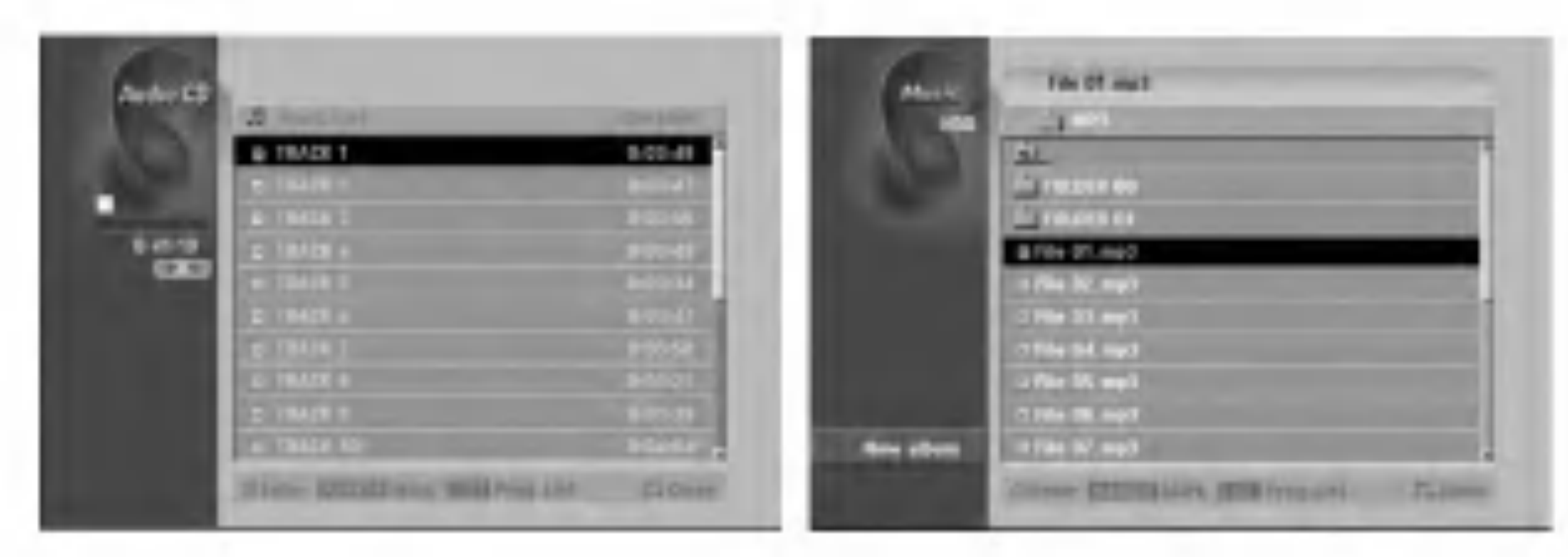

#### 1. Pritisnite tipku HOME.

### Mogućnosti izbornika za audio CD i glazbu

Pritisnite tipku  $\triangle$  /  $\nabla$  kako biste odabrali, a folder/datoteka izborniku za audio CD ili glazbu, <sup>a</sup> zatim pritisnite tipku ENTER. Pojavit će se mogućnosti izbornika.

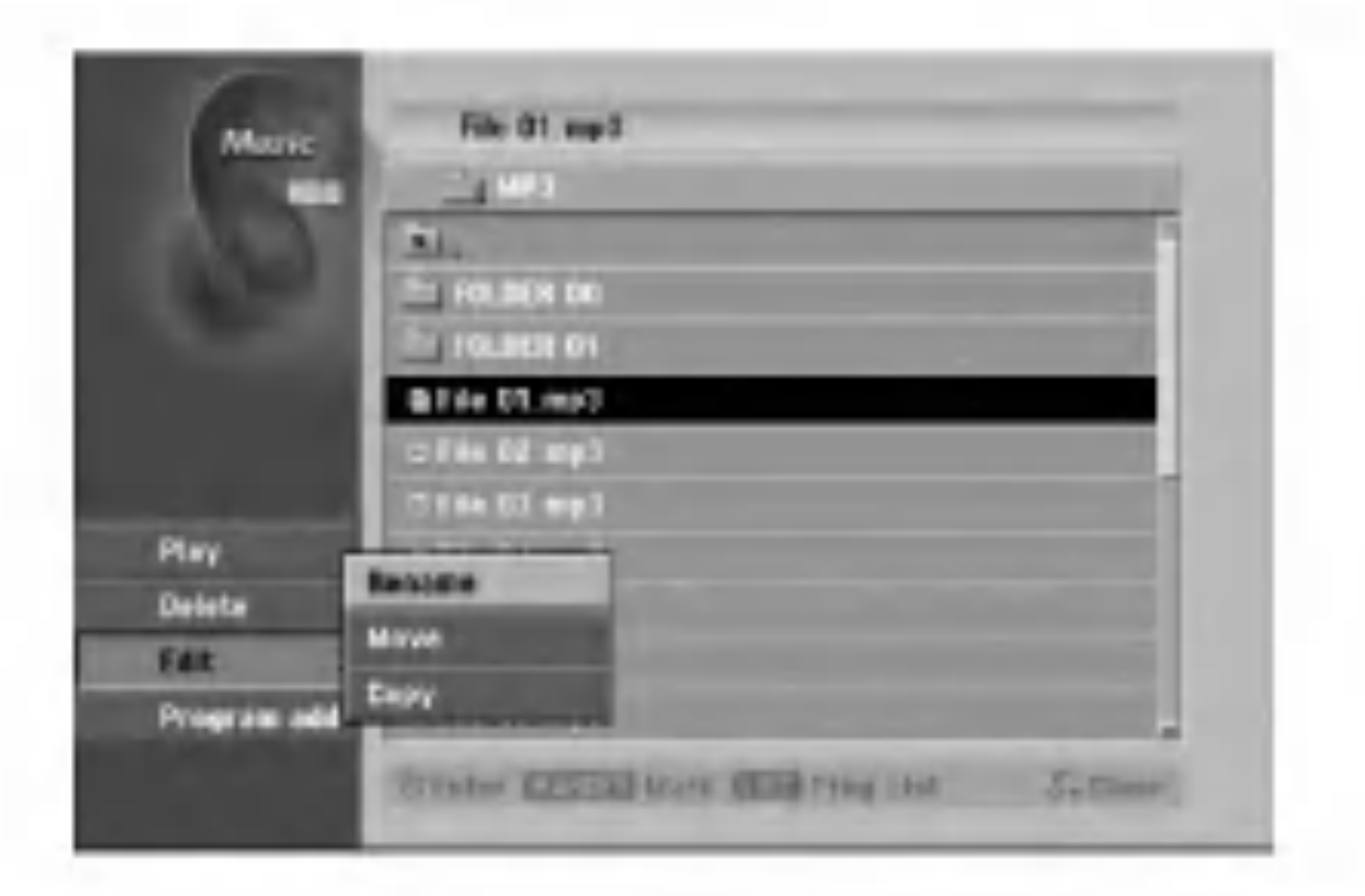

Tijekom reprodukcije će se pojaviti proteklo vrijeme reprodukcije za trenutnu snimku na display-u na prednjoj ploči i pojavit će se izbornik. Reprodukcija će se zaustaviti na kraju diska.

#### Izbornik za audio CD Izbornik za glazbu

- 4. Upotrijebite tipke  $\triangle$ / $\nabla$  kako biste odabrali snimku, a zatim pritisnite tipku  $\neg$  (PLAY). Reprodukcija će započeti.
	-

- Pritisnite kratko tipku SKIP  $\blacktriangleleft$ ili  $\blacktriangleright$ i tijekom reprodukcije kako biste prešli na sljedeću snimku ili kako bi se vratili na početak trenutne snimke.
- Pritisnite tipku SKIP  $\blacktriangleleft$  dva puta kratko kako biste se vratili natrag na prethodnu snimku.
- Kod audio CD-a, kako biste došli izravno na neku snimku, unesite broj snimke pomoću brojčanih tipki (0-9) tijekom reprodukcije.
- 5. Kako biste zaustavili reprodukciju u bilo koje vrijeme, pritisnite tipku STOP.

#### Savjeti:

- Pritisnite tipku DISPLAY kako biste vidjeli ID3-Tag informaciju za MP3 datoteku. Ako ID3-Tag informacija nije prisutna, "Not Checked" će se pojaviti. Ako vi odaberete folder, broj pod-foldera <sup>i</sup> broj MP3/WMA datoteka u folderu će se prikazati na display-u. Pritisnite tipku DISPLAY ponovno kako biste uklonili informaciju na ekranu.
- Ako želite prijeći u viši direktorij, upotrijebite tipke  $\triangle$  /  $\nabla$  kako biste ga jače osvijetlili, a zatim pritisnite tipku ENTER.
- Vi također možete prikazati početni izbornik (HOME) kako biste odabrali drugi medij tako da pritisnete tipku RETURN  $(5\rightarrow)$ .
- 2. Pritisnite tipku  $\triangle / \blacktriangledown / \blacktriangle / \blacktriangleright$  kako biste odabrali jednu mogućnost, a zatim pritisnite tipku ENTER.
	- [Play] Započinje reprodukciju odabranog naslova.
	- [Open] Otvara folder i pojavljuje se popis datoteka u folderu.
	- [Delete] Briše datoteku $(e)$  s medija.
	- [Rename] Uređuje naziv za datoteku. (strana 38)
	- [Move] Premješta datoteku(e) u neki drugi folder ili medij. (strana 39)
	- $[Copy]$  Kopira datoteku $(e)$  u neki drugi folder ili medij. (strana 39)

#### Savjet:

Vi možete napraviti novi folder. Odaberite [New Album] mogućnost u izborniku za glazbu (Music-HDD) ili glazbu (Memory Card), a zatim pritisnite tipku ENTER. Biti će napravljen "NONAME##" folder.

์<br>33

[Program Add] Dodaje snimak(e) na listu programa. (strana 35)

### Pauza

- 1. Pritisnite tipku PAUSE/STEP (II) tijekom reprodukcije.
- 2. Kako biste nastavili s reprodukcijom, pritisnite tipku (PLAY) ili pritisnite ponovo tipku PAUSE/STEP  $(II)$ .

### Prelazak na drugu snimku

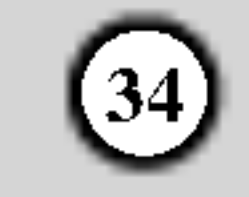

### Ponavljanje (Repeat)

#### Audio CD-i – Ponavljanje snimka/sve/isključeno

Pritisnite tipku REPEAT kako biste odabrali željeni modus za ponavljanje.

- TRACK: ponavlja trenutnu snimku.
- ALL: ponavlja sve snimke na disku.
- $\bullet$  OFF (nema display-a): ne vrši funkciju ponavljanja.

### MP3/WMA - Ponavljanje snimka/foldera/isključen

Pritisnite tipku REPEAT kako biste odabrali željeni modus za ponavljanje.

- TRACK: ponavlja trenutnu snimku.
- FOLDER: ponavlja sve snimke u trenutnom folderu.
- OFF (nema display-a): ne vrši funkciju ponavljanja.

### Nasumičan odabir (Random)

Uređaj će automatski započeti s nasumičnom (Random) reprodukcijom i "RANDOM" će se pojaviti na ekranu izbornika.

Pritiskom na tipku SKIP : tijekom reprodukcije <sup>s</sup> nasumičnim odabirom (Random), uređaj će sam odabrati drugi snimak i nastavit će s Random reprodukcijom.

1. Pritisnite tipku RANDOM tijekom reprodukcije ili <sup>u</sup> stop modusu.

2. Za povratak u normalnu reprodukciju, pritisnite tipku RANDOM više puta sve dok se "RANDOM" ne ugasi na ekranu.

Pritisnite tipku AUDIO više puta kako biste čuli različite audio kanale (stereo, left ili right).

### Traženje (Search (samo Audio CD))

#### Savjet:

### 3D Surround

Ovaj uređaj može proizvesti 3D Surround učinak, koji simulira više-kanalnu audio reprodukciju na dva konvencionalna stereo zvučnika, umjesto da imate pet ili više zvučnika koji su normalno potrebni za slušanje višekanalnog audia na sistemu kućnog kina.

MP3 / WMA datoteke su kompatibilne <sup>s</sup> ovim rekorderom na ograničeni dolje prikazani način:

- 1. Pritisnite tipku 3D SURR. tijekom reprodukcije kako biste odabrali [3D SUR].
- 2. Kako biste isključili 3D Surround učinak, pritisnite tipku 3D SURR. sve dok se "3D SUR" ne izgubi <sup>s</sup> ekrana izbornika.

### Mijenjanje audio kanala

- Ako snimate MP3 / WMA datoteke pomoću software-a koji nije u stanju stvoriti sistem za datoteke (npr. Direct-CD) tada nije moguće reproducirati MP3 / WMA datoteke. Mi vam preporučujemo da upotrijebite Easy-CD Creator, koji proizvodi ISO <sup>9660</sup> sistem za datoteke.
- Nazivi datoteka moraju imati najmanje 8 slova <sup>i</sup> moraju sadržavati jednu od ekstenzija .mp3 ili .wma.
- $\bullet$  Nazivi ne smiju sadržavati posebne karaktere kao što su /  $?$  \*: " < > l i sl.
- $\bullet$  Ukupan broj datoteka i foldera na disku ne smije biti veći od 1999.

### Ponavljanje A-B (Repeat (samo Audio CD))

Služi za ponavljanje sekvencu unutar snimka:

- Pritisnite tipku A-B na od vas odabranoj početnoj točci. Ikona za ponavljanje <sup>i</sup> 'A' se pojavljuju na ekranu izbornika.
- 2. Pritisnite tipku A-B ponovo na od vas odabranoj krajnjoj točci. Ikona za ponavljanje i 'A - B' se pojavljuju na ekranu izbornika, a ponovljana sekvenca se počinje reproducirati.

Korisnici moraju znati da je potrebno dopuštenje za download MP3 / WMA datoteka <sup>i</sup> glazbe <sup>s</sup> interneta. Na?a kompanija nema nikavih prava da garantira ovo dopuštenje. Dopuštenje je potrebno tražiti od vlasnika autorskih prava.

3. Za izlaz iz sekvence <sup>i</sup> povratak na normalnu reprodukciju, pritisnite tipku A-B još jednom. Ikona za ponavljanje (Repeat) će nestati s ekrana izbornika.

### Više o MP3/WMA audio datotekama

- Frekvencija uzorka: unutar 8 48 kHz (MP3), unutar 32 - 48kHz (WMA).
- Bit omjer: unutar 8 320kbps (MP3), 32 - 192kbps (WMA).
- $\bullet$  Rekorder ne može čitati MP3/WMA datoteku koja ima ekstenziju za datoteku drugačiju od ".mp3" / ".wma".
- CD-R fizički format treba biti "ISO 9660" i "JOLIET".
- $\bullet$  DVD $\pm$ R/RW fizički format treba biti "ISO 9660 (UDF Bridge format)".

Ovaj rekorder zahtijeva od diskova <sup>i</sup> snimanja da ispune određene tehničke standarde kako bi se postigla optimalna kvaliteta reprodukcije. Prije-snimljeni DVD-i su automatski podešeni na ove standarde. Postoji mnogo različitih vrsta formata diskova za snimanje (uključujući CD-R koji sadrži MP3 ili WMA datoteke), a oni zahtijevaju neke postojeće uvjete (pogledajte gore) kako bi osigurali kompatibilnu reprodukciju.

- Pritisnite tipku SCAN ( $\blacktriangleleft$  ili  $\blacktriangleright$ ) tijekom reprodukcije. Rekorderće sada prijeći u SEARCH modus.
- 2. Pritisnite tipku SCAN  $(\blacktriangleleft \mathbf{I}$ ili  $\blacktriangleright \blacktriangleright)$  više pita kako biste odabrali željenu brzinu (3 koraka).
- 3. Za izlazak iz SEARCH modus, pritisnite tipku  $(PLAN).$

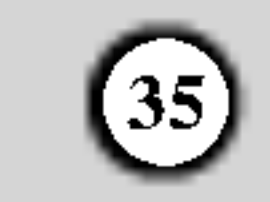

### Programirana reprodukcija Audio CD-a <sup>i</sup> MP3/WMA datoteka

Programirana reprodukcija vam omogućuje prilagođavanje prema svojim željama popisa za reprodukciju Audio CD ili MP3/WMA snimaka. Program može sadržavati najviše 99 Audio CD snimki ili 256 MP3/WMA datoteka.

1. Upotrijebite tipke  $\triangle$  /  $\nabla$  kako biste odabrali snimku/datoteku (ili folder) u izborniku za Audio CD ili glazbu.

### Mogućnosti izbornika za popis programa

1. Pritisnite tipke  $\triangle$  /  $\nabla$  kako biste odabrali snimku/datoteku na poisu programa (Program List), a zatim pritisnite tipku ENTER. Pojavit će se mogućnosti izbornika.

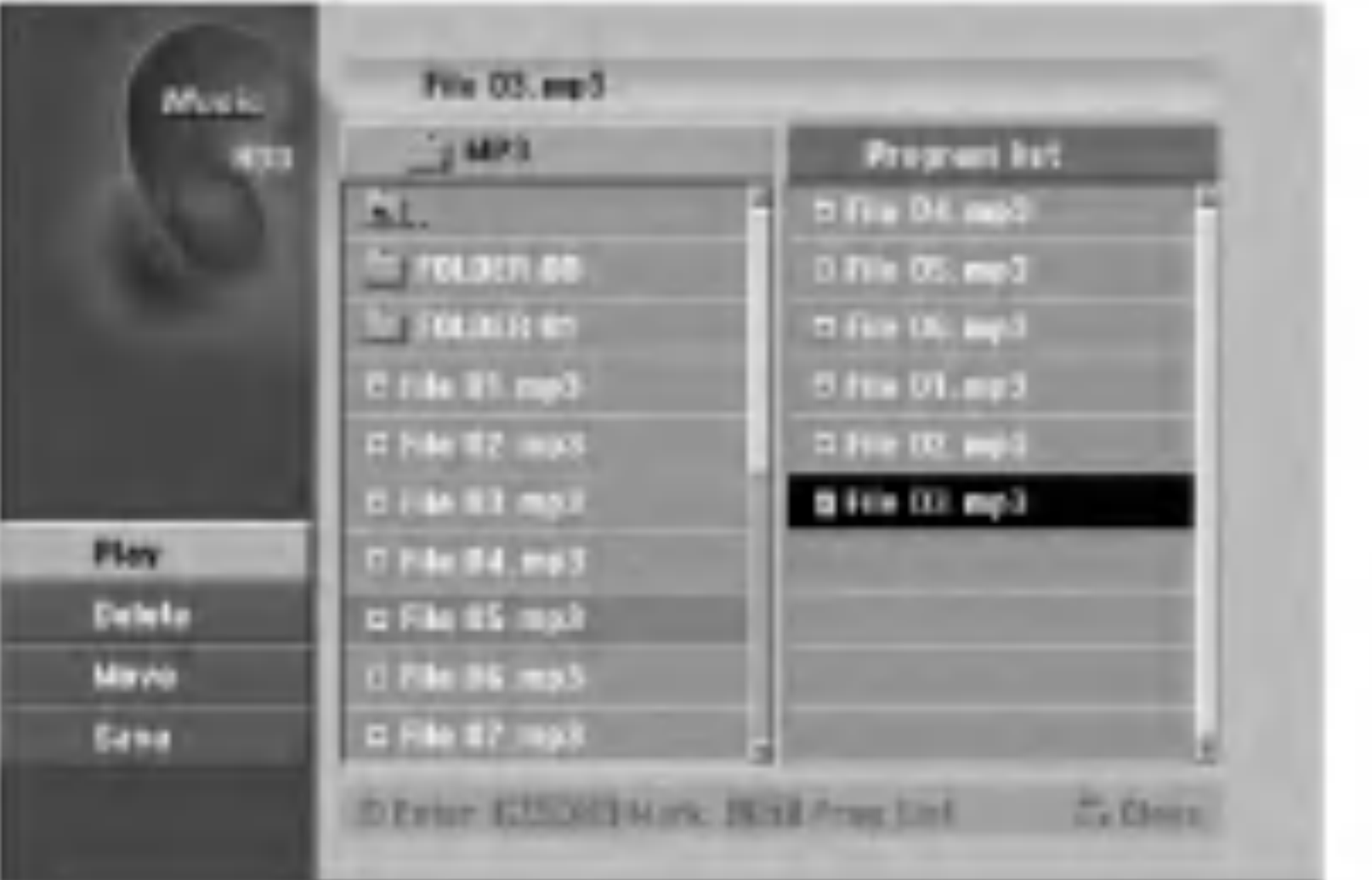

Vi možete odabrati sve datoteke i foldere u izborniku za glazbu tako da pritisnete tipku CLEAR. Kako biste poni?tili odabirepritisnite ponovo tipku CLEAR.

- Ponovite korak 1 kako biste označili dodatnu datoteku/snimku (foldere).
- Pritisnite tipku ENTER. Mogućnosti će se pojaviti na lijevoj strani izbornika.
- 3. Upotrijebite tipke  $\triangle$  /  $\nabla$  kako biste odabrali [Program] Add] mogućnost, a zatim pritisnite tipku ENTER.
- 4. Ponovite korake 1-3 kako biste označili dodatne snimke.

Odabiranje vi?estrukih datoteka/snimki (foldera)

1. Pritisnite tipku MARKER.

Oznaka će se pojaviti na datoteci/snimci ili folderu. Pritisnite ponovo tipku MARKER kako biste poništili označenu datoteku/snimku ili folder.

Vi možete otvoriti ili zatvoriti ekran s popisom programa tako da pritisnete tipku MENU/LIST.

#### Napomena:

Ako odaberete folder za programiranu reprodukciju, sve snimke/datoteke u folderu će se postaviti na popis programa (Program List).

- Upotrijebite tipke  $\triangle$  /  $\nabla$  kako biste odabrali jednu mogućnost, a zatim pritisnite tipku ENTER za potvrdu vašeg odabira.
	- [Play] Reprodukcija će započeti prema redosljedu po kojem su snimke poredane na popisu.
	- [Delete] Briše snimak(e) s izbornika za popis programa (Program List).
	- [Move] Premješta snimak(e) kako biste promijenili redosljed programa.
	- [Save] Memorira popis programa. (samo za HDD)

Pritisnite tipku REPEAT kako biste odabrali željeni modus ponavljanja.

- [TRACK] Ponavlja trenutnu snimku.
- [ALL] Ponavlja sve snimke na popisu programa

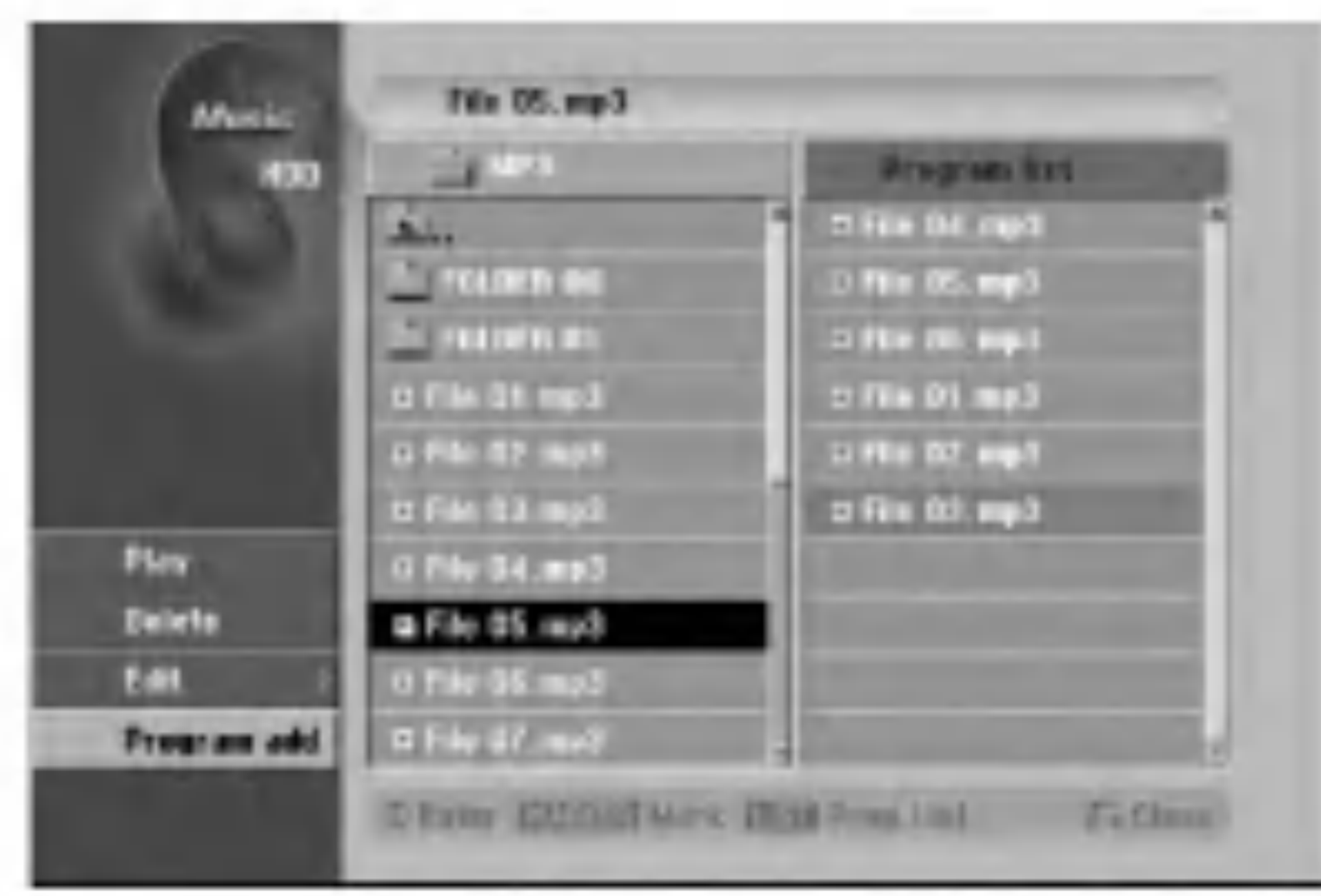

- 5. Upotrijebite tipku  $\blacktriangleright$  Kako biste prešli na popis programa (Program list). Programirana snimka koju zadnju odaberete bit će jače osvijetljena na popisu programa.
- 6. Upotrijebite tipke  $\triangle$  /  $\nabla$  kako biste odabrali the snimka koju želite početi reproducirati.
- 7. Pritisnite tipku  $\blacktriangleright$  (PLAY) za početak.
- 1. Odaberite snimku koju želite pobrisati s popisa programa (Program List). Upotrijebite tipku MARKER kako biste odabrali više snimki.
- 2. Pritisnite tipku ENTER. Pojavit će se mogućnosti izbornika
- 3. Odaberite [Delete] mogućnost, a zatim pritisnite tipku ENTER.

#### Savjet:

popis progrma (Program List) će se memorirati u PROGRAM folderu na HDD disku.

### Ponovljanje programiranih snimki

(Program List).

• [OFF] Poništava modus ponavljanja (nema display-a).

#### Brisanje snimke <sup>s</sup> popisa programa (Program List)

#### Mijenjanje redosljeda snimki na popisu programa (Program List)

- 1. Odaberite snimku koju želite premjestiti na popisu programa. Upotrijebite tipku MARKER kako biste odabrali vi?e snimki.
- 2. Pritisnite tipku ENTER. Pojavit će se mogućnosti izbornika.
- Odaberite [Move] mogućnost, a zatim pritisnite tipku ENTER.
- 4. Upotrijebite tipke  $\triangle$  /  $\nabla$  kako biste premjetili žutu prugu na željeno mjesto, a zatim pritisnite tipku ENTER.

#### Memorirajte svoj popis programa (Program List) (samo za HDD)

- Reprodukcija se zaustavlja nakon što je reproducirana zadnja snimka <sup>s</sup> popisa programa.
- 8. Za izlazak iz programirane reprodukcija <sup>i</sup> za nastavljanje <sup>s</sup> normalnom reprodukcijom, odaberite snimku na popisu i pritisnite tipku tipku  $\blacktriangleright$  (PLAY).

Ovaj rekorder memorira odabrani popis programa koji ste sami programirali.

- 1. Odaberite snimku na popisu programa (Program List). Pojavit će se mogućnosti izbornika.
- 2. Odaberite [Save] mogućnost, a zatim pritisnite tipku ENTER.

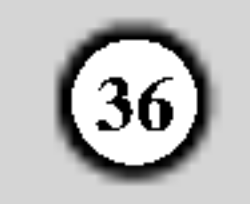

### Gledanje JPEG datoteke

Rekorder može reproducirati JPEG datoteke na CD-R/RWu, DVD±R/RW-u, HDD disku, ili memorijskoj kartici. Prije reprodukcije JPEG snimljenog materijala, pročitajte "Više o JPEG slikovnim datotekama" na strani 37.

- Pritisnite tipku HOME. Pojavit će se početni izbornik (Home).
- 2. Odaberite medij koji sadrži JPEG datoteka, a zatim

### Photo menu mogućnosti

- pritisnite tipku ENTER.
- 3. Odaberite [PHOTO] mogućnost, a zatim pritisnite tipku ENTER.
	- Pojavit će se izbornik za foto na TV ekranu.

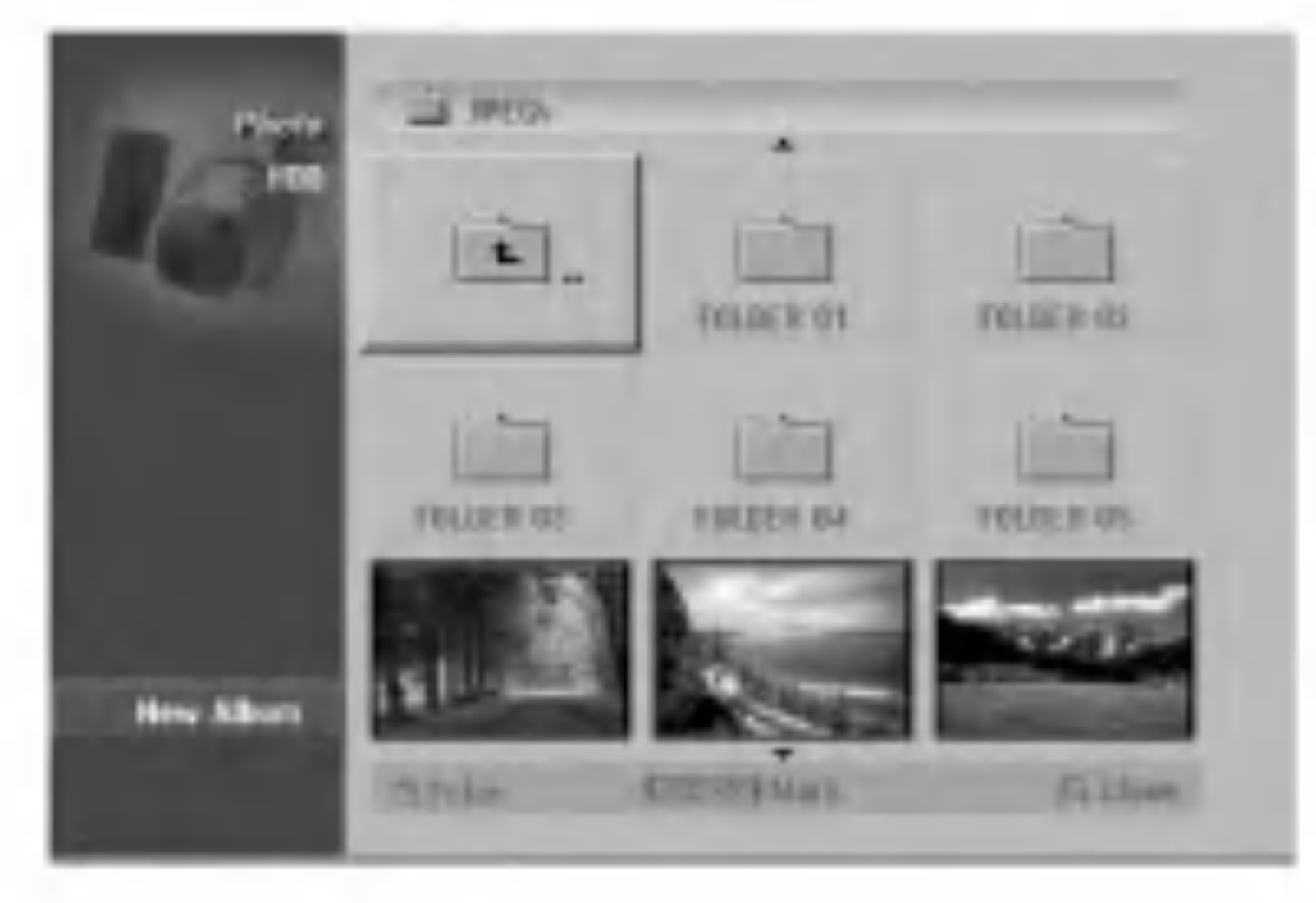

- 4. Upotrijebite tipke  $\blacktriangle$  /  $\blacktriangleright$  /  $\blacktriangle$  /  $\ntriangleright$  kako biste odabrali folder, <sup>a</sup> zatim pritisnite tipku ENTER. Mogućnosti izbornika će se pojaviti na lijevoj strani izbornika.
- 5. Odaberite [Open] mogućnost, a zatim pritisnite tipku ENTER. Pojavit će se popis datoteka u odabranom folderu.

Pritisnite tipke  $\triangle$  /  $\nabla$  kako biste odabrali datoteku u popisu programa (Program List), a zatim pritisnite tipku ENTER.

Pojavit će se mogućnosti izbornika.

Vi možete odabrati sve datoteke i foldere u izborniku menu tako da pritisnete tipku CLEAR. Kako biste poni?tili odabreno, ponovo pritisnite tipku CLEAR.

Odabiranje višestrukih datoteka (foldera)

#### Savjeti:

- $\bullet$  Ako želite prijeći na viši direktorij, upotrijebite tipke
- $\triangle$  /  $\nabla$  kako biste jače osvijetlili direktorij,  $\square$  a zatim pritisnite tipku ENTER.
- Vi možete također prikazati početni izbornik (HOME) kako biste odabrali drugi medij tako da pritisnite tipku RETURN  $(\delta \rightarrow)$ .
- 7. Upotrijebite tipke  $\triangle$  /  $\nabla$  kako biste odabrali [Full] Screen] mogućnost, a zatim pritisnite tipku ENTER. Odabrana slika će se potpuno prikazati na ekranu.
- 8. Kako biste u bilo koje vrijeme zaustavili gledanje, pritisnite tipku STOP. Pojavit će se izbornik za foto.
- Pritisnite tipku MARKER.
	- Oznaka ?e se pojaviti na datoteci/snimci ili folderu. Pritisnite ponovo tipku MARKER kako biste poništili označenu datoteku/snimku ili folder.
- Ponovite korak 1 kako biste označili dodatnu datoteku/snimku (foldere).

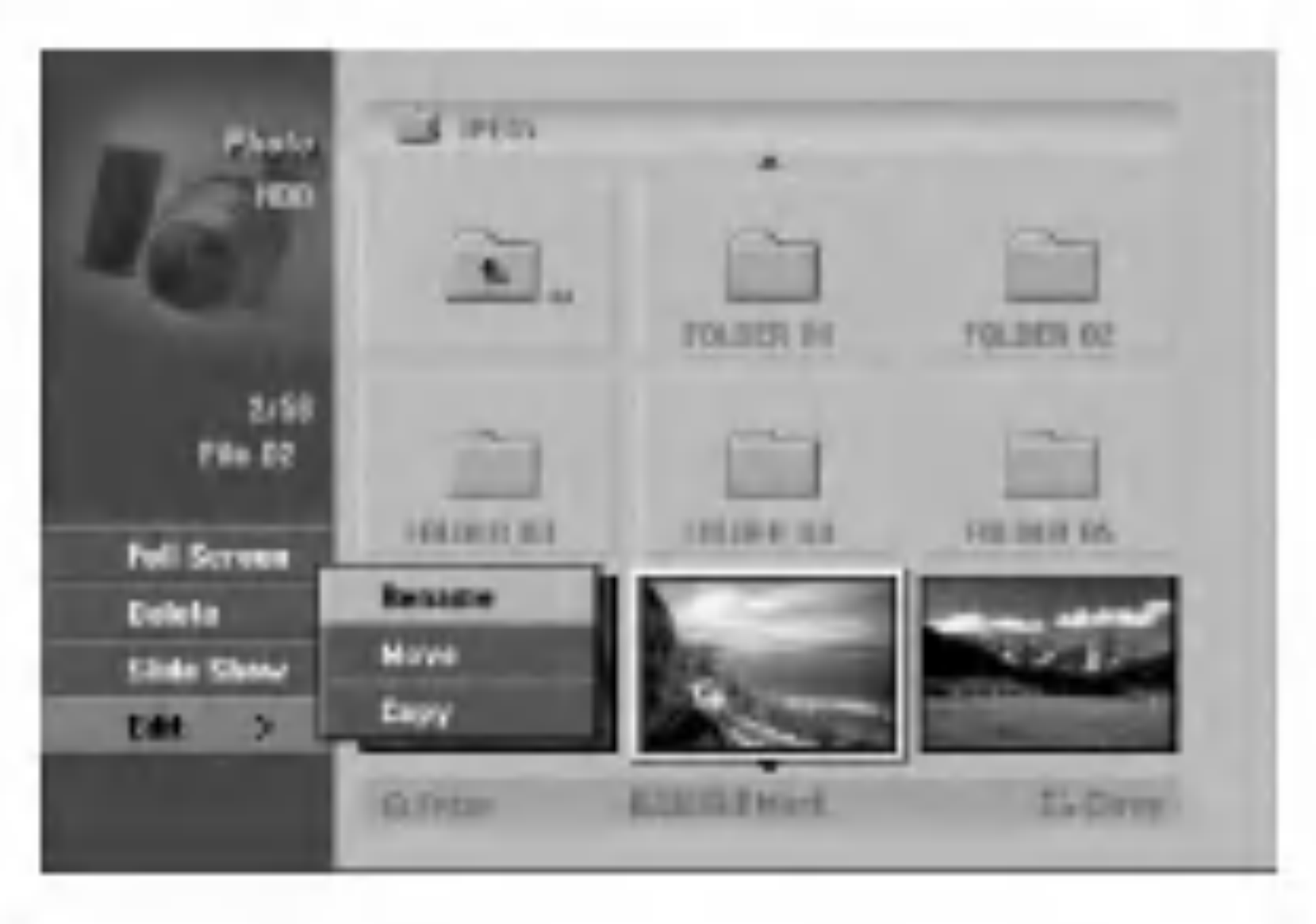

- Upotrijebite tipke  $\triangle$  /  $\nabla$  kako biste odabrali jednu mogućnost, a zatim pritisnite tipku ENTER za potvrdu svog izbora.
	- [Open] Otvara folder i pojavljuje se popis datoteka u
- 6. Upotrijebite tipke  $\blacktriangle$  /  $\blacktriangleright$  /  $\blacktriangle$  /  $\ntriangleright$  kako biste odabrali datoteku, a zatim pritisnite tipku ENTER. Mogućnosti izbornika će se pojaviti na lijevoj strani izbornika.

Vi možete napraviti novi folder na HDD disku ili memorijskoj kartici. Odaberite [New Album] mogućnost, a zatim pritisnite tipku ENTER. "NONAME##" folder je napravljen.

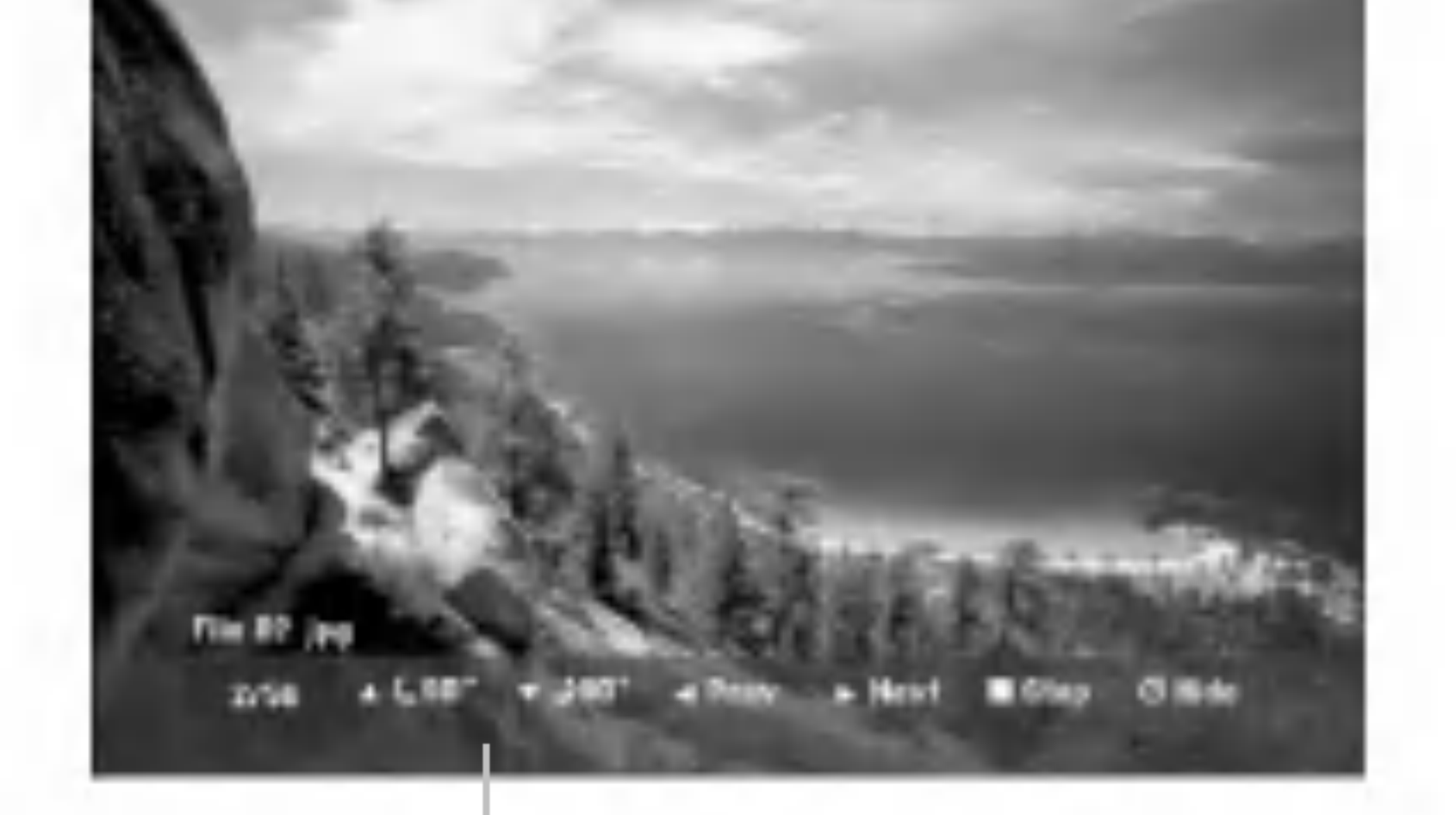

 $\blacktriangleright$ ) jedanput kako biste prešli na sljedeću datoteku ili se vratili na prethodnu datoteku.

Upotrijebite tipke  $\triangle$  /  $\nabla$  tijekom gledanja slike kako biste okrenuli sliku u smjeru kretanja sata ili suprotno.

- folderu.
- [Full Screen] Prikazuje odabranu datoteku na punom ekranu.
- [Delete] Briše odabranu datoteku s medija. (samo za HDD, memorijsku karticu)
- [Slide Show] Prikazuje izbornik za Slide Show.
- [Rename] Uređuje naziv za datoteku. (strana 38) (samo za HDD, memorijsku karticu)
- [Move] Premješta datoteku $(e)$  u drugi folder (album) ili medij. (strana 39) (samo za HDD, memorijsku karticu).
- [Copy] Kopira datoteku $(e)$  u drugi folder ili medij. (strana 39)

#### Savjet:

### Preskaknje slika (Skip Images)

Za vrijeme gledanja slika, pritisnite tipku SKIP  $(A \triangleleft$ ili

### Okretanje slika (Rotate Images)

Pritisnite ENTER da bi se ovaj izbornik pojavio ili izgubio.

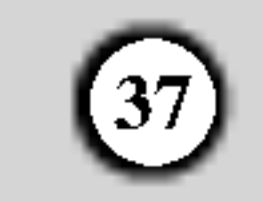

- 1. Pritisnite tipku PAUSE/STEP (II) kako biste pauzirali show.
- 2. Kada želite nastaviti sa slide show-om, pritisnite tipku tipku  $\blacktriangleright$  (PLAY).

#### Istovremeno slušanje glazbe i gledanje slide show-a

### Gledanje Slide Show-a

- 1. Odaberite [Slide Show] mogućnost u izborniku za foto. (Pogledajte " Mogućnosti izbornika za foto " na strani 36).
- 2. Pritisnite tipku ENTER.
	- Pojavit će se izbornik za Slide Show.

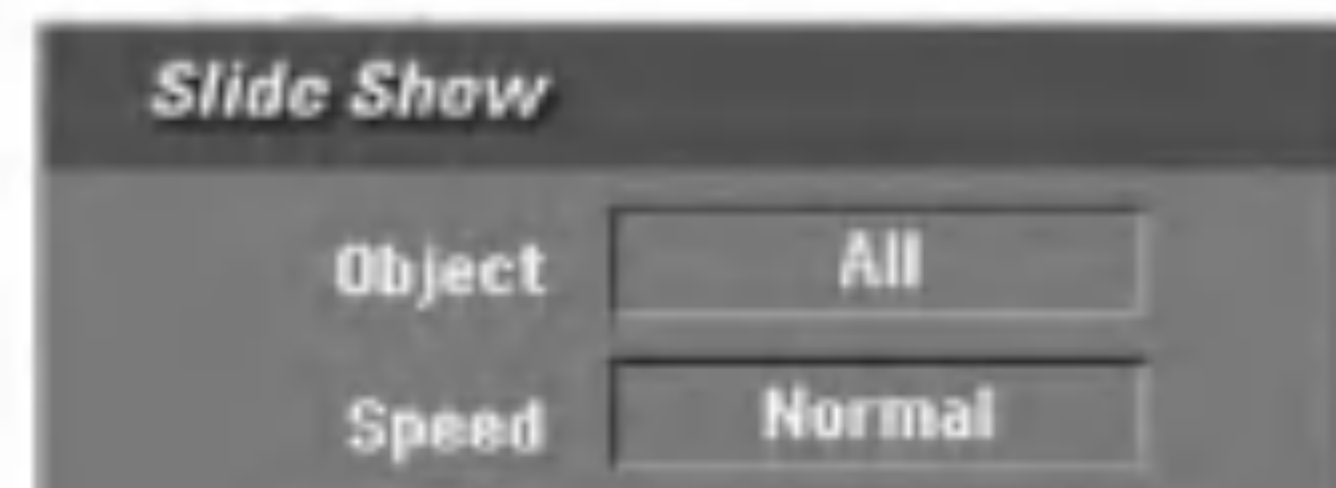

- 4. Odaberite [Starts] mogućnost, a zatim pritisnite tipku ENTER za početak Slide Show-a.
- 5. Pritisnite tipku STOP kako biste zaustavili Slide Show <sup>i</sup> vratili se u izbornik za foto.

Postavlja brzinu prikazivanja Slide Show-a na [Slow polako], [Normal], ili [Fast - brzo].

Vi možete prikazivati foto datoteke tijekom slušanja MP3/WMA glazbenih datoteka koje su snimljene na HDD disk.

- 1. Odaberite [Slide Show] mogućnost u izborniku za foto. (Pogledajte " Mogu?nosti izbornika za foto " na strani 36).
- 2. Pritisnite tipku ENTER. Pojavit će se izbornik za Slide Show.
- 3. Odaberite [Simultaneous Music play] moguénost u izborniku za Slide Show.

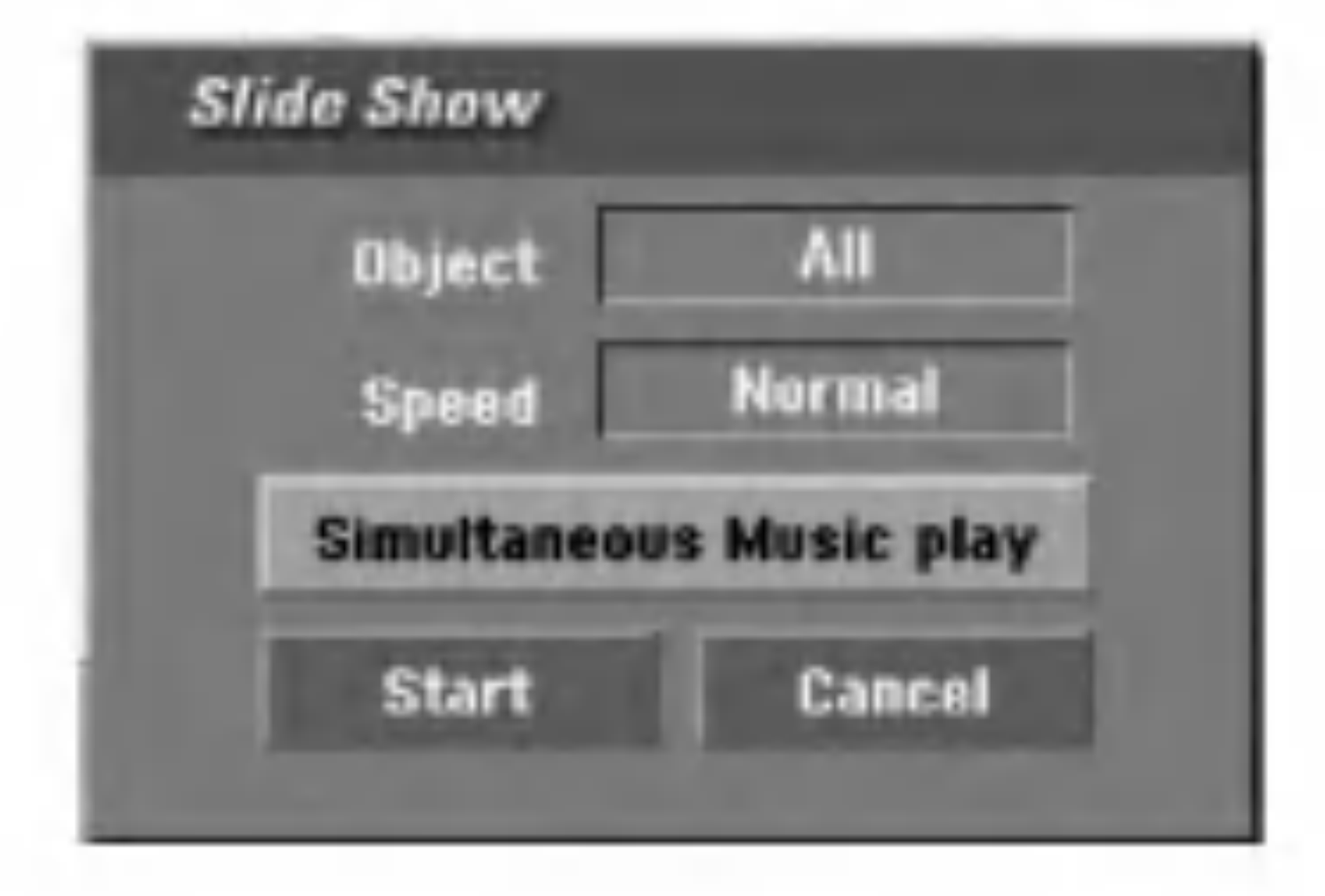

Pojavit će se izbornik za istovremenu reprodukciju MP3-a (Simultaneous Music play).

#### Pauziranje Slide Show-a

6. Upotrijebite tipke  $\blacktriangle$  /  $\blacktriangleright$  /  $\blacktriangle$  /  $\ntriangleright$  kako biste jače osvijetlili [Starts] mogućnost, a zatim pritisnite tipku ENTER.

![](_page_36_Picture_1109.jpeg)

#### Kompatibilnost JPEG diska <sup>s</sup> ovim rekorderom je ograničena na sljedeći način:

- Ovisno o veličini i broju JPEG file-ova, DVD Playeru može trebati prilično vremena da učita sadržaje na disku. Ako ne vidite display na ekranu nakon nekoliko minuta tada neke od datoteka mogu biti preveliki - smanjite rezoluciju JPEG datoteka na manje od 4M pixela.
- Ukupan broj datoteka <sup>i</sup> foldera na disku treba biti manji od 1999.
- Neki diskovi mogu biti inkompatibilni zbog različitog formata snimanja ili samog stanja diska.
- Provjerite da svi izabrani file-ovi imaju ".jpg" ekstenzije kada se kopiraju na CD.
- Ako datoteke imaju ".jpe" ili ".jpeg" ekstenzije, molimo vas da ih preimenujete u ".jpg" file-ove.
- Nazivi datoteka bez ".jpg" ekstenzije neće se moći čitati na ovom rekorderu. Čak i ako su u Windows Explorer-u

4. Pritisnite tipku ENTER.

• Nisu podržane progresivno komprimirane JPEG slikovne datoteke.

- 5. Pritisnite tipku MARKER kako biste odabrali višestruke datoteke.
	- Odaberite [Select All] mogućnost kako biste odabrali sve snimke, <sup>a</sup> zatim pritisnite tipku ENTER.
	- Odaberite [Deselect All] mogućnost kako biste opozvali odabir svih odabranih snimki, a zatim pritisnite tipku ENTER.
	- Odaberite [Cancel] mogućnost za izlazak iz ovog izbornika, <sup>a</sup> zatim pritisnite tipku ENTER.

![](_page_36_Picture_9.jpeg)

3. Upotrijebite  $\blacktriangle$  /  $\blacktriangleright$  /  $\blacktriangle$  /  $\ntriangleright$  kako biste postavili mogućnosti.

[Object] mogućnost:

- [Selected] Gleda na način slide show-a samo odabrane datoteke. Upotrijebite tipku MARKER kako biste odabrali višestruke datoteke.
- [All] Gleda na način slide show-a sve datoteke.

[Speed] mogućnost:

7. Pritisnite tipku STOP kako biste zaustavili Slide Show <sup>i</sup> vratili se u izbornik za foto.

#### Više o JPEG slikovnim datotekama

datoteke prikazani kao JPEG slikovne datoteke.

![](_page_37_Picture_28.jpeg)

### Uređivanje MP3/WMA, JPEG i DivX datoteka

Ovi opisi rada <sup>s</sup> MP3 datotekama slu?e samo kao primjer, sa datotekama drugih vrsta se radi na isti način.

#### Napomene:

• MP3/WMA i DivX datoteke na disku ili HDD disku se ne mogu kopirati <sup>i</sup> prenijeti na memorijsku karticu.  $\bullet$  DivX datoteka $(e)$  na memorijskoj kartici nije dostupna.

Vi možete pobrisati MP3/WMA, JPEG ili DivX datoteku(e)/folder(e) na HDD disku ili memorijskoj kartici.

### Brisanje datoteke(a)/folder(a) <sup>s</sup> HDD diska ili memorijske kartice

Oznaka ?e se pojaviti na datoteci/snimci ili folderu. Pritisnite ponovo tipku MARKER kako biste poništili označenu datoteku/snimku ili folder.

- 2. Ponovite korak 1 kako biste označili dodatnu datoteku/snimku (foldere).
- Pritisnite tipku ENTER.

3. Odaberite [Delete] mogućnost a zatim pritisnite tipku ENTER.

1. Odaberite u izborniku datoteku koju ?elite pobrisati. Vi možete odabrati sve datoteke i foldere izborniku tako da pritisnete tipku CLEAR. Kako biste poništili prije odabrano, ponovo pritisnite tipku CLEAR.

Odabiranje višestrukih datoteka (foldera)

Odabrana datoteka(e) će biti pobrisana na HDD disku ili memorijskoj kartici.

1. Pritisnite tipku MARKER.

3. Odaberite [Edit] mogućnost, a zatim pritisnite tipku ENTER.

Pojavit će se mogućnosti za uređivanje (Edit).

![](_page_37_Picture_20.jpeg)

4. Odaberite [Rename] mogućnost, a zatim pritisnite tipku ENTER.

Pojavit će se izbornik za tipkovnicu. Za unos znakova pogledajte stranu 50.

![](_page_37_Picture_23.jpeg)

![](_page_37_Figure_24.jpeg)

![](_page_37_Figure_25.jpeg)

### Postavljanje naziva za datoteku na HDD disku ili memorijskoj kartici

Vi možete postaviti naziv za MP3/WMA datoteke na HDD disku ili memorijskoj kartici, nezavisno. Nazivi mogu imati najviše 32 znaka.

- Odaberite u izborniku datoteku kojoj želite promijeniti naziv.
- 2. Pritisnite tipku ENTER.
	- Mogućnosti izbornika će se pojaviti u izborniku.

![](_page_38_Picture_42.jpeg)

### Kopiranje datoteke(a) na drugi medij ili

#### folder

Vi možete kopirati datoteku(e)/folder(e) na drugi medij ili folder.

- Odaberite u izborniku datoteku koju želite kopirati.
- Vi možete odaberati sve datoteke i foldere u izborniku tako da pritisnete tipku CLEAR. Kako biste poništili odbrano, ponovo pritisnite tipku CLEAR.

### Premještanje datoteke(a)

4. Odaberite [Copy] mogućnost, a zatim pritisnite tipku ENTER.

Pojavit će se mogućnost za kopiranje (Copy).

![](_page_38_Picture_21.jpeg)

- 5. Vi možete odabrati album (folder) za kopiranje.
	- 1. Nakon izbora medija a zatim pritisnite tipku ENTER.

Pojavit će se popis albuma (foldera).

- 1. Pritisnite tipku MARKER.
	- Oznaka ?e se pojaviti na datoteci/snimci ili folderu. Pritisnite ponovo tipku MARKER kako biste poništili označenu datoteku/snimku ili folder.
- 2. Ponovite korak 1 kako biste označili dodatnu datoteku/snimku (foldere).
- 2. Pritisnite tipku ENTER. Mogućnosti izbornika će se pojaviti u izborniku.
- 3. Odaberite [Edit] mogućnost a zatim pritisnite tipku ENTER.

Pojavit će se mogućnost za uređivanje (Edit).

Također, možete napraviti novi album (folder). Odaberite [New Album] mogućnost u izborniku za kopiranje, <sup>a</sup> zatim pritisnite tipku ENTER. Napravljen je "NONAME##" folder.

6. Odaberite [Copy] mogućnost, a zatim pritisnite tipku ENTER da započnete kopiranje.

Vi možete premjestiti datoteku(e)/folder(e) na drugi medij ili folder. Nakon premještanja, datoteka(e)/folder(i) su pobrisani na trenutnoj lokaciji.

- 1. Slijedite korake 1-3 na način prikazan na lijevoj strani.
- 2. Pritisnite tipku ENTER.

Mogućnosti će se pojaviti na lijevoj strani izbornika.

3. Odaberite [Move] mogućnost, a zatim pritisnite tipku

Odabiranje višestrukih datoteka (foldera)

- 4. Vi možete odabrati album (folder) za premještanje.
	- 1. Prvo odaberite medij, a zatim pritisnite tipku ENTER.

Pojavit će se popis albuma (foldera).

- kopiranje, <sup>a</sup> zatim pritisnite tipku ENTER. Napravljen je "NONAME##" folder.
- 5. Odaberite [Move] mogućnost, a zatim pritisnite tipku ENTER da započnete premještanje.

![](_page_38_Picture_40.jpeg)

![](_page_38_Picture_41.jpeg)

2. Odaberite folder.

#### ENTER.

Pojavit će se izbornik za premještanje (Move).

![](_page_38_Picture_24.jpeg)

2. Odaberite folder.

Također, možete napraviti novi album (folder). Odaberite [New Album] mogućnost u izborniku za

![](_page_38_Picture_800.jpeg)

# Snimanje

### Više o DVD snimanju

#### Napomene:

- Ovaj rekorder ne može snimati na CD-R ili CD-RW diskove.
- Naša kompanija ne preuzima nikavu odgovornost za greške kod snimanja koje nastaju zbog nestanka el. struje, neispravnih diskova ili oštećenja na rekorderu. Otisci prstiju <sup>i</sup> male ogrebotine na disku mogu utjecati na kvalitetu reprodukcije i/ili snimanja. Molimo čuvajte svoje diskove na pravilan način.

### Vrste diskova <sup>i</sup> formati, modusi <sup>i</sup> postavke za snimanje

Ovaj rekorder može reproducirati pet razuličitih vrsta DVD diskova : prije-snimljeni DVD-Video diskovi, DVD-RW, DVD-R, DVD+RW <sup>i</sup> DVD+R diskovi . Disk format za DVD- $R$ , DVD+R, DVD+RW diskove je uvijek "Video format"  $$ isti kao <sup>i</sup> kod prije-snimljenih DVD-Video diskova. To znači da možete, jednom kad su finalizirani, reproducirati DVD-R, DVD+R, ili DVD+RW diskove na običnom DVD player-u. Po default postavci, DVD-RW disk ima format Video Recording (VR) format, iako vi ovaj format možete promijeniti u Video format, ako je to potrebno. (Ponovno inicijaliziranje diska će pobrisati sadržaj diska.) Modus snimanja je usko vezan <sup>s</sup> formatom diska. Ako je disk format Video Recording format, tada je modus snimanja VR modus; ako je format disk Video modus, tada je modus snimanja Video modus (osim za DVD-Video, koji nije za snimanje, <sup>i</sup> zato nema modus za snimanje). Unutar modusa snimanja (koj isu postavljeni za cijeli disk <sup>i</sup> ne mijenjaju se) nalaze se postavke za snimanje. Ove se postavke mogu prema potrebi promijeniti za svako snimanje i mogu odrediti kvalitetu slike i količinu prostora potrebnog da se snimljeni materijal pohrani na disk.

- Maksimalan broj naslova koje možete snimiti na HDD disk je 255.
- Upotreba HDD diska vam omogućuje neprestano snimanje od maksimalno 12 sati.

### $(40)$

Snimanje na unutarnji tvrdi disk (hard disk drive (HDD)) je u osnovi slično snimanju na DVD-RW disk VR modusa. Imate mogućnost izbora različitih kvaliteta snimanja, uključujući i ručni modus, i naravno vi možete snimati, brisati, presnimavati kolikogod puta želite. Kapacitet tvrdog diska znači da na njega možete pospremiti mnogo sati videa, čak i u najvi?oj kvaliteti modusa za snimanje. Kako bi vam pomogao organizirati sadržaj, HDD disk je podijeljen na deset žanrova. Ove žanrove možete nazivati i upotrebljavati kako god vi to želite — na primjer, možete imati jedan žanr za filmove, drugi za TV show-e, <sup>a</sup> jedan za snimanja <sup>s</sup> video kamerom.

- Presnimavanje preko već snimljenog materijala je moguće upotrebom DVD+RW diskova.
- Kada upotrebljavate DVD+R/RW disk, rekorder će izvršiti operaciju stvaranja izbornika kako bi ažurirao novi naslov i uređivanje kada disk izvadite iz rekordera. Zato morate izvaditi disk nako što ste odabrali modus rada rekordera u DISC modus.

#### Napomena:

- $HQ Postavka$  najviše kvalitete, daje otprilike 1 sat vremena za snimanja na DVD disku (4.7GB).
- SQ -- Default kvaliteta, dovoljna za većinu potreba, daje otprilike <sup>2</sup> sata snimanja na DVD disku (4.7GB).
- $L\dot{\mathbf{Q}}$  Nešto niža video kvaliteta, daje otprilike 4 sata snimanja na DVD disku (4.7GB).
- $EQ \tilde{N}$ ajniža video kvaliteta, daje otprilike 6 sati snimanja na DVD disku (4.7GB).

### Napomene za snimanje

- Potrebno vrijeme za snimanje nije točno zato što rekorder upotrebljava različiti bit-rate za kompresiju podataka. To znači da će točno vrijeme za snimanje ovisiti o materijalu koji se snima.
- Kada se snima TV prijenos, ako je prijemni signal slabe kvalitete ili slika ima interferenciju, vrijeme za snimanje može biti kraće.
- Ako snimate samo mirne slike ili audio, vrijeme za snimanje će možda biti duže.

- Prikazana vremena za snimanje <sup>i</sup> preostalo vrijeme možda neće uvijek točno odgovarati dužini na disku.
- Preostalo vrijeme za snimanje može se smanjiti ako povećavate uređenje diska.
- Ako upotrebljavate DVD-RW disk, pazite da prmijenite format za snimanje (Video modus ili VR modus) prije nego li bilo što snimite na disk. Pogledajte stranu 24 (Disc Format) da vidite kako to učiniti.
- Kada upotrebljavate DVD-R ili DVD+R disk, možete nastaviti snimanje sve dok disk nije pun, ili dok disk ne finalizirate. Prije nego što započnete sa snimanjem, provjerite količinu vremena za snimanje preostalo na disku.
- Kada upotrebljavate DVD-RW disk u Video modusu, preostalo vrijeme za snimanje će se povećati samo ako pobri?ete zadnji naslov koji je snimljen na disk.
- Mogućnost brisnja naslova (Delete Title) u izborniku za popis naslova (original) samo skriva naslov, naslov u stvari nije pobrisan s diska i povećava preostalo vrijeme za snimanje na disku (osim za zadnji snimljeni naslov na DVD-RW disku <sup>u</sup> Video modusu).

### Više o HDD snimanju

### Vrijeme snimanja <sup>i</sup> kvaliteta slike

Postoje četiri prije postavljena modusa kvalitete za snimanje:

![](_page_40_Picture_50.jpeg)

Snimanje

### Timeshift **HDD**

Nemojte propustiti scenu u živom TV prijenosu. Ako telefon zazvoni za vrijeme dok gledete vaš omiljeni TV prijenos, samo pritisnite "TIMESHIFT" <sup>i</sup> "PAUSE". prije nego ?to odgovorite na telefonski poziv. Timeshift funkcija će se aktivirati, a živi prijenos će se snimati kako bi se mogao kasnije pogledati.

Nakon telefonskog poziva ili gledanja prekida, pritisnite tipku "PLAY" ili "SCAN" kako biste gledali program. Pritisnite tipku "STOP" za povratak na živi TV prijenos.

### Snimanje isječka (Clip Record) **HDD**

Vi možete privremeno pospremiti program na HDD disk memoriju.

- Ukazuje na trenutni položaj Timeshift-a.
- 3. Ukazuje na početno vrijeme za Timeshift.
- 4. Ukazuje na proteklo vrijeme za Timeshift.
- 5. Ukazuje na vrijeme koje je jedan sat poslije početnog vremena za Timeshift.

#### Pritisnite tipku TIMESHIFT tijekom gledanja TV programa.

Linija za napredovanje će se pojaviti na ekranu na dolje prikazani način. Linija za napredovanje će se promijeniti u timeshift ikonu nakon 5 sekundi. erama.<br>
grama.<br>
ija za napredovanje će<br>
cazani način. Linija za<br>
eshift ikonu nakon 5 se

- Vi možete upotrijebiti funkcije za trik reprodukciju (Polako, skeniranje, <sup>i</sup> sl.) tijekom timeshift-a. Pogledajte operacije reprodukcije na stranama 27-30.
- Vi možete uređivati memorirani odsječak tijekom Timeshift-a kako biste program zadržali na HDD disku. Pogledajte Clip Record na desnoj strani.

- Ako nema memorijskog prostora na HDD disku, tada će se najstariji timeshift isječci u memoriji pobrisati.
- Ako tijekom 6 sati ne pritisnite nijednu tipku, Timeshift ?e se automatski zaustaviti.

### Traženje oznake (Marker Search) u Timeshift modusu

1. Ukazuje na modus reprodukcije.

Vi možete postaviti oznaku u Timeshift modusu. Pritisnite tipku MARKER na željenoj točci tijekom Timeshift-a. Pritisnite tipku SEARCH kako biste pozvali sve označene scene.

#### a zatim će prijeći u modus pauze.

Vi možete uređivati tijekom Timeshift-a kako biste pospremili program na HDD disk (Hard Disk Drive).

- 1. Tijekom Timeshift-a, upotrijebite korak pauze, traženje i i usporeno prikazivanje kako biste pronašli početnu točku.
- 2. Pritisnite tipku REC na početnoj točci isječka koji želite snimiti.

Napredovanje uređivanja je naznačeno u crvenoj boji na

### Timeshift (Pauza, TV u živo/reprodukcija) operacija **HDD**

### Savjeti:

- 3. Upotrijebite korak pauze, traženje i i usporeno prikazivanje kako biste pronašli krajnju točku.
- 4. Pritisnite tipku REC na krajnjoj točci isječka koji želite snimiti.

5. Ponovite korake <sup>1</sup> <sup>i</sup> 4 kako biste napravili nekoliko snimanja isječaka programa (Clip Record)

![](_page_40_Figure_20.jpeg)

#### Napomene:

### Skoči na početak ili kraj (Start ili End) tijekom Timeshift-a

- Pritisnite tipku ENTER tijekom timeshift-a. Pojavit će se izbornik.
- 2. Pritisnite tipku  $\blacktriangleleft$  i reprodukcija će započeti od samog po?etka timeshift-a.
	- Pritisnite tipku  $\triangleright$  i skočit ćete na sami kraj timeshift-a,

![](_page_40_Picture_14.jpeg)

![](_page_40_Picture_15.jpeg)

Normalna se reprodukcija nastavlja.

- 6. Pritisnite tipku STOP kako biste zaustavili Timeshift. Pojavit će se poruka za potvrdu.
- 7. Upotrijebite  $\blacktriangleleft / \blacktriangleright$  kako biste odabrali [Yes], a zatim pritisnite tipku ENTER. Ili, ponovo pritisnite tipku STOP.

#### Napomene:

- Odabrani isječci su snimljeni na HDD disk.
- Ako želite zaustaviti snimanje isječaka, pritisnite tipku STOP. Ako pritisnite tipku POWER kako biste zaustavili snimanje isječaka, program se možda neće snimiti na HDD disk.
- Snimanja isječaka se ne mogu primijeniti na isječke koji su kraći od 5 sekundi.

### Izlaz iz Timeshift-a

- 1. Pritisnite tipku STOP kako biste izašli iz Timeshift funkcije. Pojavit će se poruka za potvrdu.
- 2. Upotrijebite  $\blacktriangleleft / \blacktriangleright$  kako biste odabrali [Yes], a zatim pritisnite tipku ENTER. Trenutni TV prijenos će se prikazati na ekranu.

![](_page_40_Picture_12.jpeg)

![](_page_41_Picture_44.jpeg)

### Osnovno snimanje TV programa

Za snimanja TV programa slijedite dolje iznesene upute. Snimanje će započeti odmah i nastavit će se dok se disk ne napuni ili dok ne zaustavite snimanje.

Za DVD snimanje morate umetnuti disk na koji je moguće snimati.

- 1. Pritisnite tipku HOME. Pojavit će se početni izbornik (Home).
- 2. Odaberite medij (HDD ili DISC) kako biste snimali TV program, <sup>a</sup> zatim pritisnite tipku ENTER.
- 3. Odaberite [TV (HDD)] ili [TV (DVD)] mogućnost, a zatim pritisnite tipku ENTER. Provjerite također jeli TV ulaz postavljen na ovaj rekorder. Ako ste umetnuli potpuno prazan disk, rekorder će trebati kratko vrijeme da inicijalizira disk.
- 4. Postavite modus za snimanje na željenu postavku tako da pritisnete tipku REC MODE više puta za redom.  $(HQ, SQ, LQ, EQ)$
- 5. Upotrijebite tipke  $\triangle$  /  $\nabla$  kako biste odabrali TV kanal koji želite snimati.

#### Napomena:

Vi možete odabrati audio kanal (jezik) za slušanje tako da pritisnete tipku AUDIO tijekom gledanja TV

programa. Trenutni audio kanal je prikazan na ekranu. Stereo ili mono prijenos: Stereo  $\rightarrow$  Left  $\rightarrow$  Right  $\rightarrow$  Mono Dvojezični prijenos:

 $Main \rightarrow Sub \rightarrow Main+Sub$ 

### Mijenjanje TV Audio kanala

- $\bullet$  Za TV snimanje s dvojezičnim prijenosom, postavite audio kanal iz [TV Rec Audio] u pod-izborniku za podešavanja (Setup) (pogledajte stranu 24).
- Ako je zvuk slabe kvalitete kada je postavljen na Stereo, često zvuk možete poboljšati tako da odaberete Mono (Left ili Right).
- Ovaj rekorder može snimati NICAM ili redovni audio. Ako je NICAM postavka (strana 18) postavljena na Auto, zatim ako je prijenos NICAM, audio se automatski mijenja u NICAM i vi možete snimiti NICAM audio. Ako prijenos nije NICAM, tada se uvijek snima redovni prijenos. Ako dođe do izobličenja NICAM zvuka, zbog slabog prijemnog signala, vi možete isključiti postavku za NICAM program.

### 81h Omin Free

- 6. Pritisnite tipku REC  $\left( \bullet \right)$  jedanput. Snimanje će započeti. (REC indikator će se upaliti uprozoru display-a.)
	- Snimanje se nastvalje sve dok ne pritisnite tipku
		- $STOP$  ( $\blacksquare$ ) ili dok se disk ne napuni.
	- Za snimanje točne određene dužine vremena, pogledajte na desnoj strani Brzo snimanje timer-om na desnoj strani.

Pritisnite tipku STOP  $(\blacksquare)$  kako biste zaustavili snimanje.

- 1. Pritisnite tipku TV/DVD kako biste odabrali TV modus tijekom snimanja. Pojavit će se TV indikator.
- 2. Pomoću TV-a odaberite kanal koji želite gledati.

### Brzo snimanje pomoću vremenskog brojača (Timer)

Brzo snimanje s vremenskim brojačem (Timer) vam omogućuje da lako snimate prije postavljenu dužinu bez upotrebe vremenskog brojača.

- Slijedite korake 1-4 na način pokazan na lijevoj strani (Osnovno snimanje TV programa).
- 2. Pritisnite tipku REC  $\circledbullet$  više puta kako biste odabrali dužinu vremena snimanja.

![](_page_41_Picture_23.jpeg)

Snimanje će započeti nakon što prvi put pritisnete tipku. Svaki sljedeći put kada pritisnete tipku povećavate vrijeme za snimanje unutar slobodnog prostora (maksimalno 240 minuta).

Vrijeme za snimanje se prikazuje na TV ekranu. Na kraju snimanja, rekorder će zaustaviti snimanje i isključit će se.

Pritisnite tipku REC  $\left( \bullet \right)$  jedanpu kako biste provjerili vrijeme za snimanje. Pozvane postavke će se na trenutak odmah vratiti na TV ekran.

Također, preostalo vrijeme za snimanje je prikazano na prozoru display-a.

### Povećavanje vremena za snimanje

Vrijeme za snimanje se može povećati u bilo kojke vrijeme pritiskom na tipku REC  $(①)$ . Svakim sljedećim pritiskom na tipku povećavate vrijeme za snimanje unutar slobodnog prostora (maksimalno 240 minuta).

Ako je rekorder iskopčan iz zidne utičnice (ili je došlo do nestankla struje) za vrijeme dok rekorder snima, snimanje ?e biti izgubljeno.

### Kako puzirati snimanje

- Pritisnite tipku PAUSE/STEP (II) kako biste pauzirali snimanje.
- 2. Kada želite nastaviti snimanje, pritisnite tipku PAUSE/STEP (II).

### Snimanje jednog TV programa dok gledate drugi program

### Provjera vremena za snimanje

### Upozorenje

### Snimanje pomoću vremenskog brojača (Timer)

Ovaj rekorder se može programirati da snima najviše 16 programa unutar perioda od <sup>1</sup> mjeseca. Za snimanje pomoću vremenskog brojača treba znati kanale koji će se snimati, početno i krajnje vrijeme snimanja.

![](_page_42_Picture_44.jpeg)

Uporabite li potpuno prazan disk za snimanje s brojačem vremena, prije samo snimanja disk morate formatirati.

- 3. Postavite modus snimanja na potreban način tako da pritisnete tipku REC MODE više puta. (HQ, SQ, LQ, EQ)
- 4. Pritisnite tipku ENTER, rekorder će memorirati program. Pojavit će se popis snimanja pomoću vremenskog brojača.

Provjerite polja "Rec. OK" na popisu snimanja pomoću vremenskog brojača ukazuje na to da je snimanje pomoću vremenskog brojača pravilno programirano.

(Za točne podatke pogledajte "Formatiranje diska" na stranici 24.)

#### Napomena:

- [Media] Odaberite medij za snimanje (HDD ili DVD).
- [PR] Odaberite memorirani broj programa ili jedan od vanjskih ulaza s kojeg želite snimati.
- [Date] Odaberite datum najviše do 1 mjesec unaprijed.
- [Start Time] Postavite početno vrijeme.
- [End Time] Postavite krajnje vrijeme.
- [Repeat] Odaberite željeno ponavljanje (Jednom, dnevno(Ponedjeljak - Petak) ili tjedno).

6. Provjerite jeste li umetnuli disk na koji sem ože snimati za DVD snimanje <sup>i</sup> pritisnite tipku POWER kako biste uključili svoj uređaj u stanje pripravnosti.

1. Pritisnite tipku TIMER REC.

Pojavit će se izbornik za snimanje pomoću vremenskog brojača (Timer Record).

![](_page_42_Picture_1361.jpeg)

• [VPS/PDC] VPS/PDC sistem automatski podešava vrijeme za snimanje time tako da čak i kad program ne ide prema rasporedu vi ga nećete propustiti. Kako bi VPS/PDC ispravno radio, vi morate unijeti točno najavljeno vrijeme i datum za program koji želite snimati.

Napominjemo da VPS/PDC možda neće raditi sa svakom stanicom.

5. Pritisnite tipku RETURN  $(5\rightarrow)$  za izlazak spopisa programa.

#### Napomene:

- Stanice koje upotrebljavaju VPS/PDC obično uključuju VPS/PDC informaciju na teletekst stranicama za TV program. Molimo pogledajte ove stranice kada postavljate snimanje pomoću vremenskog brojača.
- Kada upotrebljavate VPS/PDC, može se dogoditi da početak program nije snimljen.
- 2. Unesite potrebnu informaciju za vaše(a) snimanje(a) pomoću vremenskog brojača.
	- $\bullet \blacktriangleleft / \blacktriangleright$  (lijevo /desno) pomiće kursor lijevo / desno •  $\triangle$  /  $\nabla$  (gore/dolje) – mijenja postavke na trenutnom položaju kursora • Pritisnite tipku RETURN  $(5)$  za izlazak iz izbornika za snimanje pomoću vremenskog brojača (Timer Record). • Pritisnite tipku ENTER nakon što ste ispunili sve informacije o programu. Pritisnite tipku TIMER REC kako biste prikazali popis snimanja pomoću vremenskog brojača.
- Indikator za timer svijetli u prozoru display-a kada je rekorder u stanju pripravnosti a u isto vriojeme je timer aktiva.
- Za TV snimanje s dvojezičnom mogućnošću. postavite audio kanal s Rec Audio pod-izborniku za podešavanja (Setup) (pogledajte strana 24).
- Morate pritisnite tipku POWER kako biste zaustavili snimanje pomoću vremenskog brojača.
- Ako ste postavili snimanje pomoću vremenskog brojača ali nema diska na koji je moguće snimiti program, funkcija Recovery Recording će za vas automatski snimiti program ana HDD disk.

Reprodukcija i snimanje na DVD-u i ugrađenom tvrdom disku (HDD disk) su potpuno nezavisni. Na primjer, vi možete snimati bilo na DVD ili na HDD izvor možete u isto vrijeme reproducirati video iz nekog drugo izvaora.

- 1. Započinje snimanje.
- 2. Pritisnite tipku HOME kako biste prikazali na ekranu početni izbornik (Home).
- 3. Upotrijebite tipke  $\triangle / \blacktriangledown / \blacktriangle / \blacktriangleright$  i ENTER da odaberete različitu vrstu medija koji želite reproducirati.
- 4. Započinje reprodukcija.

The snimanje će se nastaviti dok se u isto vrijem vrši reprodukcija drugog medija <sup>s</sup> nekog drugog modusa.

• Vi možete upotrijebiti istovremenu reprodukciju i snimanje tijekom kopiranja.

• Vi ne možete uređivati programe tijekom istovremenog snimanja <sup>i</sup> reprodukcije.

#### Napomene:

### Istovremeno snimanje <sup>i</sup>

## reprodukcija

#### Napomene:

### Provjera detalja za snimanje pomoću vremenskog brojača (Timer Recording)

Programiranje se može provjeriti uvijek kada je rekorder uključen. Pritisnite tipku TIMER REC dva puta.

- Upotrijebite tipke  $\triangle$  /  $\nabla$  kako biste odabrali snimanje pomoću vremenskog brojača.
- $\bullet$  Pritisnite tipku ENTER za uređivanje odabranog programa. Pojavit će se izbornik za snimanje pomoću vremenskog brojača (Timer Record).

44

#### Ako se dva ili više programa za timer preklapaju:

- Vrijeme koje pokušavate postaviti već prošlo.
- $\bullet$  Već memorirano 16 programa za snimanje pomoću vremenskog brojača (timer).

• Pritisnite tipku CLEAR za brisanje odabranog programa s popisa za snimanje pomoću vremenskog brojača (Timer Record List).

![](_page_43_Picture_1386.jpeg)

### Poništavanje snimanja pomoću vremenskog brojača (Timer Recording)

Vi možete pobrisati postavke za snimanje pomoću vremenskog brojača u bilo koje vrijeme prije nego što snimanje započne. • Upotrijebite tipke  $\triangle$  /  $\nabla$  kako biste odabrali program koji

- Pazite da komponenta s koje želite snimati bude pravilno priključena na rekorder. Pogledajte strane 15-16.
- 2. Odaberite medij (HDD ili DVD) za snimanje pomoću početnog izbornika(HOME). (Pogledajte stranu 17).
- 3. Pritisnite tipku AV više puta kako biste odabrali vanjski ulaz s kojeg želite snimati.
	- Tuner: Ugrađeni tuner
	- AV1: EURO AV1 AUDIO VIDEO postavljen na zadnju ploču
		-
- želite pobrisati na popisu za snimanja pomoću vremenskog brojača (Timer Record List). Ako želite pobrisati program, pritisnite tipku CLEAR.

### Zaustavljanje snimanja pomoću vremenskog brojača (Timer Recording)

Nakon što je snimanje započeto, vi još uvijek možete poništiti program.

• Pritisnite tipku POWER.

### Rješavanje problema kod snimanja pomoću vremenskog brojača (Timer Recording)

?ak <sup>i</sup> kad je vremenski broja? postavljen, rekorder ne?e snimati u slučaju kada:

- Disk nije umetnut i nema dovoljno slobodnog prostora na HDD disku.
- Umetnut disk nije namijenjen za snimanje <sup>i</sup> nema slobodnog prostora na HDD disku.
- [Disc Protect] mogućnost je postavljena na [ON uključeno u izborniku za podešavanja (Setup) i nema dovoljno slobodnog prostora na HDD disku. (pogledajte stranu 25). • Uključeno je el.napajanje.
- Raniji program će imati prednost.
- Kada se raniji program završi, započeti će kasniji program.
- Ako su dva programa postavljena da započnu u točno isto vrijeme, program koji je unešen prvi će imati prednost.

Ako je disk oštećen, snimanje se možda neće uspješno završiti. U tom slučaju čak i kad je polje za provjeru "Rec. OK", to neće biti tako.

Vi možete snimati s vanjske komponente, kao što je video kamera ili VCR, koj isu priključeni na bilo koji od vanjskih ulaza na rekorderu.

- AV2: EURO A/V2 DECODER postavljen na zadnju ploču
- AV3: AUDIO IN 3 / VIDEO IN 3 postavljen na zadnju ploču
- AV4: INPUT 4 (VIDEO, AUDIO (L/R), S-VIDEO IN) postavljen na prednju ploču
- $\bullet$  DV: DV IN postavljen na prednju ploču
- 4. Odaberite modus za snimanje prema potrebi tako da pritisnete tipku REC MODE više puta. (HQ, SQ, LQ, ili EQ)
- 5. Pritisnite tipku REC  $(①)$  jedanput. Snimanje će početi. (REC indikator će svijetliti u prozoru display-a.)
	- Snimanje se nastavlja sve dok ne pritisnete tipku  $STOP$  ( $\blacksquare$ ) ili dok se disk ne napuni.
	- Za snimanje točno određene dužine vremena, pogledajte "Brzo snimanje pomoću vremenskog brojača" na strani 42.
- Pritisnite tipku STOP  $(\blacksquare)$  da zaustavite snimanje.

Ako je vaš izvor za snimanje zaštićen protiv presnimavanja s CopyGuard-om, tada vi nećete moći snimati pomoću ovog rekordera. Za više detalja pogledajte autorska prava (Copyright) na strani 53.

### Snimanje <sup>s</sup> vanjskog ulaza

### Snimanje <sup>s</sup> vanjskih komponenti

#### Napomena:

- Već postoji 99 naslova (DVD-RW, DVD-R), 49 naslova (DVD+RW, DVD+R) koji su snimljeni na disku <sup>i</sup> ve? postoji <sup>255</sup> snimljenih naslova na HDD disku. Vi ne možete unijeti program za timer kada je:
- Snimanje već započeto.

![](_page_44_Picture_39.jpeg)

### Snimanje <sup>s</sup> DV ulaza

### Prije DV presnimavanja (dubbing)

Vi možete priključiti DV-opremljenu video kameru na ovaj rekorder jednog DV kabla za ulaz <sup>i</sup> izlaz audia, videa, podataka <sup>i</sup> signala za upravljanje.

- Ovaj rekorder kompatibilan samo <sup>s</sup> video kamerama DVformata (DVC-SD, DV25). Digitalni satelitski <sup>i</sup> digitalni VHS video rekorderi nisu kompatibilni.
- 1. Provjerite je li vaša digitalna video kamera priključena na DV IN konektor prednjoj ploči. Pogledajte stranu 16.
- 2. Odaberite [TV(HDD)] ili [TV(DVD] mogućnost u početnom izborniku (HOME), a zatim pritisnite tipku ENTER. (pogledajte stranu 17).
- 3. Provjerite je li DV audio ulaz onaj koji vam je potreban. Vi možete birati između Audio 1 (original audio) <sup>i</sup> Audio 2 (presnimljeni audio).
	- DV ulaz se postavlja u [DV Rec Audio] u podizboniku izbornika za podešavanje (Setup). Pogledajte "DV Snimanje audio-a" na strani 24 za više informacija.
- Vi ne možete priključiti više od jedne DV video kamere u isto vrijeme na ovaj rekorder.
- Vi ne možete upravljati ovim rekorderom s vanjske opreme koja je priključena preko DV IN konektora (uključujući dva rekordera).
- Možda neće uvijek biti moguće upravljati s priključenom video kamerom preko DV IN konektora. AV2: EURO A/V2 DECODER postavljen na zadnju ploču AV2: EURO A/V2 DECODER postavljen na zadnju ploču Digitalne video kamere obično mogu snimati audio kao stereo 16-bit/48kHz, ili dvostruke stereo snimke of 12 bit/32kHz. Ovaj rekorder može snimati samo jednu stereo audio snimku. Set [DV Rec Audio] mogućnost na [Audio] 1] ili [Audio 2] prema potrebama (pogledajte stranu 24).
- Audio ulaz na DV IN konektoru treba biti <sup>32</sup> ili 48kHz (not 44.1kHz).
- Nepravilnosti na slici tijekom snimanja se mogu pojaviti ako komponente izvora pauziraju reprodukciju ili reproduciraju nenasnimljeni odsječak na traci, ili ako dođe do nestanka el. napajanja na strani komponente
- 4. Pritisnite tipku AV više puta kako biste odabrali DV ulaz. DV se pojavljuje <sup>u</sup> prozoru display-a <sup>i</sup> na TV ekranu.
- 5. Pronađite mjesto na traci video kamere s kojeg želite početi snimanje. Za najbolji rezultat, pauzirajte reprodukciju na točci s kojeg želite početi snimati.
	- Ovisno o vašoj video kameri, možete upotrebljavati daljinski upravljač ovog rekordera za upravljanje s video kamerom upotrebljavajući tipke za STOP, PLAY <sup>i</sup> PAUSE funkcije.
- 6. Pritisnite tipku REC  $\left( \bullet \right)$  jedanput za početak snimanja.
	- Snimanje se automatski zaustavlja ako rekorder ne detektira signal.
	- Vi možete pauzirati ili zaustaviti snimanje tako da pritisnete tipku PAUSE/STEP  $(\blacksquare)$  ili STOP  $(\blacksquare)$ . Vi ne možete upravljati s video kamerom s ovog daljinskog upravljača tijekom snimanja.

izvora, ili DV kabel bude iskopčan.

Vi možete snimati s digitalne video kamere koja je priključena na DV IN konektor postavljen na prednju ploču rekordera. Pomoću daljinskog upravljača za rekorder možete upravljati i s video kamerom i rekorderom. Prije snimanja, provjerite je li postavljen audio ulaz za DV IN konektor (pogledajte stranu 24).

- Signal izvora mora biti u DVC-SD formatu.
- Neke video kamere se ne mogu kontrolirati pomoću daljinskog upravljača za ovaj rekorder.
- Ako priključite drugi rekorder pomoću DV kabela, s ovog rekordera nećete moći kontrolirati drugi DVD.
- Vi ne možete upravljati s ovim uređajem pomoću daljinskog uređaja komponente koja je priključena na DV IN konektor.
- U Video modusu, krajnji okvir za snimanje može ostati prikazan na ekranu kratko vrijeme nakon zaustavljanja snimanja.
- Kako bi snimanje pomoću vremenskog brojača pravilno radilo na ovom rekorderu, digitalna video kamera mora također biti uključena i mora raditi.

### Rješavanje problema

Ako ne možete dobiti sliku i/ili audio preko DV IN konektora, provjerite sljedeće točke:

- Provjerite je li DV kabel pravilno priključen.
- Pokušajte s isključivanjem i ponovnim uključivanjem priključene opreme.
- Pokušajte uključiti audio ulaz.

### Snimanje <sup>s</sup> digitalne video kamere

#### Savjeti:

• Vi ne možete snimati podatak za datum i vrijeme s DV kazete. za ovaj rekorder.

#### Napomena:

Ovisno o priključenoj video kameri, možda nećete biti u stanju upravljati s video kamerom s daljinskog upravljača

![](_page_45_Picture_40.jpeg)

### Pregled izbornika za popis naslova <sup>i</sup> poglavlja (Title List <sup>i</sup> Chapter List)

Upotrebom izbornika za popis naslova (Title List) možete uređivati video sadržaj. Funkcije za uređivanje su dostupne u izborniku za popis naslova (Title List) ovisno o tome uređujete li video na DVD-u, ili HDD disku, i ovisno o tome uređujete li originalni sadržaj ili popis za reprodukciju.

Uređivanje snimljenog materijala na HDD disku je slično uređivanju originalnog sadržaja na DVD-RW-u u VR modusu, sa sli?nim naredbama za brisanje <sup>i</sup> nazivanje naslova, isto kao i finu kontrolu nad sadržajem poglavlja unutar naslova za DVD disk.

- Mogućnosti izbornika: Kako biste prikazali mogućnosti izbornika, odaberite naslov ili poglavlje, a zatim pritisnite tipku ENTER. Prikazane mogućnosti se razlikuju zavisno o vrsti diska.
	- [Chapter] Prikazuje popis poglavlja za naslov.
	- [Combine] Kombinira dva naslova ili poglavlja u jednu cijelinu (strana 51).
	- [Delete] Briše naslov ili poglavlje. (strana 49)
	- [Delete Parts] Briše jedan dio naslova (strana 49).
	- [Divide] Diijeli naslov na dva dijela (strana 51).
	- [Dubbing] Kopira naslov na drugi medij. (strana 54)
	- [Full Play] Započinje reprodukciju odabranog naslova uključujući i skrivena poglavlja.
	- [Hide (Show)] Sakriva (ili prikazuje) odabrani naslov ili poglavlje. (strana 52)
- Vi možete također ući u ovaj izbornik pomoću početnog izbornika (HOME), odaberite [TITLE LIST] mogućnost, a zatim pritisnite tipku ENTER.
- Kada odabirete naslove, upotrijebite tipke  $\blacktriangle / \blacktriangledown$  kako biste prikazali prethodnu/sljedeću stranu ako postoji više od šest naslova.
- Ako uređujete disk u VR modusu, pritisnite tipku MENU/LIST kako biste prelazili između izbornika za original <sup>i</sup> izbornika za reprodukciju.

Na lijevoj strani ekrana date su mogućnosti u izborniku. Glavni dio ekrana prikazuje sličice naslova (ili poglavlja) na DVD-u ili HDD disku. Vi možete promijeniti ove sličice  $|p$ omoću tipke THUMBNAIL  $-p$ ogledajte mijenjanje sličica za naslove na strani 47.

#### Napomena:

Tijekom snimanja, ako ste prikazali izbornik za popis naslova (Title List) za HDD disk, neki se naslovi mogu pojaviti <sup>s</sup> oznakom. Ovi su naslovi snimljeni <sup>s</sup> postavkama za linijski ulaz koji je različit od trenutnih postavki rekordera.

Tijekom snimanja, ovi se naslovi ne mogu reproducirati.

Nakon što ste odabrali naslov ili poglavlje u izborniku za popis naslova u popisu poglavlja (Title List or Chapter List), pritisnite tipku ENTER. Mogućnosti izbornika se pojavljuju se na lijevoj strani izbornika. Upotrijebite  $\triangle$  /  $\nabla$ kako biste odabrali mogućnost, a zatim pritisnite tipku ENTER za potvrdu svog izbora.

1. Pritisnite tipku MENU/LIST kako biste prikazali izbornik za popis naslova (Title List). Kada to napravite reprodukcija se treba zaustaviti.

![](_page_45_Picture_9.jpeg)

- [Move] Premješta poglavlje na izbornika za popis poglavlja – popis za reprodukciju na položaj u izborniku. (strana 52)
- [Play] Započinje reprodukciju odabranog naslova ili poglavlja. Sakriveni naslovi <sup>i</sup> poglavlja na DVD+R/RW disku se ne mogu reproducirati.
- [Playlist Add] Dodaje naslov ili poglavlje na popis za reprodukciju (Playlist). (strana 48)
- [Protect] Štiti od slučajnog presnimavanja, mijenjanja ili brisanja naslova datoteke. (vidi stranicu 52)
- [Rename (Title Name)] Uređuje naziv za naslov. (strana 50)
- [Sort] Preslaguje programe na popisu izbornika za popis naslova (Title List) prema datumu, naslovu ili kategoriji. (strana 50)
- [Title] Prikazuje popis naslova (Title List)Title List of the poglavlje.
- [Undo]/[Redo] Un-do/Re-do the last deletion/ action. (page 50)
- Ukazuje na modus snimanja, slobodan prostor i proteklo vrijeme na liniji napredovanja.

Pritisnite tipku DISPLAY kako biste prikazali informaciju <sup>o</sup> odabranom naslovu u izborniku za popis naslova (Title List).

- 2. Za izlazak iz izbornika za popis naslova (Title List), pritisnite tipku RETURN  $(5\rightarrow)$  više puta.
- 3. Trenutni medij.
- 4. Trenutno odabrani naslov.
- 5. Mala sličica (thumbnail)
- 6. Prikazuje broj odabranog naslova <sup>i</sup> ukupan broj naslova.
- Pokazuje naziv naslova, snimljeni datum i dužinu snimana.

![](_page_45_Picture_2.jpeg)

Postoje dva načina za uređivanje DVD-RW diskova u VR modusu. Vi možete izravno uređivati originalni sadržaj diska, ili možete napraviti i urediti popis za reprodukciju (Playlist). Popis za reprodukciju u stvari ne mijenja nikakav sadržaj na disku, već samo upravlja načinima na koji se sadržaj reproducira.

![](_page_46_Picture_28.jpeg)

### HDD disk, VR modus: Uređivanje originala <sup>i</sup> popisa za reprodukciju (Playlist)

### Naslovi, poglavlja <sup>i</sup> dijelovi

Naslovi u originalnom sadržaju diska sadrže jedno ili više poglavlja. Kada postavite naslov diska na popis za reprodukciju (Playlist), također će se pojaviti sva poglavlja unutar tog naslova. Drugim riječima, poglavlja na popisu za reprodukciju (Playlist) ponašaju se na potpuno isti način kao <sup>i</sup> poglavlja na DVD-Video disku. Dijelovi su sekcije originalnih naslova ili naslova <sup>s</sup> popisa za reprodukciju (Playlist). Iz izbornika za original <sup>i</sup> Playlist vi možete dodavati ili brisati dijelove. Dodavanje poglavlja ili naslova na popis za reprodukciju (Playlist) stvara novi naslov koji je napravljen od sekcija (npr., poglavlje) originalnog naslova. Poništavanje (Delete) dijela uklanja dio naslova <sup>s</sup> izbornika za original <sup>i</sup> Playlist

### Jeli uređivanje DVD-a isto kao i uređivanje video trake?

Ne. Kada uređujete video traku vama je potreban jedan video uređaj kako biste reproducirali originalnu, a drugi uređaj vam je potreban za snimanje uređivanja. U slučaju DVD-a, vi uređujete tako da pravite popis za reprodukciju (Playlist) onoga što reproducirati kada to reproducirati. Tijekom reprodukcije, rekorder reproducira disk u skladu <sup>s</sup> popisom za reprodukciju (Playlist).

- snimljeno na disk.
- Playlist: sadržaj se odnosi na uređenu verziju na disku
	- $-$  način na koji će se originalni sadržaj reproducirati.

Ovo nije nepravilnost.

Vi možete također mijenjati sličice (thumbnail) za naslov u izborniku za popis poglavlja (Chapter List). Odaberite poglavlje u izborniku za popis poglavlja (Chapter List), a zatim pritisnite tipku THUMBNAIL. Sličica (thumbnail) za naslov koji uljučuje poglavlje je promijenjena.

# Uredivanje

### Više o riječi 'Original' i 'Playlist' **HWW**

Kroz ovaj priručnik često ćete vidjeti da se riječi Original i Playlist odnose na aktualan sadržaj i uređenu verziju.

• Original: sadržaj se odnosi na ono što je stvarno

### Dodavanje oznaka za poglavlja (Chapter Markers)

### $-RWvR$  +RW +R

Vi možete napraviti poglavlje unutar naslova tako da na željenim točkama umetnete oznake za poglavlje (mark).

#### Napomena:

Oznake za poglavlja se automatski postavljaju u pravilnim razmacima. Vi možete mijenjati veličinu razmaka iz izbornika za početno podešavanje (Initial Setup) (pogledajte "Samo-postavljanje poglavlja (Chapter)" na strani 24).

### <sup>'!</sup>NUpozorenje

- Kada uređujete sadržaja pomoću funkcija za brisanje, dodavanje i premještanje (Delete, Add i Move) okviri za početak i kraj možda neće biti postavljeni točno na prikazanim točkama za početak i kraj.
- Tijekom reprodukcije <sup>s</sup> popisa za reprodukciju (Playlist), možete primjetiti malu pauzu između uređenih dijelova.

Tijekom snimanja ili reprodukcije, na točci na kojoj želite po?eti novo poglavlje, pritisnite tipku CHP ADD. Ikona za oznaku poglavlja će se pojaviti na TV ekranu.

### Mijenjanje sličica za naslove

![](_page_46_Picture_13.jpeg)

### $HDD - RWvx + RW - +R$

Svaki naslov koji je prikazan u izborniku za popis naslova (Title List) predstavljen je sličicom (thumbnail) koja je uzeta s početka tog naslova ili poglavlja. Ukoliko želite, odaberite različitu mirnu sliku unutar tog naslova. Pritisnite tipku THUMBNAIL kako biste trenutno prikazanu sliku napravili kao onu koja će se pojavljivati u izborniku za popis naslova (Title List). Mirna slika koju odaberete pojavit će se i u izborniku za original kao <sup>i</sup> u izborniku popisa za reprodukciju (Playlist).

#### Savjet:

![](_page_47_Picture_21.jpeg)

### Stvaranje novog popisa za reprodukciju (New Playlist) **LEWVR**

![](_page_47_Picture_22.jpeg)

Upotrijebite ovu funkciju kako biste dodali originalni naslov ili poglavlje na popis za reprodukciju (Playlist). Kada ovo radite, cijeli naslov je postavljen na popis za reprodukciju (Playlist) (dijelove koje ne trebate možete pobrisati kasnije — pogledajte brisanje originalnog ili Playlist naslova/poglavlja na strani 49).

Vi možete dodati najviše 999 poglavlja na jedan disk. Ako ?elite dodati samo jedno poglavlje za naslov, upotrijebite dodavanje naslova/poglavlja na popis za reprodukciju (Playlist) na ovoj strani.

Naslov se pojavljuje na popisu za reprodukciju (Playlist) potpuno <sup>s</sup> oznakama za poglavlja koje se pojavljuju u originalu. Međutim, ako dodate više oznaka za poglavlje u original kasnije, ove se oznake ne?e automatski kopirati u naslov koji je na popisu za reprodukciju (Playlist).

- 3. Odaberite [New Playlist], a zatim pritisnite tipku ENTER. Novi naslov će se pojaviti u obnovljenom popisu za reprodukciju (Playlist). Sva poglavlja tog naslova su pridodana na popis za reprodukciju (Playlist).
- 3. Odaberite popis naslova popis za reprodukciju (Title List-Playlist) koji već postoji kako biste umetnuli naslov ili poglavlje, <sup>a</sup> zatim pritisnite tipku ENTER.
- 4. Ponovite korake 1-3 kako biste dodali dodatni naslov ili poglavlje na popis za reprodukciju (Playlist). Pridodana poglavlja možete vidjeti u u izborniku za popis poglavlja -playlist (Chapter List --Playlist).

![](_page_47_Picture_20.jpeg)

Vi možete dodati originalni naslov ili poglavlje na popis za reprodukciju (Playlist) čak i ako je taj naslov već postavljen na popis.

1. Odaberite naslov ili poglavlje u izborniku za popis naslova – original (Title List-Original) ili u izborniku za

popis poglavlja – original (Chapter List-Original) koji ?ete postaviti na popis za reprodukciju (Playlist), a zatim pritisnite tipku ENTER.

Mogućnosti izbornika će se pojaviti na lijevoj strani izbornika.

![](_page_47_Picture_11.jpeg)

Upotrijebite tipke  $\triangle$  /  $\nabla$  kako biste odabrali [Playlist] Add] mogućnost, a zatim pritisnite tipku ENTER.

![](_page_47_Figure_13.jpeg)

![](_page_47_Picture_965.jpeg)

1. Odaberite naslov ili poglavlje u izborniku za popis naslova – original (Title List-Original) ili u izborniku za popis poglavlja – original (Chapter List-Original) koji ?ete postaviti na popis za reprodukciju (Playlist), a zatim pritisnite tipku ENTER. Mogućnosti izbornika će se pojaviti na lijevoj strani izbornika.

Upotrijebite tipke  $\triangle$  /  $\nabla$  kako biste odabrali [Playlist] Add] mogućnost, a zatim pritisnite tipku ENTER.

![](_page_47_Picture_8.jpeg)

![](_page_47_Picture_16.jpeg)

5. Pritisnite tipku RETURN  $(5\bullet)$  za izlazak, ili MENU/LIST za povratak u izborniku za popis naslova original (Title List-Original).

### Dodavanje dodatnog naslova / poglavlja na popis za reprodukciju (Playlist) -RWVR

![](_page_48_Picture_36.jpeg)

• Kada brišete naslov ili poglavlje, samo zadnji naslov na DVD+RW-u povećava preostalo vrijeme za snimanje.

### Brisanje originalnog ili playlist naslova/poglavlja

Kada naslov ili poglavlje pobrišete u izborniku popisa za reprodukciju (Playlist), vi ga brišete samo s Playlist-e; naslov/poglavlje ostaju u izborniku za original.

Možda nećete moći brisati poglavlja koja su kraća od 5 sekundi.

Ako odaberete pobrisati naslov ili poglavlje na izborniku za original (naslov/poglavlje), naslov ili poglavlje je stvarno pobrisano s diska i time povećavate preostalo stvarno vrijeme snimanja. Naslovi/poglavlja koji su pobrisani u izborniku za original istovremeno su <sup>i</sup> pobrisani <sup>s</sup> Playlist-e.

- 1. Upotrijebite tipke  $\blacktriangle$  /  $\blacktriangleright$  /  $\blacktriangle$  /  $\ntriangleright$  za odabir poglavlja ili naslova koji želite brisati u izborniku za popis naslova ili poglavlja (Title List ili Chapter List), a zatim pritisnite tipku ENTER. Mogućnosti izbornika će se pojaviti na lijevoj strani izbornika.
- Odaberite [Delete] mogućnost u mogućnostima izbornika. Primjer: Title List (HDD)

![](_page_48_Picture_11.jpeg)

izbornika. Na TV ekranu će se pojaviti izbornik za uređivanje naslova --brisanje dijela (Title Edit (Delete Part)). [Start Point] ikona je jače osvijetljena (početna točka).

#### Napomena:

- Kod DVD+RW snimanja, naziv pobrisanog naslova je promijenjen u 'Deleted Title' (Pobrisani naslov).
- Ako su više od dva naslova više puta poništeni, naslovi se kombiniraju u jedan naslov.
- 3. Pritisnite tipku ENTER za potvrdu. Pojavit će se poruka za potvrdu.
- 4. Upotrijebite tipke  $\blacktriangleleft / \blacktriangleright$  kako biste odabrali [Yes], a zatim pritisnite tipku ENTER. Odabrano poglavlje ili naslov je pobrisano. Nakon pritiska na tipku ENTER, novi, obnovljeni izbornik će se prikazati na display-u.
- 5. Ponovite korake <sup>1</sup> 4 za nastavak brisanja u izborniku.
- 6. Pritisnite tipku RETURN ( $\delta$ ) više puta za izlazak iz izbornika.

#### Napomene:

- 'End Point' ikona je jače osvijetljena (krajnja točka). Dio je označen na liniji napredovanja.
- 5. Upotrijebite pauzu, korak, tarženje i usporeno prikazivanje daa nađete krajnju točku.
- 6. Na krajnjoj točci odsječka koji želite pobrisati pritisnite tipku ENTER.
	- Vi možete poništiti odabranu točku, upotrijebite tipke  $\triangle$  /  $\nabla$  da odaberete [Cancel] ikonu, a zatim pritisnite tipku ENTER.

Kod HDD snimanja, vi možete pobrisati dodatni dio. Odaberite [Next Part] ikonu u izborniku, pritisnite tipku ENTER, a zatim ponovite korake 3-6.

- 7. Ako ste završili s uređivanjem, odaberite [Done] ikonu, <sup>a</sup> zatim pritisnite tipku ENTER. Pojavit će se poruka za potvrdu.
	- Upotrijebite tipke  $\blacktriangleleft / \blacktriangleright$  kako biste odabrali [Yes], a zatim pritisnite tipku ENTER.

Primjer: Title Edit (Delete Part) (HDD)

![](_page_48_Picture_14.jpeg)

- 3. Započnite reprodukciju i upotrijebite pauzu, korak, traženje i usporeno prikazivanja kako biste pronašli početnu točku.
- 4. Pritisnite tipku ENTER na početnoj točci sekcije koju želite pobrisati.

#### Brisanje dijela HDD -RWVR

Vi možete pobrisati dio koji ne želite imati u naslovu.

- 1. Upotrijebite tipke  $\blacktriangle$  /  $\blacktriangleright$  /  $\blacktriangle$  /  $\ntriangleright$  za odabir poglavlja ili naslova koji želite brisati u izborniku za popis naslova (Title List), <sup>a</sup> zatim pritisnite tipku ENTER. Mogućnosti izbornika će se pojaviti na lijevoj strani izbornika.
- Odaberite [Delete Part] moguénost u moguénostima

#### Savjet:

Odabrani dio je pobrisan iz naslova <sup>i</sup> pojavljuje se izborniku za popis naslova (Title List).

Napomena: Možda nećete moći brisati poglavlja koja su kraća od 3 sekunde.

### Upisivanje naziva za naslov

Vi možete nezavisno imenovati original i playlist naslove. Nazivi mogu imati najviše 32 znaka.

- Odaberite naslov kojem želite dati naziv u izborniku za popis naslova (Title List), <sup>a</sup> zatim pritisnite tipku ENTER. Mogućnosti izbornika će se pojaviti na lijevoj strani izbornika.
- Upotrijebite tipke  $\triangle/\blacktriangledown$  kako biste odabrali [Rename (Title

- 3. Unesite naziv za naslov. Upotrijebite tipke
	- $\triangle$ / $\triangleright$  / $\triangle$ / $\triangleright$  kako biste odabrali znak, a zatim pritisnite tipku ENTER za potvrdu vašeg izbora.
	- Pomoću tipke MENU/LIST mijenjajte vrstu tipkovnice.
	- OK: Odaberite za kraj.
	- Cancel: Poništava sve unešene znakove.
	- Space: Umeće prazan prostor na položaju kursora.
	- Delete: Briše prethodni znak na položaju kursora.

Vi možete postaviti žanr samo za naziv u naslovu na HDD disku.

- 4. Odaberite OK, <sup>a</sup> zatim pritisnite tipku ENTER da potvrdite ime <sup>i</sup> vratite se na prethodni izbornik na ekranu.
- Pritisnite tipku RETURN ( $\delta$ ) više puta za izlazak iz

Ako pogriješite prilikom brisanja, tu akciju možete poništiti. Postoji jedna razina poništavanja (drugim riječima, poništiti možete posljednje brisanje).

#### Savjet:

Tipke na daljinskom upravljaču za upisivanje imena<br>
• (PLAY): Na položaju kursora umeće razmak.

II (PAUSE/STEP): Briše znak iza na položaju kursora.

- (STOP), CLEAR: Briše prethodni znak na na položaju kursora.
- **E** / ►■: Pomjeraju kursor lijevo ili desno. Brojevi (0-9): Umeću odgovarajuće znakove na

položaju kursora.

- izbornika.
- Upotrijebite tipke  $\triangle/\blacktriangledown$  kako biste odabrali [Sort] mogućnost, a zatim pritisnite tipku ENTER. Pojavit će se mogućnost sortiranja.

![](_page_49_Picture_19.jpeg)

3. Upotrijebite tipke  $\triangle/\blacktriangledown$  kako biste odabrali [Date], [Title] ili [Category] mogućnost, a zatim pritisnite tipku ENTER.

#### Savjet:

Nakon pritiska na tipku ENTER, na display-u će se pojaviti izbornik za sortiranje.

Upotrijebite tipke  $\triangle$  /  $\nabla$  ako biste odabrali opciju poništavanja [Undo] a zatim pritisnite tipku ENTER. Nije bitno jeste li trenutno na zaslonu izbornika; bit će poništena posljednja akcija brisanja.

![](_page_49_Picture_36.jpeg)

#### izbornika.

#### Napomene:

- Nazivi mogu imati najviše 32 znaka.
- Za diskove koji su formatirani na različitom r rekorderu, vi ćete vidjeti samo ograničen broj znakova.
- Kod snimanja na DVD-R, DVD+R ili DVD+RW diskovima, upisani naziv je prikazan na DVD player- <sup>u</sup> samo nakon finaliziranja.
- Ne možete poništiti snimanje.
- Ne možete poništiti ništa nakon što izvadite disk iz rekordera ili nakon postavljanja rekordera u modus čekanja standby.
- $\bullet$  Čak i nakon izlaska iz zaslona izbornika, možete poništi posljednju akciju brisanja.

#### Poništavanje/vraćanje posljednjeg brisanja -RWVR

 $\bullet \blacktriangleleft / \blacktriangleright$ : Pomiče kursor lijevo ili desno.

1. Odaberite bilo koji naslov u izborniku za popis naslova (Title List- HDD) za HDD, <sup>a</sup> zatim pritisnite tipku ENTER.

Mogućnosti izbornika će se pojaviti na lijevoj strani

Name)] mogućnost, a zatim pritisnite tipku ENTER. Pojavit će se izbornik za tipkovnicu.

![](_page_49_Picture_9.jpeg)

#### Sortiranje HDD

Ova funkcija vam omogućuje pristup u popis show-a koji je organiziran po datumu, naslovu ili kategoriji u izborniku za popis naslova (Title List-HDD) za HDD. Tako da željeni naslov možete s lakoćom naći.

#### Napomene:

### Savjet:

Posljednju akciju poništavanja možete vratiti pomoću opcije za vraćanje [Redo].

 $(50)$ 

![](_page_50_Picture_38.jpeg)

### Kombiniranje dva naslova u jedan

- Ova funkcija nije dostupna ako postoji samo jedan naslov unutar HDD diska.
- Ako ima više od 60 naslova na HDD disku, naslove nećete moći kombinirati.

Upotrijebite ovu funkciju kako biste kombinirali dva susjedna originalna-HDD naslova u jedan.

#### Napomene:

4. Upotrijebite tipke  $\blacktriangleleft / \blacktriangleright$  kako biste odabrali [Yes], a zatim pritisnite tipku ENTER. Nakon pritiskanja tipke ENTER, na display-u će se pojaviti obnovljeni izbornik.

- 1. U izborniku za popis naslova (Title List-HDD) za HDD, odaberite prvi od dva naslova koje želite kombinirati, <sup>a</sup> zatim pritisnite tipku ENTER. Mogućnosti izbornika će se pojaviti na lijevoj strani izbornika.
- Odaberite [Combine] mogućnost, a zatim pritisnite tipku ENTER.

![](_page_50_Picture_12.jpeg)

3. Odaberite drugi naslov od dva naslova koje želite kombinirati, <sup>a</sup> zatim pritisnite tipku ENTER. Pojavit će se poruka za potvrdu.

Mogućnosti izbornika će se pojaviti na lijevoj strani izbornika.

2. Odaberite [Divide] mogućnost. Primjer: Title List (HDD)

### $-RWv\mathbb{R}$   $+RW$   $+R$

### Podjela jednog naslova u dva

- 4. Upotrijebite play, pauzu, korak, traženje i usporeno prikazivanje da nađete točku na kojoj želite podijeliti naslov.
- 5. Odaberite [Divide] mogućnost, a zatim pritisnite tipku ENTER na odabranoj točci. Za brisanje točke (reset), odaberite [Cancel] mogućnost, a zatim pritisnite tipku ENTER. Ponovite isto od koraka 3.
- 6. Odaberite [Done] mogućnost, a zatim pritisnite tipku ENTER da potvrdite točku podjele. Naslov je podijeljen u dva nova naslova. Potrebno je do 4 minute da se napravi podjela naslova.

Upotrijebite naredbu da podijelite jedan naslov u dva nova naslova.

1. U izborniku za popis naslova (Title List), odaberite naslov koji želite podijeliti, a zatim pritisnite tipku ENTER.

- 1. U izborniku za popis poglavlja (Chapter List), odaberite drugo poglavlje od dva koje ?elite kombinirati, a zatim pritisnite tipku ENTER. Mogućnosti izbornika će se pojaviti na lijevoj strani izbornika.
- 2. Upotrijebite tipke  $\blacktriangle / \blacktriangledown$  kako biste odabrali [Combine] mogućnost.

Indikator za kombiniranje će se pojaviti između dva poglavlja koje želite kombinirati.

![](_page_50_Picture_34.jpeg)

![](_page_50_Picture_36.jpeg)

3. Pritisnite tipku ENTER.

Pojavit će se izbornik za uređivanje naslova (Dijeljenje) (Title Edit (Divide)). [Divide] mogućnost je jače osvijetljena.

#### Napomena:

Vi ne možete odaberati točku za dijeljenje na mjestu koje je kraće od 3 sekunde.

### Kombiniranje dva poglavlja u jedno

Upotrijebite ovu funkciju kako biste kombinirali dva susjedna playlist ili originalna -HDD poglavlja u jedno.

#### Napomena:

Ova funkcija nije dostupna ako postoji samo jedno poglavlje unutar HDD diska.

3. Pritisnite tipku ENTER.

### HDD +RW

#### HDD

![](_page_50_Picture_9.jpeg)

#### Trenutna slika

![](_page_51_Picture_28.jpeg)

Upotrijebite ovu funkciju kako biste preuredili redosljed reproduciranja na popisu poglavlja u izborniku za popis  $n$ aslova  $-p$ laylist (Title List-Playlist).

#### Napomena:

Ova funkcija nije dostupna ako postoji samo jedno poglavlje.

4. Upotrijebite tipke  $\blacktriangle$  /  $\blacktriangleright$  /  $\blacktriangle$  /  $\ntriangleright$  kako biste odabrali mjesto na koje želite premjestiti poglavlje, a zatim pritisnite tipku ENTER. Nakon pritiskanja tipke ENTER, na display-u će se pojaviti obnovljeni izbornik.

#### Zaštita naslova  $+RW$   $+R$  -RWvR

Upotrijebite ovu funkciju da naslov zaštitite od slučajnog snimanja, uređivanja ili brisanja.

- Pritisnite tipku MENU/LIST da prikažete izbornik za popis naslova (Title List).
- 2. Upotrijebite tipke  $\blacktriangle \blacktriangledown \blacktriangle \blacktriangleright$  kako biste odabrali naslov želite zaštititi, a zatim pritisnite tipku ENTER. Mogućnosti izbornika će se pojaviti na lijevoj strani izbornika.
- 3. Odaberite [Protect -Zaštiti] mogućnost.

![](_page_51_Picture_17.jpeg)

- 1. Odaberite poglavlje u izborniku za popis poglavlja playlist (Chapter Listt-Playlist).
- 2. Pritisnite tipku ENTER. Mogućnosti izbornika će se pojaviti na lijevoj strani izbornika.
- 3. Upotrijebite tipke  $\triangle$  /  $\nabla$  kako biste odabrali [Move] mogućnost u Playlist mogućnostima, a zatim pritisnite tipku ENTER.

![](_page_51_Picture_10.jpeg)

Vi možete preskočiti reprodukciju poglavlja ili naslova bez njihovog brisanja na disku.

- 1. Upotrijebite tipke  $\blacktriangle \blacktriangledown \blacktriangle \blacktriangleright$  za odabir poglavlja ili naslova koje želite sakriti u izborniku za popis naslova ili poglavlja (Title List ili Chapter List), a zatim pritisnite tipku ENTER. Mogućnosti izbornika će se pojaviti na lijevoj strani izbornika.
- 2. Odaberite [Hide] mogućnost.

3. Pritisnite tipku ENTER za potvrdu. Sličica (thumbnail) za poglavlje ili naslov će se prigušiti.

### Sakrivanje poglavlja/naslova

#### Premještanje poglavlja na popisu za reprodukciju (Playlist Chapter) -RWVR

Primjer: Title List (DVD+RW)

![](_page_51_Picture_24.jpeg)

### Savjet

Ako odaberete sakriveno poglavlje ili naslov u izborniku za popis naslova ili poglavlja (Title List ili Chapter List), možete ih prikazati odabirom [Show] mogućnosti u izborniku. Nakon što ste to učinili moći ćete vidjeti poglavlje ili naslov.

4. Pritisnite tipku ENTER za potvrdu. Oznaka zaključavanja će se pojaviti na sličici naslova (thumbnail).

### Savjet

Ako odaberete naslov koji je već zaštićen u izborniku za popis naslova (Title List), vi možete 'skinuti' zaštitu s naslova tako da odaberete [Protect] mogućnost u u izborniku za popis naslova (Title List). Nakon što ste to učinili, naslov možete uređivati i pobrisati.

![](_page_51_Picture_19.jpeg)

# Presnimavanje (Dubbing) Prije presnimavanja (Dubbing)

Ovu funkciju kopiranja na rekorderu upotrijebite za:

• Pravljenje "back up-a" važnog snimljenog materijala koji je pohranjen na HDD disku na DVD.

- Pravljenje DVD kopije snimljenog materijala koji je pohranjen na HDD disku za reprodukciju na drugom player-u.
- Prijenos videa s DVD-a na HDD disk zbog uređivanja.
- Prijenos uređenog videa s HDD diska na DVD.

### Zaštita autorskih prava (Copyright)

Najjednostavniji način kopiranja je da upotrijebite funkciju kopiranja jednim dodirom (One Touch Copy). Pomoću ove funkcije, naslov koji se trenutno reproducira, vi možete jednostavno kopirati <sup>s</sup> HDD diska na DVD, ili obrnuto.

#### Napomena:

Ako je dužina naslova naslov kraća od 5 sekundi, presnimavanje (dubbing) nije moguće. (s HDD-a na DVD)

### Ograničenja kod kopiranja

Neki video materijali su zaštićeni sistemom jednog kopiranja. To znači da će se taj materijal moći snimiti na HDD disk, ali se više neće moći dalje kopirati. Ako želite prenijeti na taj način zaštićeni materijal s HDD diska na DVD, potrebno je da upotrijebite DVD-RW disk <sup>u</sup> VR modusu koji je kompatibilan s CPRM Ver. 1.1, uz važenje sljedećih ograničenja: Nakon kopiranja materijala koji su zaštićeni sistemom jednog kopiranja na DVD on se automatski briše s HDD diska. Zato nije moguće kopirati zaključan naslov koji je zaštićen sistemom jednog kopiranja. Prepoznavanje takvog materijala koji je zaštićen sistemom jednog kopiranja možete izvršiti prikazivanjem informacija o disku na ekranu.

CPRM je sistem zaštite protiv kopiranja (koristi "scramble" sistem) koji dopušta samo snimanje materijala koji su zaštićeni sistemom jednog kopiranja 'copy once' a koji se emitiraju sa stanica. CPRM je kratica za Content Protection for Recordable Media (Zaštita sadržaja na medijima za snimanje). Ovaj rekorder je CPRM kompatibilan, što znači da možete snimiti program koji je emitiran po sistemu jednog kopiranja, ali taj snimljeni materija nećete moći poslije presnimavati. CPRM snaimanja se mogu napraviti samo na DVD-RW diskovima koji su formatirani <sup>u</sup> VR modusu, <sup>i</sup> CPRM snimanja se mogu reproducirati na player-ima koji su posebno kompatibilni <sup>s</sup> CPRM sistemom.

- Ovaj proizvod uključuje tehnologiju za zaštitu autorskih prava (copyright) koja se štite načinom koji je zaštičćen nekim U.S. patentima <sup>i</sup> drugim pravima na intelektualno vlasništvo koje posjeduje Macrovision Corporation i drugi vlasnici prava. Upotreba ove tehnologije za zaštitu autorskih prava (copyright) mora ovlastiti Macrovision Corporation, i namijenjena je samo za kućnu upotrebu i ograničeno gledanje, osim ako to nije drugačije ovlašteno od strane Macrovision korporocaje. Zabranjeno je rastavljanje <sup>i</sup> ponovno sastavljanje
- KORISNICI MORAJU ZNATI DA NISU SVI TV UREĐAJI VISOKE REZOLUCIJE KOMPATIBILNI S OVIM PROIZVODOM ŠTO MOŽE DOVESTI DO NEKVALITETNE SLIKE. u SLUČAJU PROBLEMA SA SLIKOM KOD <sup>625</sup> PROGRESIVNOG SKENIRANJA, PREPORUČUJE SE KORISNIKU PREBACIVANJE PRIKLJUČIVANJA NA IZLAZ ZA "STANDARDNU DEFINICIJU". AKO POSTOJE PITANJA U VEZI S TIM JELI NAŠ TV UREĐAJ KOMPATIBILAN <sup>S</sup> OVIM MODELOM 625p

HDD/DVD REKORDERA, MOLIMO OBRATITE SE NAŠEM KORISNIČKOM SERVISNOM CENTRU.

• Medij u NTSC formatu se ne može kopirati.

### Sto je 'CPRM'?

Kopiranje između DVD-a i HDD diska je potpuno digitalni proces i zato neće doći ni do kakvog gubljenja kvalitete audio ili video zapisa. To znači da možete da možete bezbrižno presnimavati materijale bez straha da ćete izgubiti kvalitetu zapisa sa svakim daljnjim kopiranjem materijala. To isto tako znači da se kopiranje može izvesti najvećom mogućom brzinom. Kod kopiranja s HDD diska na DVD, brzina kopiranja ovisi o modusu snimanja <sup>i</sup> o vrsti DVD diska koji upotrebljavate.

.<br>53

Oprema za snimanje se treba upotrijebiti samo za kopiranja koja su u skladu sa zakonom, molimo vas da pažljivo provjerite što je to zakonito kopiranje u podru?ju u kojem obavljate kopiranje. Kopiranje materijala koji su zaštićeni autorskim pravom (copyright) kao što su filmovi ili glazba je nezakonito osim ako nije dopušteno zakonskim izuzećem ili pristankom vlasnika prava.

### Brzo kopiranje

![](_page_53_Picture_30.jpeg)

U izborniku za popis naslova -HDD (Title List-HDD), odaberite naslov koji želite presnimiti, a zatim pritisnite tipku ENTER.

Mogućnosti izbornika će se pojaviti na lijevoj strani ekrana.

![](_page_53_Picture_3.jpeg)

- 3. Upotrijebite tipke  $\blacktriangleleft / \blacktriangleright$  kako biste odabrali modus snimanja (HQ, SQ, LQ, EQ, ili Fast -brzo), a zatim pritisnite tipku  $\nabla$ . Ikona 'Start' je jače osvijetljena.
	- Fast-Brzo: Za više informacija pogledajte Brzo kopiranje na strani 53.

Upotrijebite tipke  $\triangle$  /  $\nabla$  kako biste odabrali [Dubbing] mogućnost, a zatim pritisnite tipku ENTER. Pojavit će se izbornik za presnimavanje (Dubbing)

![](_page_53_Picture_12.jpeg)

- 3. Upotrijebite tipke  $\blacktriangleleft / \blacktriangleright$  kako biste odabrali modus snimanja (HQ, SQ, LQ, EQ, ili Fast -brzo), a zatim pritisnite tipku  $\nabla$ . Ikona 'Start' je jače osvijetljena. Fas - Brzo: Funkcija je dostupna samo za kopiranje <sup>s</sup> diska VR modusa na HDD disk. (Za više informacija pogledajte Brzo kopiranje na strani 53.)
- 4. Kada je ikona [Start] jače osvijetljena, pritisnite tipku ENTER. Presnimavanje će započeti.
- 5. Kako biste presnimavanje zaustavili u bilo koje vrijeme, pritisnite tipku STOP  $(\blacksquare)$ .

- Vrijeme snimanja u [Fast] modusu se može razlikovati ovisno o veličini podataka izvora.
	- Procijenjeno vrijeme (Primjer: 4x DVD disk):
	- $-1$  sat sadržaja LQ kvalitete: 5-6 minuta
	- $-1$  sat sadržaja HQ kvalitete: 12-15 minuta
- Zaustavljanje presnimavanja u [Fast] modusu koje je djelomično obavljeno će poništiti snimanje i svi će snimljeni podaci biti izgubljeni.
- Ako preostali prostor na disk nije dovoljan za snimanje, [Fast] modus neće biti dostupan.
- $\bullet$  [Fast] modus nije moguć za uređeni naslov na HDD disku.
- 4. Kada je [Start] jače osvijetljena, pritisnite tipku ENTER. Presnimavanje će započeti.
- 5. Kako biste presnimavanje zaustavili u bilo koje vrijeme, pritisnite tipku STOP  $(\blacksquare)$ .

#### Presnimavanje <sup>s</sup> HDD diska na DVD Presnimavanje <sup>s</sup> DVD-a na HDD disk

#### Napomene:

1. U izborniku za popis naslova (Title List), odaberite naslov koji želite presnimiti, a zatim pritisnite tipku ENTER. Mogućnosti izbornika će se pojaviti na lijevoj strani ekrana.

![](_page_53_Picture_5.jpeg)

![](_page_53_Picture_955.jpeg)

Upotrijebite tipke  $\triangle$  /  $\nabla$  kako biste odabrali [Dubbing] mogućnost, a zatim pritisnite tipku ENTER. Pojavit će se izbornik za presnimavanje (Dubbing)

![](_page_53_Figure_8.jpeg)

#### Napomene:

- Ovisno o uvjetima opreme za snimanje ili samog diska, presnimavanje možda neće biti moguće.
- Zaustavljanje presnimavanja u [Fast] modusu koje je djelomično obavljeno će poništiti snimanje i svi će snimljeni podaci biti izgubljeni.
- Vrijeme presnimavanja za [Fast] modus može trajati i do 19 minuta.

Funkcija kopiranja jednim dodirom kopira (One Touch Copy) trenutno reproducirani naslov <sup>s</sup> HDD diska na DVD. Kopira se cijeli naslov, bez obzira na kojem ste mjestu započeli s kopiranjem. Rekorder obavlja kopiranje u najvećoj mogućoj brzini.

### Kopiranje jednim dodirom (HDD na DVD)

Kako bi funkcija kopiranja jednim dodirom radila provjerite

jeste li umetnuli DVD disk na kojem je moguće snimanje.

Tijekom reprodukcije <sup>s</sup> HDD diska, pritisnite tipku DUBBING kako biste prekopirali trenutni naslov na DVD. Ekran na display-u će pokazati da je otpočeto kopiranje naslova. Reprodukcija se nastavlja tijekom procesa kopiranja.

• Vi ne možete upotrijebiti funkciju kopiranja jednim dodirom za kopiranje naslova ako je bilo koji dio naslova zaštićen sistemom za jedno kopiranje.

![](_page_54_Picture_6.jpeg)

Reprodukcija će ponovo započeti od početka trenutnog naslova. Ekran na display-u će pokazati da je otpočeto kopiranje naslova.

![](_page_54_Picture_11.jpeg)

### Kopiranje jednim dodirom (DVD na HDD)

- Ako je neki dio naslova zaštićen autorskim pravom, kopiranje će početi ali se zaštićeni dijelovi neće snimiti.
- Tijekom reprodukcije naslova <sup>s</sup> popisa naslova za reprodukciju, neće biti dostupna opcija kopiranja jednim dodirom (One Touch Copy).

Kako biste zaustavili kopiranje u bilo kojem trenutku, pritisnite tipku STOP  $(\blacksquare)$ .

 $(55)$ 

Funkcija kopiranja jednim dodirom (One Touch Copy) s DVD-a na HDD kopira jedan naslov na HDD ustvarnom vremenu. Kada počnete kopiranje, reprodukcija se vraća na početak naslova, a zatim se nastavlja sve do kraja naslova, kada se snimanje automatski nastavlja. Kopiranje će se napraviti u trenutno postavljenom modusu za snimanje (HQ, SQ, LQ, EQ).

### Tijekom reprodukcije <sup>s</sup> DVD diska pritisnite tipku DUBBING kako biste prekopirali trenutni naslov na HDD.

#### Napomene:

- Video CD se ne može kopirati na HDD disk.
- Kopiranje će se zaustaviti ako rekorder otkrije teško ogrebani ili protiv kopiranja zaštićeni dio.

#### Savjet:

![](_page_55_Picture_36.jpeg)

# Reference

### Dodatne informacije

Snimanje preko već postojećeg zapisa **+RW** 

Kako biste novi video nasnimili na prethodno snimljeni naslov, slijedite ove korake. Ova funkcija nije dostupna za DVD+R diskove, koji snimaju uvijek na kraj diska.

- 1. Odaberite ulaz koji želite snimati (TV kanal, AV1-4, DV).
- Pritisnite tipku MENU/LIST da prikažete izborni za popis naslova (Title List).

![](_page_55_Picture_10.jpeg)

- Upotrijebite tipke  $\blacktriangle \blacktriangledown \blacktriangle \blacktriangleright$  za odabir naslova preko kojeg želite snimati.
- 4. Pritisnite tipku REC  $\left( \bullet \right)$  za početak snaimanja preko već postojećeg zapisa. Snimanje preko već postojećeg zapisa će započeti od
	-

3. Za reproduciranje naslova, odaberite naslov koji želite gledati, a zatim pritisnite tipku ENTER ili  $\blacktriangleright$  (PLAY).

5. Pritisnite tipku STOP  $(\blacksquare)$  kako biste zaustavili snimanje preko već postojećeg zapisa. Napravljen je novi naslov, a obnovljeni izbornik je prikazan na diyplay-u.

Vi možete gledati izbornik za popis naslova (Title List) koji je prikazan na drugom DVD player-u koji mo?e reproducirati DVD+RW ili DVD+R diskove.

2. Pritisnite tipku TITLE u modusu reprodukcije. Izbornik za popis naslova (Title List) će se prikazati na dolje prikazani način.

#### Napomene:

- $\bullet$  Ova funkcija nije dostupna u slučaju zaštićenog naslova.
- Ako presnimavanje traje duže od dužine snimanja trenutnog naslov, sljedeći će naslov biti presnimljen. Ali ako je sljedeći naslov zaštićen, u tom slučaju se presnimavanje zaustavlja na mjestu početka drugog naslova.
- $\bullet$  Ako je dužina snimanja odabranog naslova manja od 10 sekundi, sljedeći će naslov biti presnimljen. Ali ako je sljedeći naslov zaštićen, snimanje će se zaustaviti.

Reproduciranje vašeg snimljenog materijala na drugim DVD player-ima (Finaliziranje diska)

Većina običnih DVD player-a može reproducirati finalizirane DVD+R ili DVD+RW diskove koji su snimljeni u Video modusu. Mali broj player-a može isto tako reproducirati DVD-RW diskove koj isu snimljeni <sup>u</sup> VR modusu, bez obzira jesu li finalizirani ili ne. Provjerite priručnik koji dolazi sa svakim player-om kako biste

početne točke naslova.

provjerili koje formate diskova taj player može reproducirati.

Finaliziranje 'fiksira' snimljeni materijal i uređivanja na mjestu tako da se disk može reproducirati na običnom DVD player-u ili računalu koje je opremljeno s odgovarajućim DVDROM-om.

Gledanje izbornika za popis naslova (Title List) koji je prikazan na drugim DVD rekorderima ili player-ima

- $\bullet$  Nefinalizirani DVD+RW disk je moguće reproducirati na običnim DVD player-ima.
- Uređeni sadržaj na DVD+RW disku je kompatibilan s običnim DVD player-ima samo poslije finaliziranja.
- $\bullet$  Svaki uređeni sadržaj na DVD+R disku nije kompatibilan s običnim DVD player-ima. (Sakrivanje, poglavlje, kombiniranje, oznaka za dodavanje poglavlja, <sup>i</sup> sl.) Koliko je vremena potrebno za finaliziranje ovisi o vrsti diska, o količini snimljenog materijala na disku i broju naslova na disku.

### Savjet

Vi možete ukloniti izbornik za popis naslova (Title List) tako da pritisnete tipku STOP  $(\blacksquare)$ .

![](_page_55_Picture_7.jpeg)

- Umetnite već snimljeni DVD+R ili DVD+RW disk.
- Za DVD+R DL disk može trebati i do 30 minuta kako bi se disk finalizirao.

Finaliziranje diska u Video modusu stvara ekran <sup>s</sup> izbornikom za navigaciju kroz sadržaj na disku. U izbornik se može pristupiti tako da pritisnete tipku MENU/LIST ili TITLE.

Za finaliziranje diska, pogledajte "Finaliziranje" na strani 25.

#### Napomene:

![](_page_55_Picture_32.jpeg)

![](_page_56_Picture_1211.jpeg)

<u>ග</u>

### Kodovi zemalja

Odaberite odgovarajući kod za zemlje s popisa.

![](_page_56_Picture_1212.jpeg)

Upotrijebite ovaj popis kako biste unijeli jezik koji želite za sljedeća početna podešavanja: Disk audio, disk titl <sup>i</sup> izbornik za disk.

![](_page_56_Picture_1213.jpeg)

![](_page_56_Picture_1214.jpeg)

![](_page_56_Picture_1215.jpeg)

![](_page_56_Picture_1216.jpeg)

![](_page_56_Picture_1217.jpeg)

### Kodovi jezika

### Upravljanje s vašim TV-om pomoću isporučeng daljinskog upravljača

Vi možete kontrolirati jačinu zvuka, ulazni izvor i prekidač za uključivanje/isključivanje na vašem LG TV-u pomoću isporučenog daljinskog upravljača.

TV možete kontrolirati pomoću dolje navedenih tipki.

![](_page_57_Picture_18.jpeg)

### Upravljanje s drugim TV-om pomoću daljinskog upravljača

Isto tako vi možete kontrolirati jačinu zvuka, ulazni izvor i prekidač za uključivanje/isključivanje na drugom TV-u koji nije LG TV.

Ako je vaš TV na donjem popisu, postavite odgovarajući kod proizvođača.

Dok držite pritisnutom tipku TV POWER, pritisnite brojčane tipke kako biste odabrali kod proizvođača

![](_page_57_Picture_644.jpeg)

### Brojevi kodova za TV-e koje je moguće kontrolirati

Ako se na popisu nalazi više od jednog kodnog broja, pokušajte unijeti jedan po jedan dok ne nađete onaj koji radi za vaš TV-u.

2. Otpustitte tipku TV POWER.

![](_page_57_Picture_645.jpeg)

#### Napomene:

- Ovisno o vašem TV-u, neke ili sve tipke neće raditi na TV -u, čak i kada unesete ispravan kod proizvođača.
- Ako unesete novi kodni broj, prethodno unešeni kodni broj će se pobrisati.
- Kada mijenjate baterije na daljinskom upravljaču, kodni broj koji ste postavili se može resetirati na default postavku. Ponovno postavite odgovarajući kodni broj.

![](_page_57_Picture_7.jpeg)

vašeg TV-a (pogledajte tabelu dolje).

### Rješavanje problema

Provjerite sljedeći vodič kako biste našli mogući uzrok problema prije nego što pozovete servis.

59

Reference

![](_page_58_Picture_899.jpeg)

60

#### rekorder možete resetirati na sljedeći način:

- Pritisnite tipku POWER i držite je pritisnutom otprilike 5 sekundi. Ovo će prisiliti uređaj da se isključi, a zatim ponovo uključite uređaj.
- · Iskopčajte električni kabel, pričekajte najmanje pet sekundi, a zatim ponovno ukopčajte kabel.
- Uređaj je iskopčan, ali se el. napajanje ne isklučuje ili ne uključuje.
- Prednja plo?a display-a ne radi.
- Rekorder ne radi normalno...

### Resetiranje rekordera

#### Ako primjetite neki od sljedećih simptoma...

![](_page_59_Picture_974.jpeg)

### Specifikacija

Općenito

Električno napajanje AC 110-240V, 50/60 Hz Potrošnja el. snage 45W Dimenzije (približno) 430 X 49 X 350 mm ( $\check{\text{s}}$  x v x d) bez nogu Masa (približno) 4.6 kg Radna temperatura  $5^{\circ}$ C to  $35^{\circ}$ C Radna vlaga  $5\%$  to 90 % Televizijski sistem PAL I, B/G, I/I, SECAM D/K, K1 kolor sistem

Format za snimanje PAL

### Snimanje

Format za video snimanja Frekvencija uzorka 27MHz Format za audio snimanja Frekvencija uzorka 48kHz Format kompresije Dolby Digital

Reprodukcija Frekvencijski odgovor DVD (PCM 48 kHz): 8 Hz to 20 kHz, CD: 8 Hz to 20 kHz DVD (PCM 96 kHz):  $8$  Hz to 44 kHz Omjer signal-šum Više od 100 dB (AUDIO OUT konektor) Izobli?enje harmonika Manje od 0.008% (AUDIO OUT konektor) Dinamički opseg Više od 95 dB (AUDIO OUT konektor) Ulazi AERIAL IN Antenski ulaz, 75 ohma VIDEO IN 1.0 Vp-p <sup>75</sup> ohma, sync negativna, RCA konektor <sup>x</sup> <sup>2</sup> / SCART <sup>x</sup> <sup>2</sup> AUDIO IN 0 dBm više od 47 kohms, RCA konektor (L, R) x 2 / SCART x 2  $DV IN$  4 pin (IEEE 1394 standard) Izlazi VIDEO OUT 1 Vp-p 75  $\Omega$ , sync negativna, RCA konektor x 1 / SCART x 2 COMPONENT VIDEO OUT (Y) 1.0 V (p-p), 75  $\Omega$ , negativna sync, RCA konektor x 1

Audio izlaz (digitalni audio) Audio izlaz (optički audio)

 $(Pb)/(Pr) 0.7 V (p-p), 75 \Omega, RCA$  konektor x 2 HDMI video/audio izlaz <sup>19</sup> pin (HDMI standard, Tip A) Ω, RCA konektor <sup>x</sup> <sup>1</sup>  $3 \text{ V (p-p)}$ , 75  $\Omega$ , Optički konektor x 1

Format za snimanje DVD Video snimanje, DVD-VIDEO Medij za snimanje HDD (250GB), DVD-ReWritable, DVD-Recordable, DVD+ReWritable, DVD+Recordable, DVD+Recordable (Double Layer) Vrijeme za snimanje DVD (4.7GB): Približno 1 sat (HQ modus), 2 sata (SQ modus), 4 sata (LQ modus), 6 sati (EQ modus) DVD+R DL (8.5GB): Približno 3 sata (HQ modus), <sup>3</sup> sata 40 minuta (SQ modus), 7 sati 10 minutes (LQ modus), 10 sati 30 minutes(EQ modus) HDD (250GB): Približno 66 sati 30 minutes (HQ modus), 129 sata (SQ modus), 239 sata (LQ modus), 356 sata (EQ modus)

Format kompresije MPEG 2 (podržava VBR)

#### Dodatna oprema:

![](_page_60_Picture_819.jpeg)

![](_page_60_Picture_820.jpeg)

• Izvedba i specifikacije su podložni promjenama bez posebnog najavljivanja.

 $\left( 61\right)$